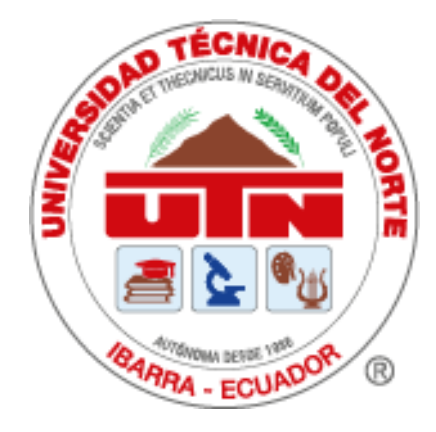

# **UNIVERSIDAD TÉCNICA DEL NORTE FACULTAD DE INGENIERIA EN CIENCIAS APLICADAS CARRERA INGENIERIA EN TELECOMUNICACIONES**

# **"DISEÑO DE UNA HERRAMIENTA DIDÁCTICA DE ALTO RELIEVE, PARA EL APRENDIZAJE DE LA MATERIA DE ESTUDIOS SOCIALES DENTRO DEL PLAN DE ESTUDIO VIGENTE EN LA ASOCIACIÓN DE NO VIDENTES DE IMBABURA, EN EL AÑO LECTIVO 2022-2023"**

**TRABAJO DE GRADO PREVIO A LA OBTENCIÓN DEL TITULO DE INGENIERO EN TELECOMUNICACIONES AUTOR:** JERSON FERNANDO BÁEZ RIVERA **DIRECTOR:** MSC. JAIME ROBERTO MICHILENA CALDERON

**IBARRA-ECUADOR**

**2023**

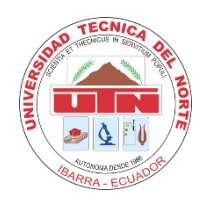

# **BIBLIOTECA UNIVERSITARIA**

## **AUTORIZACIÓN DE USO Y PUBLICACIÓN**

## **A FAVOR DE LA UNIVERSIDAD TÉCNICA DEL NORTE**

## **1. IDENTIFICACIÓN DE LA OBRA**

En cumplimiento del Art. 144 de la Ley de Educación Superior, hago la entrega del presente trabajo a la Universidad Técnica del Norte para que sea publicado en el Repositorio Digital Institucional, para lo cual pongo a disposición la siguiente información:

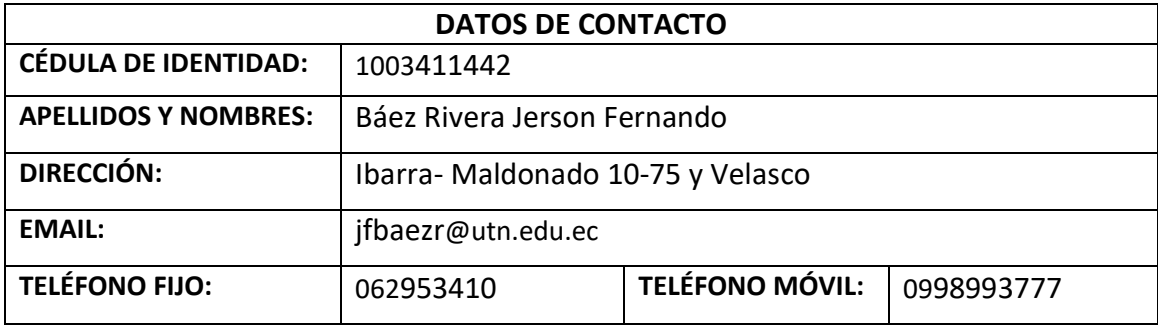

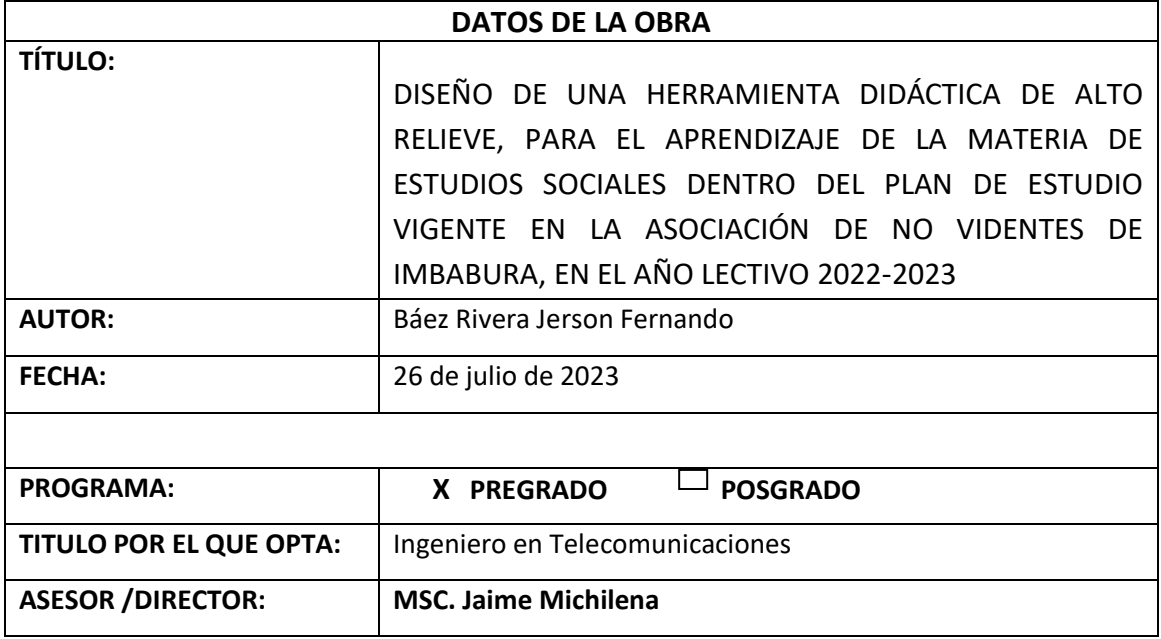

#### 2. CONSTANCIAS

El autor manifiesta que la obra objeto de la presente autorización es original y se la desarrolló, sin violar derechos de autor de terceros, por lo tanto, la obra es original y que es el titular de los derechos patrimoniales, por lo que asume la responsabilidad sobre el contenido de la misma y saldrá en defensa de la Universidad en caso de reclamación por parte de terceros.

Ibarra, a los 26 días del mes de julio 2023.

EL AUTOR:

Jerson Fernando Báez Rivera

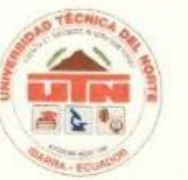

# **UNIVERSIDAD TÉCNICA DEL NORTE FACULTAD DE INGENIERÍA EN CIENCAS APLICADAS**

### **CERTIFICACIÓN:**

JAIME MICHILENA, DIRECTOR DEL PRESENTE TRABAJO DE **MAGÍSTER** TITULACIÓN CERTIFICA:

Que el presente trabajo de Titulación DISEÑO DE UNA HERRAMIENTA DIDÁCTICA DE ALTO RELIEVE, PARA EL APRENDIZAJE DE LA MATERIA DE ESTUDIOS SOCIALES DENTRO DEL PLAN DE ESTUDIO VIGENTE EN LA ASOCIACIÓN DE NO VIDENTES DE IMBABURA, EN EL AÑO LECTIVO 2022-2023, ha sido desarrollado por el señor Báez Rivera Jerson Fernando bajo mi supervisión.

Es todo cuanto puedo certificar en honor a la verdad.

MSc. Jaime Michilena Calderon **DIRECTOR** 

iv

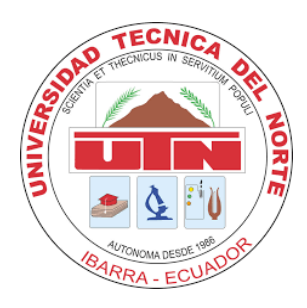

## **FACULTAD DE INGENIERÍA EN CIENCIAS APLICADAS**

#### **DEDICATORIA**

*Dedico este logro a mi familia quienes fueron el apoyo fundamental para la realización de este proyecto, sin ellos sé que esto no sería posible, mi madre quien a pesar de la distancia logró salir adelante y darme toda la motivación necesaria para no rendirme.*

*Mi padre quien siempre estuvo a mi lado en la buenas y en las malas, dándome su mano para lo que yo necesitara, siendo un gran ejemplo que seguir, ya que es una de las personas más fuertes y valientes que conozco.*

*Por último, pero no menos importante mi hermana mayor quien fue mi primera amiga, alguien en quien confiar, es una de las personas que más quiero en la vida, gracias a ella mi personalidad y gustos se formaron, y fue una de las razones por las cuales decidí estudiar una ingeniería.*

*Y a mis amigos y seres queridos a quienes me apoyaron en este camino, por coincidencias, la vida nos juntó y nos unió para lograr hacer un grupo de estudio el cual trabaja de manera óptima, juntos hemos logrado sobresalir de cualquier problema que se nos ha cruzado, nunca dejando a alguien atrás.*

*Báez Rivera Jerson Fernando*

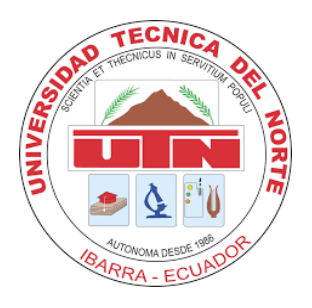

## **FACULTAD DE INGENIERÍA EN CIENCIAS APLICADAS**

#### **AGRADECIMIENTO**

*A Dios, a la Universidad Técnica del Norte, y a la carrera de Telecomunicaciones, la cual me otorgó la destrezas y habilidades que me servirán para ser un gran profesional, con valores.*

*A mis queridos padres, que con su amor, paciencia y sacrificio han sido la base de mi éxito. Gracias a que, con su apoyo emocional, financiero y por siempre creer en mi incluso cuando dudaba de mis propias habilidades, su confianza en mí ha sido el motor que me logra seguir adelante y superar cualquier obstáculo.*

*A mis docentes, por compartir todos sus conocimientos y valores, con sus experiencias de vida y su ética profesional, para formarnos como ingenieros competentes y poder sacar el nombre de la universidad adelante.*

*A mi director de tesis, Msc. Jaime Michilena, y asesor de tesis Msc. Luis Suárez, cuya guía, consejos, fueron un gran apoyo para el desarrollo de mi trabajo de titulación y quienes me ayudaron a conseguir este logro tan grande.*

#### *Báez Rivera Jerson Fernando*

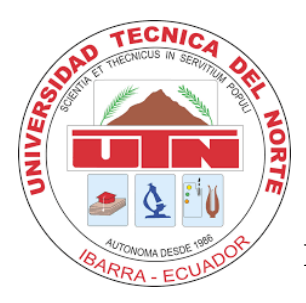

## **FACULTAD DE INGENIERÍA EN CIENCIAS APLICADAS**

#### **RESUMEN**

El presente trabajo de titulación aborda el desarrollo de un prototipo didáctico y una aplicación móvil para la enseñanza de geografía a niños de la asociación de no videntes de Imbabura, en el periodo académico 2022-2023, el dispositivo consta con 3 apartados esto con el objetivo de conseguir mejores resultados en el ámbito académico dándoles un entorno mas amigable, entretenido y didáctico la materia de estudios sociales enfocado en la geografía, dentro de estas temáticas tenemos información general de los continentes, países de América y provincias del Ecuador.

Mediante la metodología de Botoom Up, se llevó a cabo la planificación de las tareas a realizar para obtener el producto necesario, estas tareas se clasifican en 4 fases de operación, la primera que consiste en el análisis del estado en el que se encuentra la ANVI en conjunto con los requerimientos del sistema tanto de software y hardware, la segunda etapa que consiste en la selección de componentes de hardware como son el microcontrolador Arduino Mega, pantalla LCD, módulo bluetooth, modulo mp3, y la selección de componentes del software de los que destacan el entorno de programación de Arduino IDE, y el software de desarrollo de aplicaciones MIT App Inventor. La tercera fase consiste en la implementación del sistema en la que implica el desarrollo del código para el funcionamiento del prototipo y el diseño y programación de la aplicación móvil, también al ser un prototipo de alto relieve se debe de realizar el proceso de diseñado de los componentes del mecanismo con el que funciona el prototipo.

Al terminar el proyecto y haber construido el prototipo, se deben realizar las pruebas de funcionamiento. Estas se clasifican en 2 partes. La primera consiste en las pruebas técnicas, donde se llevan a cabo evaluaciones del funcionamiento y la integridad del sistema. Estas pruebas se enfocan en la verificación y validación de componentes electrónicos, la interfaz, las conexiones, la comunicación y la aplicación móvil, y se logra obtener un modelo de prototipo funcional en el cual los mecanismos funcionan correctamente y los componentes se comunican adecuadamente con la aplicación. La segunda parte consiste en las pruebas de campo, las cuales se dividen en tres categorías principales: pruebas pedagógicas, donde se realizaron a 2 docentes y se obtuvo como resultado un prototipo que genera comprensión de los conceptos geográficos con una retención óptima; pruebas didácticas, donde se obtuvo un entorno amigable para el estudiante y óptimo para el docente; y pruebas de usuario, donde el módulo fue eficiente y preciso. En conclusión, después de cinco semanas de intervención educativa utilizando el sistema interactivo de geografía, los resultados de esta evaluación mostraron un notable incremento en el nivel de conocimiento de los estudiantes, con un promedio de aciertos del 90.67%.

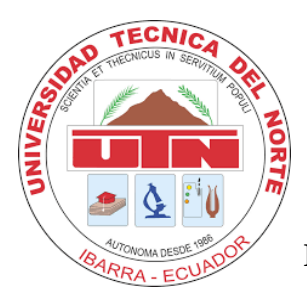

## **FACULTAD DE INGENIERÍA EN CIENCIAS APLICADAS**

#### **ABSTRACT**

The present thesis work addresses the development of a didactic prototype and a mobile application for the teaching of geography to children of the Imbabura Association of the Blind, in the academic period 2022-2023. The device has 3 sections with the objective of achieving better academic results by giving them a more friendly, entertaining, and didactic environment in the subject of social studies focused on geography. Within these topics we have general information about the continents, countries of America and provinces of Ecuador.

Through the Bottom-Up methodology, the planning of the tasks to be carried out to obtain the necessary product was carried out. These tasks are classified into 4 phases of operation, the first that consists in the analysis of the state in which the ANVI is found together with the system requirements of both software and hardware, the second stage that consists in the selection of hardware components such as the Arduino Mega microcontroller, LCD screen, Bluetooth module, MP3 module, and the selection of software components of which the Arduino IDE programming environment and the MIT App Inventor application development software stand out. The third phase consists in the implementation of the system in which it involves the development of the code for the operation of the prototype and the design and programming of the mobile application. Also, as it is a high relief prototype, the design process of the components of the mechanism with which the prototype works must be carried out.

Upon completing the project and having built the prototype, functional tests must be carried out. These are classified into 2 parts. The first consists of technical tests, where evaluations of the system's operation and integrity are conducted. These tests focus on the verification and validation of electronic components, the interface, connections, communication, and the mobile application, resulting in obtaining a functional prototype model in which the mechanisms work correctly, and the components communicate effectively with the application. The second part consists of field tests, which are divided into three main categories: pedagogical tests, carried out with 2 teachers, resulting in a prototype that promotes comprehension of geographic concepts with optimal retention; didactic tests, resulting in a user-friendly environment for students and optimal for teachers; and user tests, where the module proved to be efficient and accurate. In conclusion, after five weeks of educational intervention using the interactive geography system, the results of this evaluation showed a significant increase in students' knowledge level, with an average success rate of 90.67%.

# **INDICE DE CONTENIDOS**

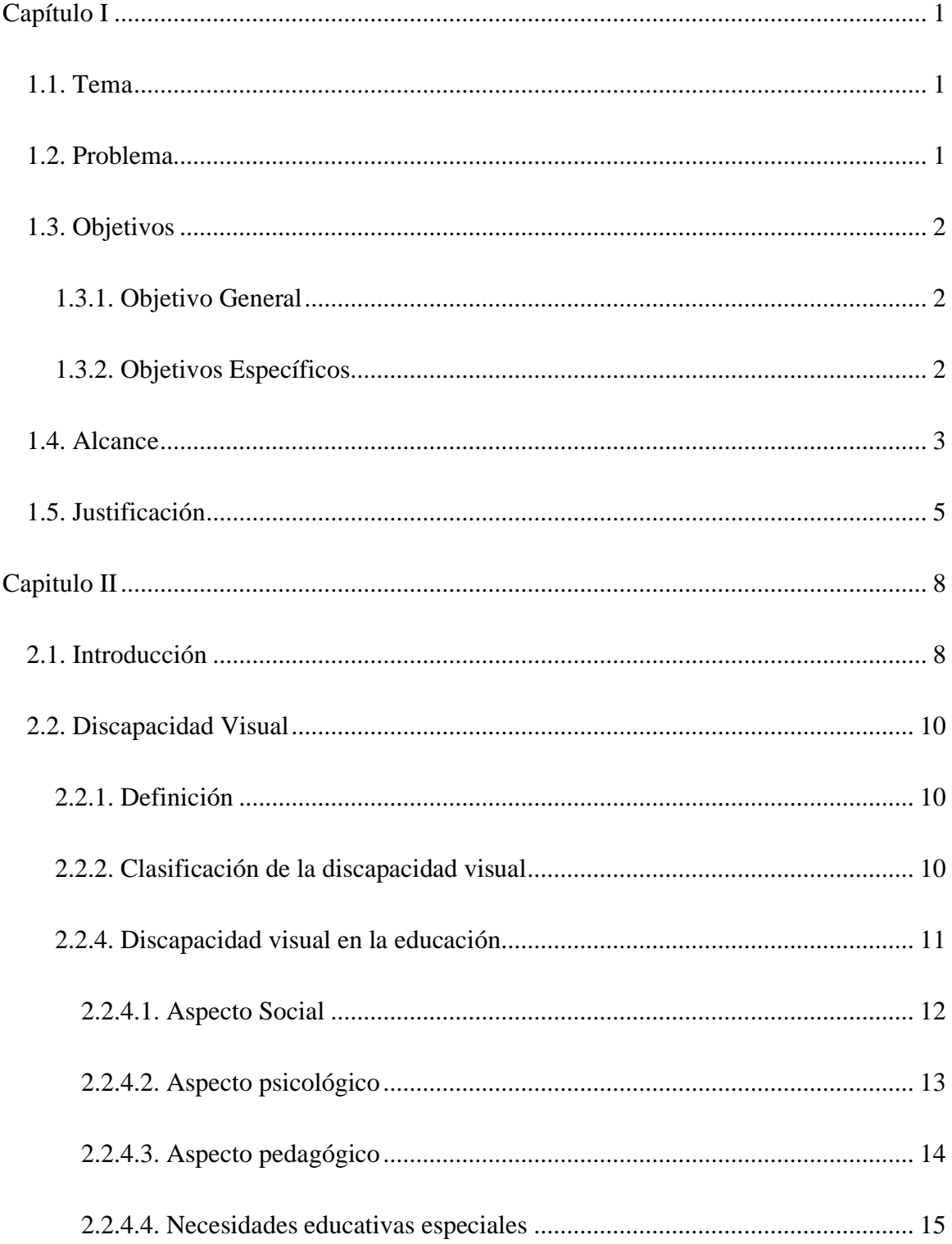

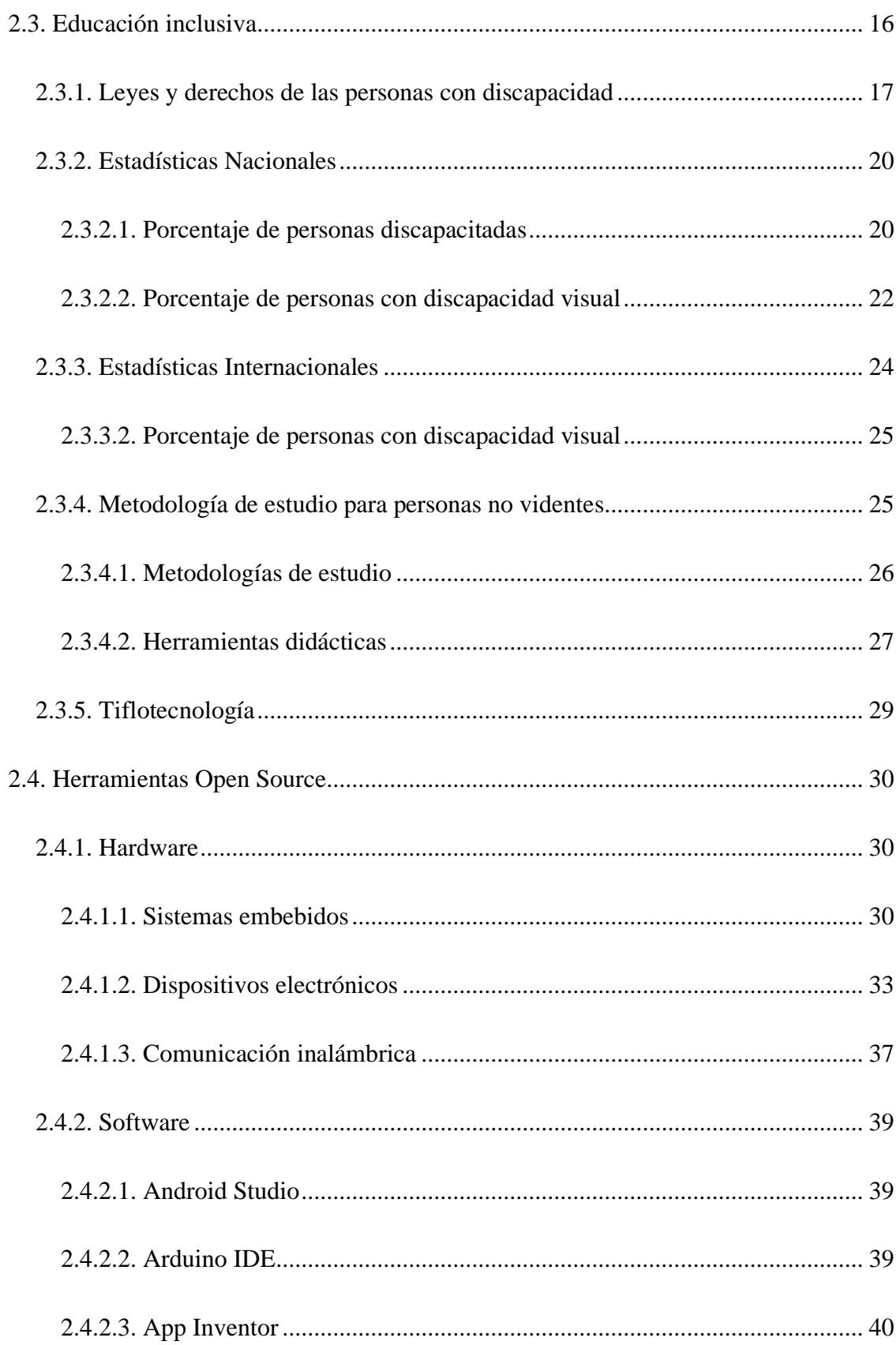

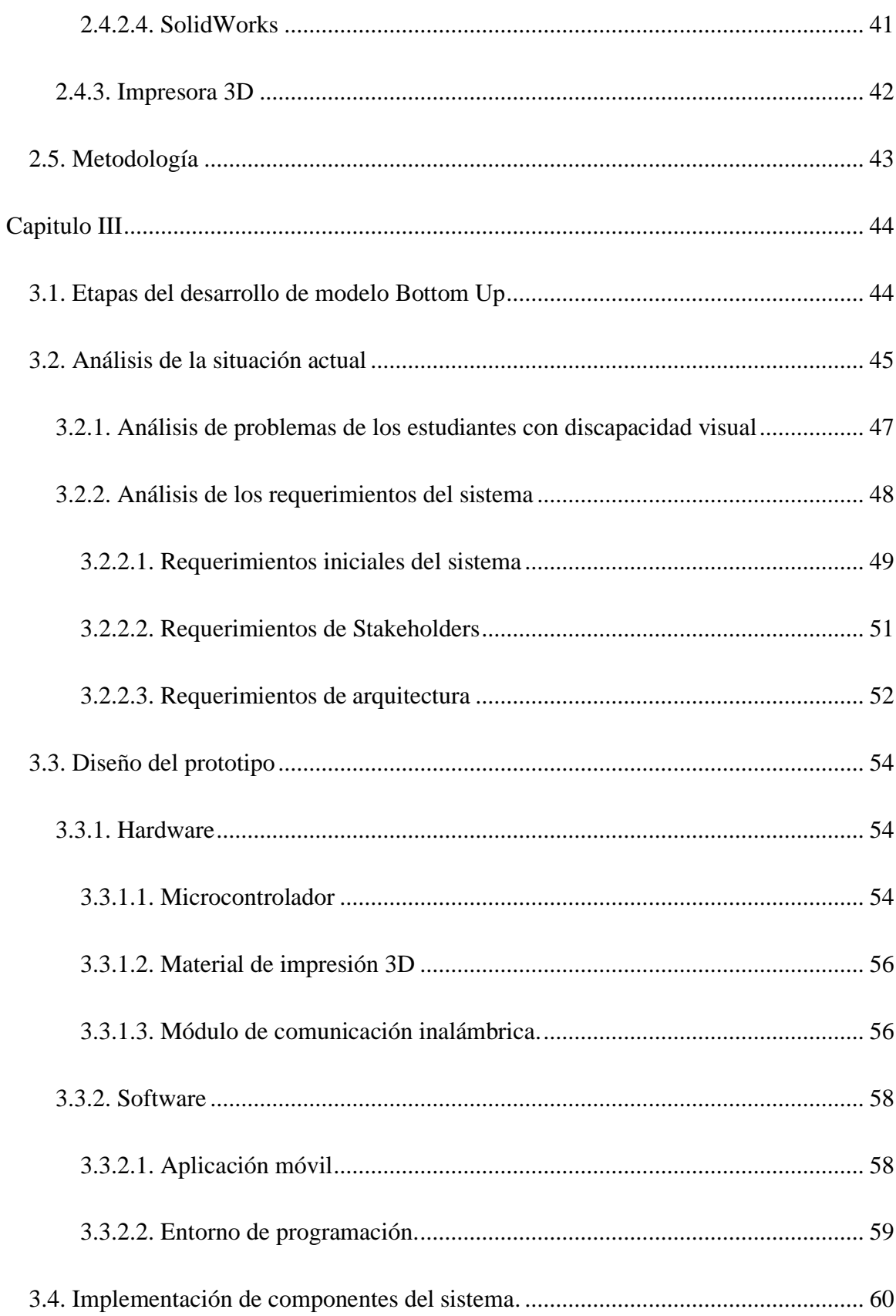

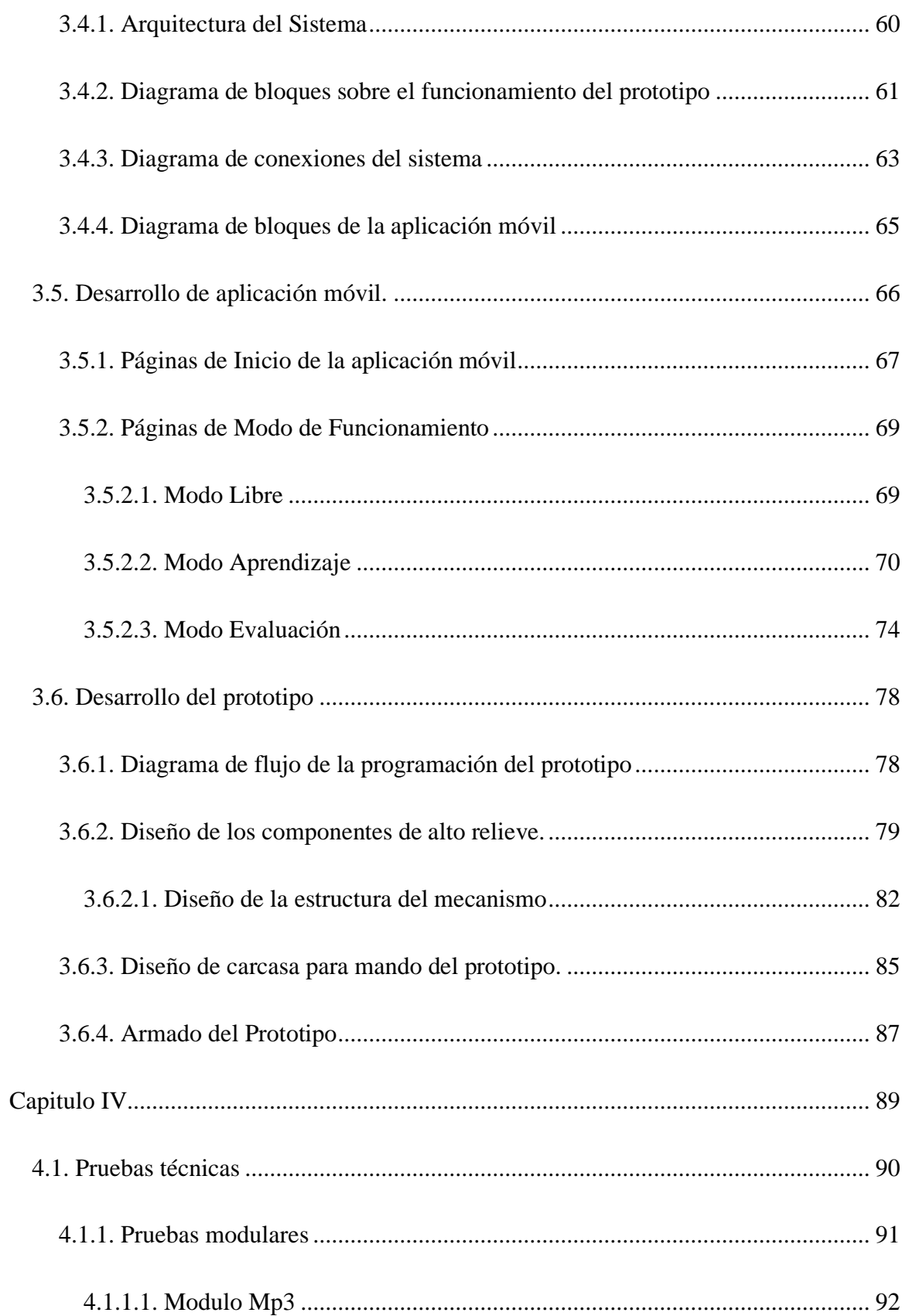

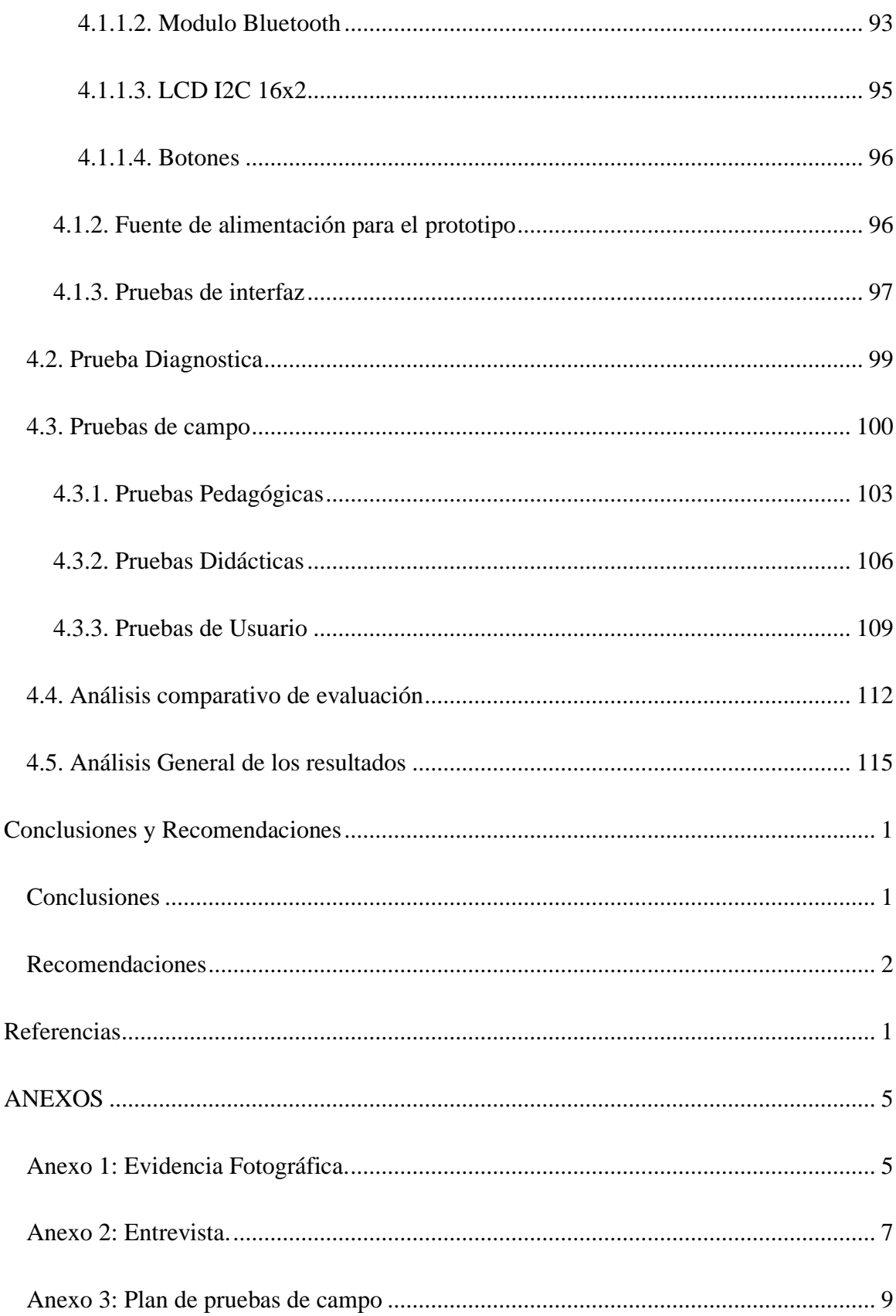

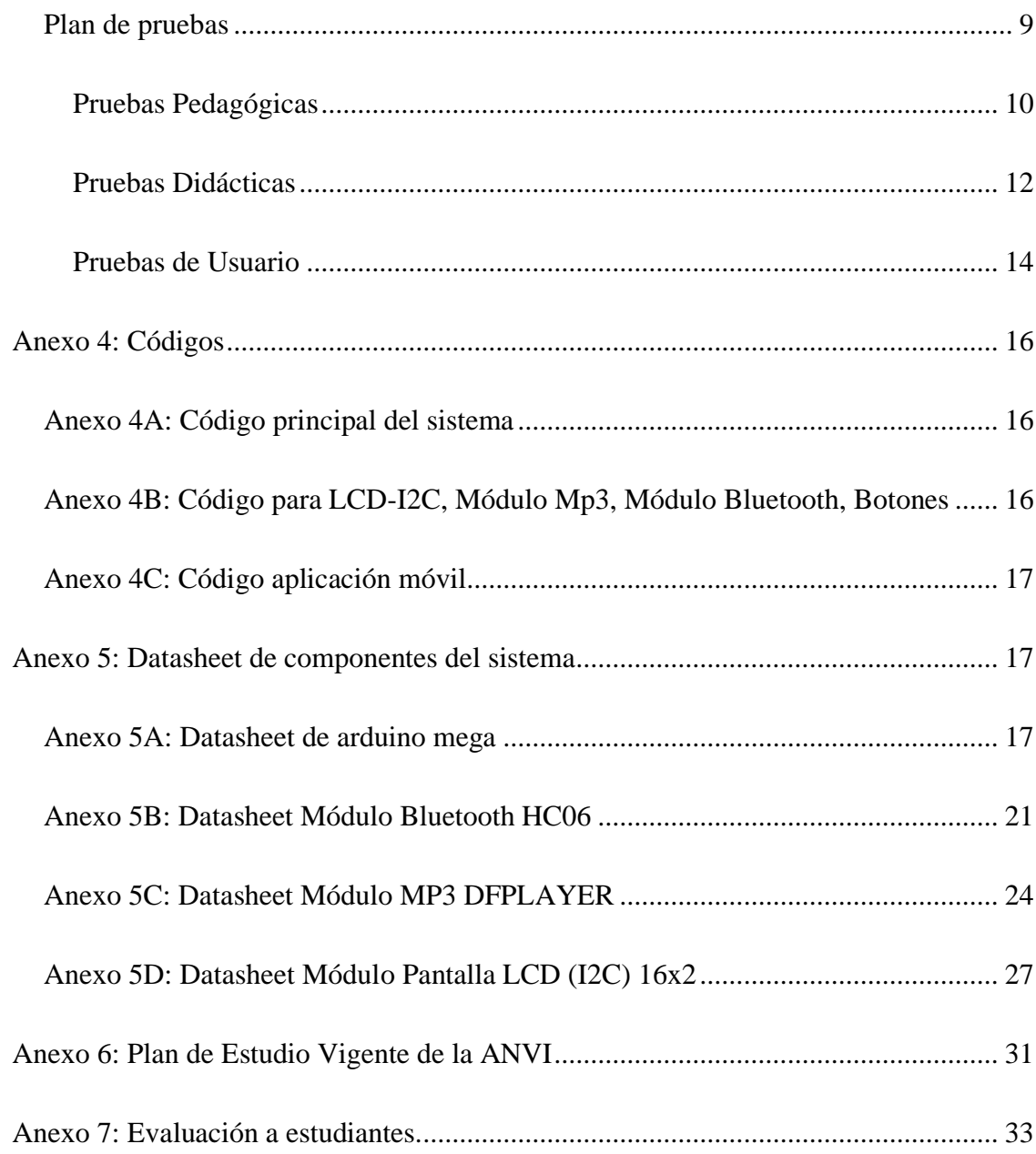

## **INDICE DE FIGURAS**

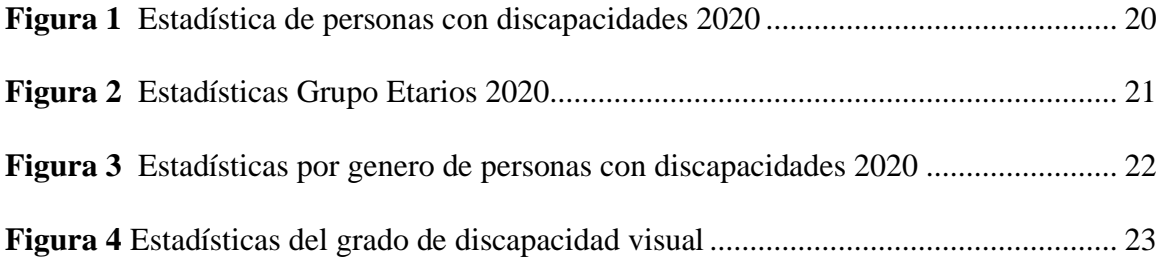

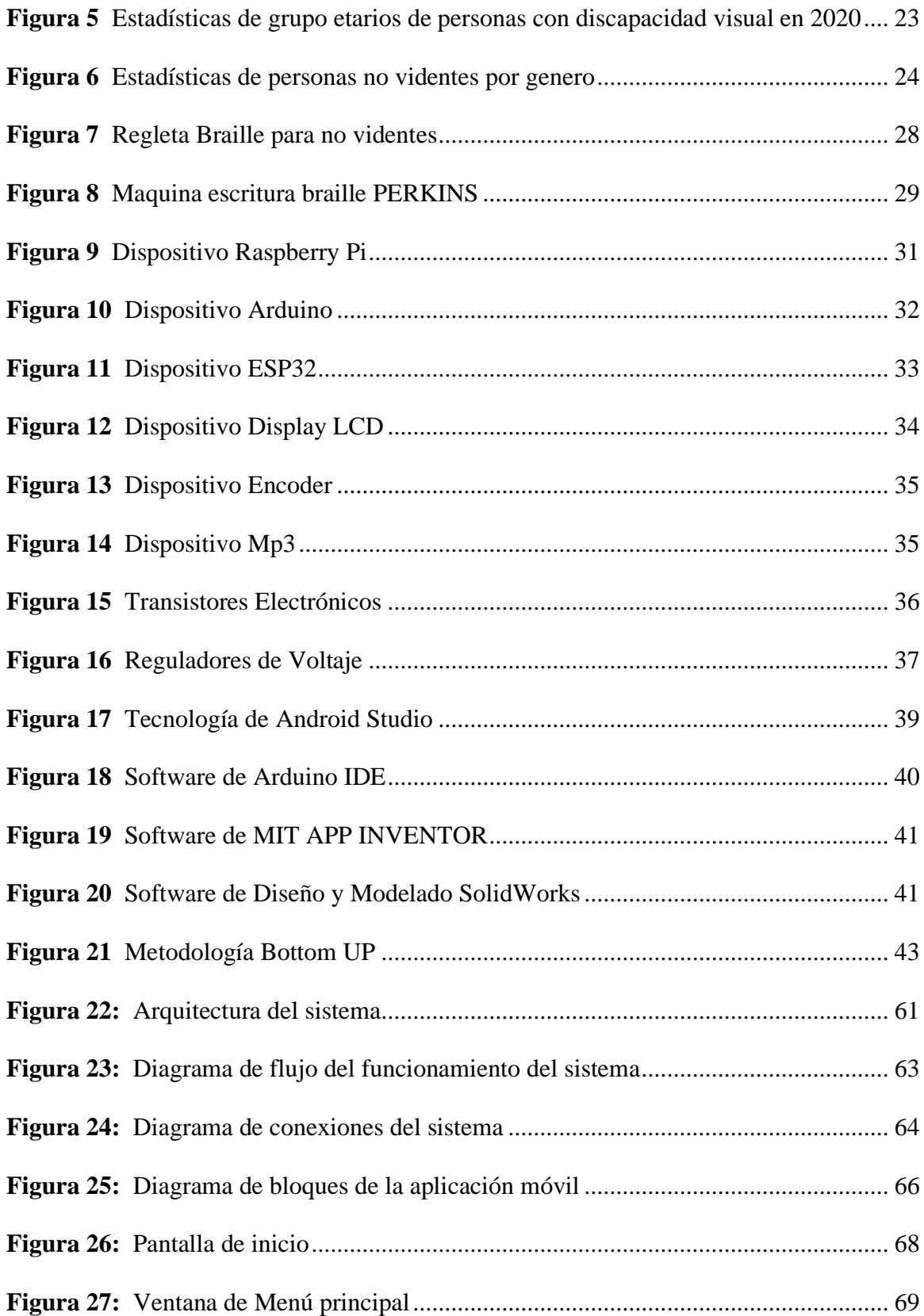

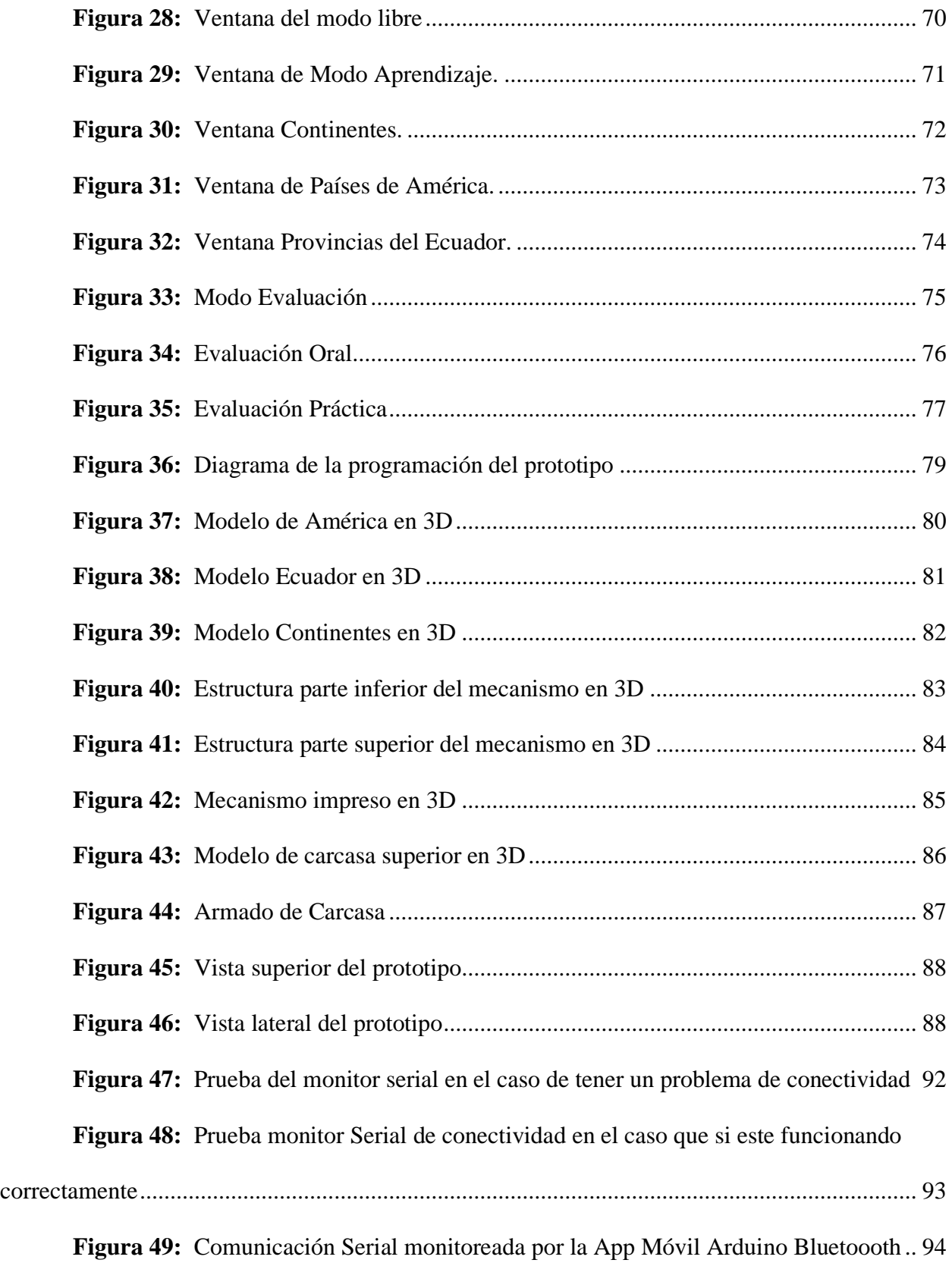

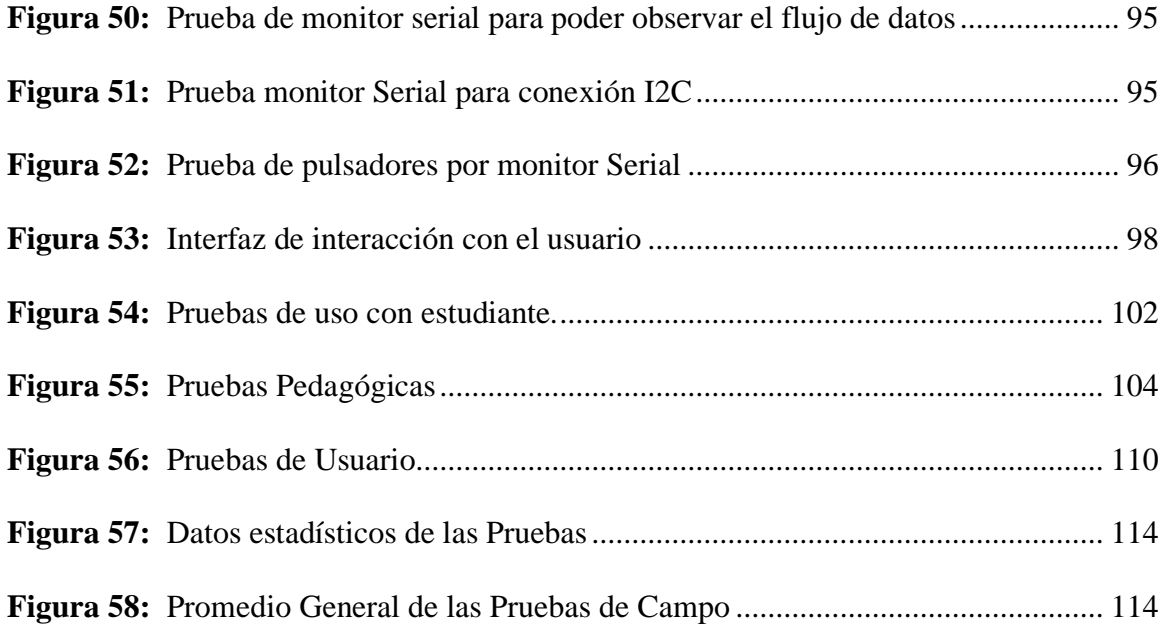

### **INDICE DE TABLAS**

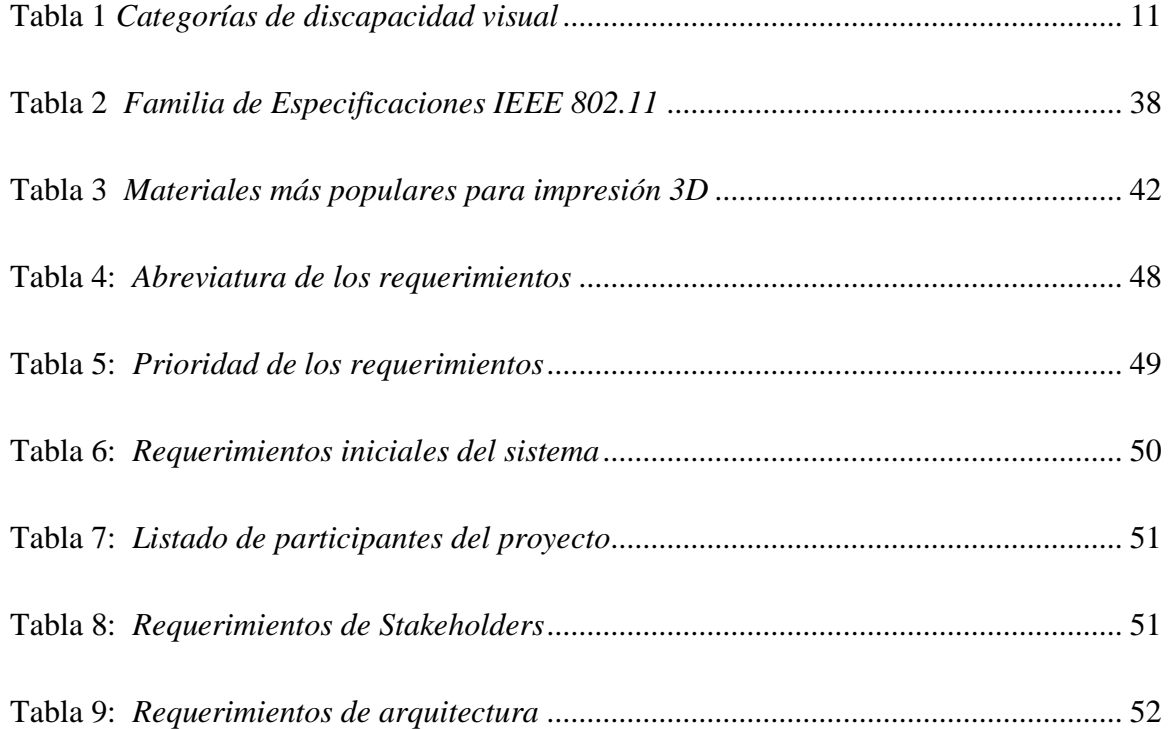

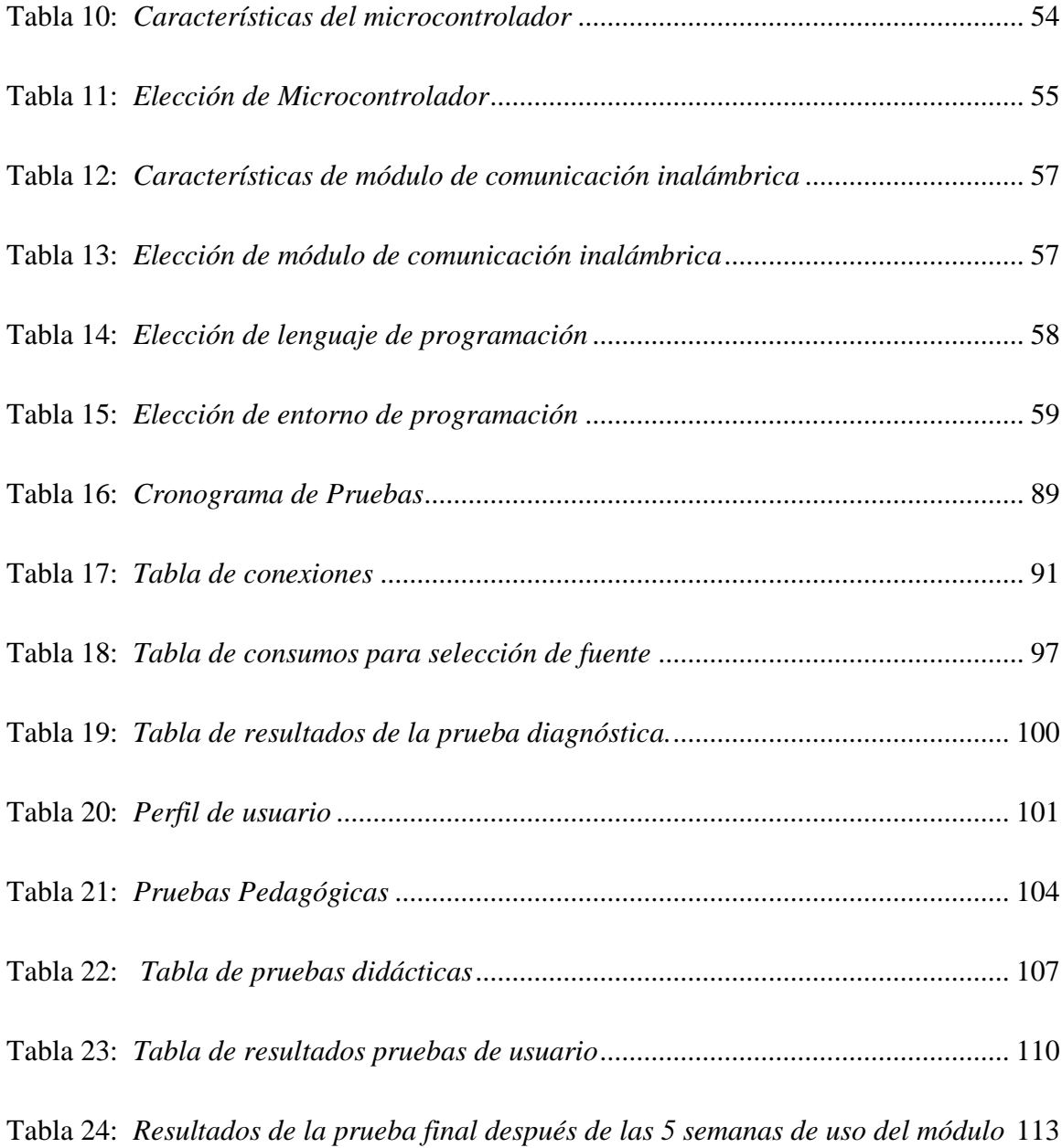

#### **Capítulo I**

#### **Antecedentes**

<span id="page-20-0"></span>En este capítulo tratará de una breve introducción al proyecto planteado, donde se abordará el tema del este, sus objetivos tanto general como específicos, justificación, alcance, entre otros.

#### <span id="page-20-1"></span>**1.1. Tema**

Diseño de una herramienta didáctica de alto relieve, para el aprendizaje de la materia de estudios sociales dentro del plan de estudio vigente en la Asociación de No Videntes de Imbabura, en el año lectivo 2022-2023.

#### <span id="page-20-2"></span>**1.2. Problema**

En la sociedad la inclusión es un término para tomar en cuenta, en especial para el sector de la educación ya que se debe garantizar que cualquier persona pueda acceder a condiciones que favorezcan y contribuyen el aprendizaje y contar con el material necesario para realizarlo. Según el (Conadis, 2020), hay 455.289 personas con algún tipo de discapacidad. Las personas con discapacidad visual representan el 11,47% de la población.

Actualmente, en la Asociación de No Videntes de Imbabura (ANVI) (Trejo, 2022) que se encuentra en el centro de Ibarra, apoyan y acogen a personas con discapacidad visual, brindando ayuda ya sea un emprendimiento o educación para cualquier edad. Dentro de esta asociación consta con 12 alumnos que van entre los 4 años hasta los 13 años, los cuales reciben educación básica proporcionado por el ministerio de educación (Ecuador M. d., s.f.) la cual consta de las materias principales que son: braille integral, matemáticas con adaptaciones, orientación y movilidad, estudios sociales y actividades de la vida diaria.

De acuerdo con el DECSEVID de la (FENCE, 2022), que es un proyecto que desde el año 2005 vienen ejecutando un Plan Piloto de Alfabetización y Capacitación; con la finalidad de contribuir a la disminución del alto índice de analfabetismo y ampliar la campaña de Alfabetización, por ello, se plantea un diseño de una herramienta didactica que ayude a contribuir con las metas planteadas por el DECSEVID, utilizando un plan de estudio que tiene la Asociación de No Videntes de Imbabura y acoplarlo para asi tener un mejor desarrollo de la educación de las personas con discapacidad visual.

Dentro de la Asociación de No Videntes de Imbabura lleva un plan de estudio en vigencia desde el 2009 (ANVI, 2009) que trata de una educación uno a uno en el que el personal docente del establecimiento interactua con un estudiante o en algunos casos puede llegar a ser dos estudiantes al mismo tiempo, en el cual las clases de la materia de sociales son de manera oral y con escasos recursos interactivos; por lo que la implementación de una herramienta didactica para la interpretación del contenido de la materia como por ejemplo la localización y conocimiento tanto de los continentes, paises de América y capitales de las mismas.

#### <span id="page-21-0"></span>**1.3. Objetivos**

#### <span id="page-21-1"></span>*1.3.1. Objetivo General*

Diseñar una herramienta didáctica de alto relieve, para el aprendizaje de la materia de estudios sociales dentro del plan de estudio vigente en la Asociación de No Videntes de Imbabura.

#### <span id="page-21-2"></span>*1.3.2. Objetivos Específicos*

• Analizar la educación inclusiva, la metodología de enseñanza de la materia de estudios sociales mediante la recopilación de datos dentro de la Asociación de No Videntes de Imbabura, conceptos técnicos como la comunicación inalámbrica, componentes electrónicos como controladores, y lenguajes de programación y desarrollo de aplicación móvil.

- Determinar los requerimientos del libro didáctico de alto relieve utilizando la metodología Botoom Up que se basen en los procesos de aprendizaje de la materia de sociales mediante simple inspección de la situación actual del plan de estudios de la Asociación de No Videntes de Imbabura.
- Implementar en base a las necesidades identificadas en el material de apoyo existente una herramienta tridimensional de alto relieve y una aplicación móvil que permita la interacción entre el docente y alumno tanto para actividades en clase o evaluaciones continuas.
- Realizar las pruebas de funcionamiento de la herramienta didáctica validando el sistema con la población de la Asociación de No Videntes de Imbabura.

#### <span id="page-22-0"></span>**1.4. Alcance**

El presente proyecto tiene como objetivo principal el desarrollo de una herramienta didactica que complemente la metodología de enseñanza vigente en la Asociación de No Videntes de Imbabura en el año lectivo 2022-2023, la herramienta tiene dos funcionalidades principales las cuales son: la interacción entre alumno y profesor, que servirá tanto para dar las explicaciones de las tematicas de la materia y tambien la evaluación continua del estudiante, y la segunda es que el estudiante pueda tener un material de alto relieve el cual le sirva para comprender de una mejor manera las temáticas de la materia. Para el proyecto se lleva a cabo mediante la metodología Botoom Up el cual es un procedimiento caracterizado en reunir diferentes sistemas que conformaran un todo. Las fases consisten en especificaciones, ciclo de verificacion y simulación, integración de bloques, verificación del sistema, y producto final (MUÑOZ, 2009).

En la fase de especificaciones se recopila toda la información tanto bibliografica como la educación inclusiva, de campo de la metodología que utilizan dentro de la Asociación de No Videntes de Imbabura, conceptos técnicos como la comunicación inalámbrica, componentes electrónicos como controladores, y lenguajes de programación y desarrollo de aplicación móvil, de esta forma se podrá comprender el proceso de diseñado y las necesidades y donde podemos aportar con material complementario que nos ayude a la enseñanza de la materia de sociales.

En la fase ciclo de verificación y simulación, con base de la información recopilada en la fase anteriorse determina los requerimientos que son tanto para la herramienta didactica como para la aplicación móvil que serviran como complementación del material de apoyo ya existente dentro de la Asociación de No Videntes de Imbabura, esta propuesta deberá tener bases teoricas que fundamenten la funcionalidad y complementación de la enseñanza de la materia de sociales.

En la fase de integración de bloques se realiza el diseño de la herramienta didactica de alto relieve que será diseñado en un software libre de diseño para impresiones tridimencionales que en su interior contendrá pulsadores que estaran conectados a un altavoz el cual dará indicaciones exactas y ordenes dependiendo de las funcionalidades que este ejecutando, a su vez de varias secciones en cada pagina del libro interacitvo que abarcará las temáticas de la materia de estudios sociales en las cuales puede complementar el material de estudio; tambien contendrá una aplicación móvil diseñado en android studio la cual será interactiva con el profesor para realizar de mejor manera sus clases y evaluaciones continuas al estudiante. Para un mejor entendimiento de la arquitectura se encuentra el diagrama de bloques en la **[Figura](#page-80-1)** *22* de este documento.

En la fase de verificación del sistema se pretende hacer prueba de campo con los estudiantes de la Asociación de No Videntes de Imbabura del funcionamiento de la herramienta didactica antes mensionada, de esta forma poder hacer un plan piloto de comparación de la metodología de enseñanza del plan de estudios actual con y sin la herramienta didactica ahora implementada.

#### <span id="page-24-0"></span>**1.5. Justificación**

Una persona con discapacidad se define cuando tiene una o más deficiencias que limitan su funcionamiento de sus aptitudes físicas que le impiden el acceso al entorno, la comunicación e información, a los servicios, educación, a la salud y por barreras actitudinales. (Conadis, 2020), por tal motivo en el Ecuador el tema de discapacidades son de gran prioridad de importancia debido a que forma parte de los Derechos de las Personas con Discapacidad establecido por la Organización de las Naciones Unidas donde dice "Los Estados Partes asegurarán que las personas con discapacidad tengan acceso general a la educación superior, la formación profesional, la educación para adultos y el aprendizaje durante toda la vida sin discriminación y en igualdad de condiciones con las demás. A tal fin, los Estados Parte asegurarán que se realicen ajustes razonables para las personas con discapacidad" (ONU, 2006).

En el Ecuador, la Ley Orgánica de Discapacidades en la sección de Educación en el artículo 27 establece "Todas las personas con discapacidades tienen derecho a la educación. Para que este derecho se cumpla, el estado debe garantizar que las personas con discapacidad puedan acceder, permanecer y culminar sus estudios y/o capacitaciones, asistiendo a una institución de educación especial o escolarizada, según sean las necesidades". (ECUADOR, 2012).

Con respecto al material e infrestructura de la educacion para las personas con discapacidades la Ley Orgánica de Discapacidades en la sección de Educación en el articulo 32 establece "Enseñanza de mecanismos, medios, formas e instrumentos de comunicación. La autoridad educativa nacional velará y supervisará que en los establecimientos educativos públicos y privados, se implemente la enseñanza de los diversos mecanismos, medios, formas e instrumentos de comunicación para las personas con discapacidad, según su necesidad." (ECUADOR, 2012).

En el Ecuador, existe el Plan Nacional de Desarrollo 2017-2021 Toda una Vida donde tiene como objetivo de modificar las condiciones estructurales de desigualdad y pobreza en el país, y avanzar hacia una sociedad más justa, equitativa y solidaria establece "Este instrumento de política pública prioriza a la población en mayores condiciones de vulnerabilidad. Pues parte de la premisa de que existen condiciones que se constituyen en factores de riesgo en las distintas etapas de la vida, y que no todas las personas tienen los mismos recursos y capacidades para enfrentarlos. Los riesgos son distintos para las niñas y niños, adolescentes, jóvenes, personas adultas y adultos mayores, pero además difieren según la situación socioeconómica, el sexo, la presencia de discapacidad, la edad y otros factores diferenciales." (Ecuador G. d., 2021).

El material didáctico para el aprendizaje en cualquier niño es muy importante para la complementación de sus estudios y así obtener una correcta comprensión, más aun si el estudiante tiene alguna discapacidad como la ceguera la necesidad de una herramienta es muy necesaria para ellos (MIES, Formación Continua, 2022), ya que se les dificulta al momento de recibir alguna materia y no tener el mecanismo para comprender dicha materia. En el mercado de información existen varios textos en relieve o braille de todo tipo de temas educativos, lastimosamente este es un recurso muy escaso, ya que solo el 6% de toda la información está disponible en braille (MIES, Gobierno del Ecuador, 2022).

La herramienta didactica consta de varias secciones y funcionalidades las cuales son una interfaz en alto reliebre y braille para facilitar la interaccion con la persona no vidente, a su vez

tendra etapas las cuales se dividiran en diferentes secciones que complementan la educacion geografica del mundo, constara con pulsadores los cuales serviran para la misma interaccion y un ayudante auditivo que dara indicaciones y guias para una mejor comprension de los temas, por ultimo tendra una aplicación móvil que se acoplara con el sistema de calificacion que utiliza la Asociación de No Videntes de Imbabura y dara actividades y retos a realizar con la misma herramienta.

#### **Capitulo II**

#### **Fundamento Teórico**

<span id="page-27-0"></span>En este capítulo se fundamentará en un estudio bibliográfico donde se consideran temas relacionados con el desarrollo del proyecto como son: la educación inclusiva, la temática del plan de estudio de la Asociación de No Videntes de Imbabura, luego conceptos técnicos como la comunicación inalámbrica, componentes electrónicos como controladores, y lenguajes de programación y desarrollo de aplicación móvil.

#### <span id="page-27-1"></span>**2.1. Introducción**

La enseñanza de los estudios sociales a niños no videntes presenta un gran desafío educativo debido a la falta de acceso a la información visual y gráfica. Para abordar este problema, se han desarrollado diferentes herramientas y técnicas didácticas que buscan hacer accesible esta materia a través de diferentes medios sensoriales. En este sentido, el diseño de una herramienta didáctica de alto relieve se presenta como una alternativa efectiva para el aprendizaje de los niños no videntes, ya que permite la exploración táctil de la información y el conocimiento.

La aplicación móvil también se convierte en una herramienta importante para el seguimiento y evaluación del aprendizaje de los niños no videntes, ya que permite la personalización y adaptación de los contenidos, así como la retroalimentación en tiempo real. En este marco, el presente marco teórico se enfoca en la revisión de la literatura sobre el diseño de una herramienta didáctica de alto relieve para el aprendizaje de la materia de estudios sociales y una aplicación móvil para el seguimiento del aprendizaje de los niños no videntes.

En este capítulo, se abordan diferentes temas relevantes para la investigación, tales como:

- La educación especial y la inclusión educativa: se revisa el marco normativo y conceptual que regula la educación especial y la inclusión educativa, así como los modelos y enfoques pedagógicos que se utilizan para abordar las necesidades educativas especiales de los niños no videntes.
- La discapacidad visual y la enseñanza de los estudios sociales: se revisa la investigación existente sobre la discapacidad visual y cómo afecta el aprendizaje de los estudios sociales. También se exploran las estrategias y técnicas didácticas que se han utilizado para hacer accesible esta materia a los niños no videntes.
- El diseño de herramientas didácticas de alto relieve: se analiza el proceso de diseño y creación de herramientas didácticas de alto relieve, incluyendo los principios de diseño universal y accesibilidad, así como las mejores prácticas en la creación de estas herramientas para niños no videntes.
- La tecnología educativa y la enseñanza de los estudios sociales: se revisa el papel de la tecnología educativa en la enseñanza de los estudios sociales, con un enfoque específico en las aplicaciones móviles y otras herramientas didácticas que han sido diseñadas para niños no videntes. Se revisan los estudios existentes sobre la efectividad de estas herramientas y las mejores prácticas para su implementación en el aula.
- El diseño y desarrollo de una aplicación móvil: se aborda el proceso de diseño y desarrollo de una aplicación móvil para el seguimiento y evaluación del aprendizaje de los niños no videntes. Se exploran los principios de diseño universal y accesibilidad, así como las mejores prácticas en la creación de aplicaciones móviles accesibles para niños no videntes.

• La evaluación y validación de la herramienta didáctica y la aplicación móvil: se analiza el proceso de evaluación y validación de la herramienta didáctica de alto relieve y la aplicación móvil, incluyendo la metodología utilizada para medir su efectividad en el aprendizaje de los niños no videntes.

#### <span id="page-29-0"></span>**2.2. Discapacidad Visual**

#### <span id="page-29-1"></span>*2.2.1. Definición*

La discapacidad visual es una condición congénita o adquirida que afecta a gran parte de la población de niños con discapacidad (Roura, 2010). Las principales causas de la discapacidad visual y la ceguera son los errores de refracción no corregidos y las cataratas (OMS, 2018). Existen estudios sobre la educación científica de alumnos con discapacidad visual en educación básica (G., s.f.). La discapacidad visual se define con base en la agudeza y el campo visuales, y se habla de discapacidad visual cuando existe una disminución significativa de la visión.

#### <span id="page-29-2"></span>*2.2.2. Clasificación de la discapacidad visual*

La discapacidad visual se puede clasificar en diferentes categorías. La Organización Mundial de la Salud (OMS) define la ceguera como una agudeza visual de presentación inferior a 3/60 (0.05), o una pérdida del campo visual a menos de 10 grados del punto fijo, incluso con corrección. Además, la discapacidad visual se puede medir a través de diversos parámetros, como la capacidad de percepción de luz, la agudeza visual, el campo visual y la percepción de colores. Otra clasificación de la discapacidad visual es la baja visión, que consiste en la afectación, en mayor o menor grado, o en la carencia de la visión (Roura, 2010). También se habla de visión parcial, donde la persona afectada demuestra dificultades para percibir imágenes, con uno o los dos ojos, siendo la iluminación y la distancia adecuadas.

#### <span id="page-30-1"></span>**Tabla 1**

#### *Categorías de discapacidad visual*

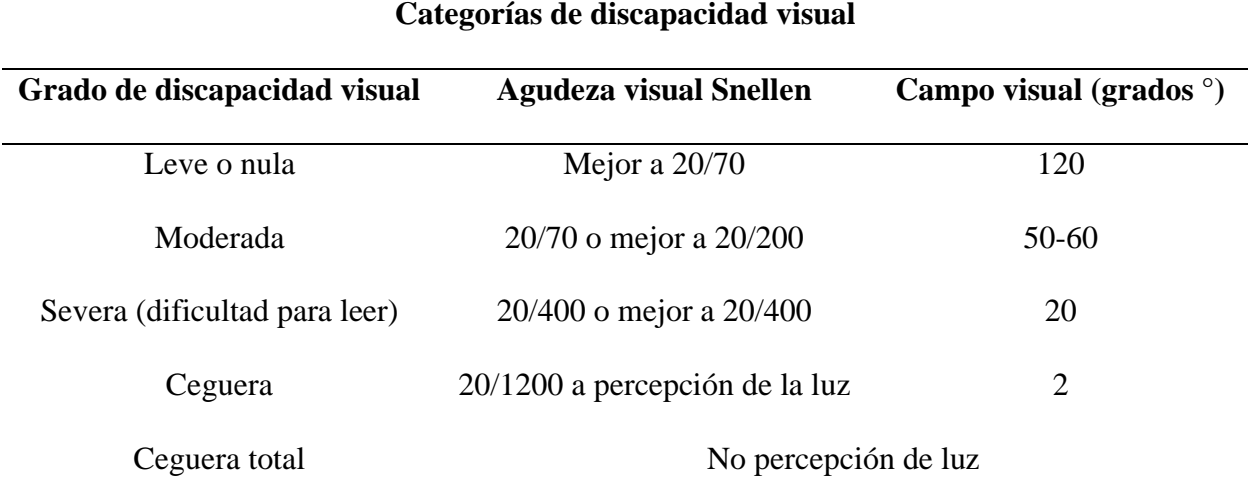

*Nota*. En la tabla se puede observar las categorías de discapacidad visual incluye el grado de discapacidad, la agudeza y el campo visual en grados. Tomado de la Organización Mundial de la Salud (OMS, 2018).

#### <span id="page-30-0"></span>*2.2.4. Discapacidad visual en la educación*

La discapacidad visual es una condición que afecta a gran parte de la población de niños con discapacidad. Los niños con discapacidad visual pueden tener baja visión o ceguera total (Roura, 2010). En el ámbito educativo, se considera que un alumno presenta Necesidades Educativas Especiales por "Discapacidad Visual" cuando manifiesta ceguera total o problemas visuales graves en ambos ojos con la mejor corrección óptica (Consejería de Educación, 2019). Los niños con discapacidad visual necesitan de ayudas especiales para desarrollarse adecuadamente dentro del contexto educativo1. En este sentido, la educación inclusiva es fundamental para que los niños con discapacidad visual se desenvuelvan positivamente en un ambiente adecuado, donde sus capacidades y potencialidades sean valoradas y explotadas al

máximo1. Además, se han realizado estudios sobre la importancia de la creatividad en la educación de los estudiantes con discapacidad visual.

#### *2.2.4.1. Aspecto Social*

<span id="page-31-0"></span>Este análisis se enfoca en la influencia de la sociedad en las personas con discapacidad visual tanto dentro como fuera del aula. Es importante tener en cuenta que esta discapacidad puede generar ciertas actitudes sociales tanto para la persona con discapacidad visual como para las personas que tienen visión. Los padres, profesores y compañeros de clase que están cerca del estudiante con discapacidad visual son especialmente importantes.

En el ámbito familiar, una comunicación abierta acerca de la discapacidad del estudiante genera confianza y permite a los padres colaborar con los docentes para ayudar al estudiante con discapacidad visual en situaciones específicas. Por otro lado, la falta de comunicación y el desconocimiento de la discapacidad pueden afectar negativamente el proceso educativo del estudiante.

Los compañeros de clase también tienen un papel importante en el proceso de enseñanzaaprendizaje, ya que un ambiente amigable y colaborativo es esencial para la integración del estudiante con discapacidad visual. Si los compañeros de clase comprenden la situación del estudiante y le brindan su ayuda, este se sentirá incentivado a continuar con sus estudios y superar obstáculos. Sin embargo, si los compañeros de clase se muestran indiferentes, pueden excluir al estudiante de la educación.

Los docentes son un pilar importante de la educación especial, ya que son los responsables de impartir los conocimientos. Es necesario establecer una buena relación entre el docente y el estudiante con discapacidad visual para obtener los mejores resultados en el proceso de enseñanzaaprendizaje. Esto implica que los docentes deben estar capacitados para impartir sus conocimientos de manera específica para el estudiante con discapacidad visual. Si el docente evita relacionarse con el estudiante con discapacidad visual, se está excluyendo a una persona de la educación.

#### *2.2.4.2. Aspecto psicológico*

<span id="page-32-0"></span>Una persona con discapacidad visual es propensa a tener un aspecto psicológico alterado lo que lleva como resultado un retardo como individuo independiente, a su vez la falta de vista limita la capacidad de movimiento y afecta el acceso a estímulos que contribuyen al desarrollo psicológico, tales como los objetos cotidianos, los gestos y símbolos ambientales, las señales de peligro y la cultura escrita. Sin embargo, la pérdida de visión no necesariamente conduce a una alteración inevitable del desarrollo psicológico, ya que esto depende de varios factores, como el momento y las condiciones en que ocurre la pérdida de visión, las circunstancias sociales y materiales en las que vive el individuo, la disponibilidad de entrenamiento y atención especial y el momento en que se proporcionan estos recursos.

El bienestar académico de las personas con discapacidad visual se ve afectado por la forma en que son tratadas por otros individuos en su entorno educativo. Si los espacios físicos y la información son accesibles y el ambiente de estudio es amigable y colaborativo, las actitudes de los estudiantes con discapacidad visual serán más positivas y estarán más motivados para aprender. Es importante que no haya barreras que impidan el proceso de enseñanza-aprendizaje entre docentes y compañeros de clase. Para lograr esto, las instituciones educativas deben contar con personal capacitado que incluya psicólogos educativos, psicólogos emocionales, tutores y trabajadores sociales. Estos profesionales deben trabajar en conjunto para garantizar que los estudiantes con discapacidad visual puedan completar satisfactoriamente sus estudios (Velasco, 2013).

#### *2.2.4.3. Aspecto pedagógico*

<span id="page-33-0"></span>La adaptación de los materiales de enseñanza y la accesibilidad de los espacios físicos son esenciales para garantizar que los estudiantes con discapacidad visual puedan participar plenamente en las actividades educativas. Los docentes que están capacitados y sensibilizados sobre las necesidades de los estudiantes con discapacidad visual son fundamentales para ofrecer un apoyo adecuado.

Es fundamental que los docentes estén capacitados en técnicas de enseñanza especiales que permitan a los estudiantes con discapacidad visual comprender y asimilar la información de manera efectiva. Además, deben adaptar los materiales de enseñanza y el ambiente de la clase para garantizar la accesibilidad de los estudiantes con discapacidad visual. Los docentes también deben trabajar estrechamente con el personal capacitado en la institución educativa, como psicólogos y trabajadores sociales, para detectar cualquier problema que pueda afectar el desempeño académico del estudiante con discapacidad visual y proporcionar el apoyo adecuado. En conjunto, todas estas medidas pueden ayudar a garantizar que los estudiantes con discapacidad visual tengan una experiencia educativa satisfactoria y enriquecedora.

La actitud y el comportamiento de los compañeros de clase son importantes, ya que un ambiente colaborativo y respetuoso fomenta la inclusión y la participación de los estudiantes con discapacidad en las actividades educativas. Es importante que los compañeros comprendan las necesidades especiales de los estudiantes con discapacidad visual y se esfuercen por ser colaborativos en el aula de clase. Además, deben estar dispuestos a trabajar con ellos en proyectos grupales y brindarles apoyo en caso de necesitar ayuda en cualquier tarea. En última instancia, la inclusión de estudiantes con discapacidad visual en el aula de clase no solo beneficia a los estudiantes en cuestión, sino que también contribuye a fomentar una cultura de inclusión y respeto entre todos los estudiantes (Velasco, 2013).

#### *2.2.4.4. Necesidades educativas especiales*

<span id="page-34-0"></span>La UNESCO (UNESCO, 2008) define a la inclusión como: "un proceso de abordaje y respuesta a la diversidad en las necesidades de todos los alumnos a través de la creciente participación en el aprendizaje, las culturas y las comunidades, y de la reducción de la exclusión dentro y desde la educación".

Los niños no videntes tienen necesidades educativas especiales que deben ser atendidas para que puedan desarrollar su potencial al máximo, la presencia de esta discapacidad conlleva implicaciones importantes en su aprendizaje escolar, para atender a estas necesidades, se deben adaptar los materiales didácticos y el entorno educativo para que los niños no videntes puedan acceder a la información y desarrollar sus habilidades. En este sentido debemos tener en cuenta cuales son los canales para poder obtener información del mundo en que viven y con el que han de interactuar y en consecuencia como han de obtener de ellos el máximo aprovechamiento los cuales son:

- Proporcionar una estimulación multisensorial que incluya el uso de todos los sentidos, especialmente el tacto y el oído.
- Utilizar objetos y situaciones de la vida cotidiana para su trabajo.
- Utilizar un lenguaje claro y concreto para describir situaciones.
- Asegurarse de que los alumnos comprendan los procesos que se llevan a cabo y de proporcionar información significativa acerca de ellos.
- Anticipar verbalmente eventos futuros, especialmente si el entorno es desconocido, para evitar sorpresas.
- Proporcionar información adicional en casos en que el alumno no pueda percibir la información relevante por sí mismo.
- Controlar el nivel de ruido en el aula.

#### <span id="page-35-0"></span>**2.3. Educación inclusiva**

La educación inclusiva es importante para los estudiantes con discapacidad visual, ya que les permite desenvolverse en un ambiente donde se valoran y explotan sus habilidades y potencialidades. En el *Módulo 1 Educación Inclusiva y Especial* (Ecuador M. d., s.f.) determina que, para personas con discapacidad visual, el cual se caracteriza por adaptar el entorno educativo y los materiales didácticos para que estos estudiantes puedan acceder a la información y desarrollar sus habilidades. Además, se han desarrollado guías para la atención de estudiantes con discapacidad visual, que contienen información sobre sus necesidades educativas especiales. El objetivo general de la educación inclusiva es proporcionar conocimientos básicos sobre la discapacidad visual para permitir una intervención educativa adecuada.

Para determinar que una educación inclusiva debe plantear los siguientes aspectos:

- Acceso de niños, niñas y/o adolescentes con discapacidad a una educación formal de calidad.
- Apoyo al trabajo en equipo para lograr la inclusión.
- Una visión global de la atención educativa, es decir a nivel institucional, no como atención puntual para unos pocos estudiantes.
- Un desequilibrio entre las prácticas pedagógicas tradicionales y las prácticas innovadoras que permiten atender a la diversidad.
- Preparación de ambientes y generación de recursos para atender a la diversidad.
- Identificación de las dificultades para convertirlas en una oportunidad de mejora y avance dentro del sistema educativo.
- Transformaciones profundas en el Proyecto Educativo Institucional que respondan a la diversidad.
- Trabajar con la comunidad en general, permitiendo una participación de todos sus miembros.
- Generar una concepción natural acerca de las personas con discapacidad.
- Desarrollar una comunidad basada en valores inclusivos como: la solidaridad, el respeto y la tolerancia.

## *2.3.1. Leyes y derechos de las personas con discapacidad*

Una persona con discapacidad se define cuando tiene una o más deficiencias que limitan su funcionamiento de sus aptitudes físicas que le impiden el acceso al entorno, la comunicación e información, a los servicios, educación, a la salud y por barreras actitudinales. (Conadis, 2020), por tal motivo en el Ecuador el tema de discapacidades son de gran prioridad de importancia debido a que forma parte de los Derechos de las Personas con Discapacidad establecido por la Organización de las Naciones Unidas donde dice "Los Estados Partes asegurarán que las personas con discapacidad tengan acceso general a la educación superior, la formación profesional, la educación para adultos y el aprendizaje durante toda la vida sin discriminación y en igualdad de condiciones con las demás. A tal fin, los Estados Parte asegurarán que se realicen ajustes razonables para las personas con discapacidad" (ONU, 2006).

En el Ecuador, la Ley Orgánica de Discapacidades en la sección de Educación en el artículo 27 establece "Todas las personas con discapacidades tienen derecho a la educación. Para que este derecho se cumpla, el estado debe garantizar que las personas con discapacidad puedan acceder, permanecer y culminar sus estudios y/o capacitaciones, asistiendo a una institución de educación especial o escolarizada, según sean las necesidades" (ECUADOR, 2012).

Con respecto al material e infraestructura de la educación para las personas con discapacidades la Ley Orgánica de Discapacidades en la sección de Educación en el artículo 32 establece "Enseñanza de mecanismos, medios, formas e instrumentos de comunicación. La autoridad educativa nacional velará y supervisará que en los establecimientos educativos públicos y privados, se implemente la enseñanza de los diversos mecanismos, medios, formas e instrumentos de comunicación para las personas con discapacidad, según su necesidad." (ECUADOR, 2012).

Los estatutos tanto nacionales como internacionales establecen las leyes y derechos de las personas con discapacidad. A nivel internacional, la Convención de las Naciones Unidas sobre los Derechos de las Personas con Discapacidad es un documento importante que detalla los derechos de estas personas. El Artículo 24 nos dice que:

1. Los Estados Partes Reconocen el derecho de las personas con discapacidad a la educación. Con miras a hacer efectivo este derecho, sin discriminación y sobre la base de igualdad de oportunidades, los Estados Partes asegurarán un sistema de educación inclusivo para todos los niveles, así como la enseñanza a lo largo de la vida. Enfocados en desarrollar plenamente el potencial humano y el sentido de la dignidad y autoestima, desarrollar al máximo a la personalidad los talentos y la creatividad, hacer posible que las personas con discapacidad participen de manera efectiva en una sociedad libre.

2. Los Estados Partes asegurarán que: Las personas con discapacidad no pueden ser excluidas el sistema general de educación por motivos de discapacidad, las personas con discapacidad puedan acceder a una educación primaria y secundaria inclusiva, de calidad y gratuita, se realicen ajustes razonables en función de las necesidades individuales, se faciliten medidas de apoyo personalizadas y efectivas en entornos educativos, que fomenten al máximo el desarrollo académico y social, de conformidad con el objetivo de la plena inclusión.

3. Los Estados Partes brindarán a las personas con discapacidad la pasibilidad de aprender habilidades para la vida y desarrollo social, a fin de propiciar su participación plena y en igual de condiciones en la educación y como miembros de la comunidad.

4. Con el fin de garantizar el derecho a la educación de las personas con discapacidad, los Estados Partes tomarán medidas adecuadas para contratar maestros cualificados en lengua de señas o Braille, incluyendo a aquellos que tienen discapacidades. Además, proporcionarán capacitación a los profesionales y al personal que trabajan en todos los niveles educativos, con el objetivo de crear conciencia sobre las discapacidades y utilizar medios de comunicación aumentativos y alternativos adecuados, así como técnicas y materiales educativos para apoyar a las personas con discapacidad.

5. Los Estados Partes adoptarán medidas apropiadas para asegurar que las personas con discapacidad tengan acceso a la educación, lo cual incluirá contratar maestros capacitados en lengua de señas o Braille, incluso aquellos que tengan discapacidades. Asimismo, se proporcionará capacitación a los profesionales y al personal que trabajan en todos los niveles educativos, con el fin de aumentar la conciencia sobre las discapacidades y emplear medios de comunicación aumentativos y alternativos apropiados, además de técnicas y materiales educativos que apoyen a las personas con discapacidad (ONU, 2006).

## *2.3.2. Estadísticas Nacionales*

#### *2.3.2.1. Porcentaje de personas discapacitadas*

De acuerdo con el Instituto Nacional de Estadística y Censos (INEC, 2020), "En el territorio ecuatoriano, se registra un total de 17.8 millones de individuos, de los cuales, 471205 presentan algún tipo de discapacidad, ya sea de índole física, intelectual, auditiva, visual o psicológica, lo que representa un 2.647% de la población del país. Dentro de este segmento, se destaca una subpoblación de 54397 individuos que padecen de discapacidad visual, como se puede observar en la **[Figura](#page-39-0)** *1* de acuerdo con la información proporcionada por el Consejo Nacional para la Igualdad de Discapacidades." (Conadis, 2020)

## <span id="page-39-0"></span>**Figura 1**

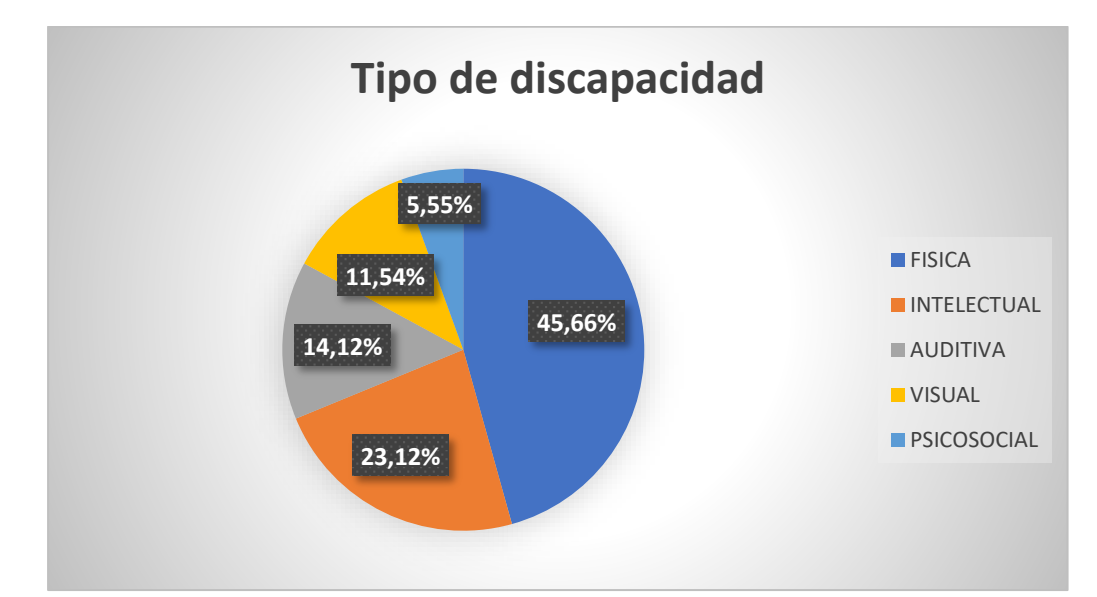

*Estadística de personas con discapacidades 2020*

*Nota*. En la figura se puede observar las estadísticas de las personas que tienen algún tipo de discapacidad clasificados por el tipo de discapacidad en el año 2020. Tomado del Censo de (INEC, 2020).

De igual forma como se puede observar en la **[Figura](#page-40-0)** *2* se tiene la gráfica con los grupos etarios de las personas que tienen discapacidad visual en Ecuador.

## <span id="page-40-0"></span>**Figura 2**

## *Estadísticas Grupo Etarios 2020*

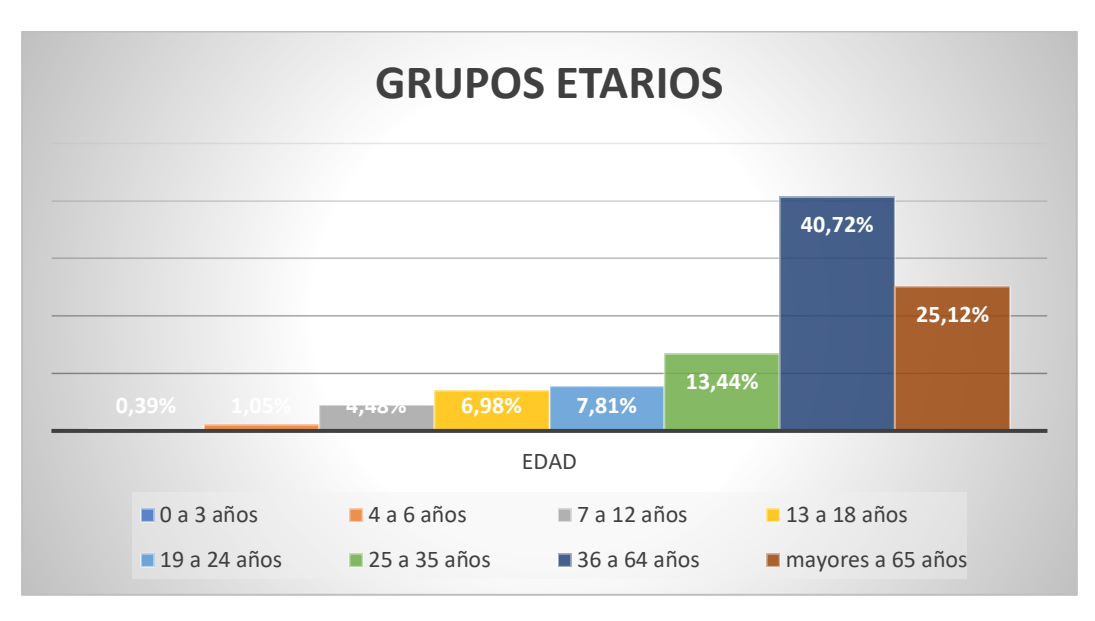

*Nota*. En la figura se puede observar las estadísticas en rangos de edades de personas con algún tipo de discapacidad en el año 2020. Tomado del Censo de (INEC, 2020).

De igual forma como se puede observar en la **[Figura](#page-41-0)** *3* se tiene la gráfica con los grupos por genero de las personas que tienen discapacidad visual en Ecuador.

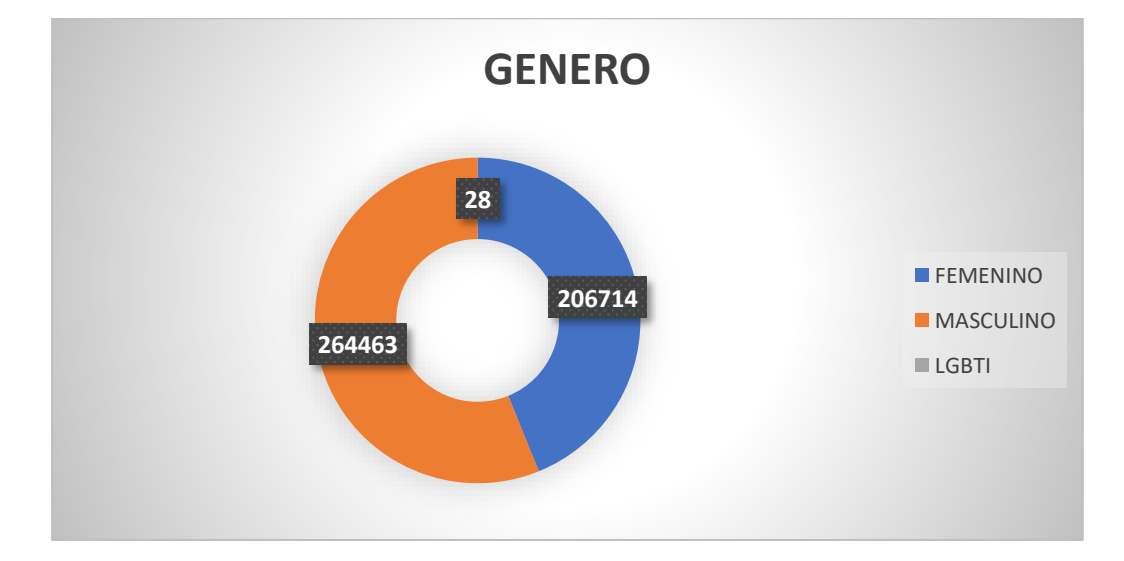

<span id="page-41-0"></span>*Estadísticas por genero de personas con discapacidades 2020*

*Nota*. En la figura se puede observar las estadísticas de las personas que tienen algún tipo de discapacidad por género en el año 2020. Tomado del Censo de (INEC, 2020).

#### *2.3.2.2. Porcentaje de personas con discapacidad visual*

En el Ecuador existe 471205 de personas con discapacidad como se dijo anteriormente de los cuales 54397 de personas tienen discapacidad visual. Esto se desprende de los resultados del último censo llevado a cabo por el Instituto Nacional de Estadísticas y Censos (INEC, 2020) en el país. La discapacidad visual se refiere a la pérdida total o parcial de la capacidad de ver, y puede ser distinto tipos, desde la ceguera total hasta la pérdida parcial de la visión. Es importante señalar que, aunque el porcentaje de personas con discapacidad visual en Ecuador es relativamente bajo como se visualiza en la **[Figura](#page-42-0)** *4* en comparación con otras discapacidades, estas personas enfrentan importantes barreras para el acceso a la educación, el empleo y la participación plena en la sociedad.

<span id="page-42-0"></span>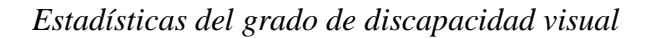

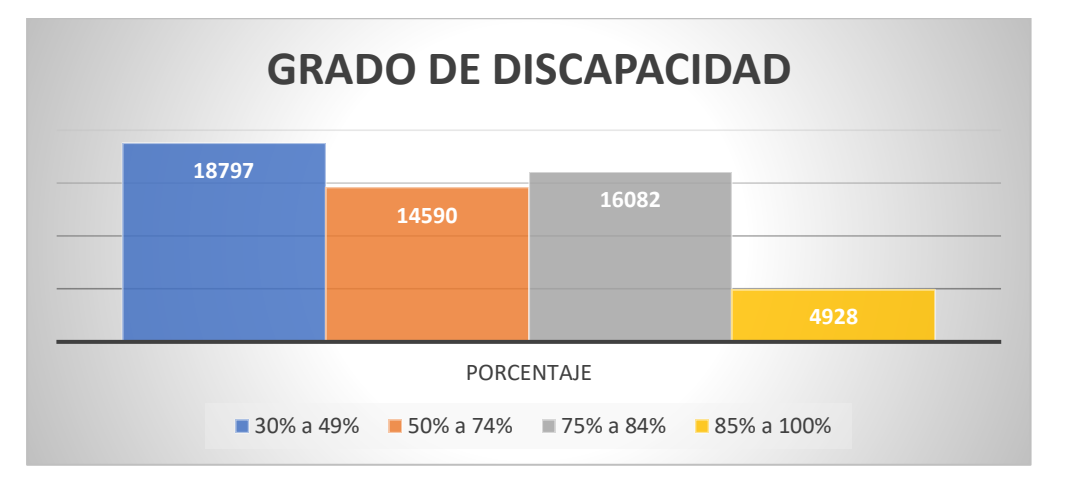

*Nota*. En la figura se puede observar las estadísticas de personas con su grado de discapacidad visual en el año 2020. Tomado del Censo de (INEC, 2020).

De igual forma como se puede observar en la **[Figura](#page-42-1)** *5* se tiene la gráfica con los grupos etarios de las personas que tienen discapacidad visual en Ecuador.

## <span id="page-42-1"></span>**Figura 5**

*Estadísticas de grupo etarios de personas con discapacidad visual en 2020*

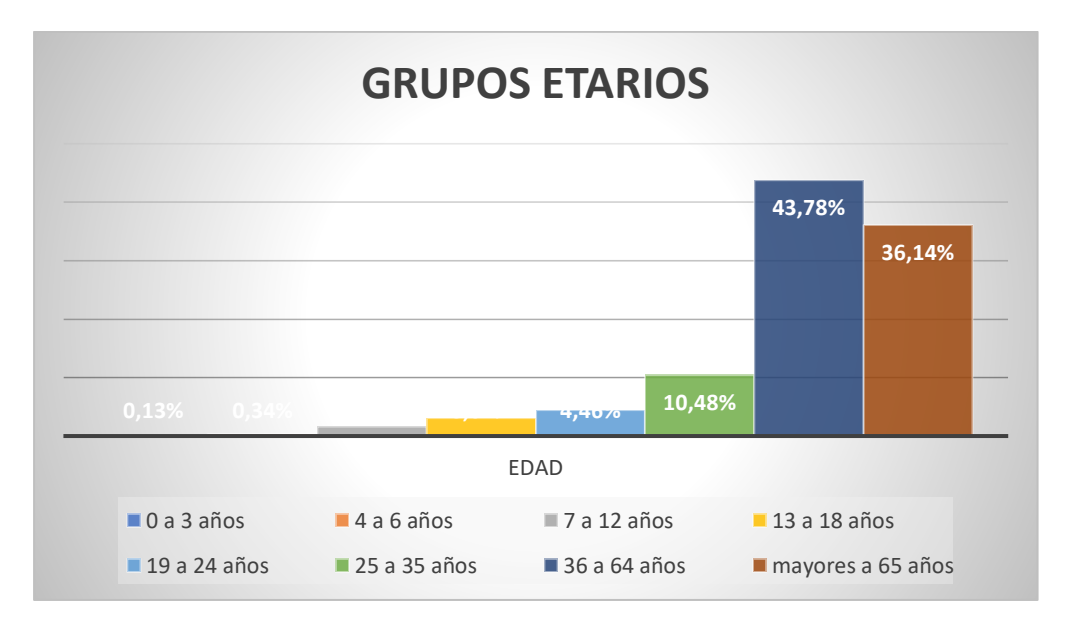

*Nota*. En la figura se puede observar las estadísticas en rangos de edad de las personas con discapacidad visual en el año 2020. Tomado del Censo de (INEC, 2020)

## **Figura 6**

*Estadísticas de personas no videntes por genero*

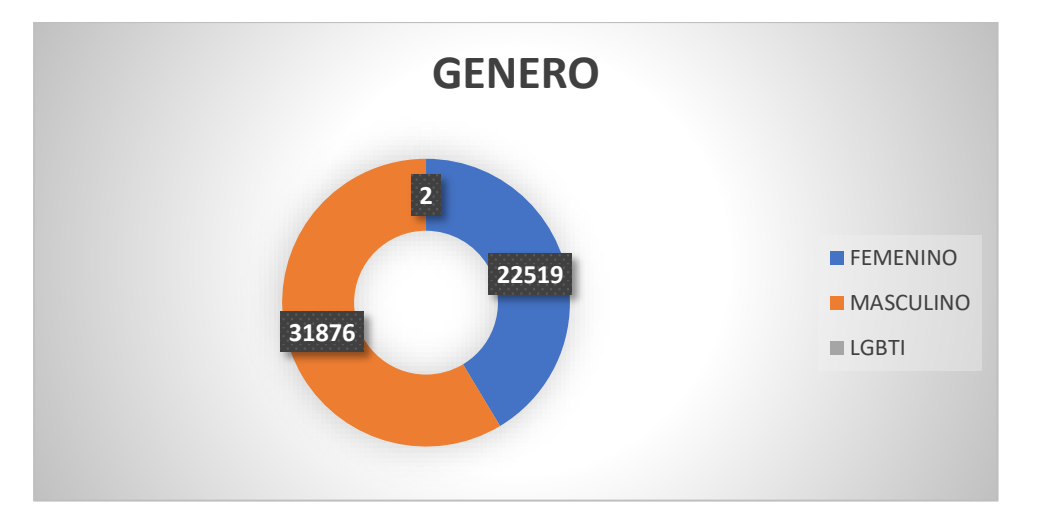

*Nota*. En la figura se puede observar las estadísticas de las personas con discapacidad visual por género en el año 2020. Tomado del Censo de (INEC, 2020)

## *2.3.3. Estadísticas Internacionales*

Existen una gran variedad de organizaciones que llevan a cabo estudios en determinadas regiones del planeta, pero la más importante es la Organización Mundial de la Salud (OMS) que en la última publicación en 2017 de su página oficial, aproximadamente el 15% de la población mundial, es decir, más de mil millones de personas, tienen alguna forma de discapacidad, esto incluye a personas de todas las edades, entre las discapacidades se encuentran físicas, mentales, sensoriales o una combinación de estas.

## *2.3.3.2. Porcentaje de personas con discapacidad visual*

Según la (OMS, 2018) en su publicación denominada "Ceguera y Discapacidad visual" nos muestra las siguientes cifras:

*La cifra estimada de personas con discapacidad visual es de 253 millones: 36 millones con ceguera y 217 millones con discapacidad visual moderada a grave.*

*El 81% de las personas con ceguera o discapacidad visual moderada a grave son mayores de 50 años.*

*Las enfermedades oculares crónicas son la principal causa mundial de pérdida de visión. Los errores de refracción no corregidos y las cataratas no operadas son las dos causas principales de discapacidad visual. Las cataratas no operadas siguen siendo la principal causa de ceguera en los países de ingresos medios y bajos.*

*La prevalencia de enfermedades oculares infecciosas, como el tracoma y la oncocercosis, ha disminuido de forma significativa en los últimos 25 años.*

*Más del 80% del total mundial de casos de discapacidad visual se pueden evitar o curar.*

#### *2.3.4. Metodología de estudio para personas no videntes*

La educación es un derecho básico que debe estar al alcance de todas las personas, independientemente de sus capacidades o discapacidades. Sin embargo, el acceso a la educación puede ser un desafío para los ciegos. Es por lo que los métodos de investigación para ciegos son un tema muy relevante en la actualidad.

El objetivo de los métodos de investigación para ciegos es proporcionar un conjunto de estrategias y técnicas que permitan a estas personas adquirir conocimientos de forma eficaz y adaptarlos a sus necesidades. Estos enfoques se centran en el uso de herramientas y técnicas específicas que permiten a los estudiantes ciegos interactuar de manera efectiva con el contenido educativo.

En este sentido, los métodos de investigación para ciegos son fundamentales para garantizar la inclusión y las oportunidades educativas para todos, independientemente de sus limitaciones físicas o sensoriales. Este tema explorará algunos de los enfoques, herramientas y tecnologías más efectivos para hacer de la educación una experiencia accesible para todos.

#### *2.3.4.1. Metodologías de estudio*

El enfoque de aprendizaje para ciegos se basa en varios subtemas importantes, como la voluntad, la motivación de aprendizaje sistemático, el tiempo y la autoevaluación.

Primero, la voluntad es esencial para cualquier estudiante, incluidos las personas no videntes. Se necesita determinación y compromiso para asumir el desafío de aprender sin una visión. Esta preparación también significa ser proactivo y buscar constantemente nuevas formas de mejorar el proceso de aprendizaje. Otro subtema importante es la motivación sistémica para aprender.

La motivación es el combustible que impulsa el aprendizaje y es importante que las personas ciegas tengan un sistema motivacional claro y efectivo. Esto puede incluir establecer metas claras y alcanzables y crear un plan de estudio estructurado y organizado.

El tiempo también es un factor clave en el método de estudio para personas no videntes. Dada la naturaleza de su discapacidad, es posible que necesiten más tiempo para procesar información y completar tareas. Por eso es importante planificar su tiempo cuidadosamente y establecer tiempos realistas para hacer el trabajo.

Por último, la autoevaluación es fundamental para mejorar el proceso de aprendizaje. Las personas no videntes deben reflexionar regularmente sobre su progreso y ser conscientes de sus fortalezas y debilidades. Esto les permitirá mejorar sus métodos de aprendizaje y mejorar continuamente su desempeño (Martin, 2006).

## *2.3.4.2. Herramientas didácticas*

Dentro de las herramientas didácticas que una persona no vidente puede utilizar para la enseñanza y aprendizaje de materias escolares, las más comunes son:

## • **Software de lectura en voz alta**

Un lector de pantalla es un software que mediante un sintetizador de voz- lee, explica, interpreta o identifica lo que se visualiza en una pantalla.

#### • **Regleta Braille para invidentes**

La escritura en braille puede realizarse con un instrumento llamado "regleta", existen tipos y tamaños como veremos en el dibujo. Consta de tres partes (tabla, regleta misma y punzón) o de dos partes (regleta y punzón). La regleta puede ser metálica o de plástico. Posee un extremo abierto y otro con bisagra que permite abrir y cerrar. Como se muestra en la **[Figura](#page-47-0)**  *[7](#page-47-0)* la hoja superior tiene ventanitas llamadas cajetines y la hoja interior contiene puntos en bajo relieve los que guiarán la escritura Braille (DOA, 2017).

#### <span id="page-47-0"></span>*Regleta Braille para no videntes*

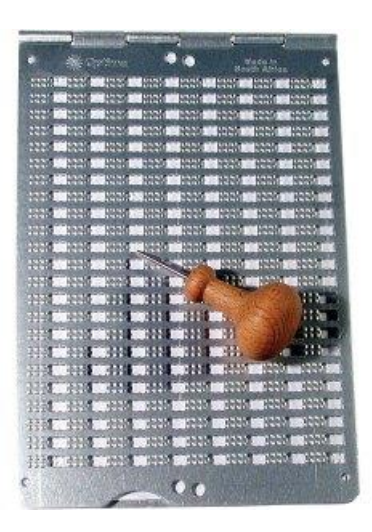

*Nota*. En la figura se puede observar una regleta que sirve para la escritura del lenguaje braille. Tomado de la Asociación DOA (DOA, 2017)

#### • **Máquina de escritura braille PERKINS**

La máquina Perkins, también conocida como regleta de escritura en Braille, es un dispositivo utilizado por personas no videntes para escribir en Braille. Consiste en una pequeña herramienta que tiene seis puntos, que se usan para crear caracteres Braille en papel.

La máquina Perkins se utiliza colocando el papel en una bandeja especial y luego presionando los puntos correspondientes en la regleta para crear los caracteres Braille. Como se muestra en la **[Figura](#page-48-0)** *8* cada punto en la regleta representa un punto en la celda Braille de seis puntos, y se utilizan combinaciones de puntos para crear letras, números y otros símbolos.

<span id="page-48-0"></span>*Maquina escritura braille PERKINS*

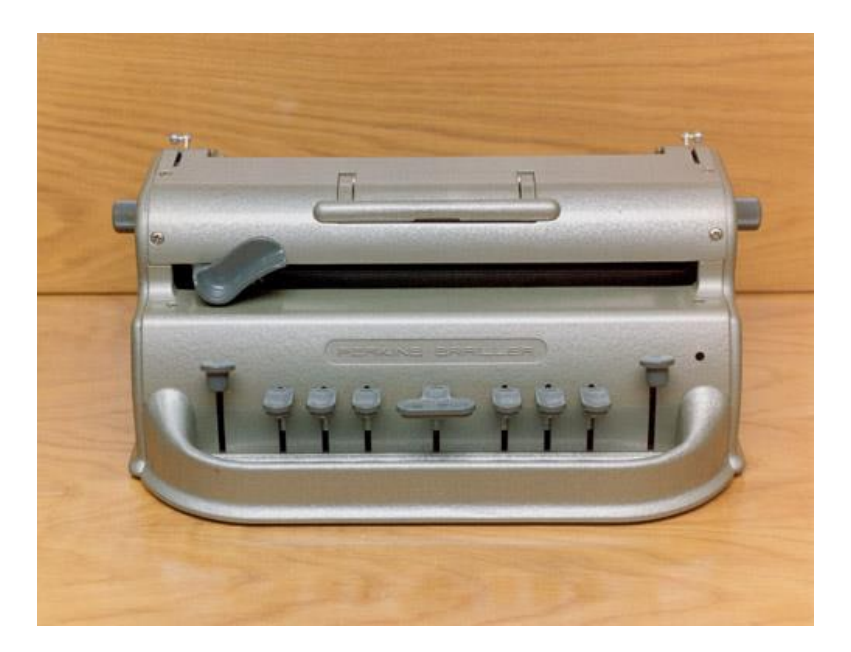

*Nota*. En la figura se puede observar una máquina que nos permite mediante 9 botones escribir en lenguaje braille. Tomado del banco de imágenes de la Organización Nacional de Ciegos Españoles (ONCE, 2023)

## *2.3.5. Tiflotecnología*

La tiflotecnología es un campo que se enfoca en el diseño, desarrollo y aplicación de herramientas y tecnologías para mejorar la accesibilidad, la autonomía y la calidad de vida de las personas con discapacidad visual. Esta disciplina utiliza técnicas y recursos tecnológicos para mejorar la interacción de las personas con el entorno, facilitar su acceso a la información y la comunicación, y desarrollar sus habilidades sensoriales, con el fin de fomentar su integración social y laboral (ONCE, 2023).

Dentro de los dispositivos y herramientas que se venían utilizando anteriormente para la enseñanza de materia a las personas no videntes, son eficientes para lograr su objetivo, en la actualidad se tiene una gran ventaja y entre esas esta la tecnología y el uso de estas para mejorar y optimizar los procesos de enseñanza mediante el lenguaje braille en conjunto con las herramientas de open source, dispositivos electrónicos, etc.

#### **2.4. Herramientas Open Source**

Las herramientas de open source son aquellas cuyo código fuente está disponible para el público, lo que permite la visualización y modificación de este. Estas herramientas están diseñadas para el uso de desarrolladores, empresas y usuarios finales, entre estas se pueden utilizar para el desarrollo de proyectos orientados a la fusión de la tecnología con la educación en braille.

También una herramienta tradicional para la enseñanza a personas no videntes está orientada a que la misma persona manipule la herramienta, para mejorar esta interacción se implementa la comunicación entre el alumno y el profesor con aplicaciones móviles y comunicación entre dispositivos donde los datos obtenidos de son almacenados en una base de datos local, y luego evaluar los resultados.

## *2.4.1. Hardware*

#### *2.4.1.1. Sistemas embebidos*

Un sistema embebido es un sistema informático que nos ayuda a realizar una tarea específica y dedicada, generalmente con requisitos de tiempo real y recursos limitados, suelen estar diseñados para ser compactos, eficientes en energía y de bajo costo, estos incluyen hardware y software, pueden incluir placas electrónicas como Arduino y Raspberry Pi, así como sistemas operativos para dispositivos móviles como Android (Blázquez, 2019).

Entre los sistemas embebidos tenemos las placas electrónicas entre las más utilizadas tenemos:

• **Raspberry**

Raspberry Pi es una placa de microordenador de pequeñas dimensiones que se utiliza para diversos fines, como la educación, la domótica, la tecnología bioelectrónica, entre otros (Raspberrypi, 2023). Además, Raspberry Pi cuenta con una serie de pines GPIO que se pueden visualizar en la **[Figura](#page-50-0)** *9* que permiten la conexión de diferentes dispositivos electrónicos y la creación de proyectos de electrónica (Innovativa, 2020).

## <span id="page-50-0"></span>**Figura 9**

*Dispositivo Raspberry Pi*

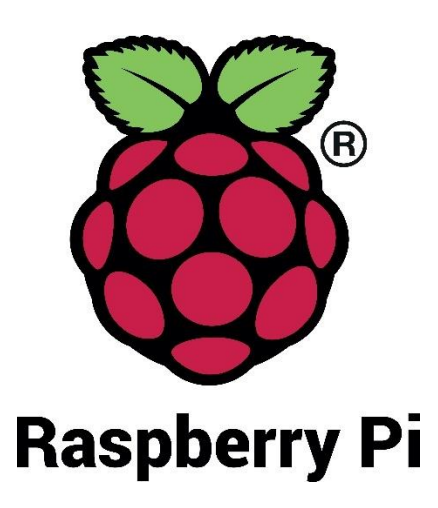

*Nota*. En la figura se puede observar el Logo del dispositivo de la marca Raspberry Pi. Tomado de la página oficial de Raspberry (Raspberrypi, 2023).

#### • **Arduino**

La tecnología de Arduino es una placa electrónica de hardware libre que utiliza un microcontrolador reprogramable con una serie de pines que permiten establecer conexiones entre diferentes dispositivos (Arduino, 2020). A continuación, como se muestra en la **[Figura](#page-51-0)**  *[10](#page-51-0)* se tiene el logo de la tecnología Arduino.

<span id="page-51-0"></span>*Dispositivo Arduino*

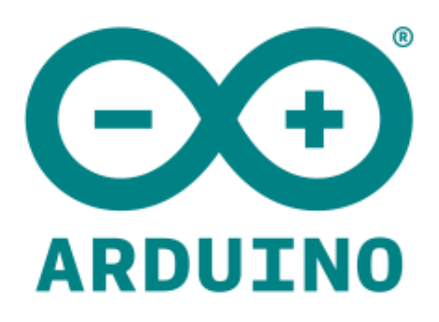

*Nota*. En la figura se puede observar el Logo del dispositivo de la marca ARDUINO. Tomado de la página oficial de ARDUINO. (Arduino, 2020)

## • **Esp32**

El ESP32 es una serie de chips SoC asequibles y de bajo consumo energético que incluyen tecnología integrada de Wi-Fi y Bluetooth de doble modo. Este sistema, fabricado por TSMC, fue desarrollado por Espressif Systems, una compañía china. El ESP32 combina en un solo chip las funciones de un sistema completo de bajo consumo y bajo costo, con conectividad Wi-Fi y Bluetooth en modo dual (Saravia, 2019). A continuación, como se muestra en la **[Figura](#page-52-0)**  *[11](#page-52-0)* se tiene la tecnología de ESP32.

<span id="page-52-0"></span>*Dispositivo ESP32*

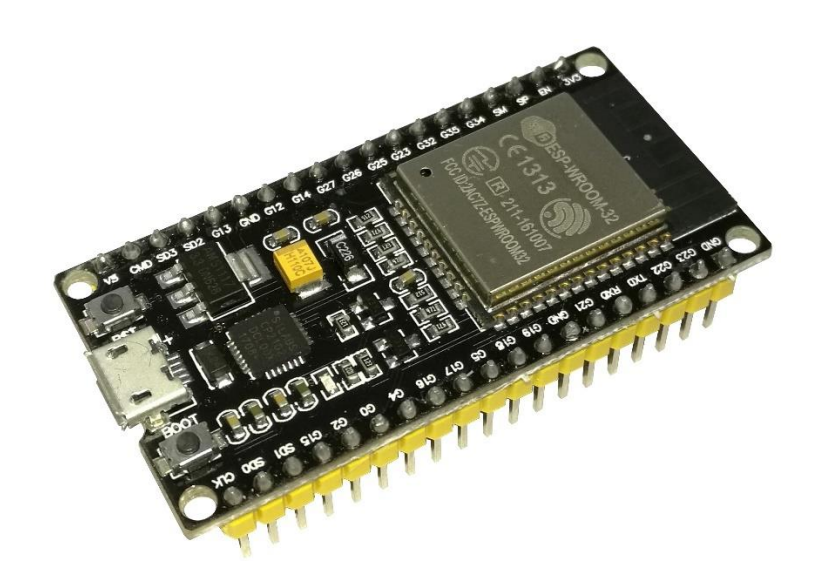

*Nota*. En la figura se puede observar el dispositivo de la marca Espressif Systems. Tomado del repositorio de microcontroladores (Saravia, 2019).

#### *2.4.1.2. Dispositivos electrónicos*

Son equipos que consisten en una combinación de componentes electrónicos organizados en circuitos que cumplen diferentes funciones para la comodidad del usuario y su respectiva manipulación del prototipo.

Para una educación inclusiva dentro de las personas no videntes se es necesario ciertos aspectos en el diseño de alguna herramienta para la enseñanza de cualquier temática para eso se debe de trabajar con el resto de los sentidos como son la audición y el tacto. Entre los más utilizados tenemos los siguientes:

#### • **Display LCD**

Un Display LCD es un elemento de pantalla plana que se caracteriza por estar formada por pixeles que contienen moléculas de cristal líquido, estos son utilizados en una amplia variedad

de dispositivos electrónicos, como monitores (Luis, 2017). A continuación, como se muestra en la **[Figura](#page-53-0)** *12* se tiene la tecnología del dispositivo electrónico Display LCD.

## <span id="page-53-0"></span>**Figura 12**

*Dispositivo Display LCD*

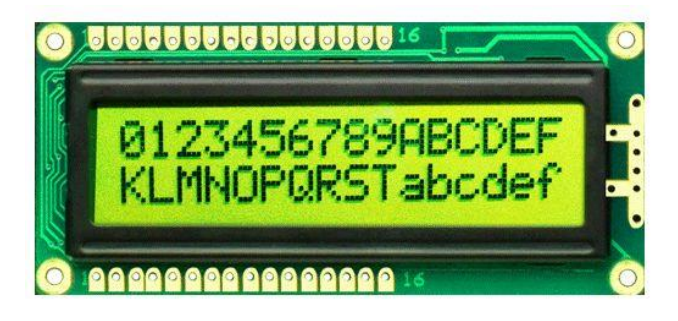

*Nota*. En la figura se puede observar el dispositivo Display LCD. Tomado del repositorio de la página Ingeniería Electrónica (Luis, 2017).

# • **Encoder**

Es un dispositivo que se utiliza para convertir el movimiento mecánico en señales eléctricas, se utilizan en una amplia variedad de aplicaciones, como robótica, automatización industrial y la maquinaria en general, se lo puede utilizar de manera rotativo o lineales. El rotativo se utiliza para medir la rotación de un eje, mientras que el encoder lineales se utilizan para medir el movimiento lineal de un objeto (Encoders, 2020). A continuación, como se muestra en la **[Figura](#page-54-0)** *13* se tiene la tecnología del dispositivo electrónico Encoder.

<span id="page-54-0"></span>*Dispositivo Encoder*

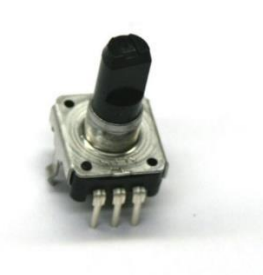

*Nota*. En la figura se puede observar el dispositivo Encoder. Tomado del repositorio de la página Prometec. (Encoders, 2020)

# • **Modulo mp3**

Es un dispositivo que se utiliza para reproducir archivos de audio digital en formato mp3, un módulo mp3 suelen incluir una tarjeta de memoria para almacenar los archivos de audio y un amplificador de audio para reproducir el sonido (RECICOMP, 2020). A continuación, como se muestra en la **[Figura](#page-54-1)** *14* se tiene la tecnología del dispositivo el módulo mp3.

## <span id="page-54-1"></span>**Figura 14**

*Dispositivo Mp3*

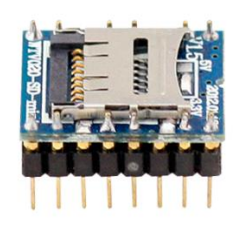

*Nota*. En la figura se puede observar el dispositivo Modulo Mp3. Tomado del repositorio de la página RECICOMP (RECICOMP, 2020).

• **Transistores**

Los transistores son componentes electrónicos semiconductor que permite el paso de una señal en respuesta a otra que se utilizan para amplificar la señal, conmutar corriente y realizar otras funciones (Guzman, 2015). A continuación, como se muestra en la **[Figura](#page-55-0)** *15* se tiene la tecnología del dispositivo electrónico transistores.

## <span id="page-55-0"></span>**Figura 15**

*Transistores Electrónicos*

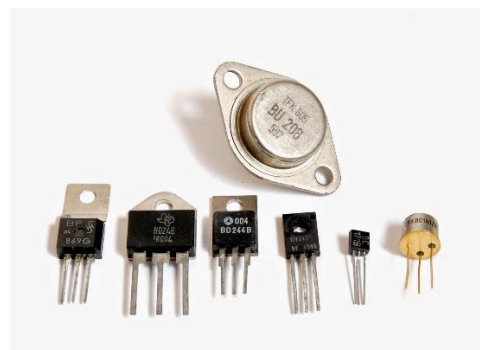

*Nota*. En la figura se puede observar ejemplos de transistores electrónicos. Tomado del repositorio de la página ELECTRONICAONLINE (Guzman, 2015).

## • **Reguladores de voltaje**

Son dispositivos que se utilizan para proteger una instalación eléctrica de las variaciones de voltaje, es uno de los principales causantes de daños eléctricos en dispositivos y sistemas eléctricos. Están diseñados para soportar un voltaje de entrada variable y buscar proveer un voltaje de salida apropiado para el funcionamiento correcto de los equipos conectados (Huircán, 2014). A continuación, como se muestra en la **[Figura](#page-56-0)** *16* se tiene la tecnología del dispositivo electrónico regulador de voltaje.

#### <span id="page-56-0"></span>*Reguladores de Voltaje*

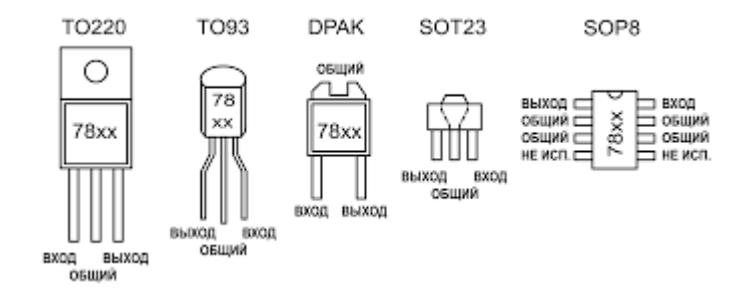

*Nota*. En la figura se puede observar ejemplos de reguladores de voltaje. Tomado del repositorio de la página SONSORICX (SENSORICX, 2023).

#### • **Pulsadores**

Un pulsador es un componente eléctrico que permite o impide el paso de la corriente eléctrica cuando se aprieta, se utilizan para generar una señal eléctrica cuando se presiona o se activa para iniciar una acción o enviar una señal a otro dispositivo.

#### *2.4.1.3. Comunicación inalámbrica*

Dentro de las herramientas o dispositivos móviles utilizados para la comunicación, es necesario contar con una interacción inalámbrica. Entre las más populares se encuentran las tecnologías Wi-Fi y Bluetooth, las cuales comparten características similares en términos de requisitos y eficiencia, especialmente en distancias cortas.

La comunicación inalámbrica es un tipo de comunicación donde existen diferentes tecnologías como son el Wi-Fi, el Bluetooth, la radiofrecuencia, entre otros. Esta tecnología permite la transmisión de datos, voz y video a través del aire, sin la necesidad de cables o conexión física (Blázquez, 2019).

#### • **Módulo Bluetooth**

Es una especificación regulada por el grupo de trabajo IEEE 802.15.1, que permite la transmisión de voz y datos entre diferentes dispositivos mediante un enlace de radiofrecuencia en la banda ISM de 2,4 GHz.

En una red Bluetooth, cualquier dispositivo puede actuar como maestro o esclavo, donde el dispositivo maestro se encarga de definir como se establece la comunicación físicamente, y los dispositivos esclavos coordinan sus transmisiones según las especificaciones del maestro (Blázquez, 2019).

## • **Módulo Wifi**

Es una especificación regulada por el grupo de trabajo IEEE 802.11 para redes locales inalámbricas. El estándar garantiza la interoperabilidad entre fabricantes, y especificaciones entre las cuales destacamos las siguientes que se muestran en la [Tabla](#page-57-0)  [2:](#page-57-0)

## <span id="page-57-0"></span>**Tabla 2**

*Familia de Especificaciones IEEE 802.11*

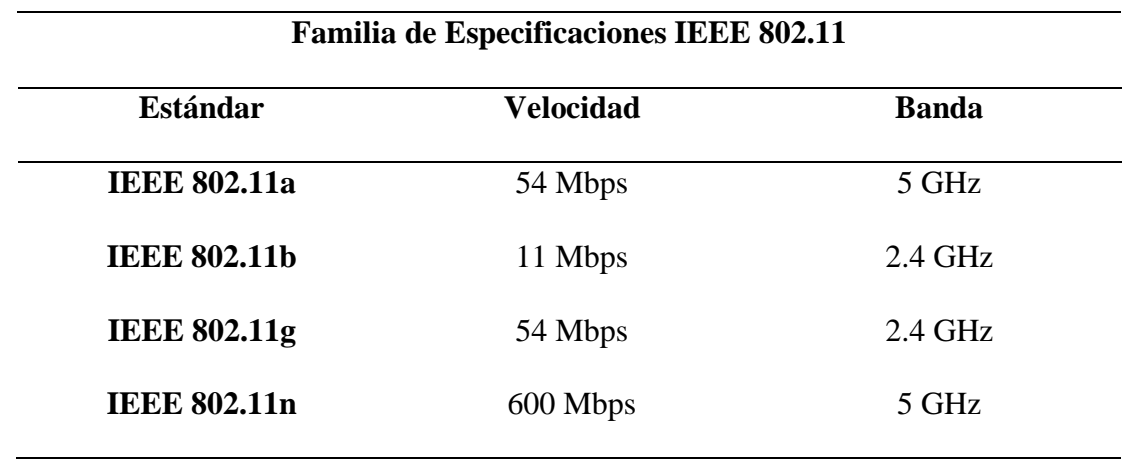

*Nota*. En la tabla se puede observar las clasificaciones más conocidas de la familia de especificaciones IEEE 802.11. Tomado del Estándar Oficial de IEEE (IEEE, 2016).

## *2.4.2. Software*

## *2.4.2.1. Android Studio*

Android es un sistema operativo de código abierto deseñado por Google para dispositivos móviles, como teléfonos celulares, tabletas, relojes y televisores inteligentes, una de sus aplicaciones para desarrolladores es Android Studio es el entorno de desarrollo integrado (IDE) oficial para el desarrollo de aplicaciones para Android y está basado en IntelliJ IDEA. Los desarrolladores de aplicaciones utilizan el lenguaje de programación Java y el kit de desarrollo de software de Android (SDK) (Toscano & Rodríguez, 2016). A continuación, como se muestra en la **[Figura](#page-58-0)** *17* se tiene el software de programación Android Studio.

## <span id="page-58-0"></span>**Figura 17**

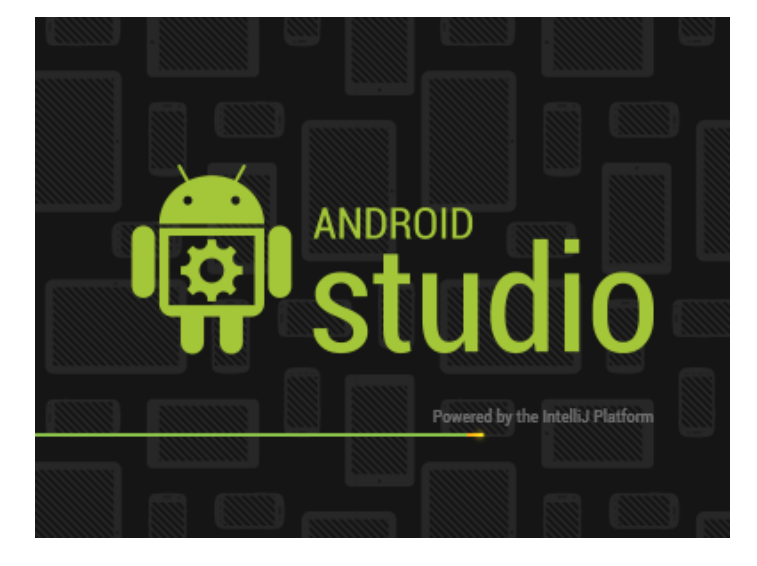

*Tecnología de Android Studio*

*Nota*. En la figura se puede observar el software de Android Studio. Tomado del repositorio de la página oficial de Android (Toscano & Rodríguez, 2016).

#### *2.4.2.2. Arduino IDE*

Arduino IDE es una herramienta de programación de código abierto y fácil de usar que permite escribir código y subirlo a la placa Arduino, el IDE es una herramienta esencial para los desarrolladores de Arduino, utilizando el lenguaje de programación C/C++, siendo compatible con diferentes sistemas operativos, como Windows, Mac OS y Linux (Arduino, 2020). A continuación, como se muestra en la **[Figura](#page-59-0)** *18* se tiene el software de Arduino IDE.

## <span id="page-59-0"></span>**Figura 18**

*Software de Arduino IDE*

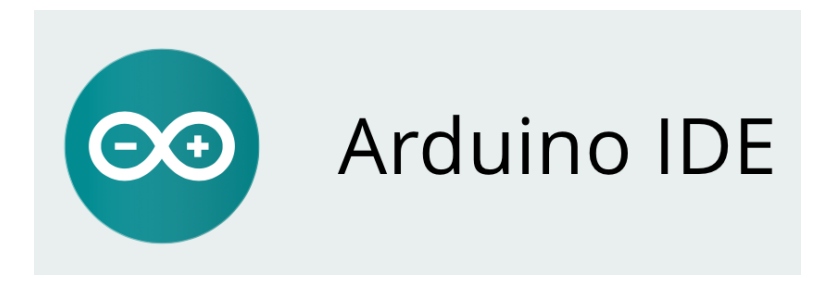

*Nota*. En la figura se puede observar el software de Arduino IDE. Tomado del repositorio de la página oficial de Arduino. (Arduino, 2020)

#### *2.4.2.3. App Inventor*

MIT App Inventor es una herramienta en línea que permite crear aplicaciones móviles para Android sin necesidad de programar, es un entorno de desarrollo de software que utiliza un enfoque de programación visual basado en bloques, lo que significa que los usuarios pueden crear aplicaciones móviles utilizando bloques de código predefinidos que se arrastran y sueltan en una interfaz gráfica de usuario. (Prieto, 2019). A continuación, como se muestra en la **[Figura](#page-60-0)** *19* se tiene el software de programación MIT App Inventor.

<span id="page-60-0"></span>*Software de MIT APP INVENTOR*

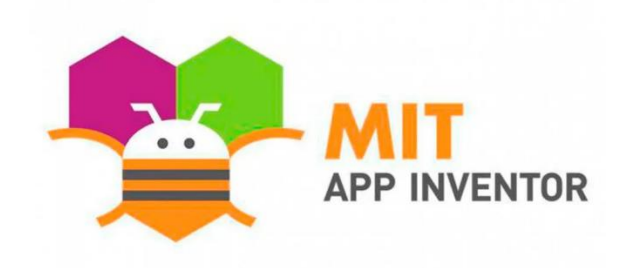

*Nota*. En la figura se puede observar el software de MIT APP Inventor. Tomado del repositorio de la página oficial de App Inventor. (Prieto, 2019)

## *2.4.2.4. SolidWorks*

Es un software de tipo CAD (diseño asistido por computadora) para modelado mecánico en 2D y 3D, desarrollado por SolidWorks Corp. Es un software de diseño mecánico que utiliza un entorno gráfico basado en Microsoft Windows para permitir de manera intuitiva y rápida el diseño de piezas y ensamblajes en 3D y planos en 2D (SolidWorks, 2015). A continuación, como se muestra en la **[Figura](#page-60-1)** *20* se tiene el software de diseño y modelado SolidWorks.

## <span id="page-60-1"></span>**Figura 20**

*Software de Diseño y Modelado SolidWorks*

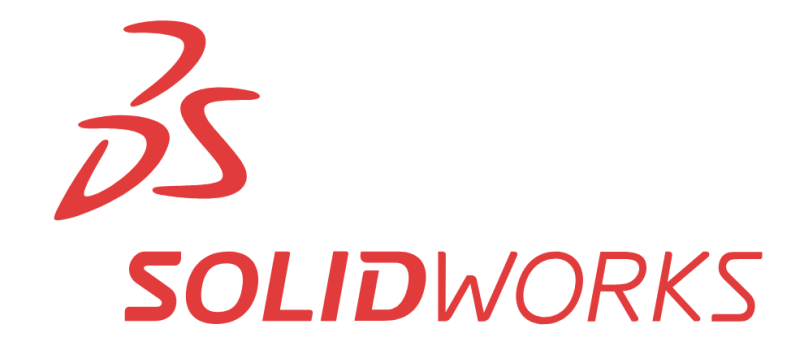

*Nota*. En la figura se puede observar el software de SolidWorks. Tomado del repositorio del manual de usuario de SolidWorks (SolidWorks, 2015).

## *2.4.3. Impresora 3D*

Es una máquina que permite crear objetos tridimensionales a partir de un modelo digital. Utiliza un proceso de fabricación aditiva en el que se van añadiendo capas de material una encima de la otra hasta crear el objeto diseñado (R., 2014).

Para la impresión en 3D existe varios materiales en los que se puede imprimir entre ellos se encuentran los más populares como se muestra en la [Tabla 3:](#page-61-0)

# <span id="page-61-0"></span>**Tabla 3**

*Materiales más populares para impresión 3D*

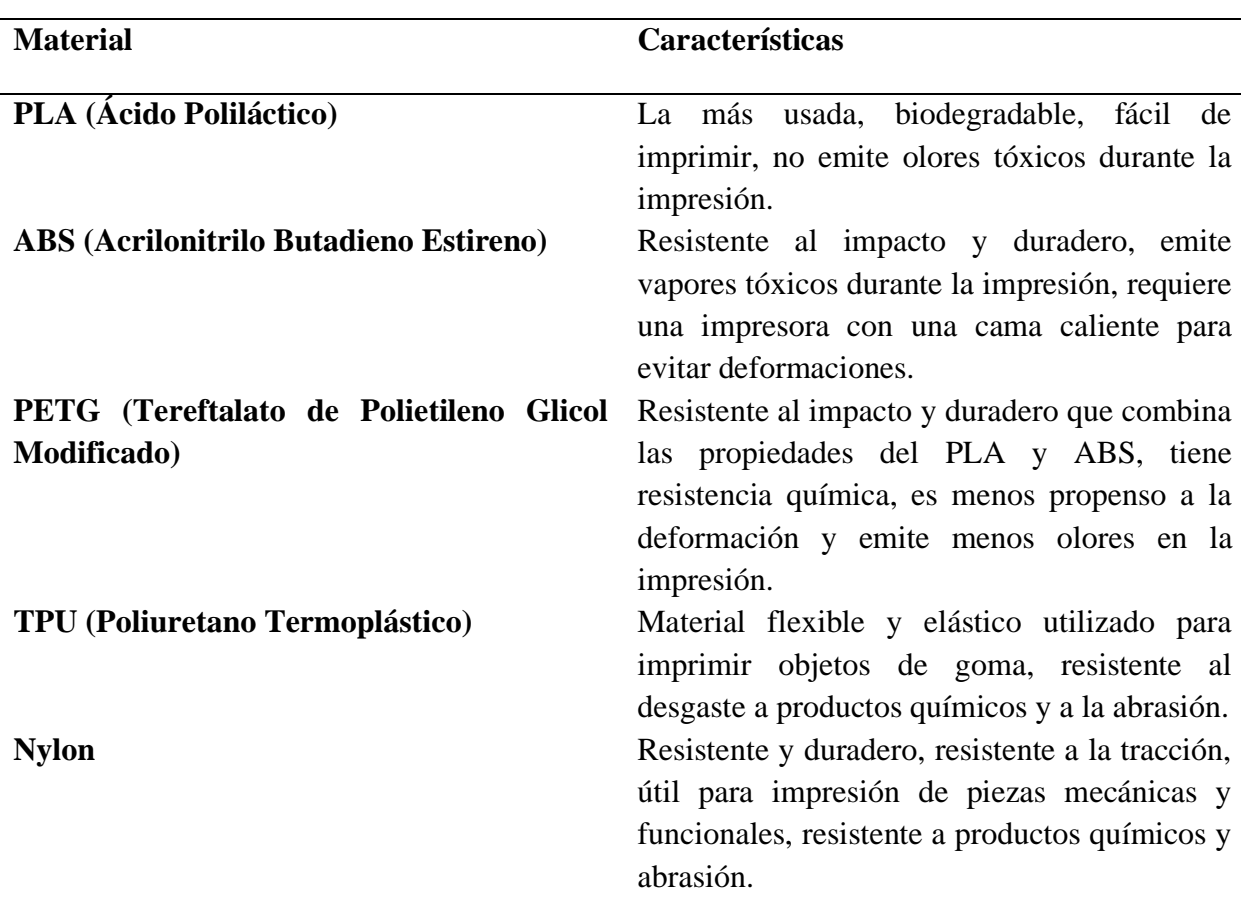

**Materiales más populares para impresión 3D**

**Resina A** diferencia de los materiales anteriores que se imprimen mediante deposición de material fundido (FDM), se utiliza en la impresión 3D de estereolitografía (SLA).

*Nota*. En la tabla se puede observar los materiales más utilizados para impresiones 3D.

Tomado del articulo científico del estado actual y perspectivas de la impresión en 3D. (Jordi Fontrodona Francolí, 2014)

#### **2.5. Metodología**

Bottom Up: Esta metodología consiste en reunir diferentes sistemas que conformaran un todo. Los elementos individuales son especificados en gran detalle, los componentes se van uniendo unos con otros hasta conformar un sistema final, que se logra al llegar al nivel superior.

En el Bottom Up no se necesita tener una imagen clara del estado final del proyecto, sino que para empezar basta con una característica en particular. Es así como se van juntando las pequeñas piezas que luego conformaran un gran sistema, formado por sub sistemas (MUÑOZ, 2009).

#### **Figura 21**

*Metodología Bottom UP*

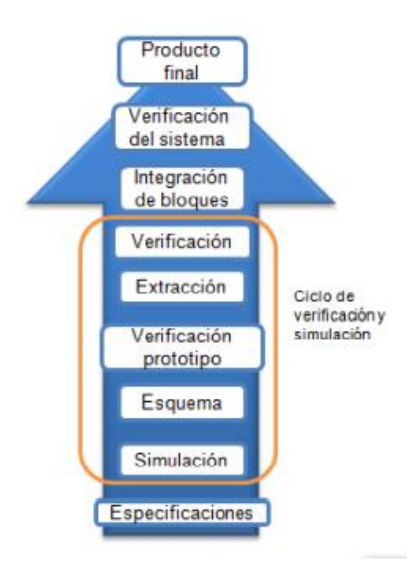

*Nota*. En la figura se puede observar el diagrama de funcionamiento de la metodología Bottom UP. Tomado del repositorio de la universidad EAFIT (Muñoz, 2009).

#### **Capitulo III**

## **Diseño del Sistema**

En este capítulo se muestra el desarrollo experimental del prototipo usando la metodología antes explicada de Botoom Up, para complementar la primera fase descrita en el capítulo II, se realizará un acercamiento a la asociación de no videntes de Imbabura para realizar una entrevista con la presidenta Ruth Noemí Trejo con el objetivo de conocer el estado y la metodología de aprendizaje que se lleva a cabo en la asociación, donde identificaremos las necesidades y limitaciones que se tienen para posteriormente realizar el diseño la implementación y elección de los componentes tanto de software y hardware para el diseño del sistema, también la integración de la solución más practica con el objetivo de obtener resultados óptimos con respecto al prototipo. Con este enfoque se pretende garantizar que el proceso de enseñanza a los estudiantes del ANVI mejore de forma considerable gracias a la implementación de material didáctico.

#### **3.1. Etapas del desarrollo de modelo Bottom Up**

Dentro de la metodología del modelo de Bottom Up define un enfoque de desarrollo de modelos que se basa en la construcción de componentes individuales y luego los integra en un todo coherente para lo cual tiene 4 fases fundamentales que son: requisitos, diseño, implementación y pruebas de las cuales se pueden desglosar en 6 etapas.

Como primera etapa es el análisis de requisitos en el que se identifican y se documentan los requisitos del prototipo, esto implica comprender los objetivos, las limitaciones y las necesidades del prototipo para cumplir los objetivos.

Como segunda etapa es el diseño de componentes individuales del prototipo, donde cada componente se enfoca en una parte específica del problema y se define su funcionalidad.

Como tercera etapa es la implementación e integración de componentes individuales son desarrollados según el diseño de la arquitectura, donde se comprueba para garantizar su funcionalidad de cada componente, y se procede a integrarlos en el prototipo para que funcione por completo.

Como cuarta etapa es pruebas y validación donde el prototipo completo se pone a prueba para verificar su precisión y rendimiento, se utilizan un plan de pruebas donde se comparen los resultados obtenidos con los resultados esperados para asegurarse de que el prototipo cumple con los requisitos establecidos.

Como quinta etapa es la optimización y refinamiento donde se encuentran deficiencias que se pueden mejorar durante las pruebas, se tiene que realizar ajustes y mejoras en el prototipo, esto puede incluir la corrección de errores en calidad para los usuarios ya sea estético o técnico.

Como sexta etapa es el despliegue y mantenimiento, una vez el prototipo ha sido probado y optimizado con éxito, se implementa en un entorno deseado, y se establecen entornos de monitoreo y mantenimiento para asegurar su correcto funcionamiento a largo plazo.

## **3.2. Análisis de la situación actual**

La situación actual en la Asociación de No Videntes de Imbabura refleja un panorama complejo, pero también lleno de oportunidades. La asociación se dedica a brindar apoyo y servicios a personas con discapacidad visual en la provincia de Imbabura. Actualmente, la asociación enfrenta desafíos relacionados con la falta de recursos financieros y tecnológicos para satisfacer plenamente las necesidades de sus miembros. Además, se enfrenta a barreras en la inclusión educativa y laboral de las personas no videntes, lo que limita sus oportunidades de desarrollo y participación plena en la sociedad.

La Asociación de No Videntes de Imbabura está trabajando para garantizar que los niños con discapacidad visual tengan acceso a una educación inclusiva y de calidad. La asociación ha enfrentado desafíos, como la falta de recursos didácticos adaptados, la falta de docentes especializados y la falta de estrategias pedagógicas adecuadas. Sin embargo, la asociación ha logrado avances significativos, como la implementación de programas y proyectos enfocados en la educación inclusiva de los niños no videntes. La asociación también ha capacitado a docentes y ha establecido alianzas con instituciones educativas para promover la adaptación de materiales y la implementación de metodologías accesibles.

Estos son algunos de los desafíos que enfrenta la asociación:

- Falta de recursos didácticos adaptados, como libros en braille, materiales táctiles y software de asistencia.
- Falta de docentes especializados en educación especial, que puedan enseñar a los niños con discapacidad visual.
- Falta de estrategias pedagógicas adecuadas, que tengan en cuenta las necesidades específicas de los niños con discapacidad visual.

Estos son algunos de los avances que ha logrado la asociación:

- Implementación de programas y proyectos enfocados en la educación inclusiva de los niños no videntes.
- Capacitación a docentes en educación especial.
- Establecimiento de alianzas con instituciones educativas para promover la adaptación de materiales y la implementación de metodologías accesibles.

La asociación está comprometida con la mejora de la educación inclusiva de los niños con discapacidad visual. La asociación seguirá trabajando para superar los desafíos y lograr avances significativos en este tema.

Toda la información se consiguió por una encuesta con la directora Noemi de la Asociación de no videntes de Imbabura donde se dio a conocer que para ellos el aprendizaje se lleva a cabo de un modo teórico, y de memorización más no podían completarlo con una ayuda visual para completar la información teórica como son las formas, tamaños de una manera más didáctica. Para el material de estudio de la materia de estudios sociales enfocado en la geografía del planeta y sus componentes, se compone por libros teóricos donde dan a conocer información general como son la historia, toponimia, geografía y demografía de cada continente, país, o provincia del Ecuador.

#### *3.2.1. Análisis de problemas de los estudiantes con discapacidad visual*

Para los estudiantes con discapacidad visual presentan varios desafíos ya sean físicos como psicológicos al momento de desarrollar las diferentes actividades académicas para los cuales se presentan los principales problemas que son:

- Acceso a la información: Los niños con discapacidad visual a menudo tienen dificultades para acceder a la información escrita o visual debido a la falta de materiales didácticos.
- Barreras de comunicación: La comunicación efectiva es fundamental para el aprendizaje y la interacción social, los niños con discapacidad visual pueden enfrentar dificultades para comunicarse con sus compañeros y profesores, lo que puede afectar su participación en el entorno escolar.

• Limitaciones en movilidad: La falta de visión puede dificultar la movilidad y la orientación especial de los niños, esto puede afectar su capacidad para desplazarse de manera independiente en entornos desconocidos.

Para poder identificar los problemas o dificultades de los estudiantes se realizaron acercamientos a la Asociación de No Videntes de Imbabura, donde se hizo un estudio de campo para mediante encuestas y reconocimiento del material educativo.

#### *3.2.2. Análisis de los requerimientos del sistema*

En la sección de requisitos del sistema establece las funciones, limitaciones y condiciones necesarias del proyecto en desarrollo, con el fin de proporcionar pautas claras para la elección y desarrollo de los componentes del sistema. Se han implementado varios tipos de requisitos, que incluye requisitos iniciales, requisitos de arquitectura y requisitos de las partes interesadas.

Los diferentes requisitos se identificarán mediante abreviaturas, como se muestra en la [Tabla 4](#page-67-0) .

#### <span id="page-67-0"></span>**Tabla 4:**

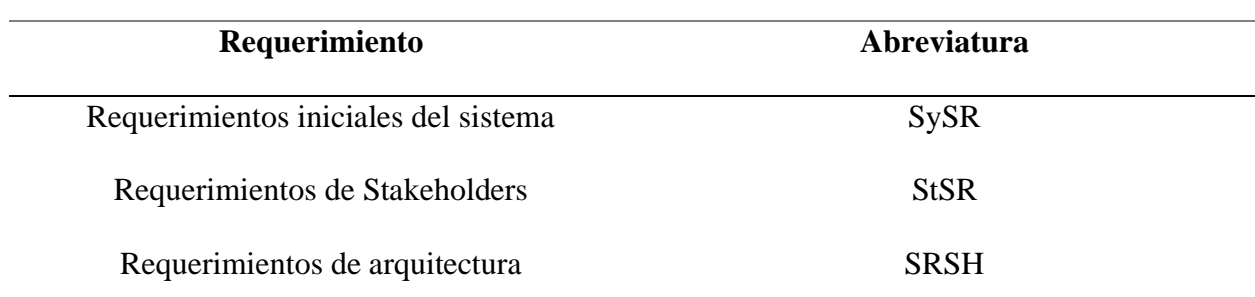

*Abreviatura de los requerimientos*

*Nota*. En la tabla se puede observar las abreviaturas de los requerimientos principales del sistema. Autoría propia.

A continuación, se asignan niveles de prioridad a los requerimientos del sistema para determinar su importancia y valor crítico, para lo cual se establecen tres niveles: alta, media y baja, que se basan en criterios específicos como el impacto en los objetivos del proyecto, la funcionalidad del sistema y las necesidades de los usuarios. La asignación de niveles de prioridad ayuda a tomar decisiones como se muestra en la [Tabla 5](#page-68-0) informadas sobre la gestión de recursos y la planificación de actividades.

## <span id="page-68-0"></span>**Tabla 5:**

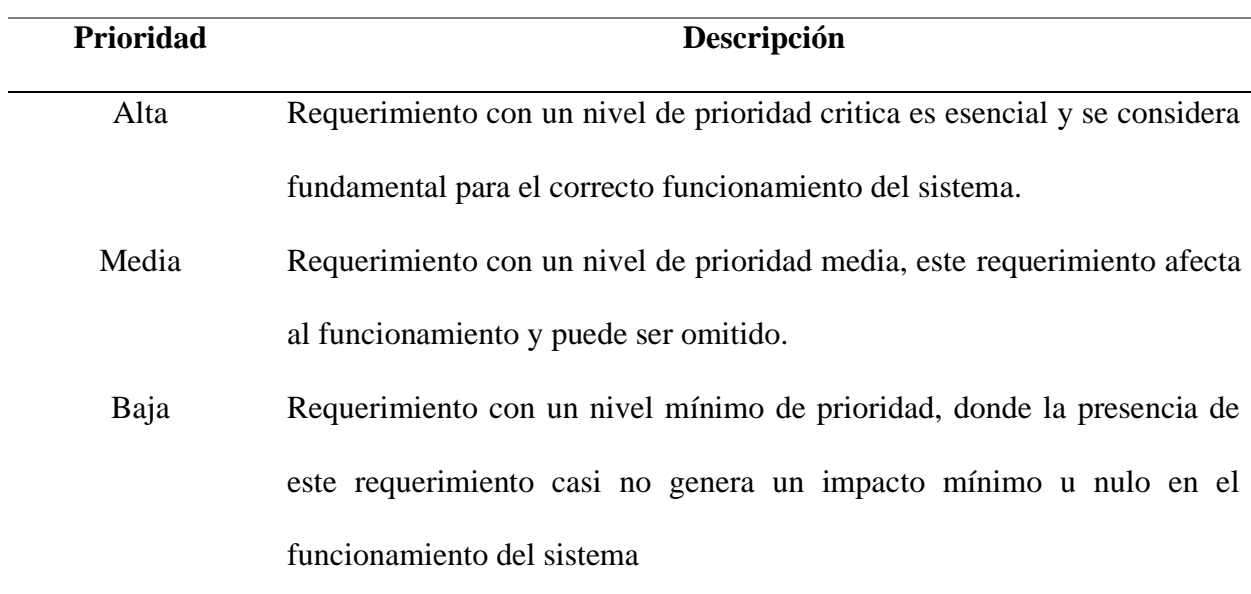

#### *Prioridad de los requerimientos*

*Nota*. En la tabla se puede observar la descripción de las prioridades requerimientos

principales del sistema. Autoría propia.

#### *3.2.2.1. Requerimientos iniciales del sistema*

Para los requerimientos iniciales del sistema o sus siglas SySR hacen referencia a la funcionalidad inicial del sistema, donde se toma en cuenta las necesidades, para su correcto funcionamiento, rendimiento y modos de operación para la enseñanza de la materia de una manera didáctica. En la [Tabla 6](#page-69-0) se detallan los diferentes requerimientos iniciales.

# <span id="page-69-0"></span>**Tabla 6:**

# *Requerimientos iniciales del sistema*

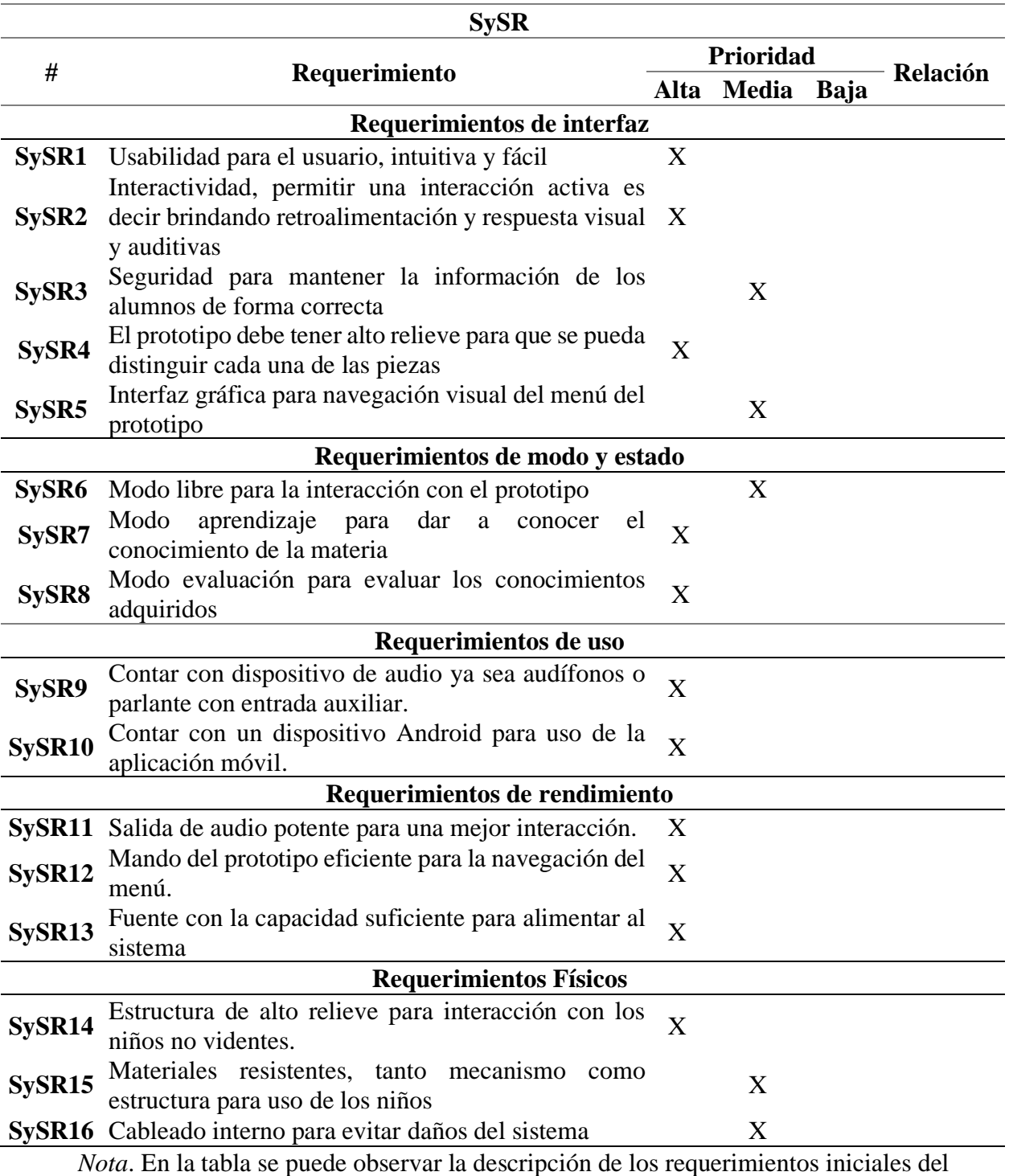

sistema. Autoría propia.

#### *3.2.2.2. Requerimientos de Stakeholders*

Los requerimientos de Stakeholders, donde se colocan las necesidades y expectativas y deseos de las partes interesadas en el prototipo, se debe centrar en asegurar que el proyecto cumpla con los objetivos y satisfaga las necesidades planteadas, abordando aspectos como funcionalidad, calidad, usabilidad, rendimiento y seguridad. A continuación, se tiene en la [Tabla 7](#page-70-0) se detallan los participantes del proyecto.

# <span id="page-70-0"></span>**Tabla 7:**

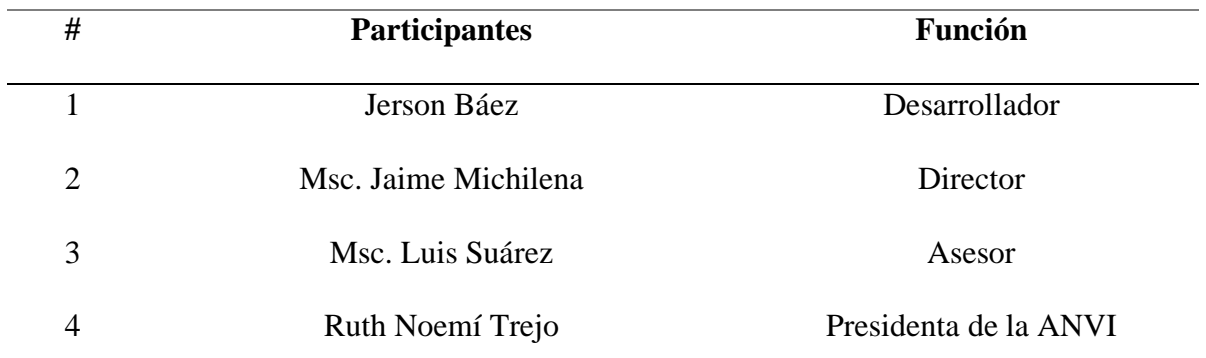

*Listado de participantes del proyecto*

*Nota*. En la tabla se puede observar el listado de los involucrados en el proyecto. Autoría

# propia.

A continuación, se presenta en la [Tabla 8](#page-70-1) el listado de los diferentes requerimientos

presentados por los involucrados en el proyecto para satisfacer todas las necesidades planteadas.

## <span id="page-70-1"></span>**Tabla 8:**

*Requerimientos de Stakeholders*

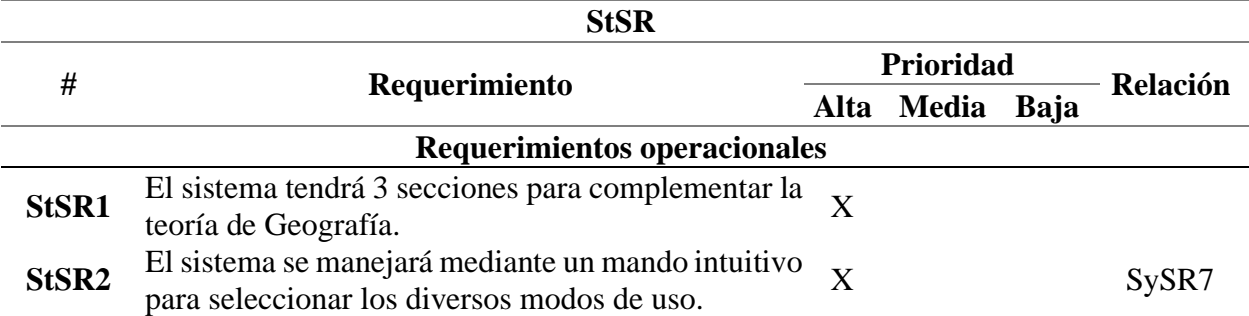

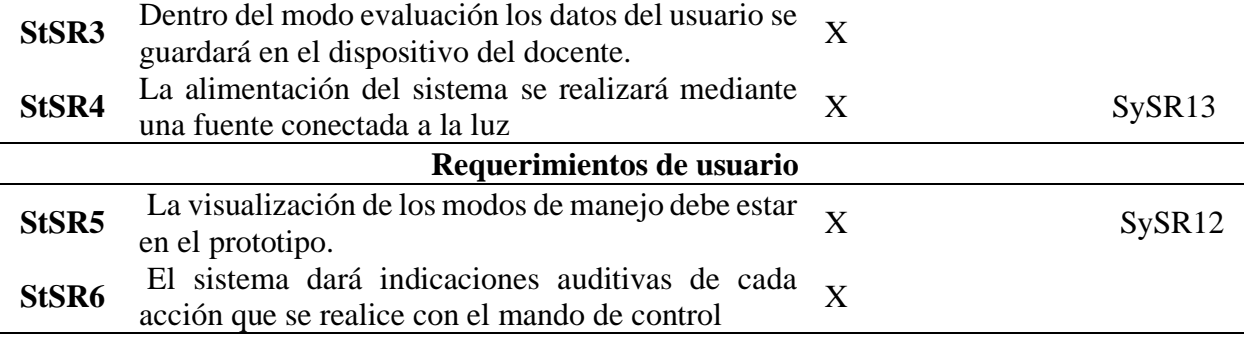

*Nota*. En la tabla se puede observar los requerimientos de Stakeholders. Autoría propia.

# *3.2.2.3. Requerimientos de arquitectura*

Estos requerimientos se enfocan en los aspectos estructurales y funcionales del dispositivo, que permite su accesibilidad y utilidad para el usuario como se muestra en la [Tabla 9.](#page-71-0) La arquitectura debe contemplar elementos como alto relieve, dispositivos de audio, la organización de la información, la inclusión de tecnologías y materiales adaptados.

# <span id="page-71-0"></span>**Tabla 9:**

# *Requerimientos de arquitectura*

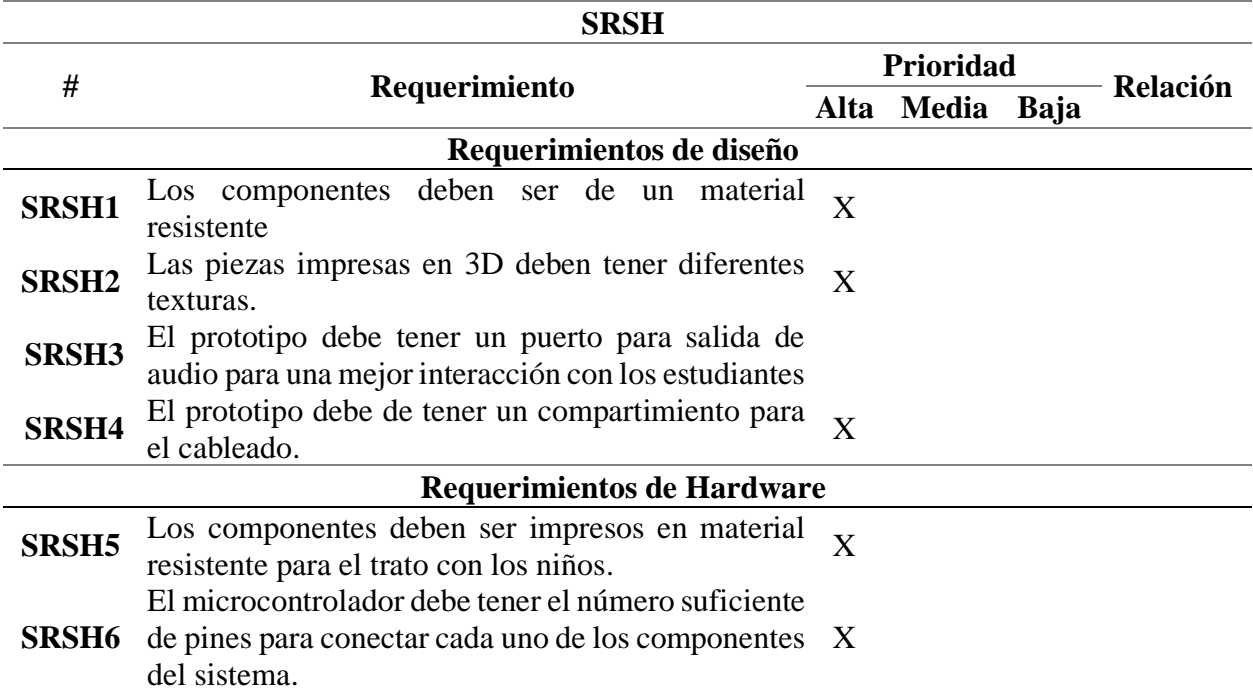
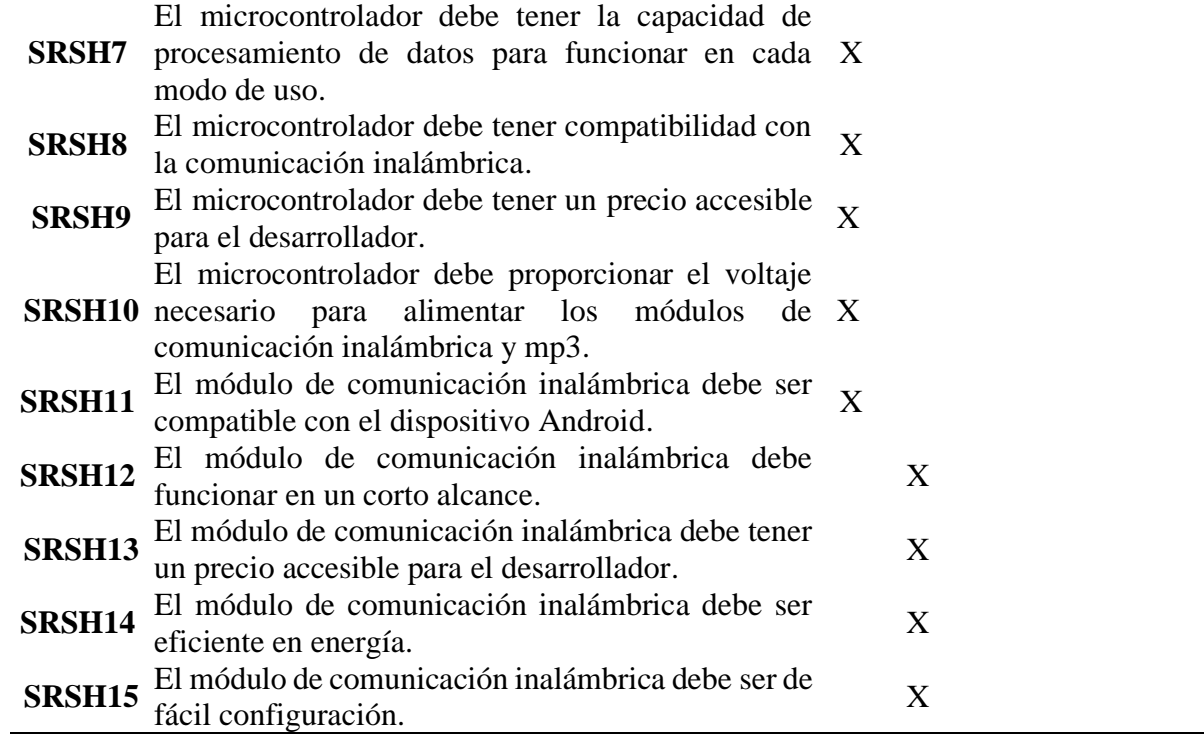

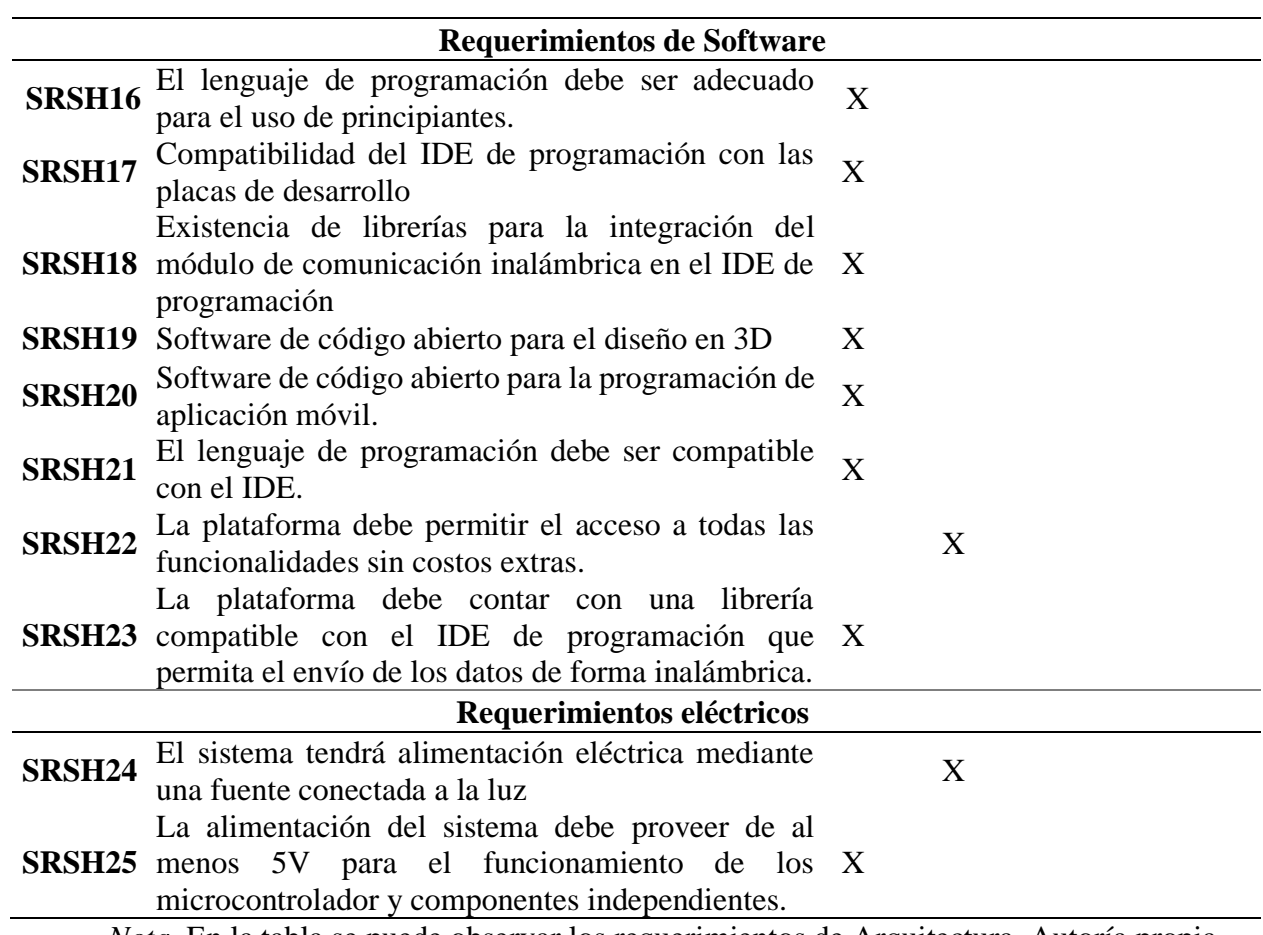

*Nota*. En la tabla se puede observar los requerimientos de Arquitectura. Autoría propia.

### **3.3. Diseño del prototipo**

En la etapa de diseño de sistema se crea una descripción general del funcionamiento de este mediante diagramas de bloques, donde muestran como los diferentes componentes del sistema se relacionan entre si cumpliendo los requisitos establecidos. Se seleccionan los componentes para implementarlos en el sistema, estos pueden ser de software o hardware. Los componentes de software se utilizan para implementar las funciones del sistema, mientras que los componentes del hardware se utilizan para proporcionar la infraestructura necesaria para ejecutar el sistema.

## *3.3.1. Hardware*

Los componentes para el sistema se seleccionan teniendo en cuenta las especificaciones de la sección de requisitos de hardware para el sistema que se detallan en la [Tabla 9.](#page-71-0)

## *3.3.1.1. Microcontrolador*

El microcontrolador es el componente principal en el sistema ya que es el responsable de la comunicación entre dispositivo y la aplicación móvil, existen tres alternativas principales en el mercado cada una con sus propias características que se pueden visualizar en la [Tabla 10.](#page-73-0)

## <span id="page-73-0"></span>**Tabla 10:**

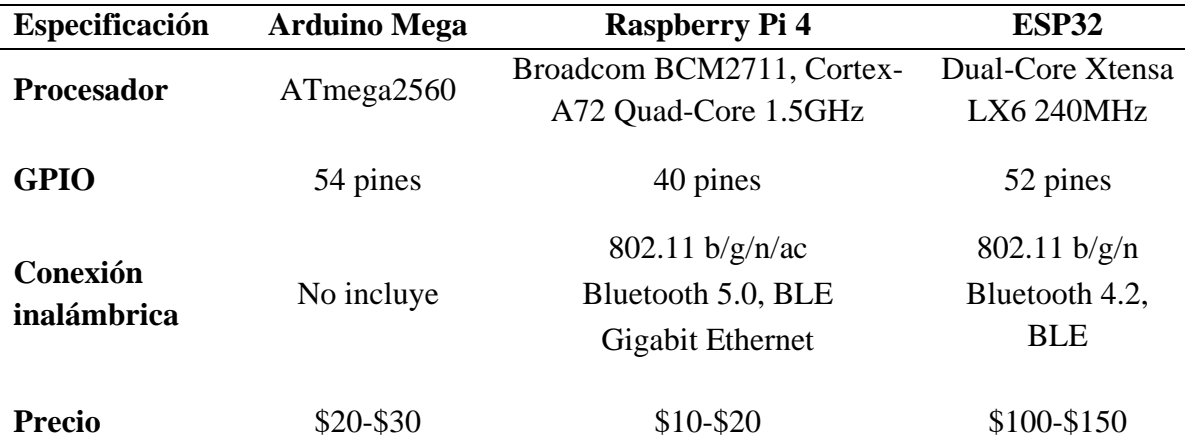

*Características del microcontrolador*

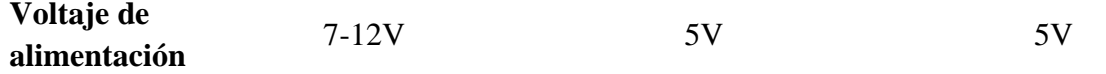

*Nota*. En la tabla se puede observar las características del microcontrolador. Autoría propia.

Basándose en la [Tabla 10,](#page-73-0) se ha realizado una evaluación para determinar si las tres alternativas propuestas cumplen con los requisitos establecidos para el prototipo. La evaluación se ha realizado asignando un valor de 1 si la alternativa cumple con el requisito y 0 si no lo cumple. La [Tabla 11](#page-74-0) muestra la evaluación de los requisitos para la elección de la placa de desarrollo.

### <span id="page-74-0"></span>**Tabla 11:**

*Elección de Microcontrolador*

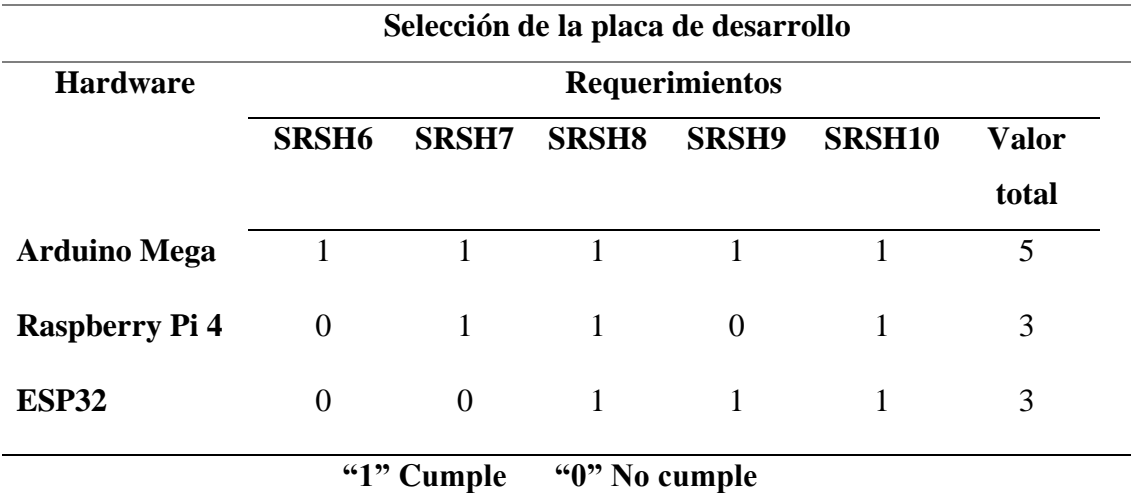

*Nota*. En la tabla se puede observar la elección de microcontrolador. Autoría propia.

La tabla muestra que la placa Arduino Mega es la que mejor cumple con los requisitos del prototipo. La placa tiene una potencia de salida alta, una gran cantidad de memoria y es fácil de programar. La placa también es relativamente barata, lo que la hace una buena opción para un prototipo.

La placa Raspberry Pi 4 es la segunda mejor opción. La placa tiene una potencia de salida alta y una gran cantidad de memoria, pero es más difícil de programar que la placa Arduino Mega. La placa también es más cara que la placa Arduino Mega.

La placa ESP32 es la tercera mejor opción. La placa tiene una potencia de salida alta y es fácil de programar, pero tiene poca memoria. La placa también es relativamente barata, lo que la hace una buena opción para un prototipo con requisitos de memoria limitados.

#### *3.3.1.2. Material de impresión 3D*

Para la selección del material de impresión se tiene la tabla de comparación de características en la [Tabla 3,](#page-61-0) para lo cual se decidió que PETG es un material fuerte y duradero, lo que lo hace ideal para juguetes y otros objetos que serán manipulados por niños. Entre los principales beneficios de este material tenemos:

- Es un material fuerte y duradero, lo que lo hace ideal para juguetes y otros objetos que serán manipulados por niños.
- Es un material no tóxico, lo que lo hace seguro para los niños.
- Es un material relativamente asequible, lo que lo hace una buena opción para prototipos.
- Es un material fácil de imprimir, lo que lo hace una buena opción para principiantes.

### *3.3.1.3. Módulo de comunicación inalámbrica.*

La elección de componente de comunicación inalámbrica para un sistema, se realiza una evaluación para determinar cuál de las opciones cumplen con los requerimientos de software, para lo cual debe cumplir con características como compatibilidad, alcance de comunicación, eficiencia energética, precio y configuración. Estas características se pueden observar en la [Tabla 12.](#page-76-0)

# <span id="page-76-0"></span>**Tabla 12:**

| <b>Especificación</b>           | <b>Bluetooth</b>  | WiFi                | 5G                       |
|---------------------------------|-------------------|---------------------|--------------------------|
| Compatibilidad                  | Android           | Android             | Android                  |
| <b>Alcance</b>                  | Corto alcance     | Corto alcance       | Corto y largo<br>alcance |
| <b>Eficiencia</b><br>energética | $0.01 - 1$ vatios | $0.1 - 10$ vatios   | 1-10 vatios              |
| <b>Precio</b>                   | $$5 - $10$        | \$10-\$20           | \$20-\$50                |
| Configuración                   | Fácil             | Moderadamente fácil | Difícil                  |

*Características de módulo de comunicación inalámbrica*

*Nota*. En la tabla se puede observar las características de los módulos de comunicación inalámbrica. Autoría propia.

Una vez que se hayan tenido en cuenta estos factores, se puede comenzar a reducir las opciones de componentes. Hay muchos fabricantes diferentes de componentes de comunicación inalámbrica, cada uno con su propia línea de productos. Es importante comparar diferentes productos para encontrar el que mejor se adapte a las necesidades específicas del sistema. Esto se puede verificar en la [Tabla 13.](#page-76-1)

## <span id="page-76-1"></span>**Tabla 13:**

*Elección de módulo de comunicación inalámbrica*

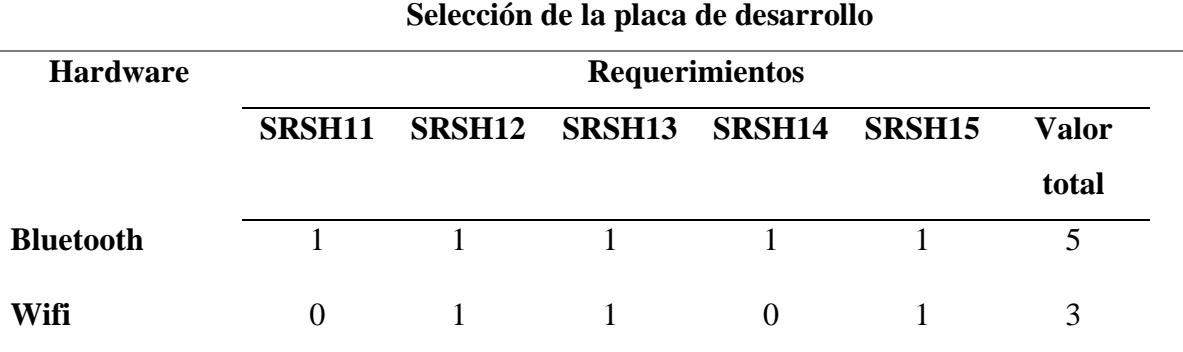

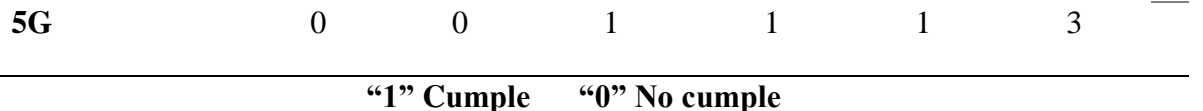

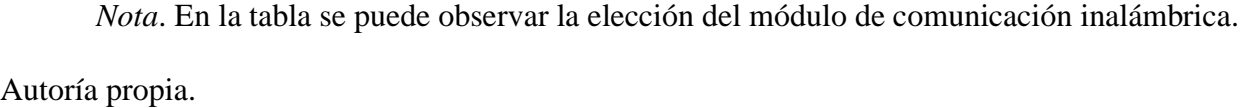

### *3.3.2. Software*

Después de seleccionar los componentes del hardware es necesario para la construcción del prototipo, realizar la selección de los componentes del software, tomando como punto de partida los requerimientos utilizados en la [Tabla 9.](#page-71-0)

### *3.3.2.1. Aplicación móvil*

Para un sistema didáctico es necesario una aplicación móvil para la enseñanza de forma educativa y entretenido al usuario con discapacidad visual, y así alcanzar su máximo potencial al momento de obtener los resultados en la [Tabla 14](#page-77-0) se puede visualizar una comparación de elección de lenguaje de programación con requisitos planteados anteriormente.

#### <span id="page-77-0"></span>**Tabla 14:**

### *Elección de lenguaje de programación*

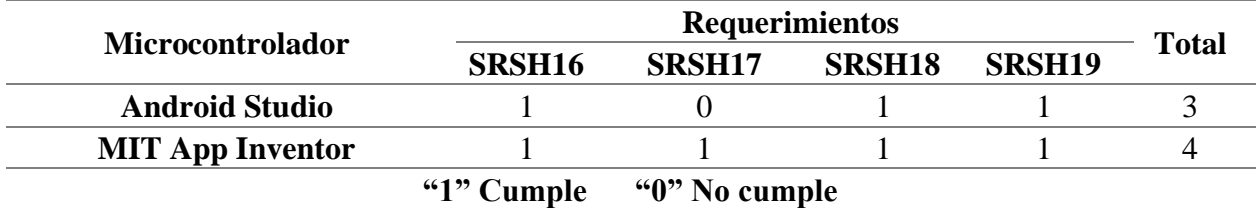

*Nota*. En la tabla se puede observar la elección del lenguaje de programación. Autoría propia.

MIT App Inventor es una excelente manera de crear prototipos de aplicaciones rápidamente. Puede usar MIT App Inventor para crear una versión funcional de su aplicación en poco tiempo, lo que le permite obtener comentarios y hacer cambios rápidamente. MIT App Inventor es una excelente opción para las personas que quieren crear aplicaciones Android sin tener que aprender a programar. Es fácil de usar, visual, colaborativo y gratuito.

#### *3.3.2.2. Entorno de programación.*

Para seleccionar el entorno de desarrollo integrado (IDE) de programación para microcontroladores, existen dos opciones principales: Arduino IDE y Raspbian como se puede apreciar en la [Tabla 15.](#page-78-0) Ambos entornos son gratuitos y de código abierto, y están diseñados para ser fáciles de usar para principiantes. Sin embargo, existen algunas diferencias clave entre los dos entornos.

#### <span id="page-78-0"></span>**Tabla 15:**

#### *Elección de entorno de programación*

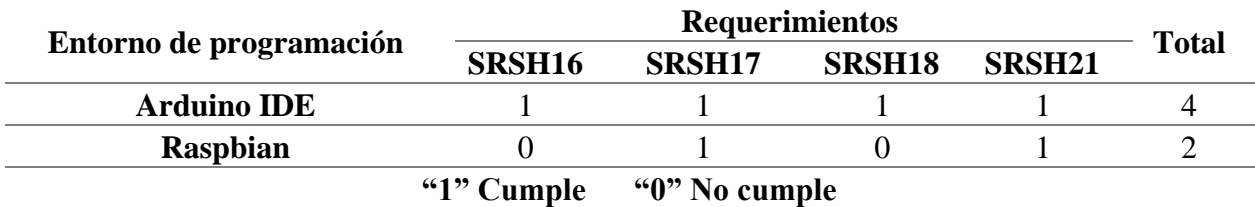

*Nota*. En la tabla se puede observar la elección del entorno de programación. Autoría propia.

Arduino IDE es una opción más popular para principiantes, ya que es más fácil de aprender y usar. Arduino IDE viene con una gran biblioteca de ejemplos y tutoriales, lo que lo convierte en una buena opción para aprender los conceptos básicos de la programación de microcontroladores. Además, Arduino IDE es compatible con una amplia gama de placas de desarrollo, lo que facilita encontrar una placa que se adapte a sus necesidades.

Raspbian es una opción más avanzada para los usuarios que ya están familiarizados con la programación de microcontroladores. Raspbian es una distribución de Linux, lo que significa que es más complejo que Arduino IDE. La [Tabla 14](#page-77-0) muestra una comparación de los requisitos establecidos para cada entorno.

### **3.4. Implementación de componentes del sistema.**

Después de completar las etapas de análisis y diseño, que son las etapas 1 y 2 de la metodología Bottom-up, se inicia la fase de implementación. En esta fase, se integran los diferentes componentes de software y hardware que fueron seleccionados en la sección 3.3.1. Estos componentes se integran para cumplir con las funcionalidades deseadas, que se pueden ver de manera general en la [Figura 22](#page-80-0) y más detalladamente en el diagrama de flujo de la arquitectura del funcionamiento del sistema.

#### *3.4.1. Arquitectura del Sistema*

La arquitectura de un sistema se puede describir utilizando diferentes diagramas, como diagramas del funcionamiento del sistema, diagramas de conexiones del sistema y diagramas de programación. Estos diagramas ayudan a los desarrolladores a visualizar el sistema y a entender cómo los diferentes componentes del sistema interactúan entre sí.

Como se puede observar en la [Figura 22](#page-80-0) como componente principal se tiene una placa única de microcontrolador Arduino Mega, que es el encargado del funcionamiento del mecanismo cuya función es pulsadores los cuales tendrán un identificativo único y estarán separados por etapas del prototipo y sus componentes de hardware, ya sea modulo mp3 cuya función es de reproducir los audios correspondientes de cada acción realizada en el sistema y modulo bluetooth que funciona para la comunicación inalámbrica entre el prototipo y su aplicación móvil.

Para los componentes del software, se desarrolla una aplicación móvil que estará funcionando ya sea a la par con el prototipo o de manera independiente para la enseñanza de la materia, gracias a esta aplicación el usuario en este caso docente ya que requiere que el docente no posea la discapacidad visual, pueda navegar en la aplicación la cual tiene un entorno amigable para el usuario y con varios modos de manejo.

## <span id="page-80-0"></span>**Figura 22:**

*Arquitectura del sistema*

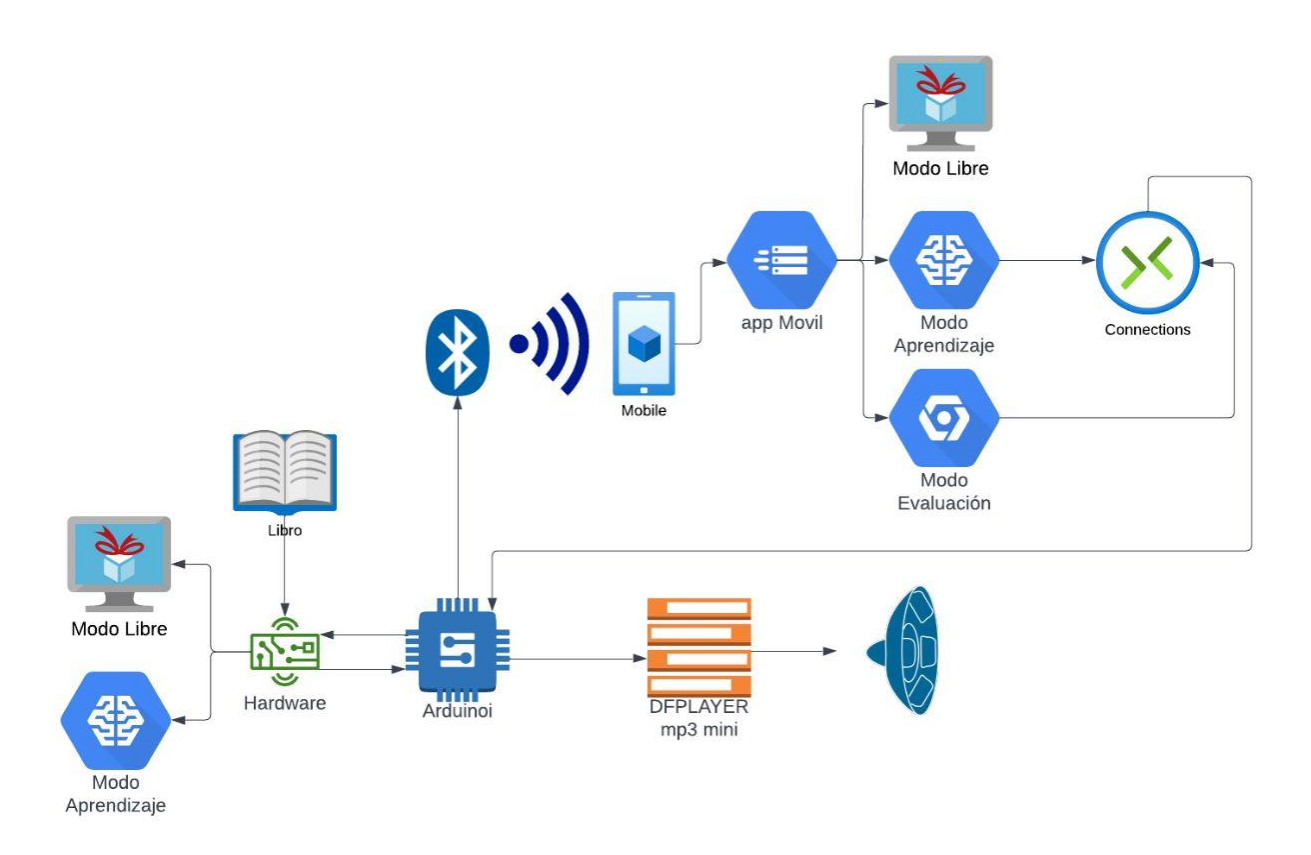

*Nota*. En la figura se puede observar la arquitectura del funcionamiento del sistema.

Autoría propia.

#### *3.4.2. Diagrama de bloques sobre el funcionamiento del prototipo*

El funcionamiento de un libro didáctico conectado a una aplicación móvil se basa en una serie de procesos que se ejecutan secuencialmente. Primero, el dispositivo debe conectarse a una fuente de energía. Luego, debe conectarse un dispositivo de salida de audio, como auriculares o altavoces. Una vez que se han completado todos estos requisitos, el dispositivo se inicia automáticamente y emite un mensaje de bienvenida a través del dispositivo de salida de audio.

A continuación, el usuario debe seleccionar el modo de funcionamiento. El dispositivo tiene tres modos de funcionamiento los cuales se detallan en el diagrama de flujo que se puede ver en [Figura 23:](#page-82-0)

- **Modo libre:** En este modo, el usuario puede navegar por las páginas del libro didáctico y aprender sobre la posición y el tamaño de cada parte.
- **Modo de aprendizaje:** En este modo, cada página del libro didáctico tiene cuatro secciones principales, que son toponimia, historia, geografía y demografía.
- **Modo de evaluación:** En este modo, el usuario puede ser evaluado por sus conocimientos. Hay dos formas de evaluación:
	- **Evaluación oral:** El docente dicta las preguntas, que se pueden visualizar en la aplicación móvil junto con los resultados de la evaluación.
	- **Comunicación entre el dispositivo y la aplicación móvil:** El docente dicta las preguntas, a las que el estudiante responde a través de los botones del libro didáctico. La aplicación móvil reconoce el botón que el estudiante ha seleccionado y compara las respuestas para dar una puntuación final.

## <span id="page-82-0"></span>**Figura 23:**

## *Diagrama de flujo del funcionamiento del sistema*

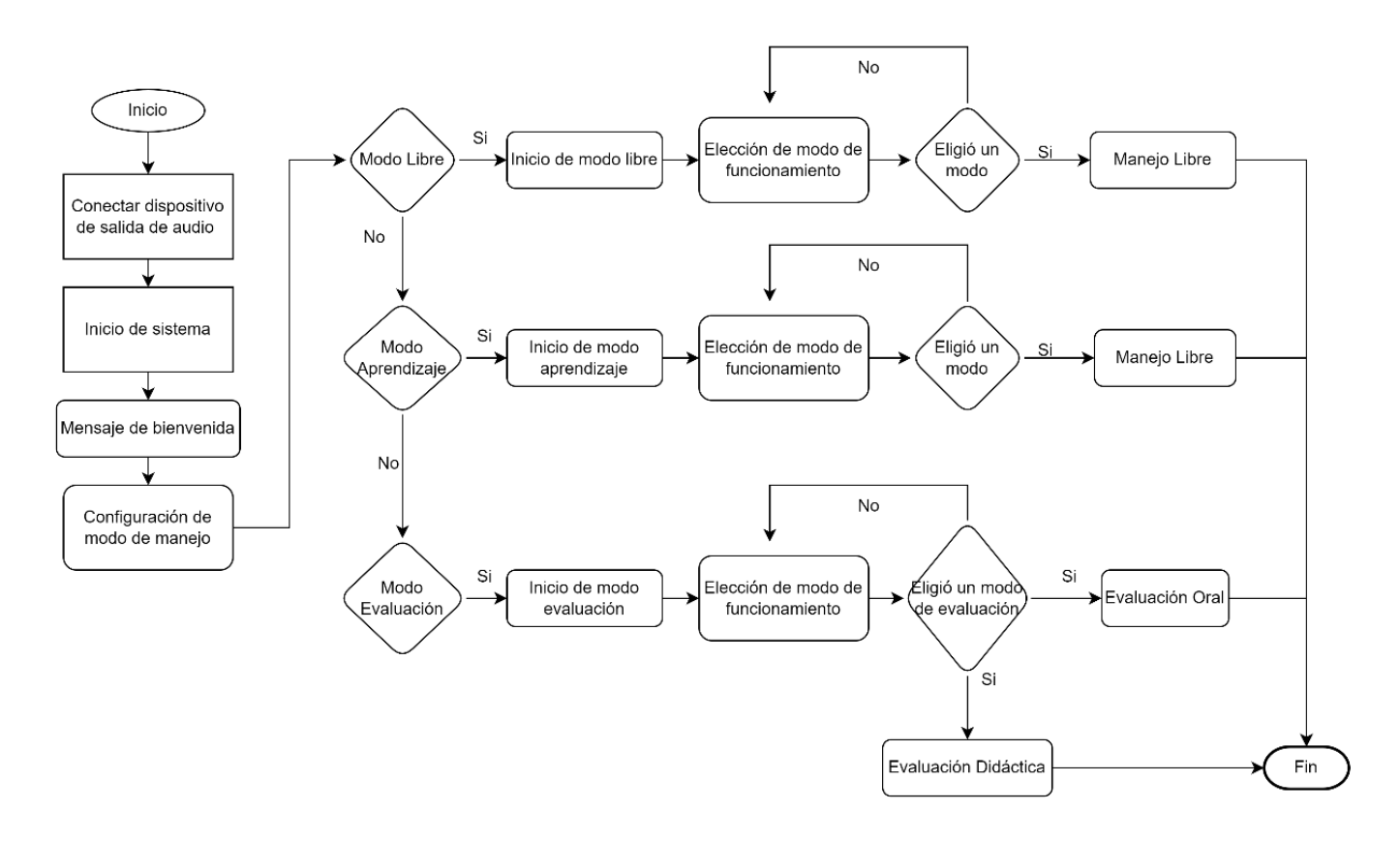

*Nota*. En la figura se puede observar el diagrama de flujo del funcionamiento del sistema. Autoría propia.

### *3.4.3. Diagrama de conexiones del sistema*

El diagrama de conexiones del sistema tiene como componente principal el Arduino Mega, que tiene un total de 54 pines digitales y 16 pines analógicos. También cuenta con pines de alimentación y pines de comunicación.

La distribución de pines del proyecto se muestra en la [Figura 24.](#page-83-0) En esta figura, se puede ver que el Arduino Mega está conectado a una pantalla LCD, un módulo para lectura de archivos en MP3, un módulo Bluetooth, un codificador y los botones del mecanismo.

La pantalla LCD se usa por el docente para visualizar el manejo del prototipo y saber en qué modo o función se encuentra. El módulo para lectura de archivos en MP3 ayuda a reproducir los textos de cada botón del mecanismo, lo que permite una mejor accesibilidad entre el prototipo y el estudiante. El módulo Bluetooth sirve para la comunicación entre el prototipo y la aplicación móvil. El codificador se usa para el mando del prototipo. Por último, los botones del mecanismo son usados por el usuario para interactuar con el prototipo.

# <span id="page-83-0"></span>**Figura 24:**

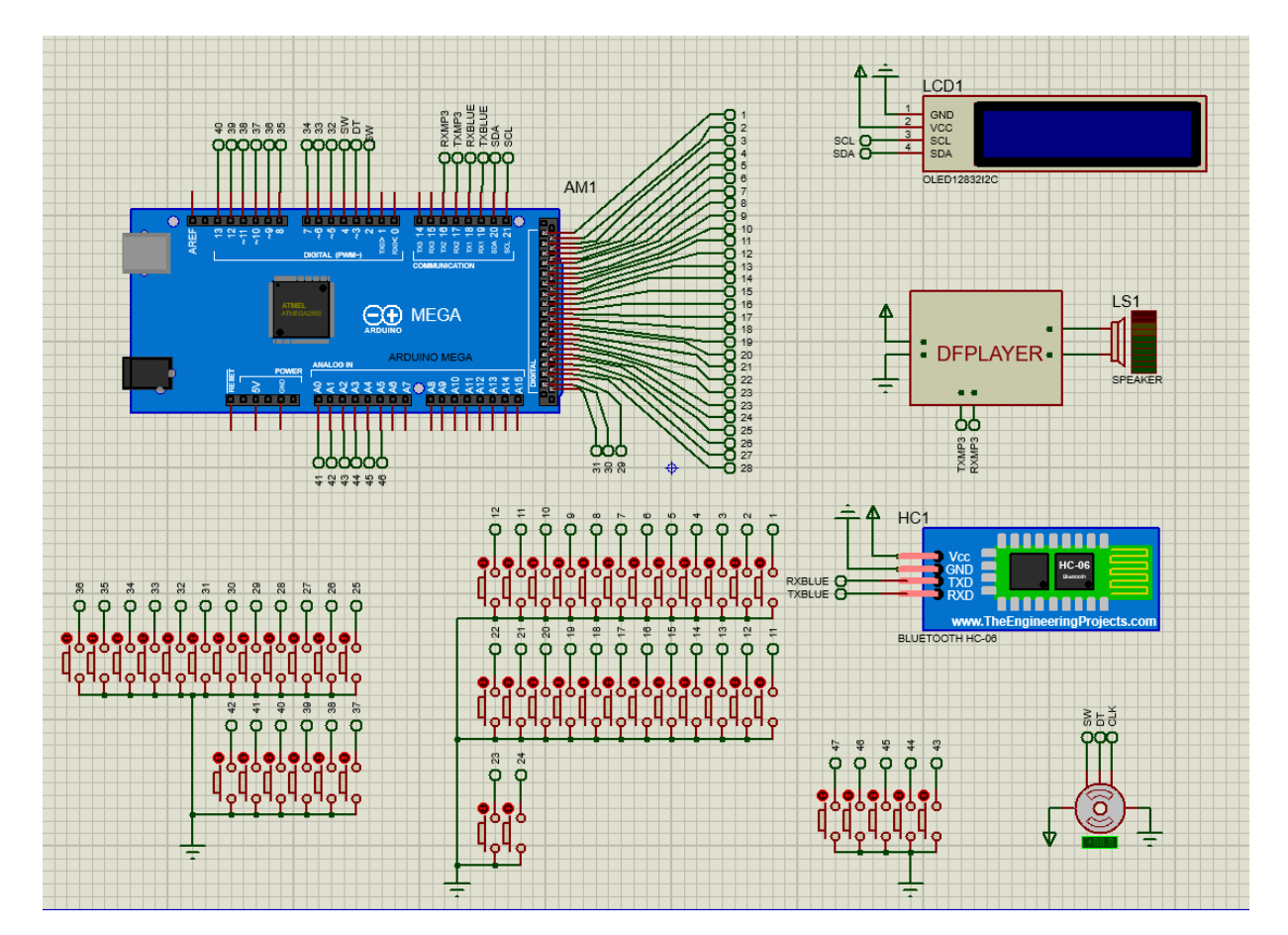

## *Diagrama de conexiones del sistema*

*Nota*. En la figura se puede observar el diagrama de conexiones del sistema. Autoría

propia.

Al realizar las conexiones de una pantalla LCD, un módulo Bluetooth, un módulo MP3 y varios pulsadores a un Arduino Mega. Para la pantalla LCD, se utiliza una interfaz paralela conectando los pines de datos y control a pines digitales específicos del Arduino Mega. El módulo Bluetooth y el módulo MP3 se conectan a través de comunicación serial UART, usando los pines RX y TX del Arduino Mega. Los pulsadores se conectan a pines digitales y a tierra para crear circuitos completos cuando se presionan. Se recomienda revisar los Datasheet que se encuentran en el Anexo 5 de los componentes para asegurar las conexiones adecuadas y utilizar una fuente de alimentación externa para evitar sobrecargas en el Arduino Mega.

## *3.4.4. Diagrama de bloques de la aplicación móvil*

Para el diagrama de la aplicación móvil se toma como punto de partida un menú que sirve para la selección de modo de uso el cual se clasifica en 3 secciones, en la sección de modo aprendizaje se tiene que escoger el modo ya que la materia se divide en 3 modos cada uno con su índice de temáticas, por ultimo dentro de la sección de evaluación se realiza la conectividad con el prototipo como se muestra en la [Figura 25.](#page-85-0)

# <span id="page-85-0"></span>**Figura 25:**

### *Diagrama de bloques de la aplicación móvil*

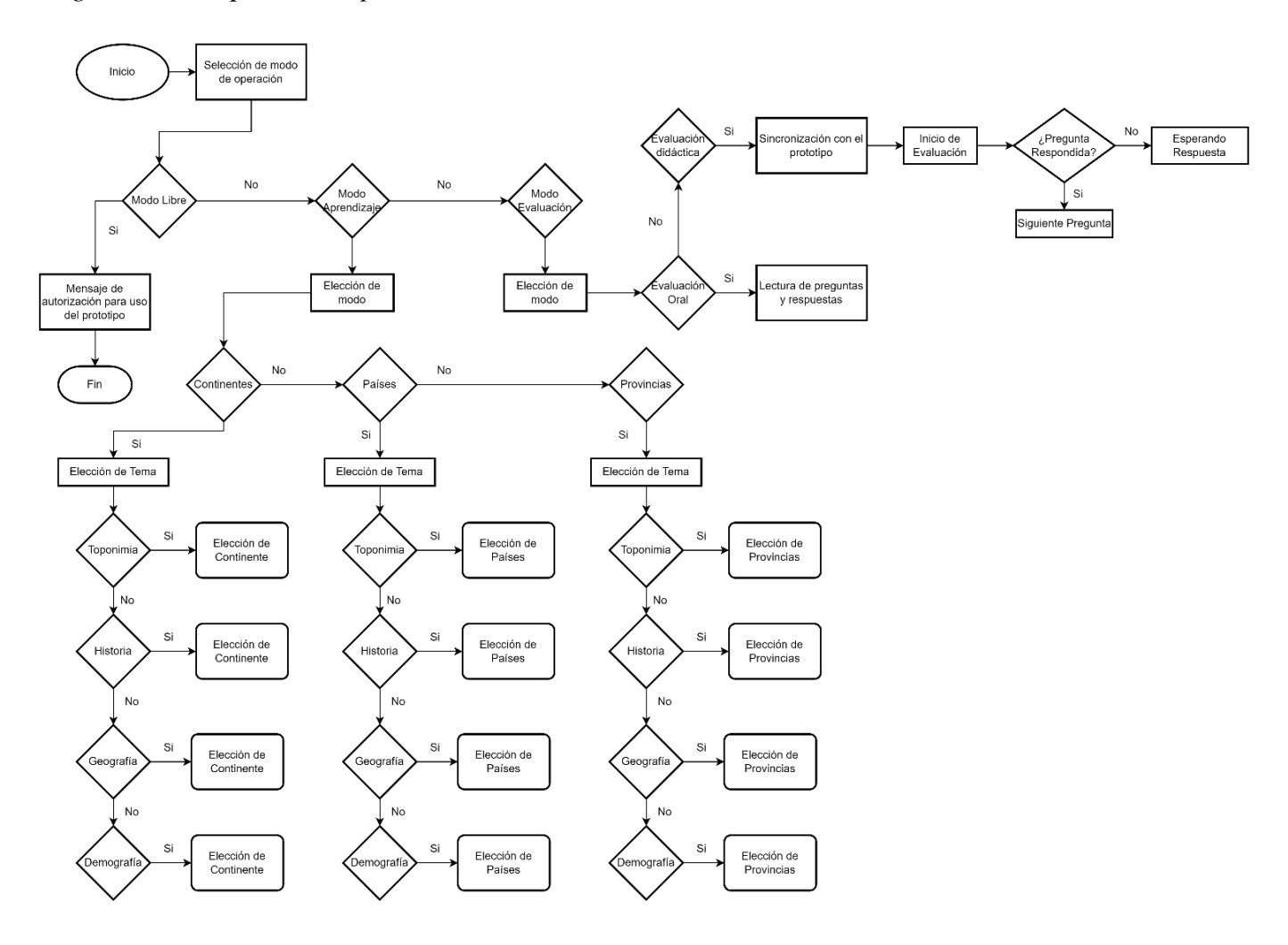

*Nota*. En la figura se puede observar el diagrama de bloques de la aplicación móvil.

Autoría propia.

## **3.5. Desarrollo de aplicación móvil.**

Para el desarrollo de la aplicación móvil se tomaron en consideración dos aspectos fundamentales:

> • **Compatibilidad con el software de programación para el prototipo**: La aplicación debe ser compatible con el software de programación que se utiliza para crear el prototipo.

• **Funciones que se le pueda a la aplicación:** La aplicación debe tener una variedad de funciones que sean útiles para los usuarios.

El software de MIT App Inventor se utilizó para cumplir con estos tres aspectos. MIT App Inventor es un software de programación gratuito y fácil de usar que permite a los desarrolladores crear aplicaciones móviles sin tener conocimientos de programación. MIT App Inventor también es compatible con una variedad de hardware, incluyendo el Arduino Mega, lo que hace que sea una buena opción para el desarrollo de aplicaciones móviles para el prototipo.

La aplicación móvil tiene tres modos de funcionamiento:

- **Modo libre:** En este modo, el usuario puede manipular el prototipo sin necesidad de usar la aplicación móvil.
- **Modo de aprendizaje:** En este modo, el usuario puede aprender sobre diferentes continentes, países y provincias. La aplicación proporciona información sobre el origen del nombre, la historia, la geografía y la demografía de cada entidad.
- **Modo de evaluación:** En este modo, el usuario puede ser evaluado por sus conocimientos sobre diferentes continentes, países y provincias. La aplicación proporciona preguntas sobre estos temas, y el usuario debe responder correctamente a las preguntas para obtener una buena puntuación.
- **Información:** Esta opción nos dará a conocer los datos del desarrollador de la aplicación, en conjunto con el director del proyecto y la institución a la que pertenece.

## *3.5.1. Páginas de Inicio de la aplicación móvil*

Como primera instancia tenemos en la página principal el despliegue de la ventana donde se puede observar el logo de la universidad como se muestra en la [Figura 26](#page-87-0) dando a conocer que la aplicación fue desarrollada por un estudiante de la universidad, al momento de abrir la aplicación comienza el conteo de un temporizador de 2 segundos en las cuales se visualizará dicha pantalla.

### <span id="page-87-0"></span>**Figura 26:**

*Pantalla de inicio*

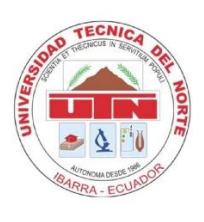

*Nota*. Autoría propia.

Una vez culminado el temporizador nos aparecerá en menú principal en donde se desplegarán cuatro alternativas para escoger entre estas están el modo libre, el modo aprendizaje, el modo de evaluación y un botón de información como se muestra en la [Figura 27.](#page-88-0) Esta ventana fue diseñada con un entorno amigable para el usuario ya que está destinada a la enseñanza de niños no videntes con la supervisión de un docente capaz de utilizar esta aplicación, se seleccionaron colores llamativos y botones amigables a la vista por solicitud del usuario.

### <span id="page-88-0"></span>**Figura 27:**

*Ventana de Menú principal*

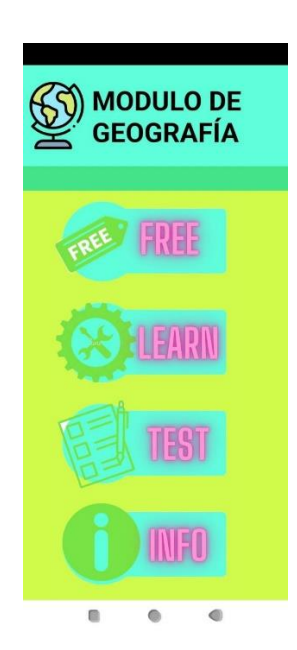

*Nota*. Autoría propia.

### *3.5.2. Páginas de Modo de Funcionamiento*

Dentro de esta sección se presentan interfaces o ventanas las cuales nos permite realizar diferentes modos de funcionamiento ya que cada modo de funcionamiento tiene una diferente interfaz y tipo de funcionamiento.

### *3.5.2.1. Modo Libre*

Dentro de este modo nos aparece una ventana que nos tiene un mensaje de autorización para el uso del prototipo de forma libre como se muestra en la [Figura 28,](#page-89-0) esto permite a los usuarios explorar el prototipo a su propio ritmo. Los usuarios pueden seleccionar entre diferentes modos, como continentes, países de América o provincias del Ecuador. Este modo permite a los usuarios analizar las dimensiones y la ubicación de cada parte del prototipo. Al presionar un botón o pulsador, se emitirá un audio con la descripción de qué botón se está presionando. Esto permite a los usuarios tener una idea más didáctica de las partes del prototipo.

# <span id="page-89-0"></span>**Figura 28:**

*Ventana del modo libre*

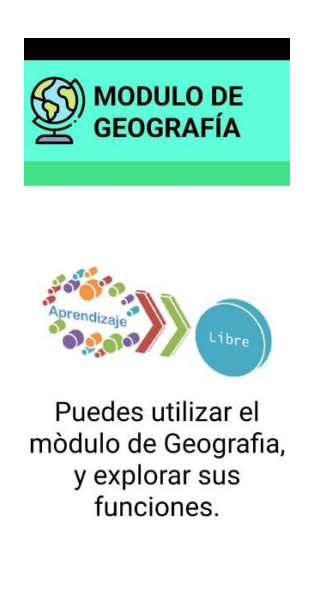

*Nota*. Autoría propia

# *3.5.2.2. Modo Aprendizaje*

Dentro de este modo de funcionamiento tendremos un submenú que se puede visualizar en

la [Figura 29](#page-90-0) el cual nos permite seleccionar las diferentes secciones que contiene el libro didáctico,

entre éstas tenemos continentes, países de América y provincias del Ecuador.

# <span id="page-90-0"></span>**Figura 29:**

*Ventana de Modo Aprendizaje.*

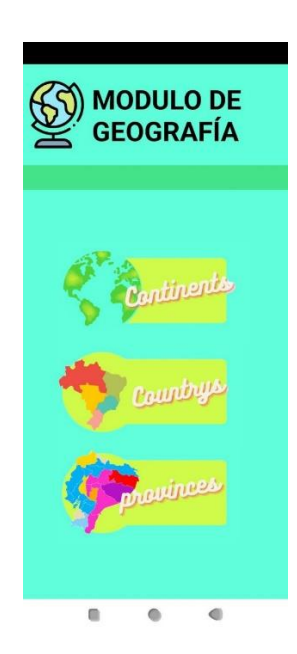

*Nota*. Autoría propia

• **Continentes:** Al seleccionar la sección de continentes, como se muestra en la [Figura 30](#page-91-0) se despliega una lista completa de los cinco continentes habitados en nuestro planeta: África, América, Asia, Europa y Oceanía. Cada continente se presenta con una breve descripción y un temario para estudiar entre estos se tiene la toponimia, historia, geografía y demografía.

# <span id="page-91-0"></span>**Figura 30:**

### *Ventana Continentes.*

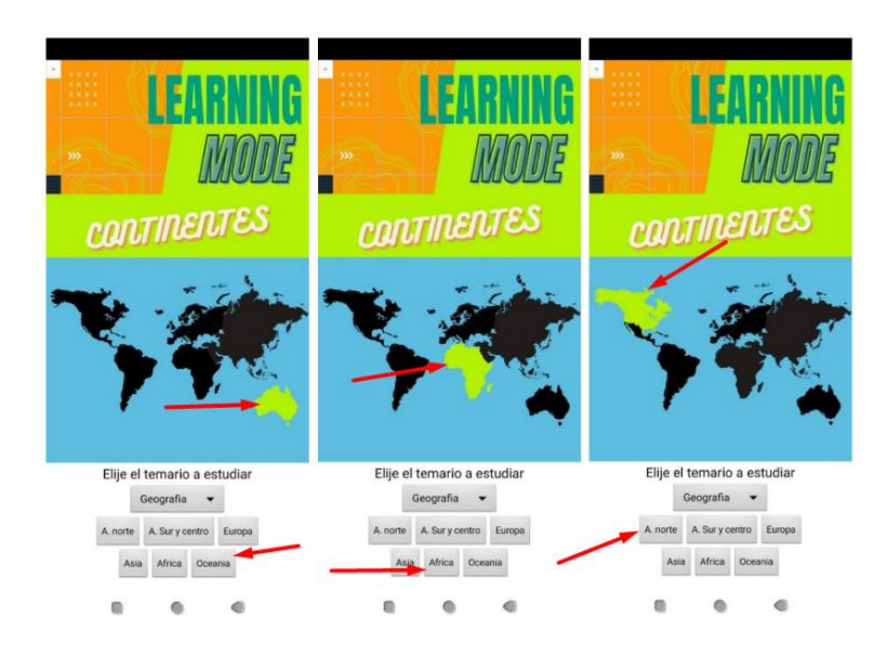

*Nota*. Autoría propia

• **Países de América:** En la sección de países de América, como se muestra en la [Figura 31](#page-92-0) se nos presenta un desglose de las naciones que conforman este vasto continente. Desde Canadá hasta Argentina, pasando por Estados Unidos, Brasil, México y muchos otros, cada uno de los países presenta con una breve descripción y un temario para estudiar entre estos se tiene la toponimia, historia, geografía y demografía. Además, tiene 2 botones los cuales nos permitirán tener control de audio tanto para seleccionarlo como detenerlo.

# <span id="page-92-0"></span>**Figura 31:**

*Ventana de Países de América.*

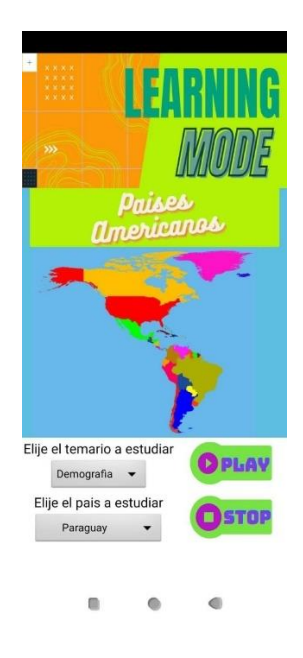

*Nota*. Autoría propia

• **Provincias del Ecuador:** Al seleccionar la sección de provincias del Ecuador, como se muestra en l[a Figura 32](#page-93-0) nos presenta un mapa interactivo del país con todas sus provincias claramente señaladas. Al hacer clic en un temario para estudiar entre estos se tiene la toponimia, historia, geografía y demografía. Además, tiene 2 botones los cuales nos permitirán tener control de audio tanto para seleccionarlo como detenerlo.

# <span id="page-93-0"></span>**Figura 32:**

*Ventana Provincias del Ecuador.*

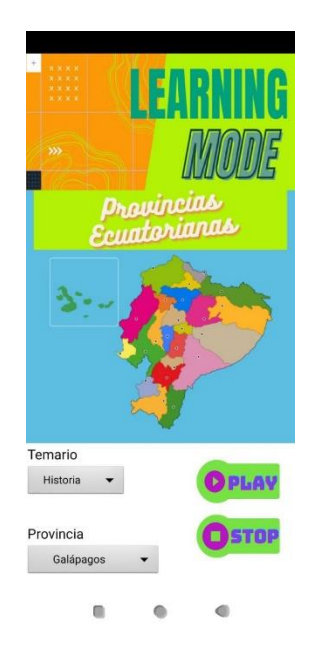

*Nota*. Autoría propia

## *3.5.2.3. Modo Evaluación*

Dentro del modo de evaluación vamos a obtener como se muestra en la [Figura 33,](#page-94-0) un submenú el cual contendrá 2 modos que nos servirán para evaluar al estudiante de forma práctica y oral.

- El modo oral utiliza una encuesta hecha en la plataforma de Microsoft Forms. El software de MIT App Inventor permite conectar estas dos plataformas e interactuar entre sí.
- El modo de prueba práctica utiliza la tecnología Bluetooth para conectar el libro didáctico al dispositivo del estudiante. Esto permite que el estudiante responda a las preguntas del dispositivo didáctico.

### <span id="page-94-0"></span>**Figura 33:**

*Modo Evaluación*

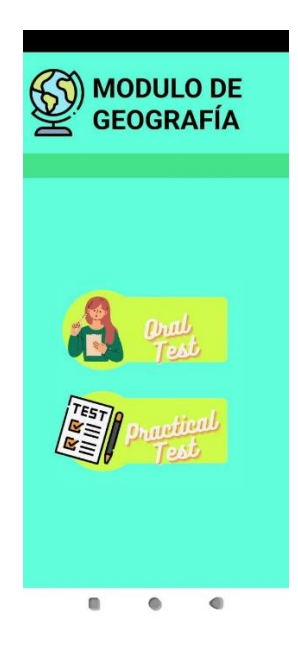

*Nota*. Autoría propia

- **Evaluación Oral:** Dentro de la evaluación oral tenemos que es una prueba en la que los estudiantes son evaluados a través de la comunicación oral esto incluye tanto preguntas como respuestas ya que son preguntas de opción múltiple, las evaluaciones orales son una herramienta útil para evaluar los conocimientos y habilidades de los estudiantes y también pueden ser una forma de involucrar a las estudiantes y hacer que el aprendizaje sea más atractivo y didáctico. Hace evaluaciones orales pueden ser particularmente útiles para niños no videntes ya que les permite demostrar sus conocimientos y habilidades de una manera que es más cómoda para ellos. A continuación, como se muestra en la [Figura 34](#page-95-0) tenemos algunos consejos para realizar evaluaciones orales con niños no videntes:
	- Asegúrate de que el entorno sea cómodo y accesible para el niño.
	- Habla con claridad y lentamente.
- Usa un lenguaje sencillo y evita el uso de jerga o términos técnicos.
- Haz preguntas abiertas que requieran que el niño piense y reflexione.
- Dale al niño tiempo para responder a las preguntas.
- Sé paciente y comprensivo.

# <span id="page-95-0"></span>**Figura 34:**

## *Evaluación Oral*

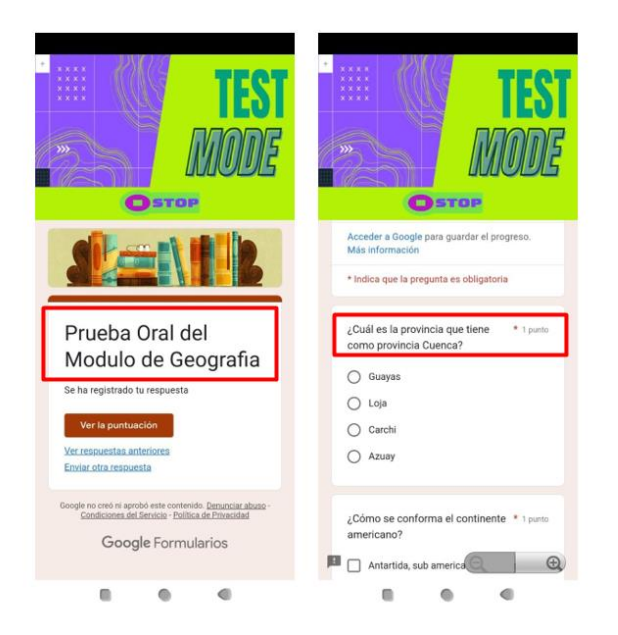

## *Nota*. Autoría propia

• **Evaluación practica:** Una evaluación práctica con dispositivo didáctico es una prueba en la que los estudiantes son evaluados a través de la manipulación de un dispositivo didáctico. Esto incluye una aplicación móvil la cual da lectura de las preguntas y el estudiante la responde en el dispositivo didáctico. Las evaluaciones prácticas con dispositivo didáctico son una herramienta útil para evaluar las habilidades y conocimientos de los estudiantes, y también pueden ser una forma de involucrar a los estudiantes y hacer que el aprendizaje sea más atractivo. Pueden

ser particularmente útiles para los niños no videntes, ya que les permiten demostrar sus habilidades y conocimientos de una manera que es más cómoda para ellos. Las evaluaciones prácticas con dispositivo didáctico también pueden ayudar a los niños no videntes a desarrollar sus habilidades de pensamiento crítico y resolución de problemas. A continuación, como se muestra en la [Figura 35](#page-96-0) tenemos algunos consejos para realizar evaluaciones prácticas con niños no videntes:

- Asegúrate de que el dispositivo didáctico sea accesible para el niño.
- Explica al niño cómo usar el dispositivo didáctico.
- Dale al niño tiempo para explorar el dispositivo didáctico y aprender cómo usarlo.
- Haz preguntas al niño sobre cómo usar el dispositivo didáctico.
- Anima al niño a resolver problemas y hacer experimentos con el dispositivo didáctico.

# <span id="page-96-0"></span>**Figura 35:**

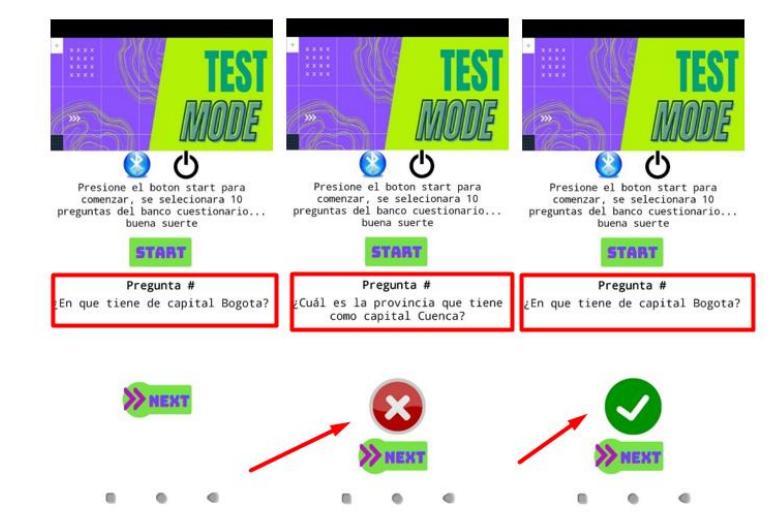

*Evaluación Práctica*

*Nota*. Autoría propia

### **3.6. Desarrollo del prototipo**

Para desarrollar el prototipo, es necesario integrar todos los componentes del sistema que se seleccionaron en la sección 3.3. del documento. Estos componentes incluyen:

- Un codificador o encoder, que permite al usuario navegar por el prototipo o libro didáctico usando el mando.
- Un módulo Bluetooth, que permite la comunicación inalámbrica entre el libro didáctico y la aplicación móvil.
- Un módulo MP3, que permite almacenar y reproducir los audios de cada parte del mecanismo.

## *3.6.1. Diagrama de flujo de la programación del prototipo*

Dentro de la programación para el funcionamiento del prototipo primero debe considerar Para que el prototipo funcione, primero debe establecer conexiones con los módulos Bluetooth y MP3. Una vez que las conexiones se establecen con éxito, el sistema comienza a leer el codificador para determinar el estado del dispositivo. El codificador se utiliza para seleccionar el modo de funcionamiento del dispositivo.

Una vez que se selecciona el modo de funcionamiento, el sistema comienza a leer los pines digitales. Cuando se presiona un pin digital, el sistema reconoce qué pin se ha seleccionado y envía una señal al módulo MP3 para que reproduzca el audio correspondiente. Este proceso se repite tantas veces como sea necesario.

Para el modo de evaluación, el sistema establece una conexión con la aplicación móvil a través del módulo Bluetooth. Una vez que la conexión se establece con éxito, el sistema comienza a leer los pines digitales. El sistema también reconoce qué pin se ha seleccionado y envía la respuesta a la aplicación móvil para que se compare con la respuesta correcta. A continuación en la [Figura 36](#page-98-0) el diagrama de programación del prototipo cada una de las fases del funcionamiento.

#### <span id="page-98-0"></span>**Figura 36:**

*Diagrama de la programación del prototipo*

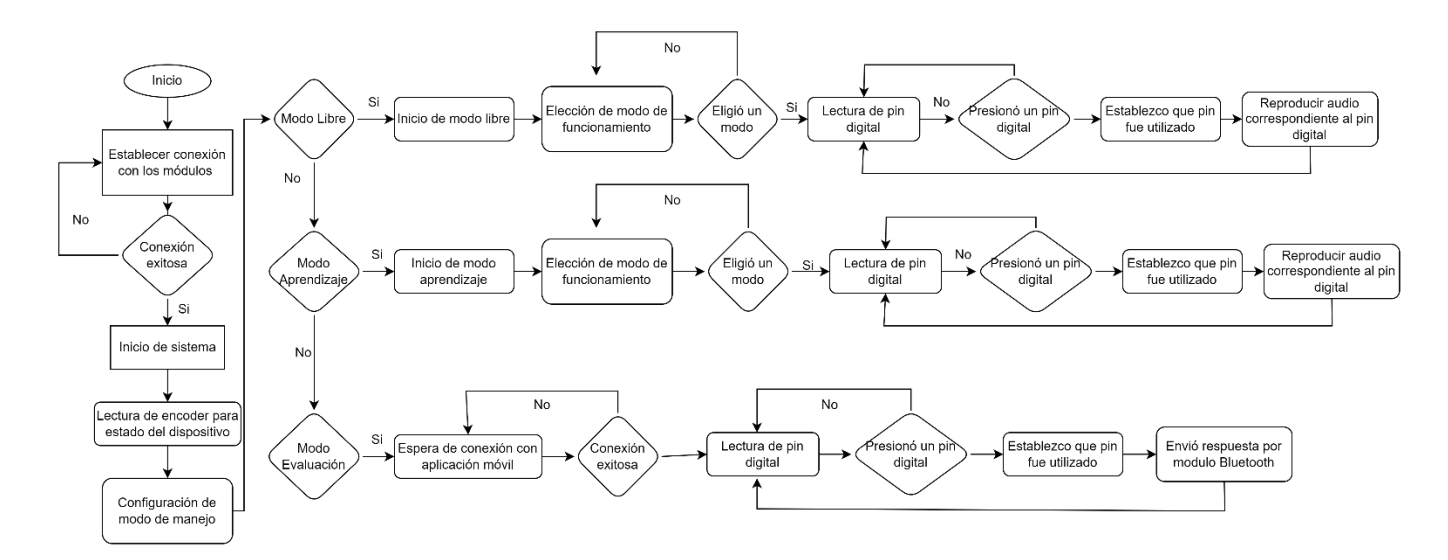

*Nota*. En la figura se puede observar el diagrama de la programación para el funcionamiento del prototipo. Autoría propia

#### *3.6.2. Diseño de los componentes de alto relieve.*

Para diseñar los componentes de alto relieve, se tomó como base un dibujo de las partes, ya sean continentes, países de América o provincias del Ecuador. Una vez que se tiene el dibujo base, se procede a modelarlo en 3D. Esto implica darle grosor y dejar espacio para la estructura del botón donde se conectará el mecanismo.

El proceso de modelado 3D se realiza utilizando un software que en este caso es SolidWorks. Este software permite crear modelos 3D de objetos a partir de dibujos 2D. El proceso de modelado 3D implica crear una malla de puntos que representa la superficie del objeto. La malla se puede crear manualmente o utilizando algoritmos automáticos.

Una vez que se ha creado el modelo 3D, se puede exportar a un formato de archivo que puede ser utilizado por una impresora 3D. La impresora 3D utiliza el modelo 3D para crear una pieza física del objeto.

> • **Modelo de América:** Al momento de revisar el modelo del continente de América como se muestra en la [Figura 37](#page-99-0) se debe tomar varios aspectos uno de estos es el tamaño del país que se quiere modelar debido a que gracias a la forma del continente existen países o islas que por su tamaño son difíciles de imprimir por lo que se consideró en mío los países más pequeños en un solo pulsador sin excluir su importancia de cada uno de estos países dentro de la programación se tiene en consideración cada uno de estos países.

## <span id="page-99-0"></span>**Figura 37:**

*Modelo de América en 3D*

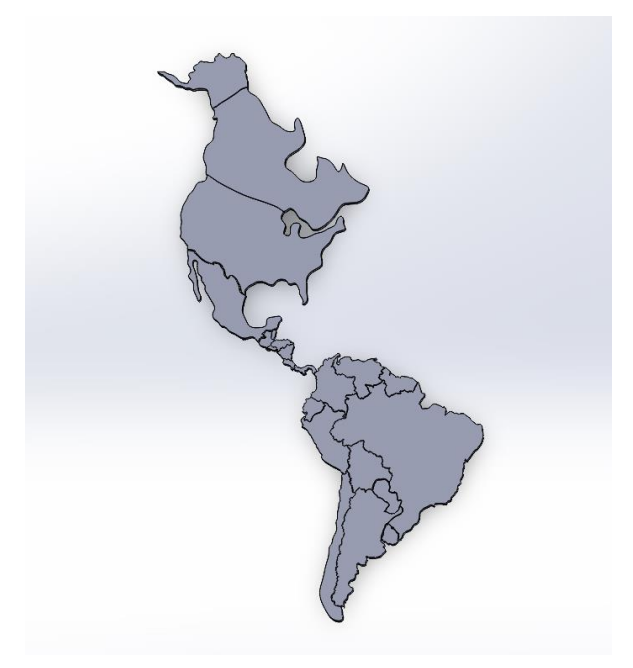

*Nota*. Autoría propia

• **Modelo Ecuador:** Al momento de realizar el modelo el país de América de igual forma que el anterior modelo como se muestra en la [Figura 38](#page-100-0) se toma en consideración el tamaño de las piezas como viene siendo los galápagos, por lo que se consideró se llevó a cabo la unión de todas las islas en una sola pieza haciendo uso de un solo mecanismo. También gracias a la recomendación de la ANVI. Para la impresión de las piezas se tomó a considerar diferentes texturas en la parte superior para que con esto se puede distinguir al momento de explorar el dispositivo con el tacto.

## <span id="page-100-0"></span>**Figura 38:**

*Modelo Ecuador en 3D*

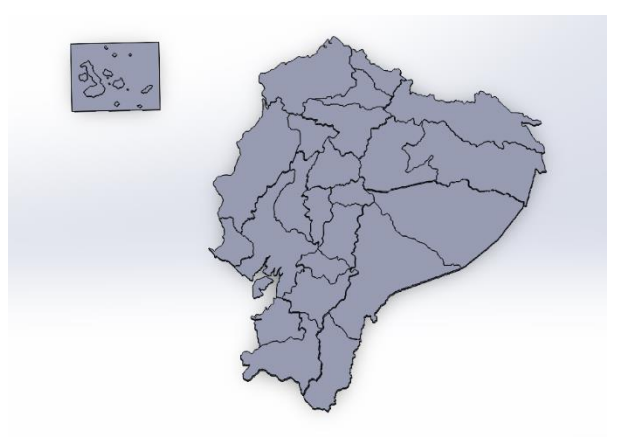

*Nota*. Autoría propia

• **Modelado Continentes:** Al momento de realizar el modelo de los continentes del mundo, cómo se muestra en la [Figura 39](#page-101-0) se tiene el mismo problema que los anteriores modelos, y se solucionó dividiendo el continente de América en 2 mecanismos independientes, el primer mecanismo constará de América del Norte y América Central, y el segundo mecanismo se encargará de América del Sur.

## <span id="page-101-0"></span>**Figura 39:**

### *Modelo Continentes en 3D*

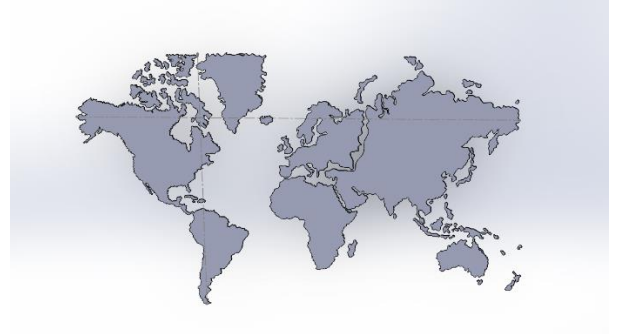

*Nota*. Autoría propia

## *3.6.2.1. Diseño de la estructura del mecanismo*

Una vez ya hecho el modelado de las partes se procede a realizar el modelado de la estructura del mecanismo, esto nos ayudará a acoplar el pulsador con la estructura del mecanismo, y así asegurar que su funcionamiento sea óptimo.

> • **Parte inferior:** El diseño de la parte inferior del mecanismo como se muestra en la [Figura 40](#page-102-0) tiene algunos requerimientos entre estos está tener una base lisa en la cual se colocará la base del pulsador, y a su vez contar con un sistema de columnas las cuales servirán para que sostengan el mecanismo del pulsador y pueda realizar correctamente su funcionamiento que es el de subir y bajar sin ningún tipo de obstáculos.

# <span id="page-102-0"></span>**Figura 40:**

*Estructura parte inferior del mecanismo en 3D*

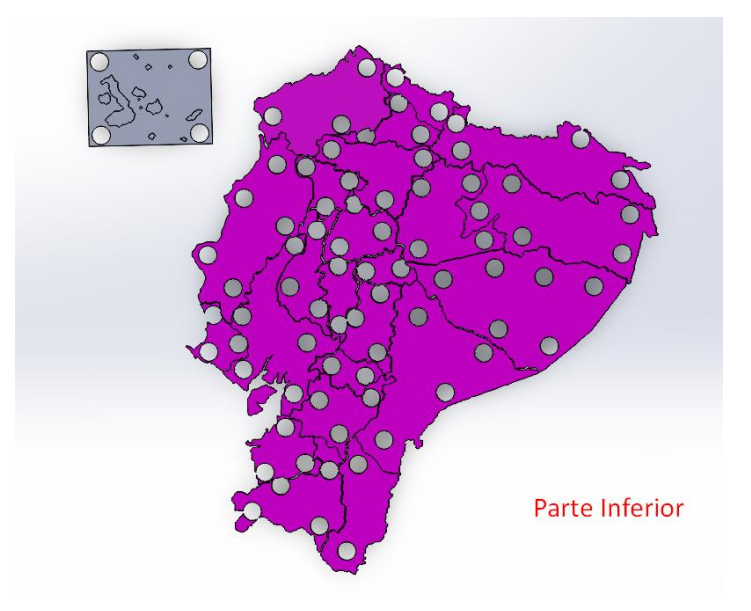

*Nota*. Autoría propia

• **Parte Superior:** El diseño de la parte superior del mecanismo como se muestra en la [Figura 41](#page-103-0) teniendo en cuenta los mismos requerimientos sumado con un compartimiento en el que se acoplará la cabeza del pulsador, y a su vez contar con un sistema de columnas las cuales servirán para que sostengan el mecanismo del pulsador y pueda realizar correctamente su funcionamiento que es el de subir y bajar sin ningún tipo de obstáculos.

# <span id="page-103-0"></span>**Figura 41:**

*Estructura parte superior del mecanismo en 3D*

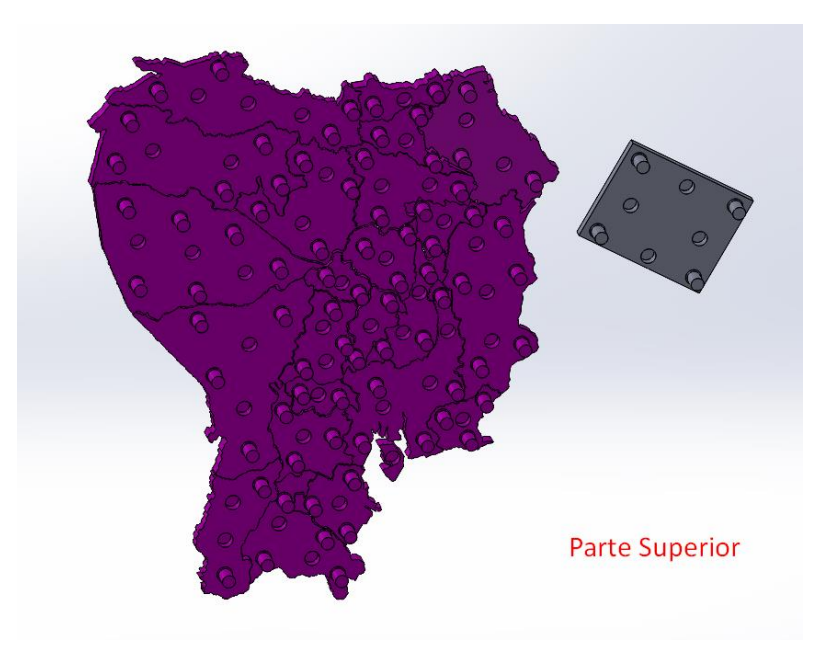

*Nota*. Autoría propia

• **Mecanismo Armado:** Una vez ya impreso todo el mecanismo se procede a realizar el armado del mecanismo en el que se toma como carcasa láminas de MDF, que como sus siglas lo indican es un tablero de fibra de densidad media y a su vez liviana para así facilitar la movilidad del dispositivo, como se muestra en la [Figura](#page-104-0)  [42,](#page-104-0) se debe de colocar cada una de las piezas del mecanismo con todo y pulsador para así comenzar a hacer las conexiones del circuito.

## <span id="page-104-0"></span>**Figura 42:**

#### *Mecanismo impreso en 3D*

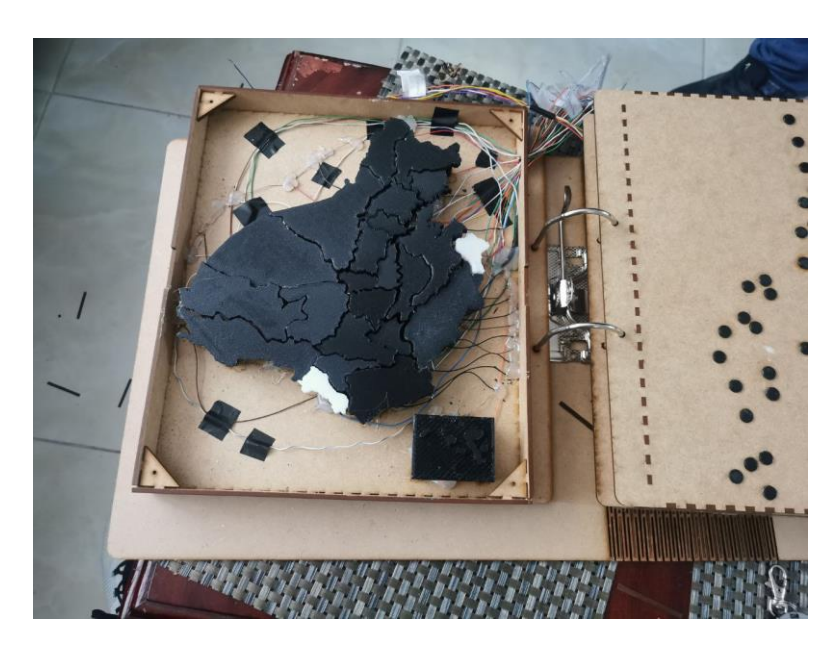

*Nota*. Autoría propia

# *3.6.3. Diseño de carcasa para mando del prototipo.*

El diseño de una carcasa para un proyecto de electrónica es una parte importante del proceso de desarrollo. La carcasa debe ser capaz de proteger los componentes electrónicos del daño, y también debe ser fácil de usar.

En este caso, la carcasa debe ser capaz de acomodar una pantalla LCD, un Arduino Mega, un módulo Bluetooth y un módulo MP3. La pantalla LCD 16x2, y el Arduino Mega debe tener suficiente espacio para los pines y los conectores. El módulo Bluetooth debe estar ubicado de manera que pueda conectarse fácilmente a un dispositivo móvil, y el módulo MP3 debe estar ubicado de manera que pueda reproducir audio. Como se muestra en la [Figura 43](#page-105-0) se tiene un ejemplo de como debe ser la distribución de componentes dentro de la carcasa.

# <span id="page-105-0"></span>**Figura 43:**

*Modelo de carcasa superior en 3D*

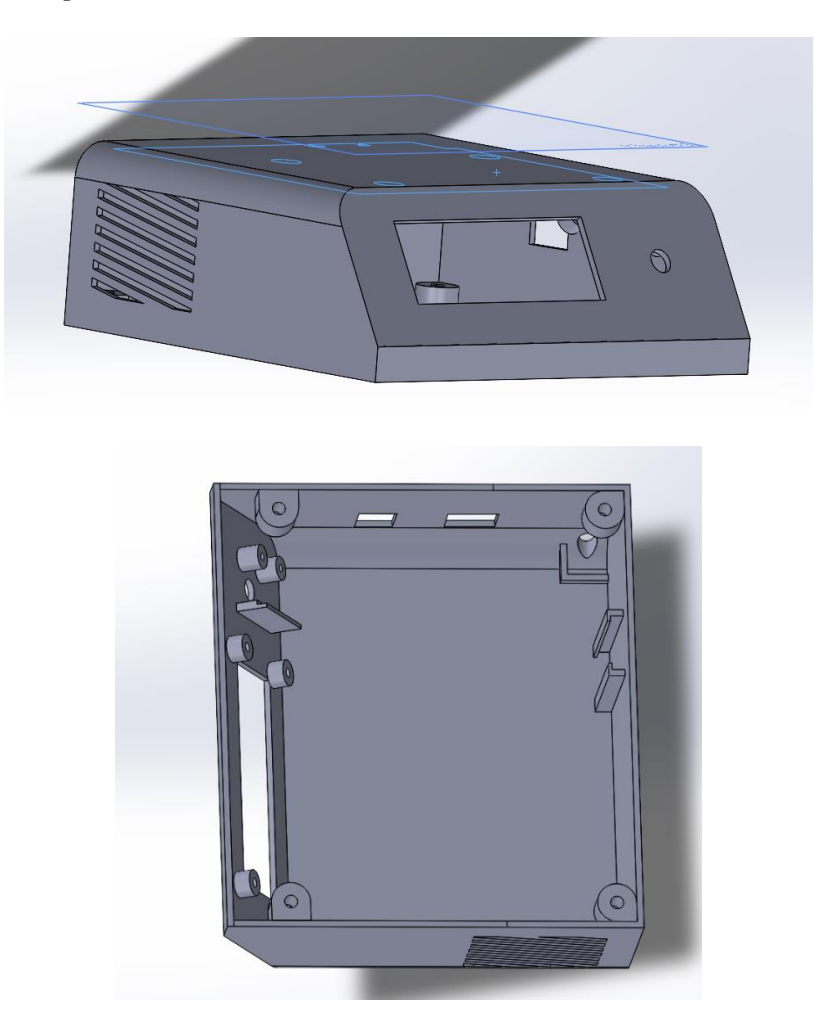

## *Nota*. Autoría propia

Una vez impreso la carcasa como se muestra en la [Figura 44](#page-106-0) se debe comprobar que todos los componentes se encuentran bien distribuidos dentro de la carcasa y también dejando espacio para tener una compuerta de ventilación ya que los componentes tienden a calentar cuando el dispositivo lleva mucho tiempo encendido.

Se escogió el material de PETG debido a sus características de adaptación y resistencia, ya que como se dijo anteriormente los componentes se calientan, por lo que debe poder resistir esas temperaturas sin sufrir algún tipo de deformación.

# <span id="page-106-0"></span>**Figura 44:**

# *Armado de Carcasa*

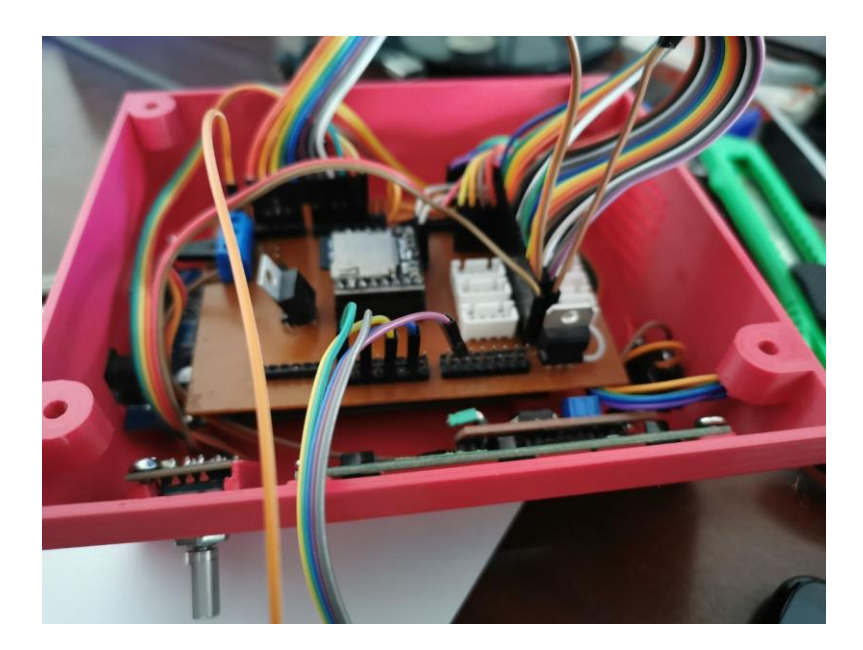

*Nota*. Autoría propia

# *3.6.4. Armado del Prototipo*

El armado de un prototipo como se muestra en la [Figura 45](#page-107-0) se necesitó de ciertos factores como son de la portada, la cual fue diseñado para contener todas las secciones del dispositivo, la cual está hecha de material MDF la cual esto es suficientemente resistente para soportar todo el peso el prototipo, también consta qué bisagras las cuáles ayudan al movimiento y fluidez de las páginas del dispositivo, por último cuenta con un espacio para colocar el mando el cual nos sirve para manipular los menús e interactuar con el dispositivo.

# <span id="page-107-0"></span>**Figura 45:**

*Vista superior del prototipo*

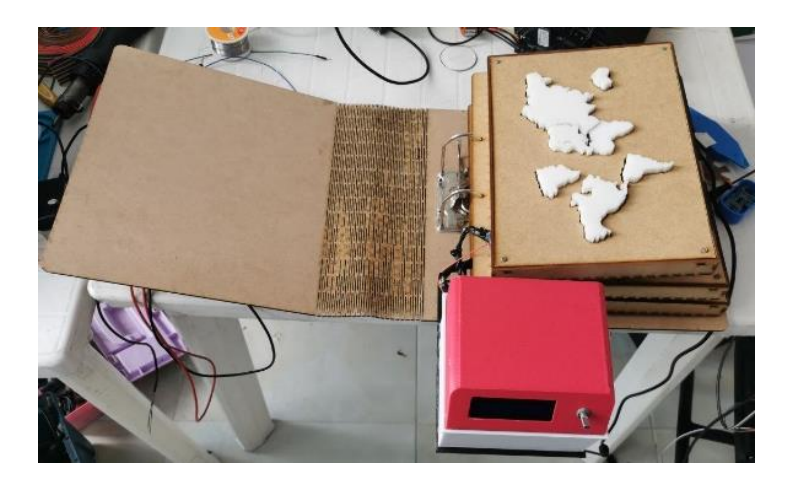

# *Nota*. Autoría propia

De igual forma como se puede observar en la *[Figura 46](#page-107-1)* se tiene una vista lateral en la que se visualiza como está sostenido el mando del prototipo a la portada del libro y el sistema de bisagras que sujetan las páginas.

# <span id="page-107-1"></span>**Figura 46:**

*Vista lateral del prototipo*

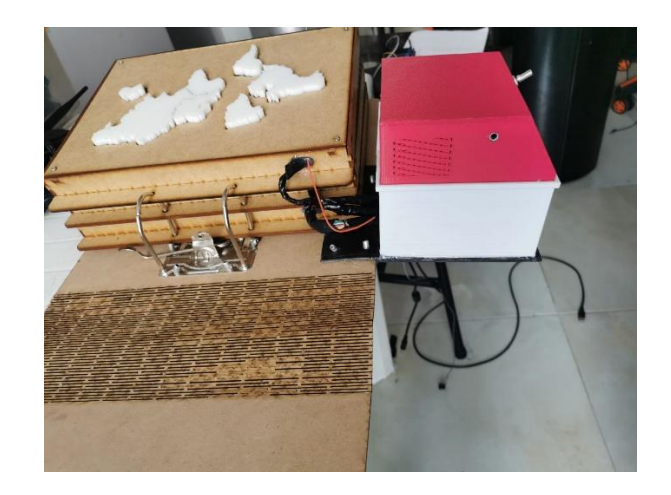

*Nota*. Autoría propia
# **Capitulo IV**

# **Implementación y Pruebas del Sistema**

En este capítulo se complementa la integración de bloques y verificación del sistema donde se comprenderá la descripción paso a paso de la implementación del dispositivo y la aplicación móvil, con las respectivas pruebas de funcionamiento y los resultados obtenidos en el proceso.

A continuación, en la [Tabla 16](#page-108-0) se presenta el cronograma de actividades para las pruebas del proyecto:

# <span id="page-108-0"></span>**Tabla 16:**

*Cronograma de Pruebas*

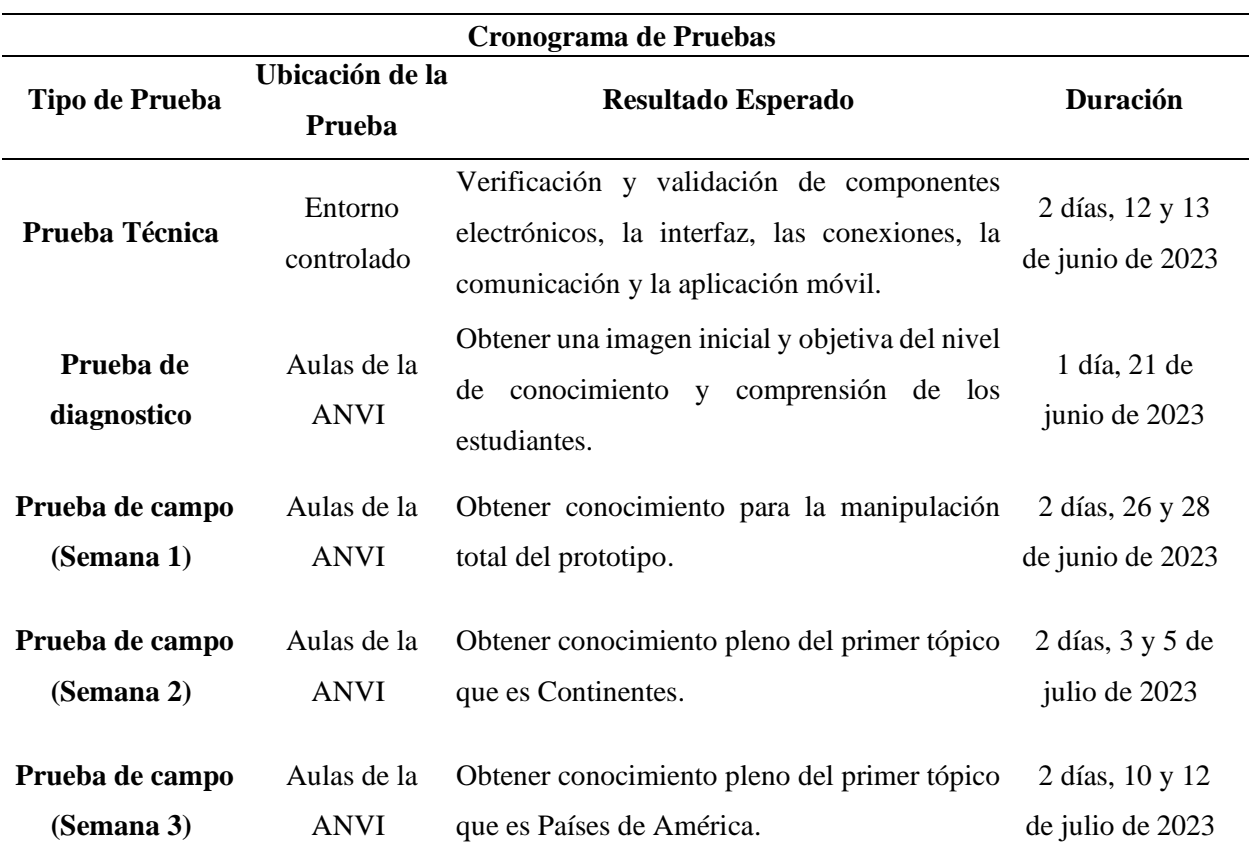

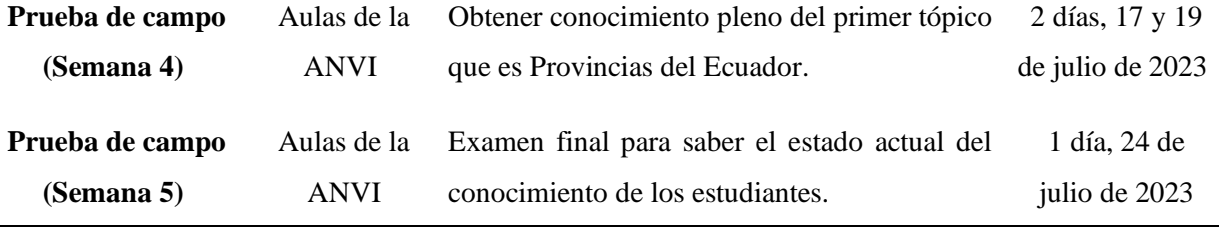

*Nota*. En la tabla se puede observar el cronograma de pruebas. Autoría propia.

Se ha asignado un período de una semana para las pruebas técnicas, con el objetivo de evaluar el funcionamiento y la integridad del sistema. Las pruebas de diagnóstico también contarán con una semana para identificar posibles problemas antes de las pruebas de campo.

Las pruebas de campo se extenderán por un período de cinco semanas para priorizar la obtención de datos relevantes y asegurar la efectividad y fiabilidad del sistema. Se ha previsto un tiempo adecuado para realizar ajustes o mejoras en caso de ser necesario.

Es importante respetar el cronograma establecido para cumplir con los objetivos del proyecto y garantizar su correcto desarrollo. Las fechas indicadas son tentativas y estarán sujetas a modificaciones según las necesidades y el progreso del proyecto.

# **4.1. Pruebas técnicas**

En la fase de Implementación y Pruebas del sistema, se llevó a cabo un exhaustivo proceso de pruebas técnicas para evaluar el funcionamiento y la integridad del sistema. Estas pruebas se enfocaron en la verificación y validación de componentes electrónicos, la interfaz, las conexiones, la comunicación y la aplicación móvil. Con un enfoque riguroso, se realizaron pruebas detalladas para garantizar que cada aspecto técnico cumpliera con los requisitos y estándares establecidos. El objetivo principal de las pruebas técnicas fue asegurar la fiabilidad, estabilidad y funcionalidad óptima del sistema antes de su implementación y uso en un entorno real.

# *4.1.1. Pruebas modulares*

Durante las pruebas de conectividad, se siguieron rigurosamente los diagramas de conexiones electrónicas para establecer las conexiones adecuadas entre los dispositivos. Se examinaron minuciosamente los diferentes pines de alimentación y comunicación, asegurándose de que cada uno estuviera funcionando correctamente. Estas pruebas permitieron verificar la integridad y la estabilidad de la comunicación entre los dispositivos, garantizando una transmisión de datos fluida y una interacción efectiva. La [Tabla 17](#page-110-0) de conexiones proporcionó una visión clara y detallada del estado de cada pin, lo que facilitó la identificación y se tomó como solución por la cantidad de conexiones construir un shield PCB que se observa en la Figura, para disminuir el flujo de conexiones.

# <span id="page-110-0"></span>**Tabla 17:**

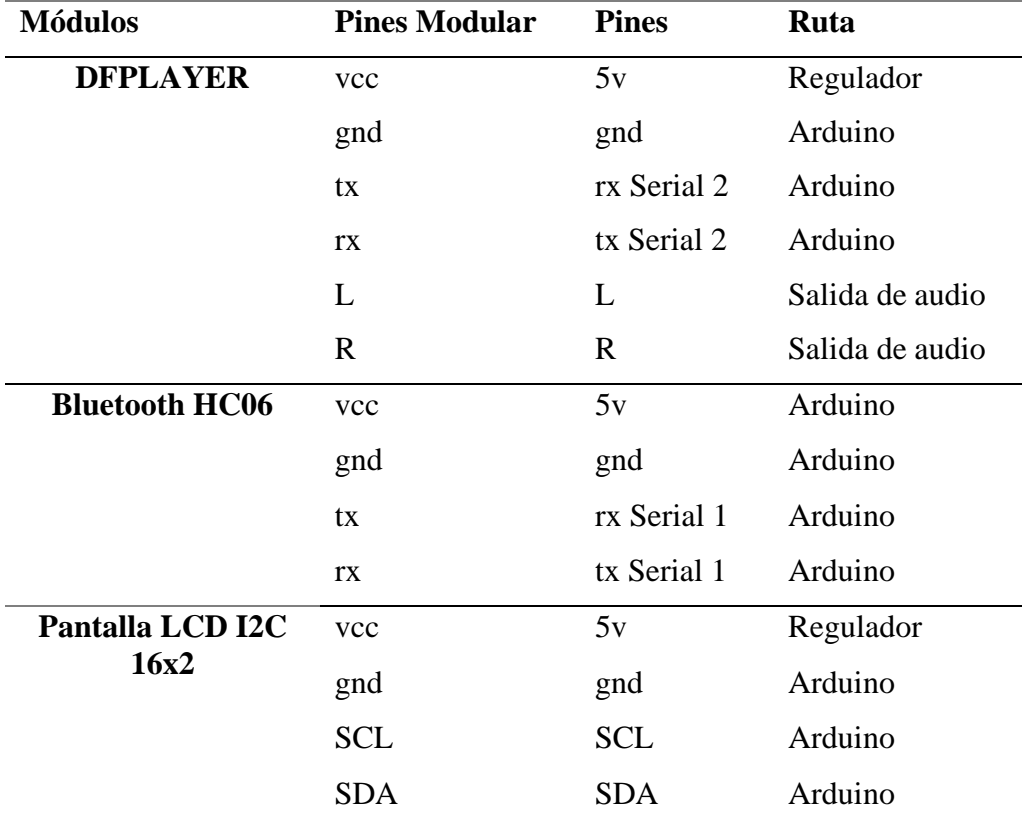

*Tabla de conexiones*

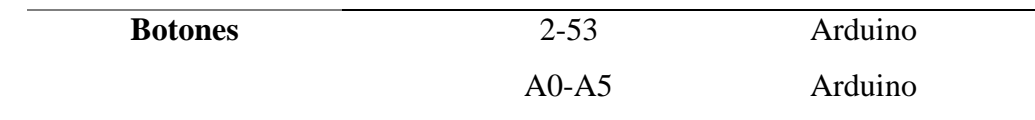

*Nota*. En la tabla se puede observar las conexiones que se realizaron con su respectiva ruta. Autoría propia.

Por consiguiente, después de establecer y revisar las conexiones se analizó el funcionamiento de cada módulo, con ayuda del IDE arduino.

# *4.1.1.1. Modulo Mp3*

Tomando punto de partida debemos tener en cuenta que este módulo con sume de carga 1 amperio, por lo cual se estableció un regulador que distribuya esta corriente necesaria para el correcto funcionamiento, caso contrario si se le conectaba directamente a los 5 voltios que proporciona el arduino, no sería suficiente, teniendo efectos de reinicio en el microcontrolador.

En este módulo mp3, para pruebas de funcionamiento a nivel de software se utilizó un algoritmo que está expuesto en el Anexo 5C que comprueba la conectividad por el Serial2 del arduino, a través del serial de monitoreo, en este establece los siguientes mensajes obtenidos en pantalla. A continuación, como se muestra en la [Figura 47](#page-111-0) se tiene las pruebas del monitor serial.

### <span id="page-111-0"></span>**Figura 47:**

*Prueba del monitor serial en el caso de tener un problema de conectividad*

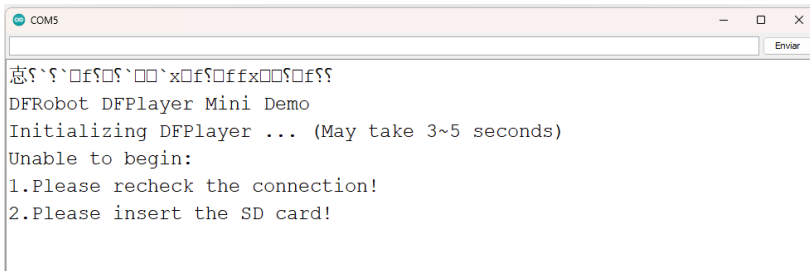

Nota. En la figura se puede observar si existe alguna falla en la conectividad o daño en la memoria. Autoría propia.

En la [Figura 48](#page-112-0) se puede observar un mensaje del Serial Monitor donde indica alguna falla de conectividad o incluso si existe algún tipo de daño en la memoria SD, en el caso que las conexiones estén verificadas, que fue este caso se obtuvo el siguiente mensaje expuesto en la figura.

## <span id="page-112-0"></span>**Figura 48:**

*Prueba monitor Serial de conectividad en el caso que si este funcionando correctamente*

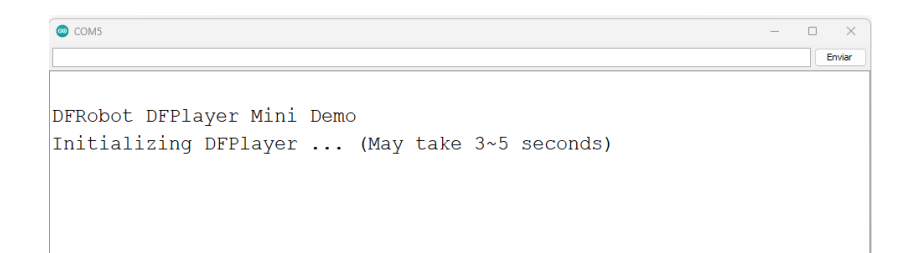

Nota. En la figura se puede observar el estado establecido de conectividad. Autoría propia.

En conclusión, quedo establecida la conectividad y la comunicación con el módulo,

obteniendo la seguridad de su funcionamiento.

# *4.1.1.2. Modulo Bluetooth*

En el caso del Bluetooth que tiene la comunicación con el Seiral1 del arduino mega, se establece una alimentación de 1 amperio distribuida para este módulo y la pantalla lcd I2C de 16x2, como se muestra en la [Figura 49](#page-113-0) por el mismo hecho de proporcionar la corriente suficiente para el correcto funcionamiento de este módulo de comunicación bluetooth.

# <span id="page-113-0"></span>**Figura 49:**

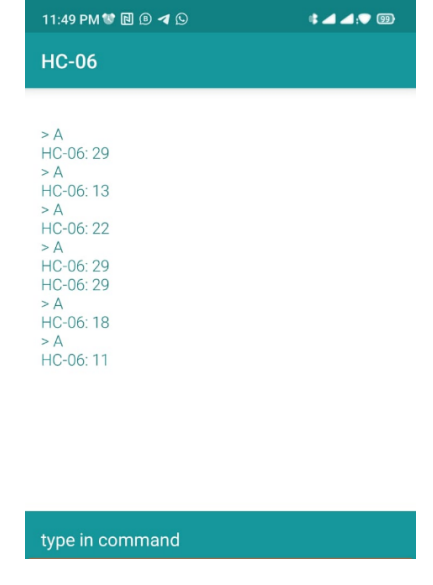

*Comunicación Serial monitoreada por la App Móvil Arduino Bluetoooth*

Nota. En la figura se puede observar la comunicación entre la App Móvil Arduino Bluetooth. Autoría propia.

Para verificar el funcionamiento se establece un algoritmo que envía o recibe datos (Anexo 4B), en ello se estableció con el monitor serial y una app Móvil [\(Figura 50\)](#page-114-0) de uso gratuito llamada Arduino bluetooth, en cual se observa tanto los elementos de envió como de recepción como se puede ver en la siguiente figura.

### <span id="page-114-0"></span>**Figura 50:**

```
\bullet COMS
                                                                              Frivian

ECUADOR
\overline{A}Dato recibido: A
colombia
CHIMBORAZO
Dato recibido: A
CHIMBORAZO
\overline{A}Dato recibido: A
CHILE
\overline{A}Dato recibido: A
ARGENTINA
```
*Prueba de monitor serial para poder observar el flujo de datos*

Nota. En la figura se puede observar que los datos son receptados y enviados, garantizando la comunicación. Autoría propia.

## *4.1.1.3. LCD I2C 16x2*

En este caso vale esclarecer el tipo de comunicación que tiene esta pantalla con el protocolo I2C, es necesario tener bien establecidas las conexiones y poder obtener la dirección I2C de su registro, para establecer la conexión del sistema embebido con la pantalla, para ello se establece un algoritmo que ayude a obtener la dirección de registro I2C que está en el Anexo 4B, este al mismo tiempo que encuentra el registro también nos ayuda a establecer la comunicación, asumiendo la optimización del mismo como se observa en la [Figura 51.](#page-114-1)

#### <span id="page-114-1"></span>**Figura 51:**

*Prueba monitor Serial para conexión I2C*

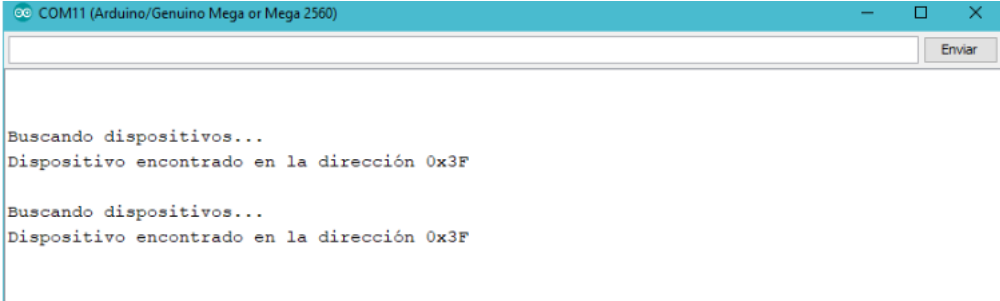

Nota. En la figura se puede observar la conexión I2C. Autoría propia.

# *4.1.1.4. Botones*

Es sumamente importante hacer esta prueba ya que esto es vital para el proyecto, ya que son las variables de entrada del sistema donde depende la interactividad del alumno con el conocimiento que se quiere impartir, para ello se establece el aviso por Monitor Serial del estado de cada uno de los botones como se ve en la [Figura 52.](#page-115-0)

# <span id="page-115-0"></span>**Figura 52:**

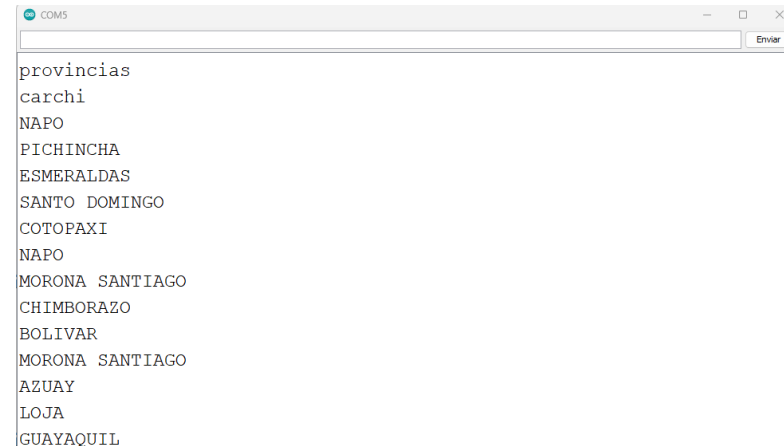

*Prueba de pulsadores por monitor Serial*

Nota. En la figura se puede la prueba de pulsadores por monitor. Autoría propia.

# *4.1.2. Fuente de alimentación para el prototipo*

La selección adecuada de la fuente de alimentación es un aspecto crítico en el desarrollo de nuestro prototipo. Para garantizar un suministro de energía confiable y estable, hemos realizado un análisis exhaustivo de los consumos de cada componente del sistema. A través de una cuidadosa medición y registro de los consumos individuales, se ha elaborado una tabla detallada que muestra los valores correspondientes. Estos datos se han multiplicado por un coeficiente de seguridad para determinar las características necesarias de la fuente de alimentación, como se muestra en la [Tabla](#page-116-0)  [18](#page-116-0) asegurando así un funcionamiento óptimo del prototipo.

# <span id="page-116-0"></span>**Tabla 18:**

*Tabla de consumos para selección de fuente*

| <b>Modulares</b>      | Cantidad     |    | Voltaje | <b>Consumo</b>       | <b>Consumo</b> |  |
|-----------------------|--------------|----|---------|----------------------|----------------|--|
|                       |              |    |         |                      | <b>Total</b>   |  |
| <b>DFPLAYER</b>       |              |    | 5       |                      |                |  |
| <b>Bluetooth HC06</b> | 1            |    | 5       | 0,03                 | 0,03           |  |
| Pantalla LCD I2C      | 1            | 5  | 0,04    | 0,04                 |                |  |
| 16x2                  |              |    |         |                      |                |  |
|                       | Pines pullup | 58 | 5       | 0,02                 | 1,16           |  |
|                       |              |    |         | <b>Total</b>         | 2,23           |  |
|                       |              |    |         | Coeficiente          | 1,414213562    |  |
|                       |              |    |         | <b>Consumo Total</b> | 3,153696244    |  |

Nota. En la Tabla se puede observar los índices de consumo para la selección de fuente. Autoría propia.

Como análisis a la [Tabla 18,](#page-116-0) en la cual se expone los consumos por individual de cada modular dando un valor total de 2,23, el cual se lo multiplica por un coeficiente de seguridad de 1,414213562 (aproximadamente la raíz cuadrada de 2) para tener un margen adicional y garantizar la estabilidad y confiabilidad del sistema.

Al multiplicar el consumo total por el coeficiente de seguridad, se obtiene un consumo total de aproximadamente 3,15 amperios.

En base al análisis, se puede concluir que la fuente de alimentación de 4 amperios sería adecuada para el sistema en consideración, ya que cumple con el consumo total requerido (3,15 amperios) y proporciona un margen adicional de seguridad.

### *4.1.3. Pruebas de interfaz*

En esta etapa de pruebas, se enfoca en evaluar la interfaz del usuario diseñada para nuestro proyecto. La interfaz está compuesta por una pantalla LCD de 16x2 I2C, un DF Player Mini MP3 y un encoder giratorio con un pulsador interno, que permite al usuario no videntes seleccionar diferentes opciones de menú de manera intuitiva y sencilla. Estas pruebas se centran en demostrar la facilidad de uso como se muestra en la **¡Error! No se encuentra el origen de la referencia.** y l a lógica detrás de la selección de estos componentes para un usuario no vidente, evitando la confusión que puede surgir al utilizar múltiples botones y, en cambio, optando por una interfaz basada en girar y seleccionar.

# **Figura 53:**

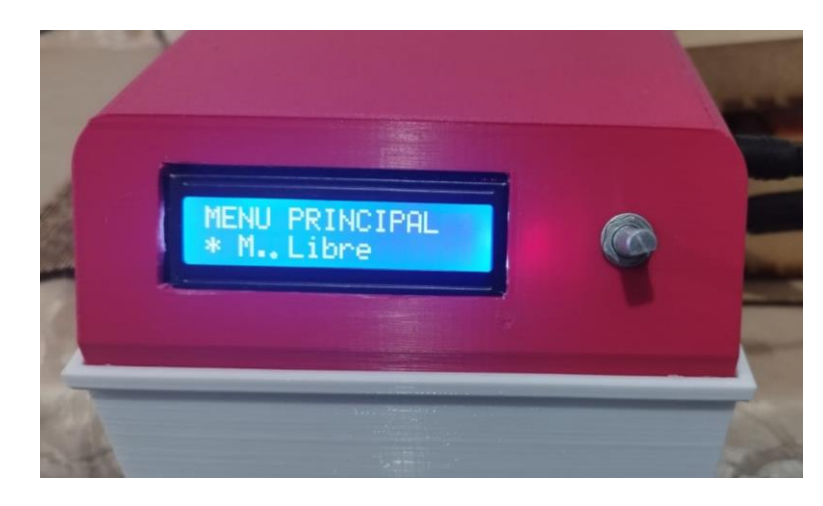

*Interfaz de interacción con el usuario*

Nota. En la Figura se puede observar las pruebas de interfaz de manejo. Autoría propia.

Como resultado se argumenta que el diseño de la interfaz se basa en la idea de proporcionar una experiencia accesible e intuitiva para los usuarios no videntes. Al utilizar la pantalla LCD de 16x2 I2C, podemos mostrar información legible y fácilmente perceptible en texto para tutores videntes. Esto permite que los usuarios obtengan información sobre las opciones disponibles en el menú y realicen selecciones con confianza.

El DF Player Mini MP3 se ha integrado para proporcionar una experiencia auditiva, permitiendo la reproducción de archivos de audio que acompañen la información visual. Esto es especialmente útil para transmitir información adicional o guiar al usuario a través del menú utilizando señales auditivas claras.

El uso del encoder giratorio con pulsador interno permite una navegación sencilla y directa por el menú. Los usuarios pueden girar el encoder para desplazarse por las opciones y, al presionar el pulsador interno, seleccionar la opción deseada de manera rápida y precisa. Esta elección se basa en evitar la confusión y facilitar la interacción mediante un método físico tangible y fácilmente comprensible.

En conclusión, el dispositivo es de manejo intuitivo amigable al usuario no vidente y tutores videntes.

## **4.2. Prueba Diagnostica**

La prueba diagnóstica es una herramienta clave en el proceso de evaluación educativa, ya que nos permite obtener una imagen inicial y objetiva del nivel de conocimiento y comprensión de los estudiantes antes de la implementación de una intervención educativa específica. En el contexto de nuestro proyecto, hemos utilizado la prueba diagnóstica para evaluar el conocimiento inicial de un grupo de cinco estudiantes en relación con los conceptos geográficos abordados.

El propósito de la prueba diagnóstica es identificar las fortalezas y debilidades de los estudiantes en relación con los contenidos geográficos específicos que serán abordados a través del sistema interactivo de geografía y las clases subsiguientes. Esto nos permite adaptar y personalizar la intervención educativa de acuerdo con las necesidades individuales de cada estudiante, así como establecer una línea de base para medir el progreso y los logros a lo largo del proceso de aprendizaje.

Durante la prueba diagnóstica, se presentaron preguntas y ejercicios que abarcaron diferentes aspectos geográficos relevantes, como los continentes, países de América y provincias de Ecuador, esto se evaluó a 5 estudiantes con discapacidad visual, en la [Tabla 19](#page-119-0) se visualiza los resultados de esta prueba.

## <span id="page-119-0"></span>**Tabla 19:**

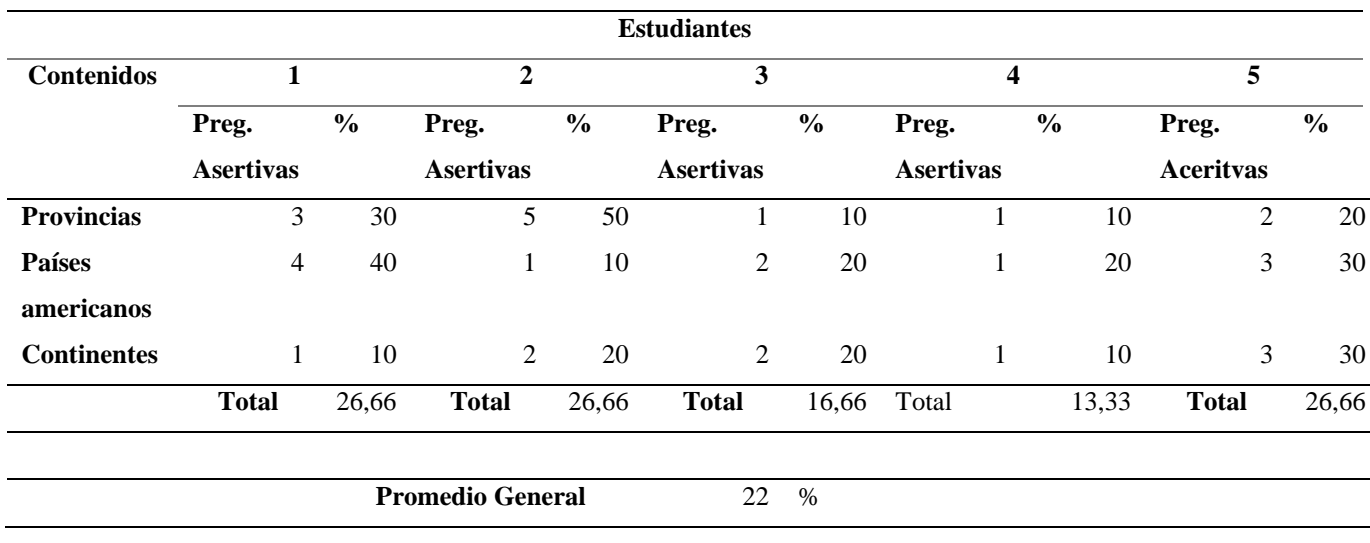

*Tabla de resultados de la prueba diagnóstica.*

Los resultados obtenidos de esta evaluación inicial revelaron que, en promedio, los estudiantes poseían aproximadamente el 22% de los conocimientos abordados.

La información recopilada a través de la prueba diagnóstica es crucial para orientar la planificación y la implementación de las clases subsiguientes, ya que nos permite identificar los puntos débiles y adaptar el enfoque pedagógico y los contenidos en función de las necesidades específicas de cada estudiante. Además, nos proporciona una base comparativa para evaluar el progreso y el aprendizaje alcanzado al finalizar la intervención educativa.

#### **4.3. Pruebas de campo**

En las pruebas de campo se toma a consideración que se desea cumplir con los objetivos planteados en el desarrollo de este proyecto se toma como muestra a los estudiantes de la asociación de no videntes de Imbabura donde se trabajan con niños que tienen discapacidad visual que van desde los rangos de severa donde tienen dificultades para la lectura y ceguera total donde no pueden percibir la luz estas escalas se pueden visualizar en la sección 2.2.2. donde se habla de las categorías y rangos de la discapacidad visual.

Para realizar las pruebas de campo se toman los datos de los estudiantes los cuales por ser menores de edad no se puede publicar los datos personales y eso puede violar sus derechos de privacidad según la Convención sobre Derechos del Niño, el grupo de participantes es variado, ya que incluye niños y niñas de entre 6 y 10 años de edad los cuales fueron sugeridos por la ANVI. En la [Tabla 20](#page-120-0) muestra los datos necesarios para realizar las pruebas de campo, como la edad, el grado de discapacidad y el nivel de estudio.

# <span id="page-120-0"></span>**Tabla 20:**

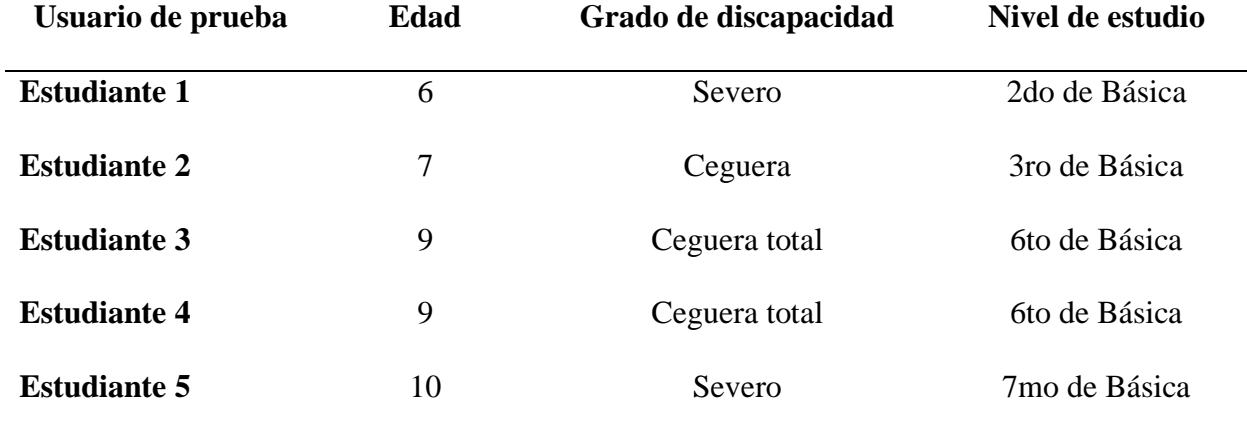

*Perfil de usuario*

Nota. En la Tabla se puede observar los perfiles de usuarios que se tomaron para las pruebas de campo. Autoría propia.

En esta etapa crucial de nuestro proyecto, nos adentramos en las pruebas de campo, las cuales se han diseñado y llevado a cabo de acuerdo con el plan establecido el cual trata de calificar el rendimiento del estudiante en 3 aspectos principales que son pedagógicos, didácticos y de usuario los cuales se detallan en el Anexo 3. Estas pruebas de campo se dividen en tres categorías principales: pruebas pedagógicas, pruebas didácticas y pruebas de usuario. Su objetivo es evaluar el impacto y la efectividad del sistema en un entorno real como se muestra en la [Figura 54,](#page-121-0) específicamente enfocado en la población no vidente.

# <span id="page-121-0"></span>*Figura 54:*

Pruebas de uso con estudiante.

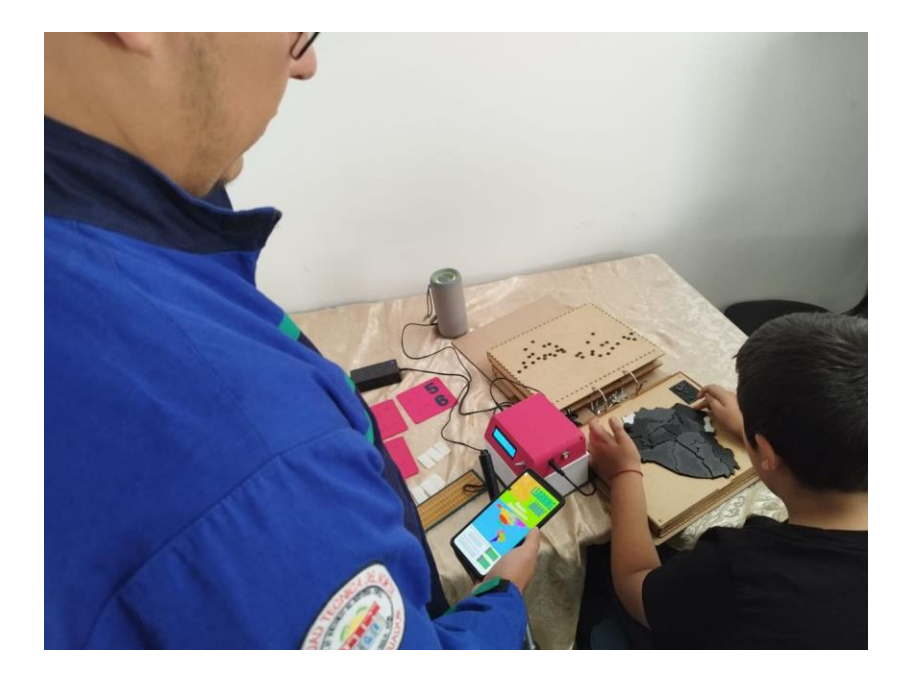

Nota. Autoría propia.

Las pruebas pedagógicas se centran en evaluar cómo el sistema interactivo de geografía, con su enfoque inclusivo y táctil, contribuye al aprendizaje y la comprensión de conceptos geográficos por parte de los usuarios no videntes. A través de actividades pedagógicas específicas, se busca medir la eficacia del sistema en la transferencia de conocimientos y en la mejora de las habilidades geográficas de los usuarios.

Por otro lado, las pruebas didácticas se enfocan en evaluar cómo el sistema brinda información geográfica relevante, como toponimia, historia y economía de los continentes, países de América y provincias de Ecuador, de manera accesible y comprensible para los usuarios no videntes. Estas pruebas buscan medir la efectividad de la presentación de la información, la claridad de los contenidos y la capacidad del sistema para transmitir conocimientos geográficos de manera efectiva.

Finalmente, las pruebas de usuario se centran en evaluar la experiencia general de los usuarios no videntes al interactuar con el sistema. Se analizará la facilidad de uso, la accesibilidad, la navegación intuitiva y la satisfacción del usuario. La retroalimentación y las observaciones de los usuarios serán recopiladas para identificar posibles mejoras en la usabilidad y la interacción, con el objetivo de garantizar una experiencia enriquecedora y adaptada a las necesidades de la población no vidente.

Durante estas pruebas de campo, hemos implementado un riguroso plan de evaluación establecido en el Anexo 3. Este plan nos ha permitido recopilar datos valiosos y relevantes para evaluar el desempeño del sistema, identificar áreas de mejora y validar la efectividad de nuestra solución de geografía interactiva para usuarios no videntes.

En los siguientes incisos, se presenta los resultados y hallazgos obtenidos de las pruebas de campo, destacando los aspectos pedagógicos, didácticos y de usabilidad evaluados. Utilizando la información recopilada durante estas pruebas, buscaremos mejorar aún más nuestro sistema para garantizar su eficacia y utilidad en el contexto educativo de los usuarios no videntes.

#### *4.3.1. Pruebas Pedagógicas*

Las pruebas pedagógicas son un componente fundamental en el ámbito educativo, diseñadas para evaluar y medir el impacto de los métodos y estrategias de enseñanza en el proceso de aprendizaje de los estudiantes. Estas evaluaciones buscan no solo verificar el nivel de conocimiento adquirido, sino también comprender cómo se han abordado los contenidos, el grado de comprensión, y cómo se han desarrollado las habilidades y competencias de los alumnos haciendo pruebas donde los docentes califiquen los resultados como se observa en la *[Figura 55](#page-123-0)*.

# <span id="page-123-0"></span>**Figura 55:**

# *Pruebas Pedagógicas*

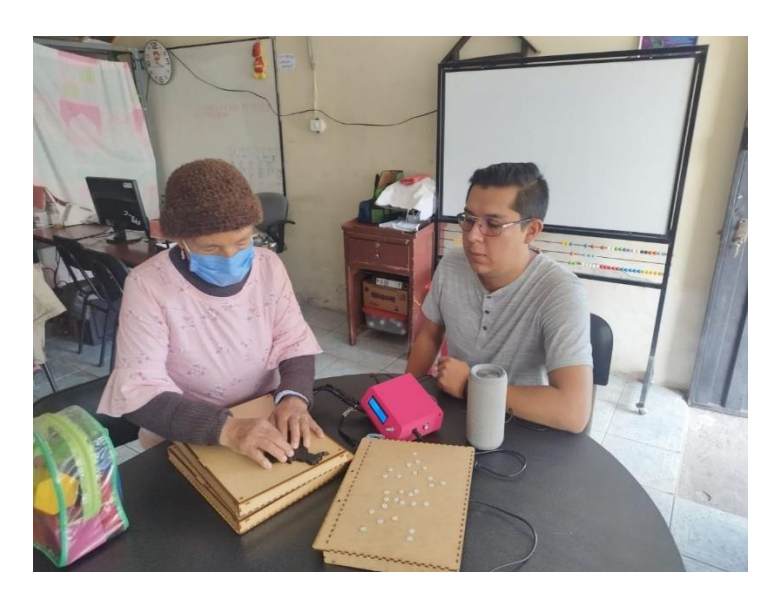

Nota. Autoría propia.

Las pruebas pedagógicas tuvieron resultados favorables presentados en la [Tabla 21](#page-123-1) estas pruebas fueron evaluadas por 2 docentes de la asociación de no videntes .

# <span id="page-123-1"></span>**Tabla 21:**

*Pruebas Pedagógicas*

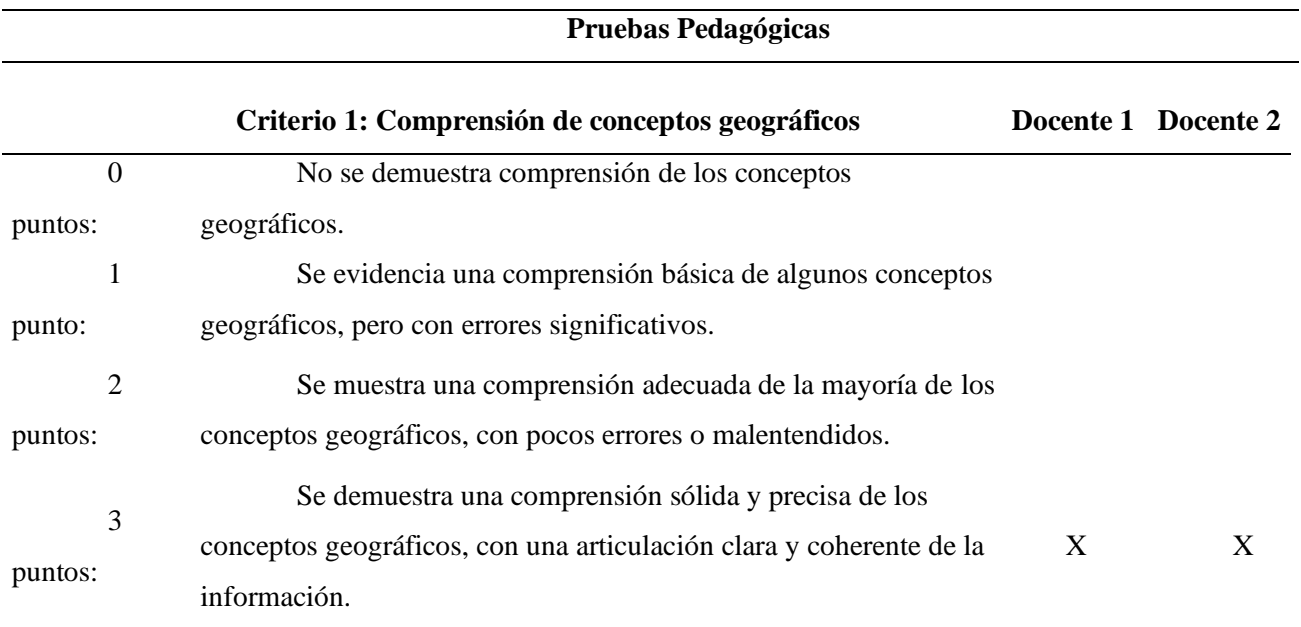

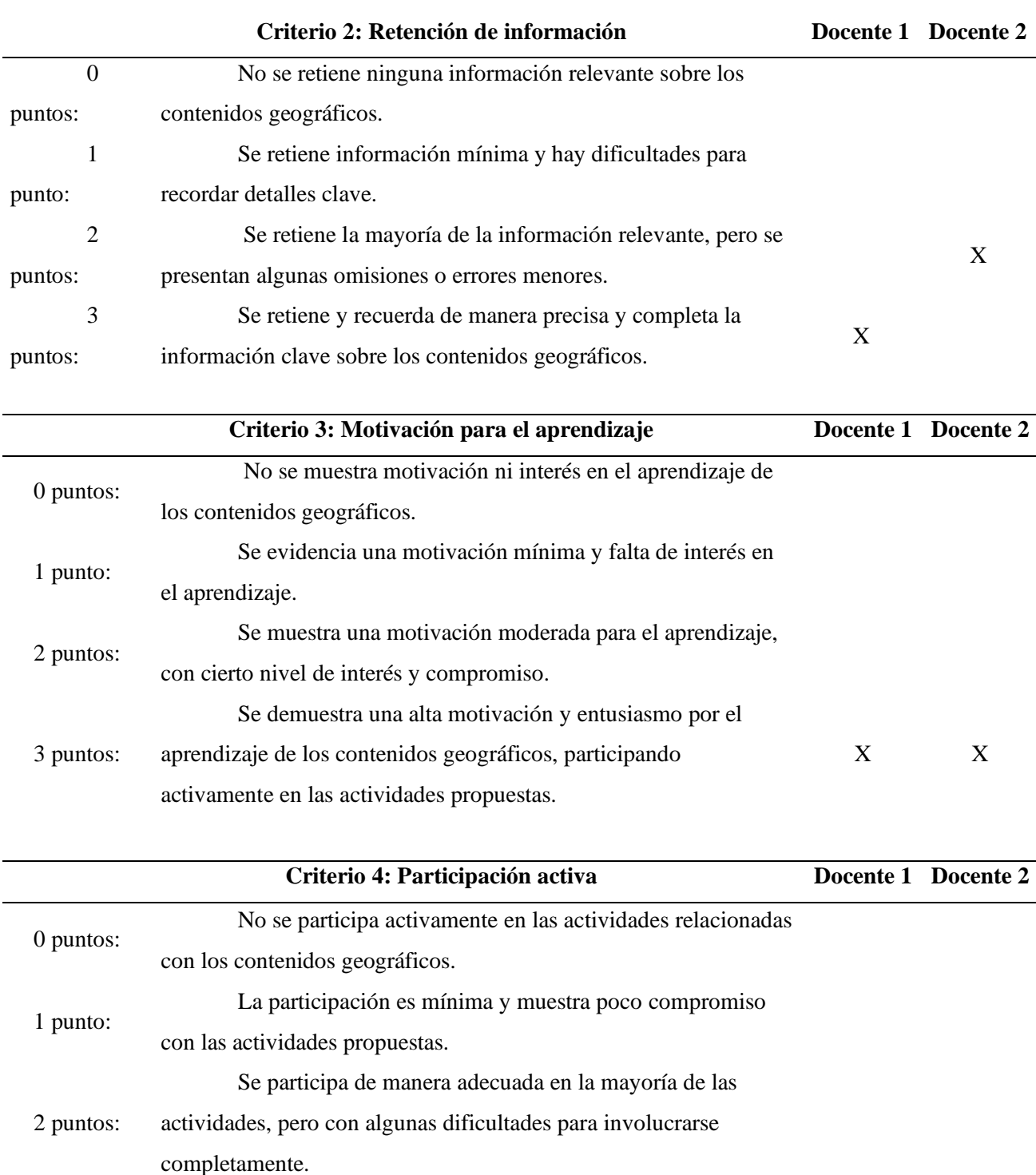

3 puntos: contribuyendo de manera significativa y mostrando un alto nivel de compromiso.  $\mathbf{X} \qquad \qquad \mathbf{X}$ 

Se participa activamente en todas las actividades,

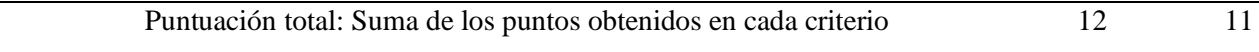

Nota. En la Tabla se puede observar los resultados de las pruebas pedagógicas. Autoría propia.

En Conclusión, tenemos un prototipo que genera compresión de los conceptos geográficos, genera una retención óptima de conocimientos con un leve error del 9.09% que fue calculado con la ecuación para el cálculo de error porcentual que puede ser corregido mejorando los audios del modular, además genera motivación ya que es un dispositivo novedoso y tecnológico para los jóvenes estudiantes y por último esto provoca la participación activa de los estudiantes.

#### **Cálculo de error porcentual:**

$$
\left(\frac{12-11}{11}\right) \times 100 = 9.09\%
$$

# *4.3.2. Pruebas Didácticas*

En esta etapa de nuestro proyecto, nos centraremos en las pruebas didácticas, las cuales tienen como objetivo evaluar la efectividad de nuestro sistema interactivo de geografía para transmitir información relevante sobre toponimia, historia y economía de los continentes, países de América y provincias de Ecuador a los usuarios no videntes.

Las pruebas didácticas se han diseñado cuidadosamente para evaluar cómo nuestro sistema presenta la información geográfica de manera accesible, clara y comprensible para los usuarios no videntes. Durante estas pruebas, se utilizarán diversos enfoques pedagógicos y metodologías de enseñanza para evaluar la efectividad de la transmisión de conocimientos y la mejora de las habilidades geográficas de los usuarios.

En cada prueba didáctica, se proporcionó a los usuarios no videntes acceso a la información específica sobre cada continente, país de América y provincia de Ecuador. Utilizando la pantalla LCD de 16x2 I2C en el caso de tutores y el encoder giratorio junto con los audios generados del

mp3 player los usuarios no videntes, los usuarios podrán acceder a contenido adaptado en braille o texto grande proporcionado en las páginas, lo que les permitirá explorar y comprender de mejor manera los aspectos geográficos relevantes.

Durante esta prueba, se evaluó la claridad y la estructura de la información presentada, como se muestra en la [Tabla 22](#page-126-0) la facilidad de navegación entre los diferentes temas y la capacidad del sistema para transmitir los conceptos geográficos de manera efectiva. También se recopilará la retroalimentación de los usuarios para identificar cualquier dificultad o mejora potencial en la presentación de la información.

# <span id="page-126-0"></span>**Tabla 22:**

#### *Tabla de pruebas didácticas*

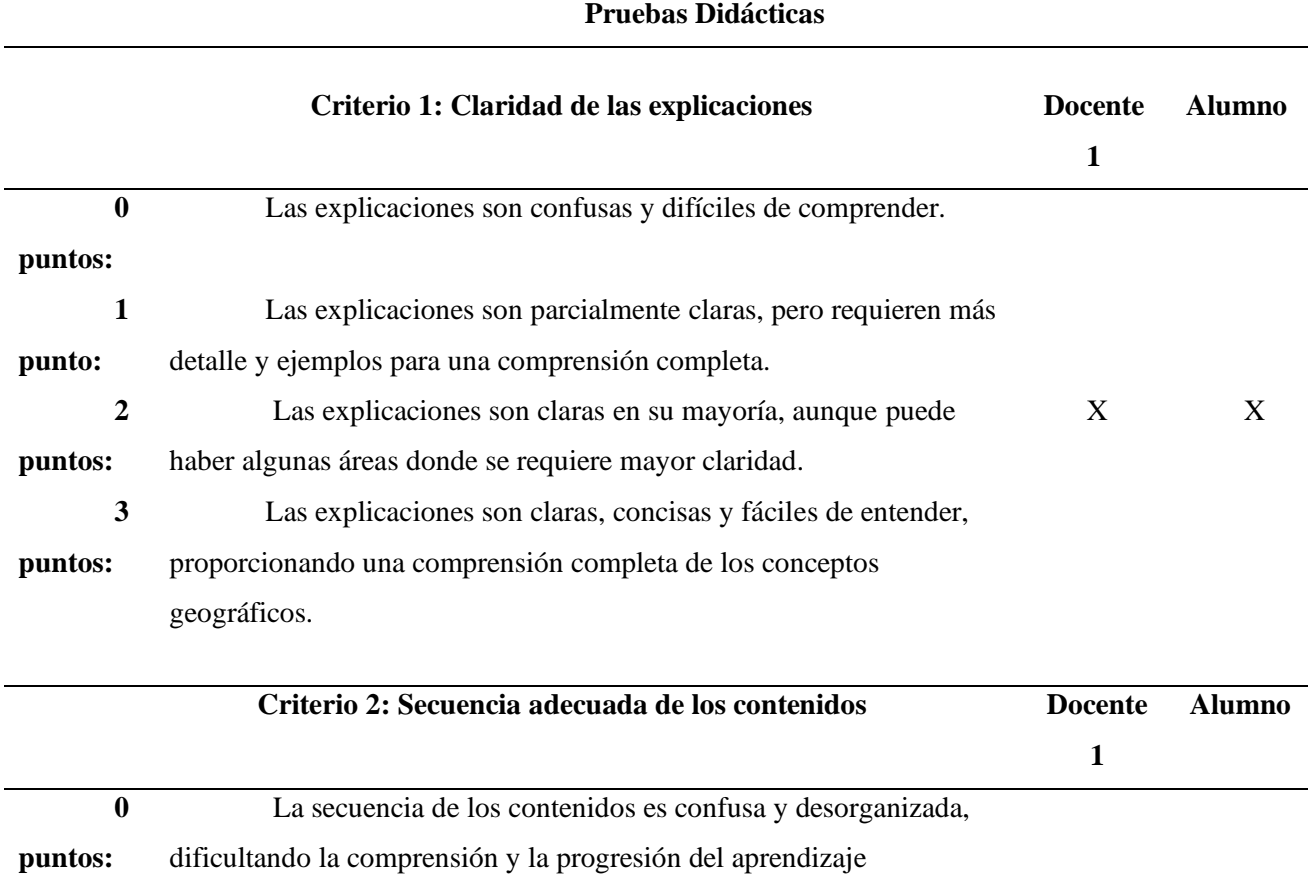

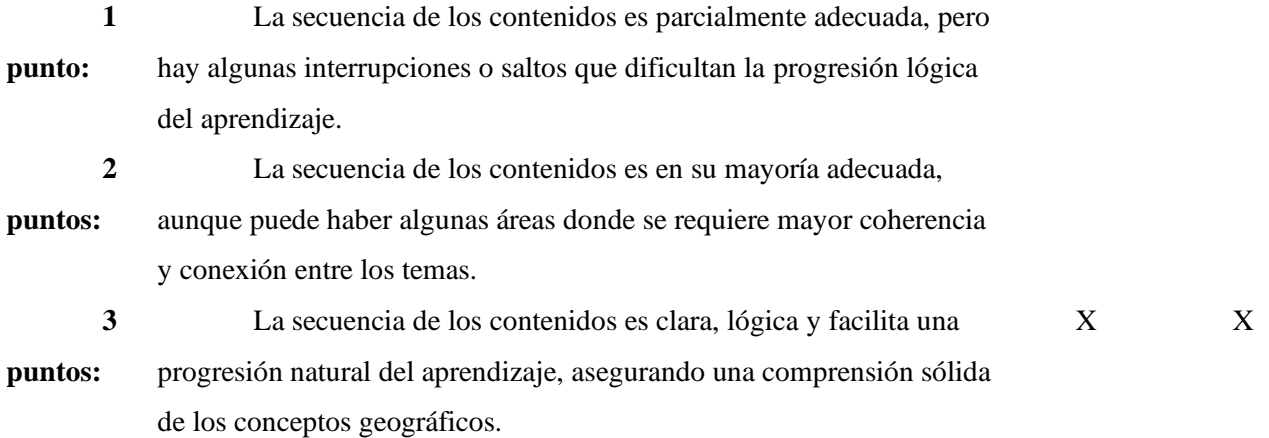

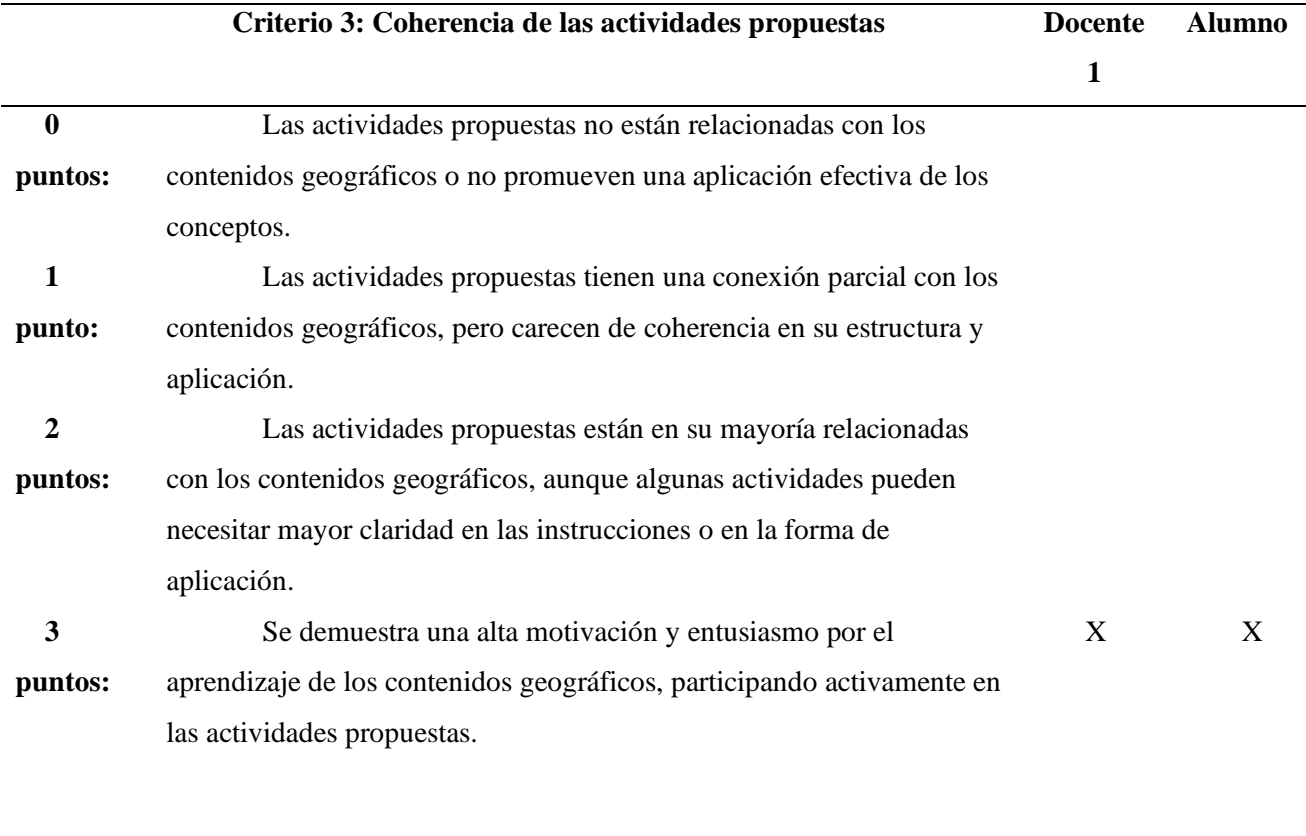

**Puntuación total: Suma de los puntos obtenidos en cada criterio (0-9 puntos)** 8 8

Nota. En la Tabla se puede observar los resultados de las pruebas didácticas. Autoría

propia.

#### *4.3.3. Pruebas de Usuario*

En esta sección, se presenta los resultados obtenidos de las pruebas de usuario realizadas en nuestro sistema interactivo de geografía para usuarios no videntes. Estas pruebas se llevaron a cabo con el objetivo de evaluar la experiencia general de los usuarios al interactuar con el sistema, teniendo en cuenta aspectos como la usabilidad, la accesibilidad y la satisfacción del usuario.

Durante las pruebas de usuario, se invitó a dos usuarios no videntes a utilizar el sistema y se recopiló su retroalimentación y observaciones detalladas. Se analizaron aspectos como la facilidad de uso del encoder giratorio y el pulsador interno para la navegación y selección de opciones del menú, la comprensión de la información presentada en la pantalla LCD de 16x2 I2C y la interacción con el DF Player Mini MP3 para la reproducción de archivos de audio.

Los resultados de las pruebas de usuario proporcionan una visión valiosa sobre la eficacia de la interfaz diseñada y su capacidad para satisfacer las necesidades de los usuarios no videntes. Además, nos permiten identificar áreas de mejora y realizar ajustes para optimizar la experiencia del usuario.

Durante las pruebas, se pudo observar la eficiencia y la simplicidad de la interfaz basada en el encoder giratorio y el pulsador interno, lo cual permitió a los usuarios seleccionar opciones de menú de manera intuitiva y precisa. Asimismo, se destacó la importancia de evitar la confusión al minimizar la cantidad de botones y en su lugar, optar por una interacción basada en la rotación y selección.

# **Figura 56:**

## *Pruebas de Usuario*

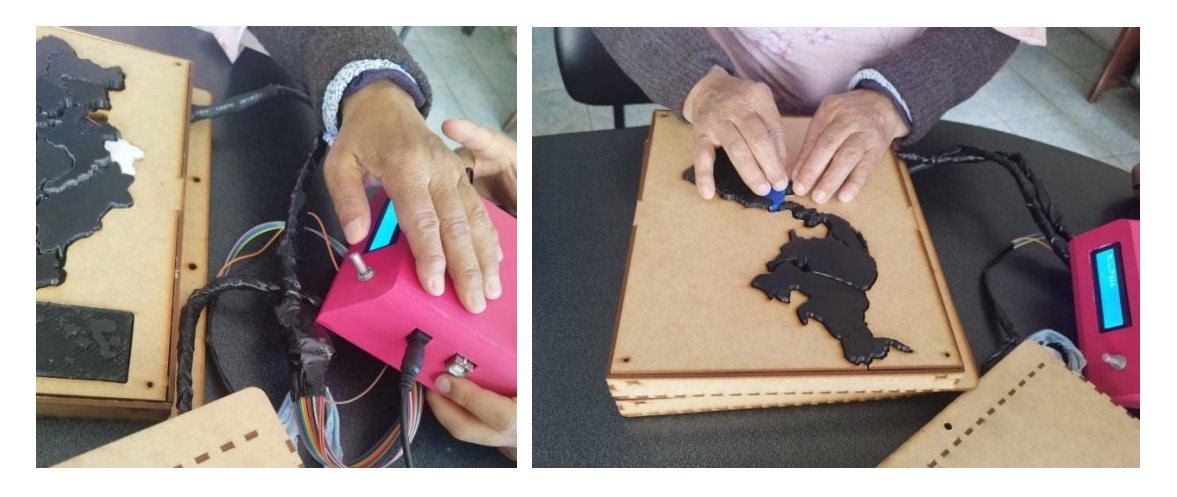

Nota. Autoría propia.

La pantalla LCD de 16x2 I2C demostró ser una herramienta efectiva para proporcionar información clara y legible en braille o texto grande. Los usuarios apreciaron poder acceder a datos geográficos relevantes y navegar por los contenidos de manera accesible y comprensible como se muestra en la [Tabla 23](#page-129-0)

Además, la capacidad del DF Player Mini MP3 para reproducir archivos de audio complementó la experiencia, brindando información adicional y señales auditivas claras para guiar a los usuarios a través del sistema.

# <span id="page-129-0"></span>**Tabla 23:**

*Tabla de resultados pruebas de usuario*

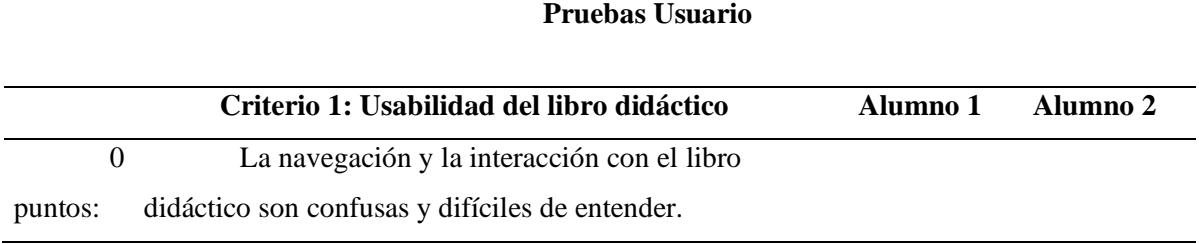

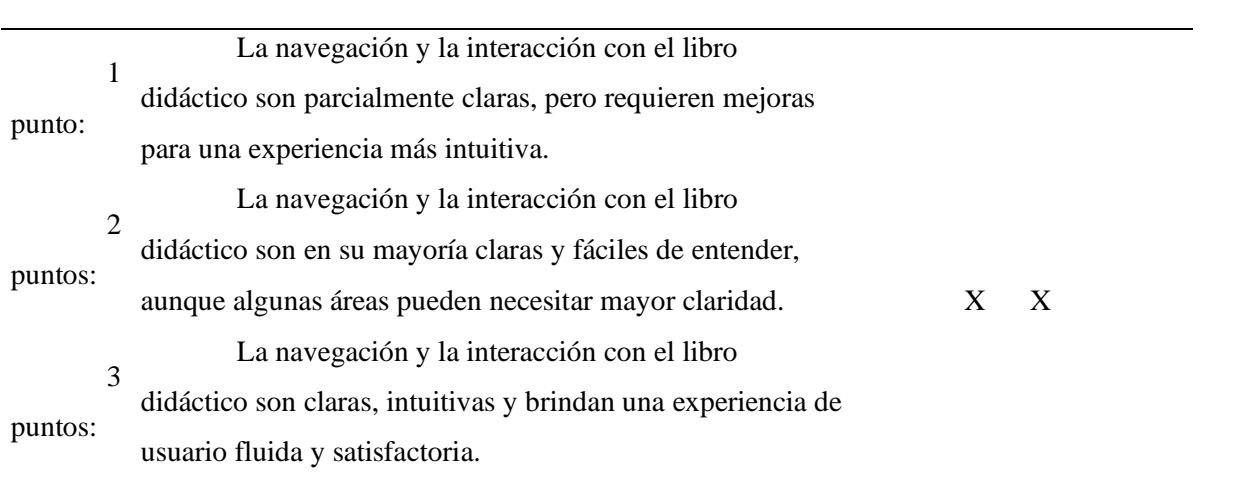

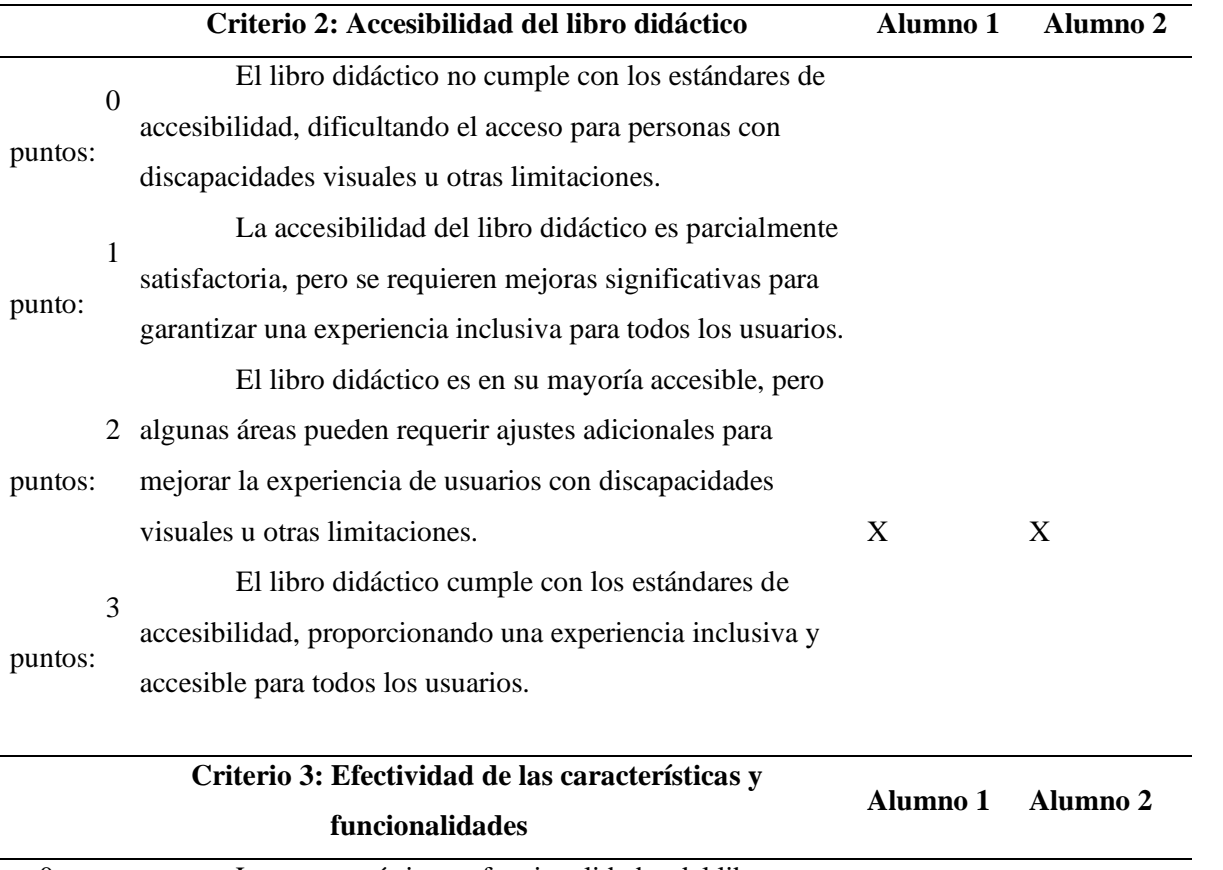

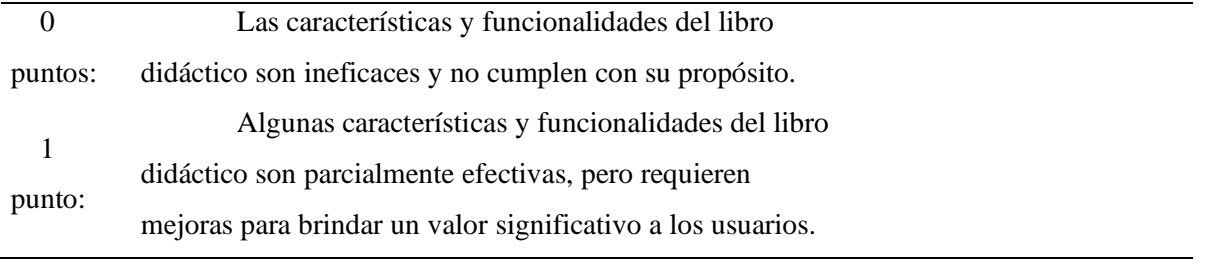

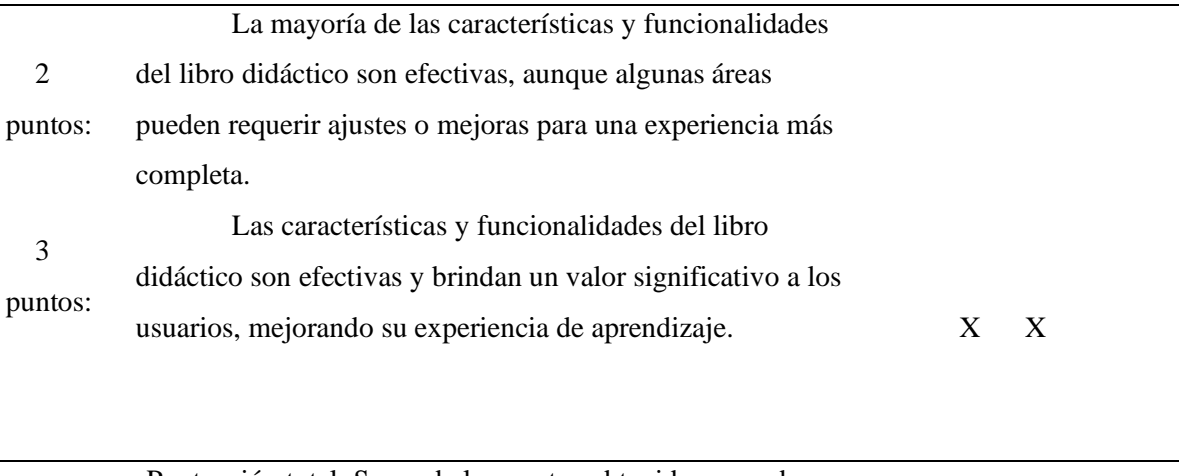

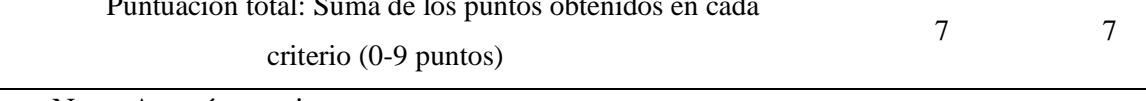

Nota. Autoría propia.

Como conclusión de esta prueba, podemos esclarecer que el módulo cumple con su funcionalidad, aun que es preciso mencionar que hace falta reforzar ciertas guías del módulo, para crear independencia en los estudiantes al manejar este módulo, lo cual se aconseja para trabajos futuros poder reforzar este modular con comandos de voz para una iteración mucho más sencilla.

## **4.4. Análisis comparativo de evaluación**

La evaluación se llevo a cabo en un periodo de 5 semanas las cuales se decidió por recomendación de la ANVI, ya que ellos tienen una larga experiencia en la enseñanza y metodologías de educación a niños no videntes y se llegó a la conclusión de que con el periodo de 5 semanas es suficiente para abarcar las temáticas seleccionadas para el prototipo didáctico de geografía.

Después de cinco semanas de clases utilizando el sistema interactivo de geografía y los recursos didácticos asociados, se llevó a cabo una prueba de validación de conocimiento con el objetivo de evaluar el progreso y el aprendizaje de los estudiantes. Esta prueba final tuvo en cuenta los conocimientos administrados durante las clases y buscó medir la asimilación y retención de los conceptos geográficos por parte de los estudiantes.

La prueba de validación de conocimiento consistió en una serie de preguntas y ejercicios que abarcaban los contenidos geográficos tratados a lo largo de las cinco semanas como se muestra en la [Tabla 24.](#page-132-0) Estas preguntas se diseñaron para evaluar tanto el conocimiento factual como la comprensión de los conceptos y su aplicación en diferentes situaciones.

## <span id="page-132-0"></span>**Tabla 24:**

*Resultados de la prueba final después de las 5 semanas de uso del módulo*

| <b>Estudiantes</b> |                     |                |                  |               |                  |                         |                  |               |                  |               |  |  |  |
|--------------------|---------------------|----------------|------------------|---------------|------------------|-------------------------|------------------|---------------|------------------|---------------|--|--|--|
| <b>Contenidos</b>  | $\overline{2}$<br>1 |                |                  | 3             |                  | $\overline{\mathbf{4}}$ |                  | 5             |                  |               |  |  |  |
|                    | Preg.               | $\frac{6}{10}$ | Preg.            | $\frac{0}{0}$ | Preg.            | $\frac{0}{0}$           | Preg.            | $\frac{0}{0}$ | Preg.            | $\frac{0}{0}$ |  |  |  |
|                    | <b>Aceritvas</b>    |                | <b>Aceritvas</b> |               | <b>Aceritvas</b> |                         | <b>Aceritvas</b> |               | <b>Acerityas</b> |               |  |  |  |
| <b>Provincias</b>  | 9                   | 90             | 8                | 80            | 10               | 100                     | 9                | 90            | 9                | 90            |  |  |  |
| <b>Paises</b>      | 9                   | 90             | 9                | 90            | 8                | 80                      | 9                | 90            | 10               | 100           |  |  |  |
| americanos         |                     |                |                  |               |                  |                         |                  |               |                  |               |  |  |  |
| <b>Continentes</b> | 9                   | 90             | 10               | 100           | 9                | 90                      | 8                | 80            | 10               | 100           |  |  |  |
|                    | <b>Total</b>        | 90,00          | <b>Total</b>     | 90,00         | <b>Total</b>     | 90,00                   | Total            | 86,67         | <b>Total</b>     | 96,67         |  |  |  |
|                    |                     |                |                  |               |                  |                         |                  |               |                  |               |  |  |  |
|                    | Promedio General    |                |                  | 90,67         | $\%$             |                         |                  |               |                  |               |  |  |  |

Nota. Autoría propia.

Los resultados de la prueba de validación de conocimiento expuestos en la [Tabla 24](#page-132-0) fueron altamente alentadores. En promedio, los estudiantes obtuvieron un impresionante 90.67% de aciertos en la evaluación final. Este alto porcentaje de respuestas correctas refleja el notable progreso y el sólido aprendizaje logrado durante el período de intervención educativa.

Este análisis nos muestra que el uso del sistema interactivo de geografía y las clases regulares ha sido altamente efectivo en mejorar el aprendizaje y la comprensión de los conceptos geográficos por parte de los estudiantes no videntes. El incremento del conocimiento del 22% al 90.67% en tan solo cinco semanas como se muestra en la *[Figura 57](#page-133-0)* demuestra la efectividad de la metodología empleada y la adecuación de los recursos didácticos utilizados.

# <span id="page-133-0"></span>**Figura 57:**

*Datos estadísticos de las Pruebas*

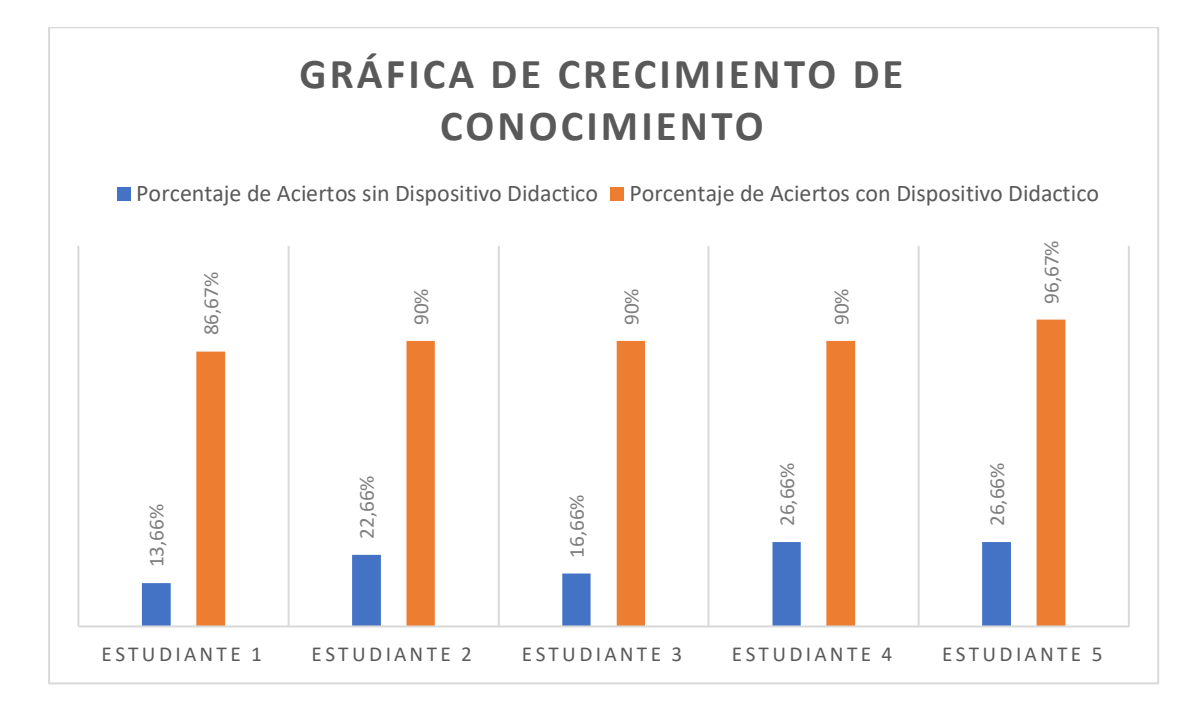

Nota. Autoría propia.

De igual manera haciendo un promedio general de las calificaciones obtenidas por los estudiantes se obtuvo los siguientes datos que se pueden visualizar en la

# **Figura 58:**

*Promedio General de las Pruebas de Campo*

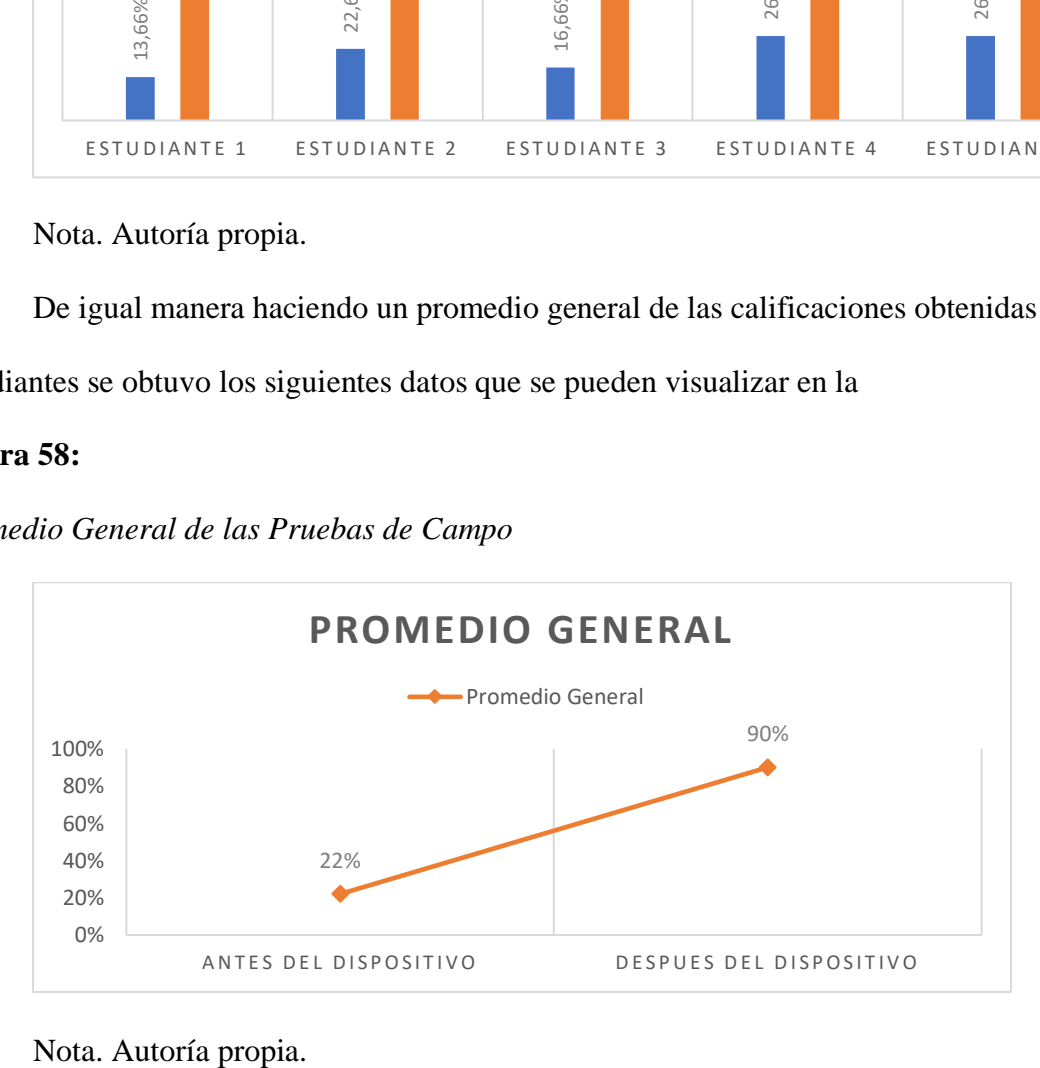

#### **4.5. Análisis General de los resultados**

El análisis general de todos los resultados obtenidos en las pruebas técnica, de campo, prueba diagnóstica y evaluación final refleja un progreso significativo y exitoso en el desarrollo e implementación del sistema interactivo de geografía para usuarios no videntes. A continuación, se presenta un resumen de los principales hallazgos:

- **Pruebas técnicas:** Las pruebas técnicas se realizaron para evaluar el funcionamiento y la integración de los diferentes componentes del sistema, como el DF Player Mini, el Bluetooth HC06, la pantalla LCD I2C 16x2 y el Arduino Mega 2560. Los resultados de estas pruebas confirmaron que los componentes se conectaron correctamente y funcionaron de manera adecuada, demostrando la viabilidad técnica del sistema.
- **Pruebas de campo:** Las pruebas de campo se llevaron a cabo en la asociación de no videntes de Imbabura y se dividieron en pruebas pedagógicas, didácticas y de usuario. Estas pruebas permitieron evaluar la efectividad del sistema en el contexto real de uso. Los resultados indicaron que el sistema interactivo de geografía facilitó el aprendizaje de los usuarios no videntes, brindando una experiencia pedagógica y didáctica enriquecedora, así como una interfaz intuitiva y accesible para los usuarios.
- **Prueba diagnóstica:** La prueba diagnóstica se realizó antes de la intervención educativa y reveló que los estudiantes poseían inicialmente un nivel de conocimiento promedio del 22%. Esta prueba fue fundamental para establecer una línea de base y adaptar las estrategias educativas a las necesidades individuales de los estudiantes.

• **Evaluación final:** La evaluación final se llevó a cabo después de cinco semanas de intervención educativa utilizando el sistema interactivo de geografía. Los resultados de esta evaluación mostraron un notable incremento en el nivel de conocimiento de los estudiantes, con un promedio de aciertos del 90.67%. Este resultado indica que el sistema y las clases impartidas fueron efectivos para mejorar el aprendizaje y la comprensión de los conceptos geográficos por parte de los estudiantes no videntes.

En general, los resultados obtenidos respaldan la efectividad y la utilidad del sistema interactivo de geografía para usuarios no videntes. Tanto las pruebas técnicas como las pruebas de campo confirmaron su funcionalidad y su capacidad para proporcionar una experiencia educativa enriquecedora. La prueba diagnóstica y la evaluación final demostraron un progreso significativo en el aprendizaje de los estudiantes, lo que indica que el sistema interactivo y las clases implementadas fueron exitosos en su objetivo de mejorar el nivel de conocimiento de los usuarios no videntes.

#### **Conclusiones y Recomendaciones**

## **Conclusiones**

- En conclusión, el diseño de una herramienta didáctica de alto relieve se llevó a cabo con la elección de componentes de hardware y software tomando en cuenta las necesidades y requerimientos que solicitaban en la ANVI, dando como resultado un dispositivo didáctico capaz de instruir la materia de estudios sociales enfocado en la geografía, además se obtuvo una mejora significativa en el porcentaje de calificaciones después de la implementación del prototipo.
- A través del análisis exhaustivo de la educación inclusiva para niños y jóvenes no videntes la metodología de enseñanza de estudios sociales se puede identificar la necesidad de herramientas específicas y tecnologías que faciliten el aprendizaje de geografía, la investigación en conceptos técnicos como comunicación alámbrica componentes electrónicos lenguaje de programación son bases para la creación de un dispositivo didáctico adecuado y accesible para niños con discapacidad visual.
- La determinación de los requerimientos para el libro didáctico de alto relieve utilizando la metodología de bottom up ha sido un paso crucial en el proyecto, ya que mediante una simple inspección de la situación actual del plan de estudios de la asociación de no videntes de Imbabura se ha logrado identificar las necesidades específicas de estos estudiantes y los procesos de aprendizaje más efectivos para abordar la materia de estudios sociales, este enfoque fue centrado en el estudiante ha asegurado que el dispositivo sea inclusivo y accesible promoviendo una educación equitativa para todos.
- La implementación de un dispositivo didáctico para personas no videntes representa un paso significativo hacia la educación inclusiva ya que posteriormente de identificar las necesidades y hacer la elección de componentes, se ha logrado desarrollar una solución innovadora que contenga tecnología de una interfaz amigable con el estudiante y docente, por lo cual la herramienta tridimensional de alto relieve y la aplicación móvil ofrecen un entorno de aprendizaje El cual motiva a los estudiantes a participar en actividades para su proceso educativo.
- Las pruebas de funcionamiento han permitido evaluar el rendimiento y la efectividad del dispositivo en un entorno real, así garantizando que cumpla con todas las necesidades y expectativas de los estudiantes y educador, mediante la colaboración activa con la asociación se ha logrado demostrar que el dispositivo es una herramienta prometedora para facilitar el aprendizaje de geografía de manera accesible e inclusiva para niños no videntes.

#### **Recomendaciones**

- Se recomienda que dado la educación inclusiva es un pilar fundamental para la sociedad equitativa seguir adelante con la implementación de dispositivos didácticos integrando tecnología y alto relieve, se debe tener en consideración diferentes aspectos como la colaboración interdisciplinaria, pruebas piloto, adaptabilidad y personalización. Todo esto en conjunto con evaluaciones continuas para el seguimiento del estudiante.
- Se recomienda que al momento de determinar los requerimientos del libro didáctico compararlos con el análisis realizado posteriormente para cumplir con todos los

aspectos técnicos y pedagógicos que puedan adaptarse a las necesidades de los estudiantes con discapacidad visual.

- Se recomienda que al momento de ir desarrollando el prototipo tener revisiones continuas con los beneficiarios para ir comprobando la satisfacción y la adaptabilidad que tienen los usuarios con el dispositivo tanto para el dispositivo de alto relieve como la aplicación móvil ya que las personas con discapacidad visual tienen necesidades específicas.
- Se recomienda que el momento de realizar las pruebas de funcionamiento se debe de realizar una prueba diagnóstica para ver el estado en el que se encuentran los estudiantes con respecto a la materia, una vez hecho esta evaluación se puede tener un estado comparativo con el que vamos a obtener después de entender las interacciones con los estudiantes y así verificar los resultados deseados.

#### **Referencias**

- ANVI. (2009). *Federación Nacional de Ciegos del Ecuador*. Obtenido de http://fenceecuador.org/centros-de-apoyo-a-la-educacion-especializada/
- AQUAE, F. (2020). *AQUAE*. Obtenido de https://www.fundacionaquae.org/wiki/sabes-arduinosirve/
- Arduino. (2020). *ARDUINO.cl*. Obtenido de https://arduino.cl/que-es-arduino/
- Blázquez, J. P. (2019). *Introducción a los sistemasde comunicación inalámbricos.* UOC.
- Conadis. (2020). *Estadisticas de discapacidad.*
- Consejería de Educación, U. C. (2019). *Gobierno de Canarias*. Obtenido de

https://www.gobiernodecanarias.org/educacion/web/servicios/necesidades\_apoyo\_educat ivo/alumnado\_nee/discapacidad\_visual/

DOA, A. (Enero de 2017). *DOA*. Obtenido de

https://asociaciondoa.wordpress.com/2017/01/17/sistema-braille/

Ecuador, G. d. (2021). *Gobierno del Encuentro.* Obtenido de Plan Toda una Vida:

https://www.infancia.gob.ec/plan-toda-una-

vida/#:~:text=El%20Gobierno%20Nacional%20consolida%20al%20Plan%20Toda%20u na,de%20derechos%20a%20lo%20largo%20de%20su%20vida.

Ecuador, M. d. (s.f.). *Gobierno del Ecuador*. Obtenido de https://educacion.gob.ec/

ECUADOR, P. D. (2012). *Ley Organica de Discapacidades.* Quito.

Encoders, R. (2020). *Prometec*. Obtenido de https://www.prometec.net/rotary-encoders/

FENCE. (2022). *Federación Nacional de Ciegos del Ecuador*. Obtenido de http://fenceecuador.org/decsediv/

G., C. (s.f.). *SCIELO*. Obtenido de https://www.scielo.org.mx/scielo.php?pid=S1665- 109X2019000200007&script=sci\_arttext

Guzman, D. (2015). *Electrónicaonline*. Obtenido de https://electronicaonline.net/componenteselectronicos/transistor/

Huircán, J. (2014). *Reguladores de Voltaje.*

IEEE. (2016). *Estandar 802.11.*

- INEC. (2020). *Instituto Nacional de Estadisticas y Censos*. Obtenido de https://www.ecuadorencifras.gob.ec/inec-socializa-censo-2020-con-representantes-deorganizaciones-de-personas-con-discapacidad/
- Innovativa, R. d. (2020). *Raspberry Pi, conectividad y programación mediante puertos GPIO.* ECORFAN.
- Jordi Fontrodona Francolí, R. B. (2014). *Estado actual y perspectivas de la impresión en 3D.* Generalitat de Catalunya.
- Luis. (2017). *Ingenieria Electronica*. Obtenido de https://ingenieriaelectronica.org/display-decristal-liquido-lcd-definicion-caracteristicas-y-conexion/
- Manrique Solano, R. A. (2020). *Prototipo de juguete electrónico didáctico, como elemento de apoyo para la enseñanza del idioma kichwa en niños de 5 años en la unidad educativa Benito Juárez comunidad de pucará de San Roque cantón Antonio Ante.* UTN.

Martin, M. R. (2006). *Discapacidad visual y técnicas de estudio.* ONCE.

Mejía Campos, R. G. (2022). *Dispositivo Wereable lector de textos impresos para niños con discapacidad visual como herramienta de apoyo en el proceso de enseñanza y aprendizaje en el ámbito escolar usando técnicas de visión artificial, OCR y TTS.* UTN. MIES. (2022). *Formación Continua*. Obtenido de https://formacioncontinua.inclusion.gob.ec/formacioncontinua/#

MIES. (2022). *Gobierno del Ecuador*. Obtenido de https://www.inclusion.gob.ec/

- Muñoz, V. P. (2009). *Aplicación y comparación de la Metodología de diseño Top Down y Bottom Up.*
- MUÑOZ, V. P. (2009). *APLICACIÓN Y COMPARACIÓN DE LA METODOLOGÍA DE DISEÑO TOP DOWN Y BOTTOM UP .* Medellin.
- OMS. (2018). *Organizacion Mundial de la Salud*. Obtenido de https://www.who.int/es/newsroom/fact-sheets/detail/blindness-and-visual-impairment
- ONCE. (2023). *ONCE*. Obtenido de https://www.once.es/dejanos-ayudarte/la-discapacidadvisual
- ONU. (13 de diciembre de 2006). *United Nations.* Obtenido de Convention on the Rights of Persons with Disabilities: https://www.un.org/development/desa/disabilities/conventionon-the-rights-of-persons-with-disabilities.html
- Piarpuezán Coral, E. P. (2015). *Diseño de material didáctico en alto relieve aplicables a los procesos de aprendizaje en el área de matemática para la Asociación de No videntes de Imbabura, durante el año lectivo 2013-2014, propuesta alternativa.* UTN.
- Preece, J., Rogers, Y., & Sharp, H. (2015). *Interaction design: Beyond human-computer interaction.* John Wiley & Sons.
- Prieto, F. P. (Abril de 2019). *INTEF*. Obtenido de https://intef.es/wpcontent/uploads/2019/03/MIT-App-Inventor-2.pdf
- R., J. G. (2014). *SCiELO*. Obtenido de

http://ve.scielo.org/scielo.php?script=sci\_arttext&pid=S1316-48212014000400003

Raspberrypi. (2023). *Raspberrypi*. Obtenido de https://raspberrypi.cl/que-es-raspberry/

- RECICOMP. (2020). *RECICOMP*. Obtenido de https://www.recicomp.com.br/produtos/modulomp3-arduino-wtv020-sd/
- Roura, M. E. (2010). *Relaciones interpersonales entre niños con discapacidad visual y sus compañeros videntes en el contexto educativo regular.*

Saravia, A. R. (2019). *ESP32 NODE MCU.* microelectronicash.

SENSORICX. (2023). *SENSORICX*. Obtenido de https://sensoricx.com/electronica-basica/guiacompleta-de-los-reguladores-de-voltaje-fijos/

SolidWorks. (2015). *Introducción a SolidWorks.*

Toscano, P. d., & Rodríguez, M. E. (2016). *Análisis Comparativo de Entornos de Desarrollo Android Studio y Android SDK para el Desarrollo de Aplicaciones Cliente Móvil.*

Recuperado el 9 de 5 de 2023, de http://dspace.espoch.edu.ec/handle/123456789/4747

Trejo, N. (2022). Asociación de No Videntes de Imbabura. (Jerson, Entrevistador)

UNESCO. (2008). *UNESCO*. Obtenido de https://www.unesco.org/es

Velasco, I. (2013). PROPUESTA PARA LA ENSEÑANZA DEL ALGEBRA GEOMÉTRICA

A ESTUDIANTES CON DISCAPACIDAD VISUAL, A TRAVÉS DELA

ADAPTACIÓNDE MATERIAL INCLUSIVO. *Universidad DistritalFrancisco José de Caldas*, 291-298.

# **Anexo 1: Evidencia Fotográfica.**

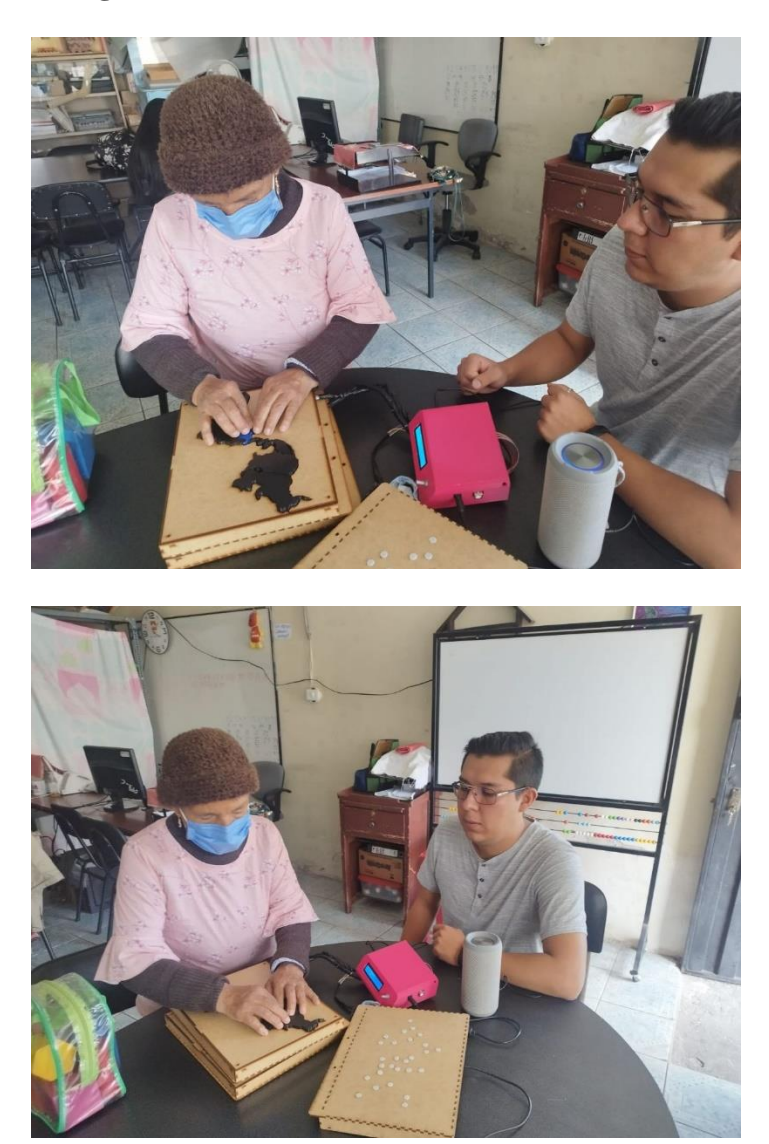
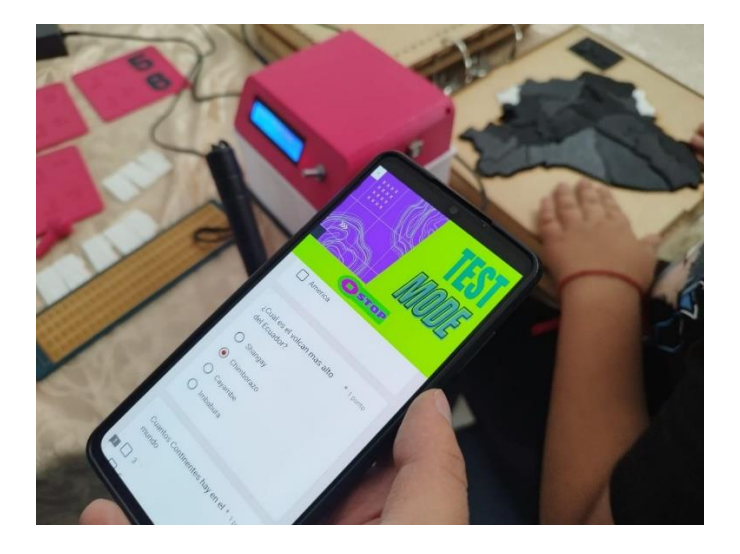

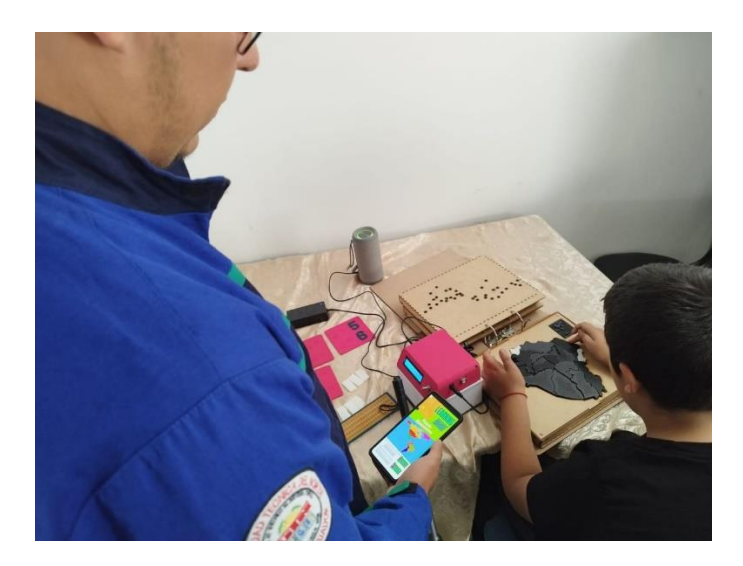

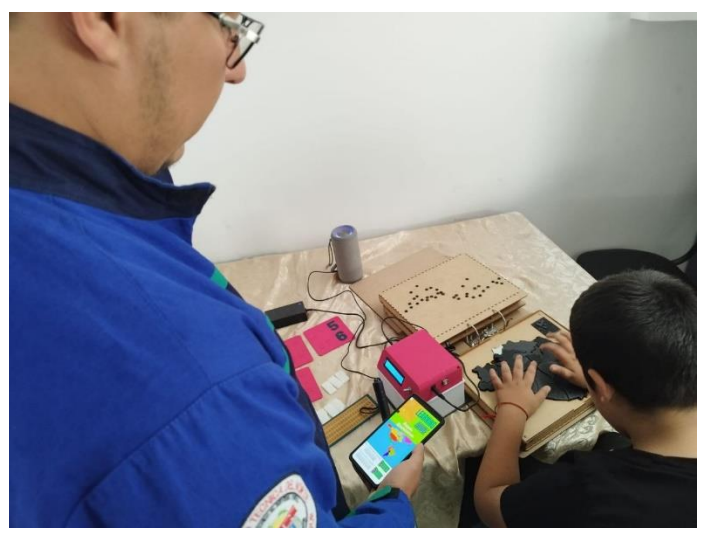

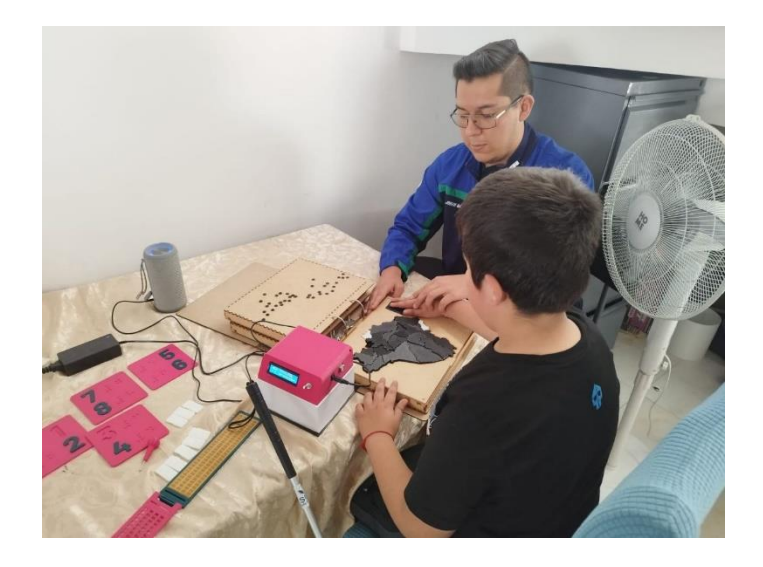

#### **Anexo 2: Entrevista.**

Se realizó una entrevista con la presidenta de la asociación de no videntes de Imbabura donde se tenía como objetivo principal el conocer el estado actual de la asociación con respecto a material de estudio que se utiliza para la enseñanza de estudios sociales a los niños no videntes.

**Jerson:** ¡Buenas tardes, señora Trejo! Muchas gracias por concederme esta entrevista. Mi nombre es Jerson, y estoy estudiando Telecomunicaciones en la Universidad Técnica del Norte. Me interesa mucho conocer la situación actual de la Asociación y, en particular, el estado del material de estudio para los niños con discapacidad visual.

**Noemi Trejo:** Buenas tardes, Jerson. Es un placer recibirte aquí y poder compartir información sobre nuestra asociación. Puedes llamarme Noemi. Estoy encantada de ayudarte con tus preguntas. Adelante.

**Jerson:** Gracias, Noemi. Para empezar, me gustaría conocer cómo se encuentra actualmente la Asociación de No Videntes de Imbabura. ¿Qué proyectos están llevando a cabo en este momento?

**Noemi Trejo:** En la Asociación de No Videntes de Imbabura, nos encontramos trabajando arduamente para mejorar la calidad de vida de las personas con discapacidad visual en nuestra comunidad. Estamos enfocados en proporcionar programas de inclusión, capacitación laboral y asistencia para el acceso a la educación. Además, estamos trabajando en colaboración con instituciones y empresas locales para promover la conciencia sobre la discapacidad visual y generar oportunidades de empleo.

**Jerson:** Suena maravilloso. ¿Y en cuanto a los niños con discapacidad visual? ¿Qué tipo de material de estudio y recursos educativos ofrecen para ellos?

**Noemi Trejo:** Los niños con discapacidad visual son una parte importante de nuestra comunidad y reciben una atención especializada. Contamos con materiales educativos adaptados, como libros en braille, equipos de tecnología asistida, y profesionales capacitados para brindarles el apoyo necesario en su proceso educativo. También trabajamos en estrecha colaboración con las escuelas y maestros para asegurarnos de que los niños tengan acceso a una educación inclusiva y de calidad.

**Jerson:** Eso suena muy completo. *i* Han enfrentado desafíos al proporcionar estos recursos educativos adaptados?

**Noemi Trejo:** Por supuesto, como en cualquier labor, enfrentamos desafíos. Uno de los mayores obstáculos es la falta de recursos económicos para ampliar nuestros programas y adquirir más tecnología asistida. Además, también luchamos contra la falta de conciencia sobre la discapacidad visual en algunos sectores de la sociedad. Sin embargo, trabajamos incansablemente para superar estos obstáculos y mejorar cada día.

**Jerson:** Entiendo. Es inspirador ver el esfuerzo que realizan para superar las dificultades. ¿Hay alguna forma en la que la comunidad o personas como yo puedan colaborar y apoyar a la Asociación?

**Noemi Trejo:** Claro, toda ayuda es bienvenida y apreciada. Podrían colaborar a través de donaciones para adquirir más material educativo adaptado, equipos tecnológicos o incluso brindando talleres de capacitación en telecomunicaciones, lo que sería muy beneficioso para nuestros miembros. Además, también puedes ayudar difundiendo información sobre la discapacidad visual y la importancia de la inclusión en la sociedad.

**Jerson:** Definitivamente, haré lo posible para contribuir y difundir la causa. Me siento motivado después de esta conversación. Gracias por compartir todos estos detalles conmigo, Noemi.

**Noemi Trejo:** Gracias a ti, Jerson, por mostrar interés en nuestra asociación y por querer marcar la diferencia. Siempre es gratificante ver a jóvenes comprometidos con la inclusión y la ayuda a los demás. ¡Espero que te lleves una buena impresión de nuestra labor!

**Jerson:** Sin duda, así es. Ha sido un encuentro enriquecedor. ¡Gracias nuevamente, Noemi!

#### **Anexo 3: Plan de pruebas de campo**

#### *Plan de pruebas*

El presente documento detalla el plan de pruebas diseñado para evaluar la efectividad y funcionalidad del libro didáctico de geografía. El objetivo principal de este plan es asegurar que el libro cumpla con los estándares pedagógicos y didácticos establecidos, al mismo tiempo que brinde una experiencia satisfactoria para los usuarios.

El libro didáctico de geografía ha sido desarrollado con el propósito de proporcionar una herramienta accesible e inclusiva para el aprendizaje geográfico, especialmente dirigida a personas no videntes. A través de la combinación de figuras en impresión 3D, botones anclados y una aplicación móvil, buscamos facilitar la comprensión y exploración de los continentes, países y provincias del Ecuador.

El plan de pruebas se divide en tres secciones principales: pruebas pedagógicas, pruebas didácticas y pruebas de usuario. Cada sección tiene como objetivo evaluar aspectos clave del libro didáctico, desde su efectividad pedagógica y coherencia didáctica hasta la experiencia de usuario al interactuar con el contenido y las funcionalidades.

#### *Pruebas Pedagógicas*

Las pruebas pedagógicas se centran en evaluar la eficacia del libro didáctico como recurso educativo. Estas pruebas buscan determinar si el libro cumple con los objetivos pedagógicos establecidos.

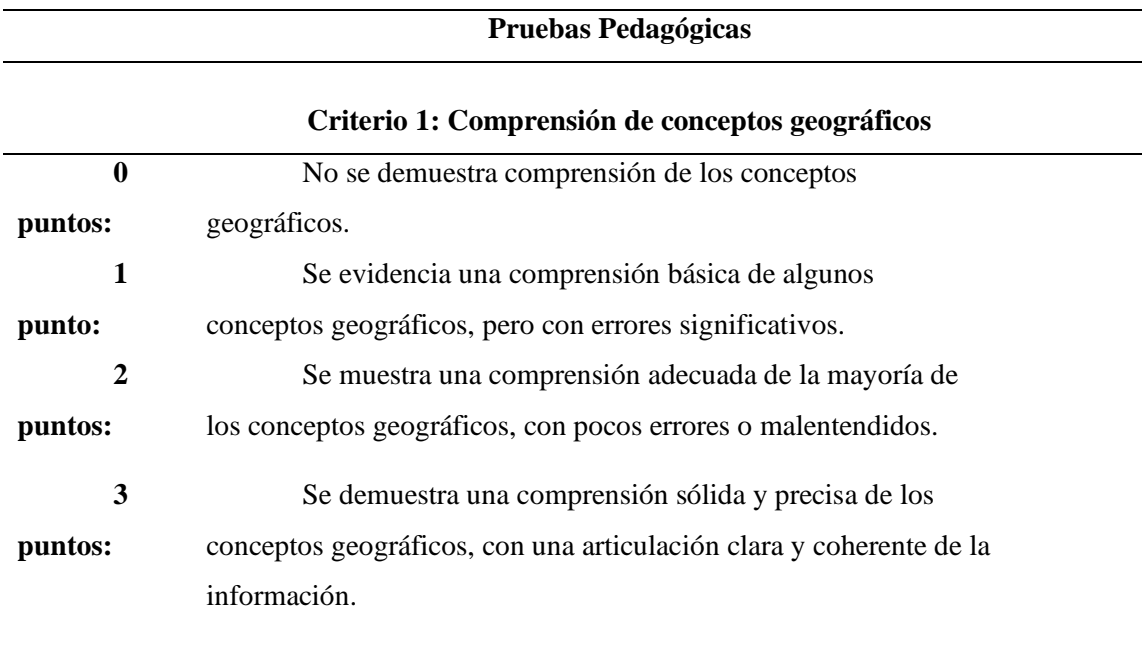

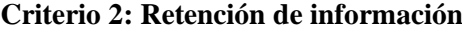

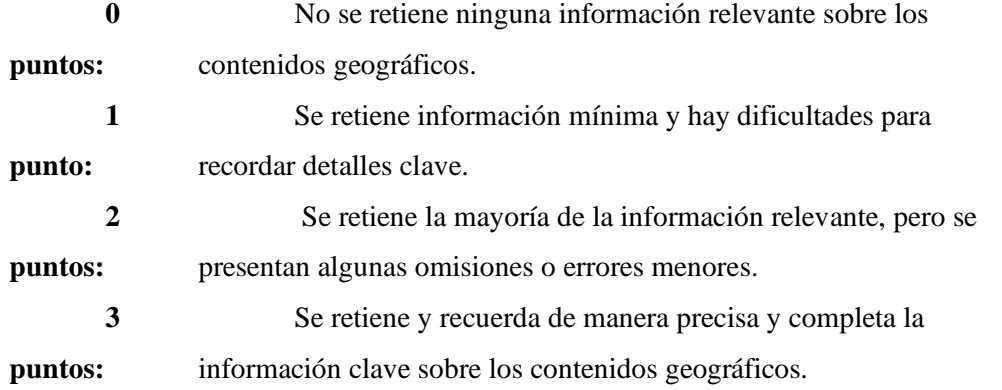

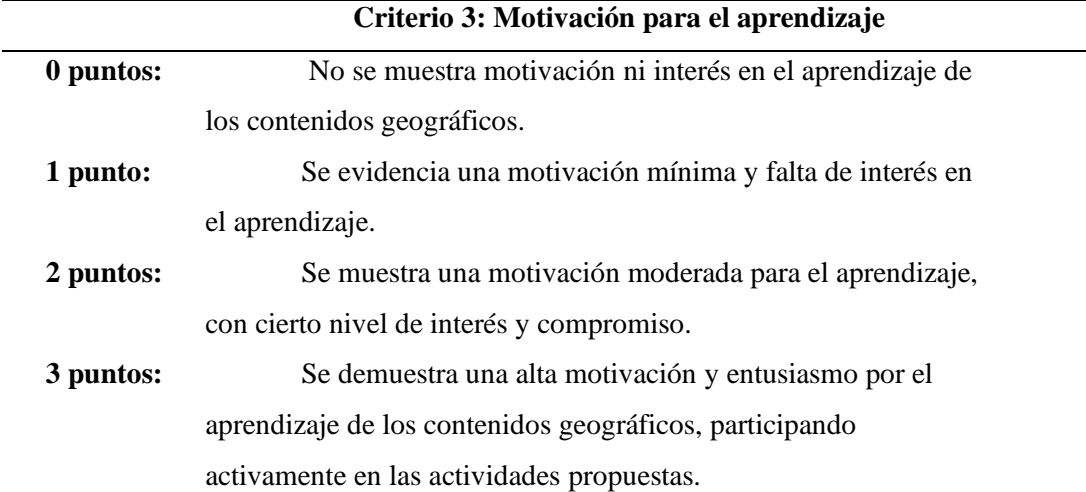

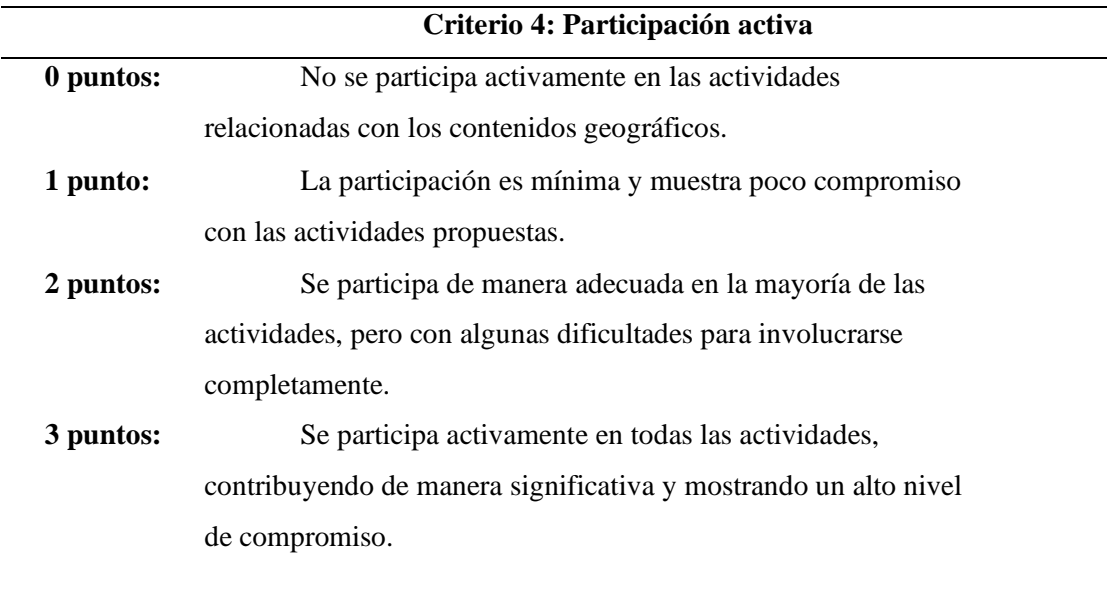

## **Puntuación total: Suma de los puntos obtenidos en cada criterio (0-12 puntos)**

Esta prueba pedagógica está dirigida a docentes que utilizarán el libro didáctico de geografía como recurso educativo en sus clases. El objetivo principal de esta prueba es evaluar la eficacia del libro en términos de enseñanza y aprendizaje geográfico, y proporcionar a los docentes una retroalimentación valiosa sobre su impacto pedagógico.

Los docentes que participen en esta prueba tendrán la oportunidad de evaluar su comprensión de los conceptos geográficos, retención de información, motivación para el aprendizaje y participación activa. Esta evaluación les ayudará a determinar la eficacia del libro didáctico como herramienta educativa y a identificar posibles mejoras o ajustes necesarios, buscando recopilar la perspectiva y experiencia de los docentes, quienes desempeñan un papel fundamental en la enseñanza de la geografía. Su valiosa retroalimentación nos permitirá fortalecer y optimizar el libro didáctico, adaptándolo mejor a las necesidades y expectativas de los educadores y sus estudiantes.

#### *Pruebas Didácticas*

Las pruebas didácticas son parte fundamental de la evaluación de nuestro libro didáctico de geografía. Estas pruebas tienen como objetivo evaluar la efectividad de las estrategias didácticas utilizadas en el libro, asegurando que la secuencia, claridad y coherencia de los contenidos sean adecuadas para el aprendizaje geográfico.

El libro didáctico de geografía ha sido desarrollado con el propósito de brindar una experiencia de aprendizaje enriquecedora y significativa para los usuarios. A través de diversas estrategias didácticas, buscamos facilitar la comprensión de los conceptos geográficos, promover la retención de información y fomentar la participación activa de los usuarios.

En las pruebas didácticas, se evalúa aspectos clave de la implementación de las estrategias didácticas, tales como la claridad de las explicaciones, la secuencia adecuada de los contenidos y la coherencia de las actividades propuestas. Estas pruebas nos permitirán recopilar información valiosa para identificar fortalezas y áreas de mejora, y así optimizar la calidad de la enseñanza proporcionada por el libro didáctico.

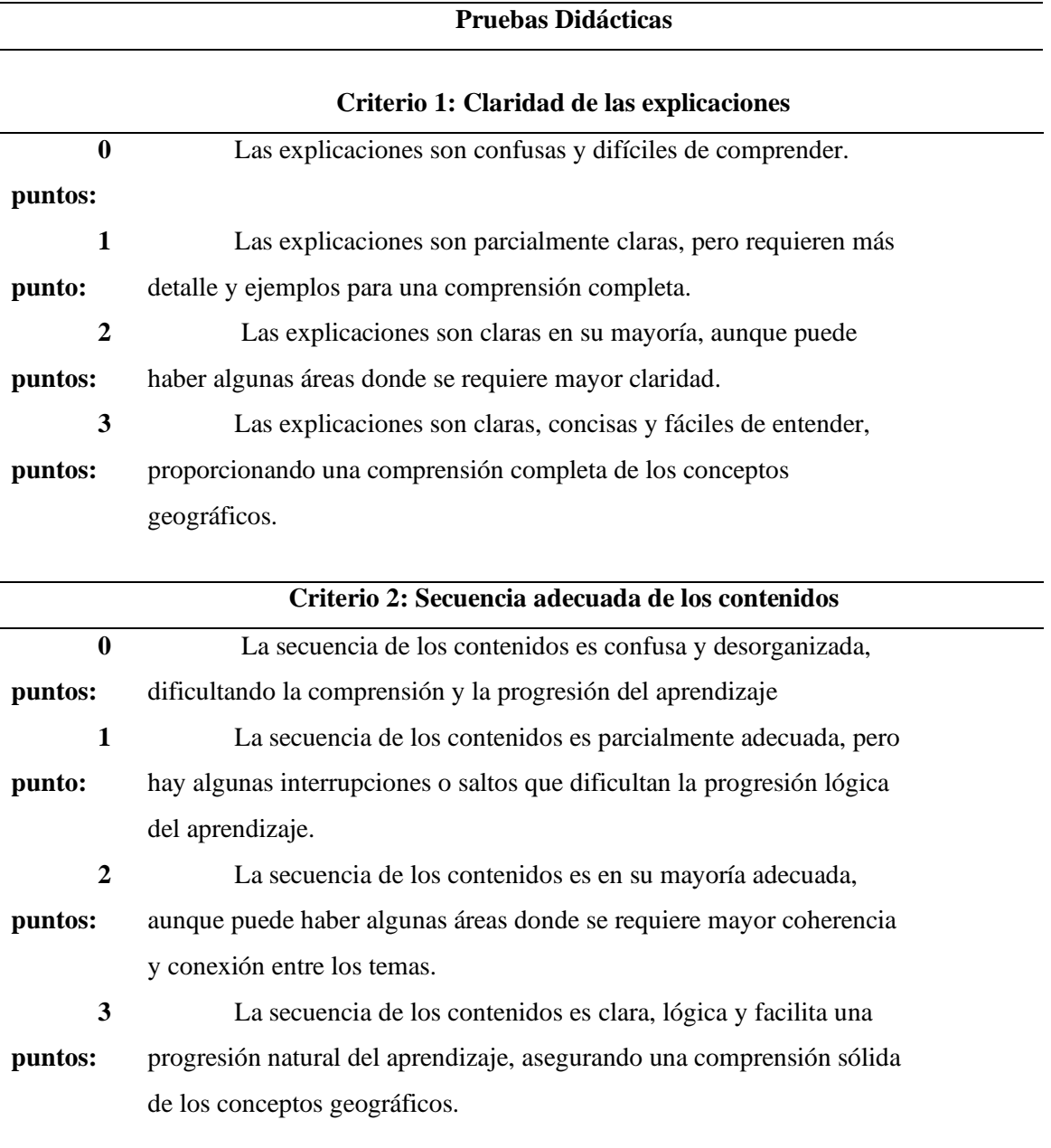

#### **Criterio 3: Coherencia de las actividades propuestas**

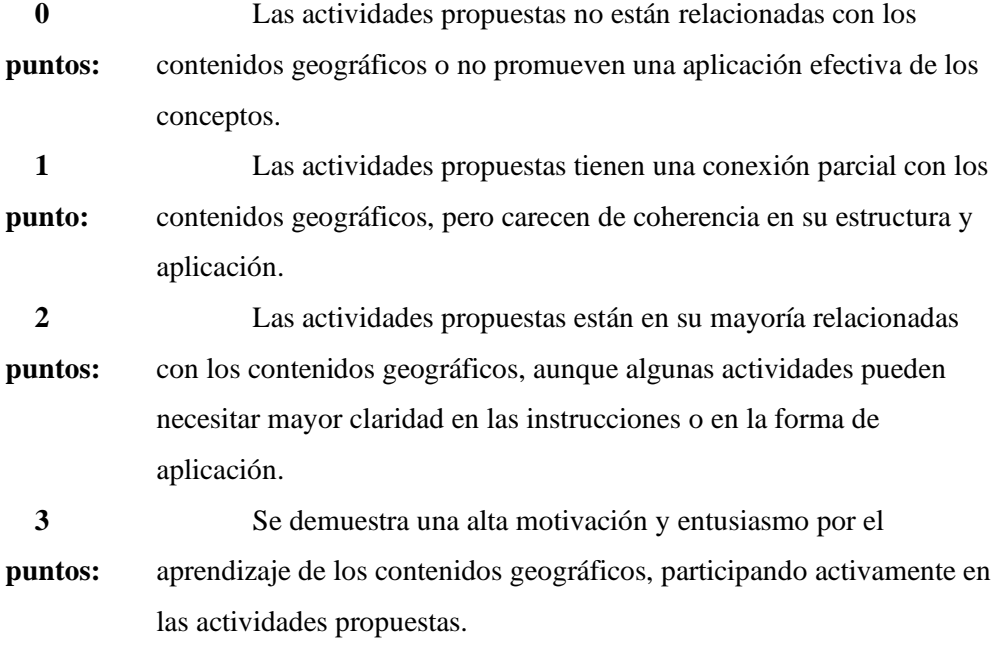

#### **Puntuación total: Suma de los puntos obtenidos en cada criterio (0-9 puntos)**

#### *Pruebas de Usuario*

Las pruebas de usuario desempeñan un papel fundamental en la evaluación y mejora de nuestro libro didáctico de geografía. Estas pruebas están diseñadas para recopilar la retroalimentación de los usuarios al interactuar con el libro, brindando información valiosa sobre la experiencia del usuario, la usabilidad y la eficacia de las características y funcionalidades implementadas.

El objetivo principal de las pruebas de usuario en este caso los estudiantes, es asegurar que el libro didáctico cumpla con las expectativas y necesidades de los usuarios, brindando una experiencia enriquecedora y satisfactoria. Los resultados obtenidos en estas pruebas nos permitirán identificar áreas de mejora, realizar ajustes y garantizar que el libro cumpla con los estándares de accesibilidad, usabilidad y contenido relevante.

Durante las pruebas de usuario, los participantes tendrán la oportunidad de explorar y utilizar todas las funcionalidades del libro didáctico. Se les animará a interactuar con las figuras en impresión 3D, utilizar los botones anclados y explorar la aplicación móvil. Además, se les pedirá que realicen actividades específicas y proporcionen retroalimentación detallada sobre su experiencia.

La retroalimentación recopilada a través de las pruebas de usuario nos ayudará a evaluar la efectividad de la interfaz de usuario, la facilidad de navegación, la comprensión de las instrucciones y la experiencia general del usuario. También nos permitirá identificar posibles obstáculos o dificultades que los usuarios puedan enfrentar al interactuar con el libro didáctico.

## **Pruebas Usuario**

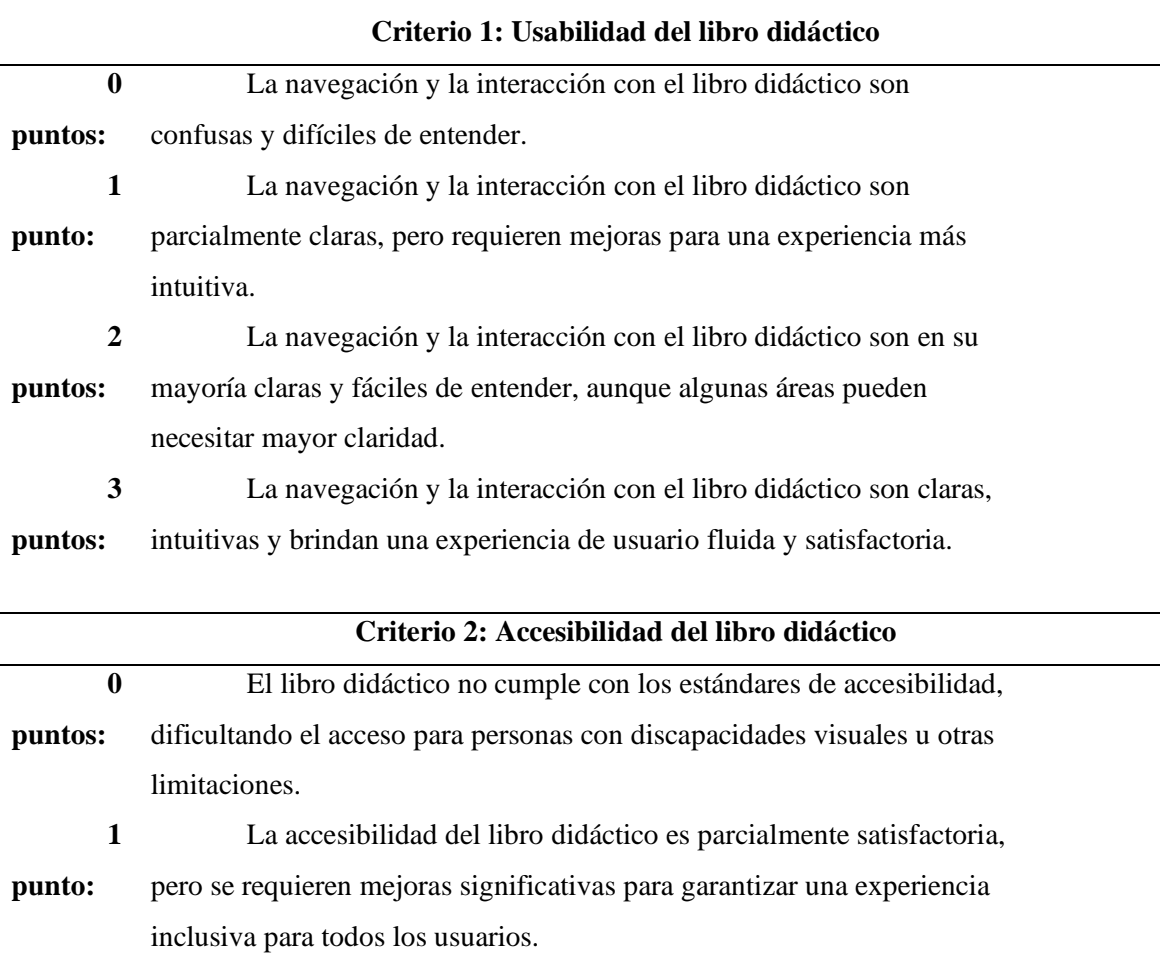

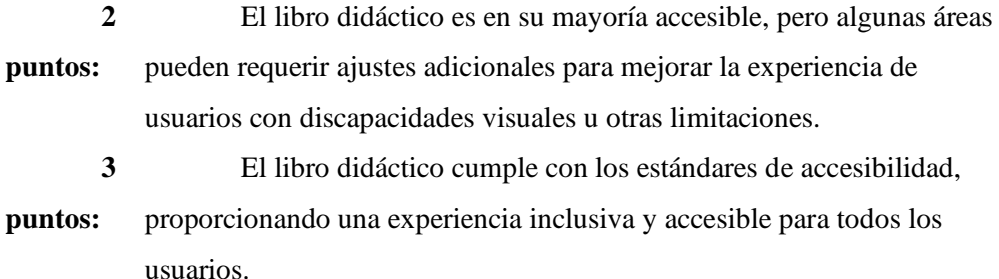

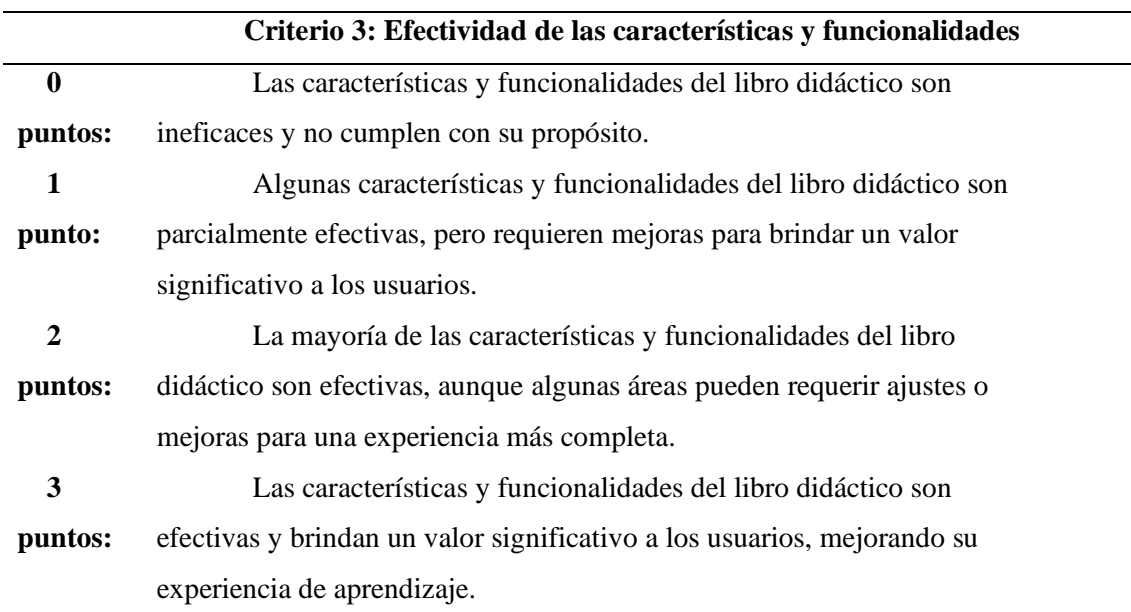

## **Puntuación total: Suma de los puntos obtenidos en cada criterio (0-9 puntos)**

#### **Anexo 4: Códigos**

#### *Anexo 4A: Código principal del sistema*

[https://github.com/JersonBaez/Libro-](https://github.com/JersonBaez/Libro-Didactico/blob/563a5bcf4048b7f496d0a1eda570a674c4e9edbd/Codigo-Libro.ino)

[Didactico/blob/563a5bcf4048b7f496d0a1eda570a674c4e9edbd/Codigo-Libro.ino](https://github.com/JersonBaez/Libro-Didactico/blob/563a5bcf4048b7f496d0a1eda570a674c4e9edbd/Codigo-Libro.ino)

#### *Anexo 4B: Código para LCD-I2C, Módulo Mp3, Módulo Bluetooth, Botones*

[https://github.com/JersonBaez/Libro-](https://github.com/JersonBaez/Libro-Didactico/blob/563a5bcf4048b7f496d0a1eda570a674c4e9edbd/Codigo-Libro.ino)

[Didactico/blob/563a5bcf4048b7f496d0a1eda570a674c4e9edbd/Codigo-Libro.ino](https://github.com/JersonBaez/Libro-Didactico/blob/563a5bcf4048b7f496d0a1eda570a674c4e9edbd/Codigo-Libro.ino)

*Anexo 4C: Código aplicación móvil* 

[https://github.com/JersonBaez/Libro-](https://github.com/JersonBaez/Libro-Didactico/blob/0cd77d50c15333215f15adff2127d2952532f8de/Aplicacion_Libro.aia)

[Didactico/blob/0cd77d50c15333215f15adff2127d2952532f8de/Aplicacion\\_Libro.aia](https://github.com/JersonBaez/Libro-Didactico/blob/0cd77d50c15333215f15adff2127d2952532f8de/Aplicacion_Libro.aia)

**Anexo 5: Datasheet de componentes del sistema**

*Anexo 5A: Datasheet de arduino mega*

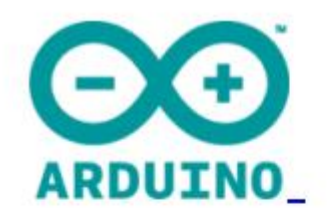

# Arduino Mega 2560 Datasheet

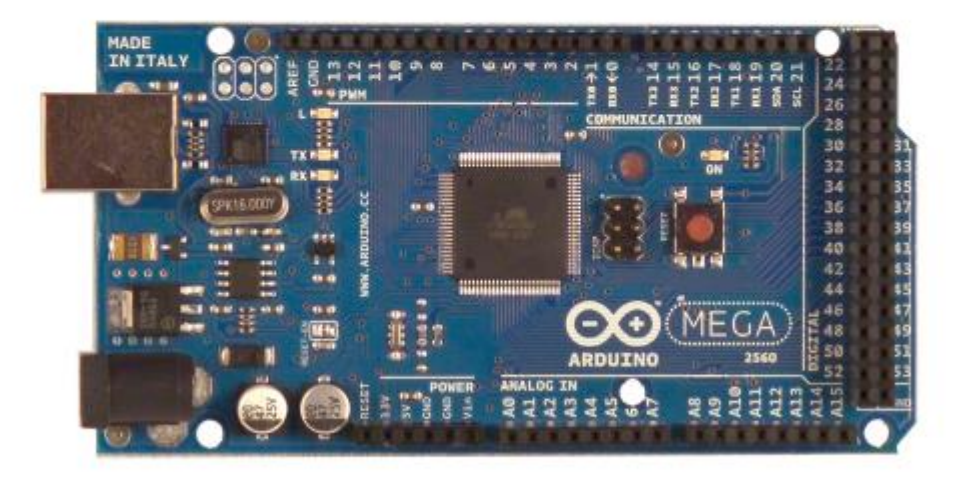

## **Summary**

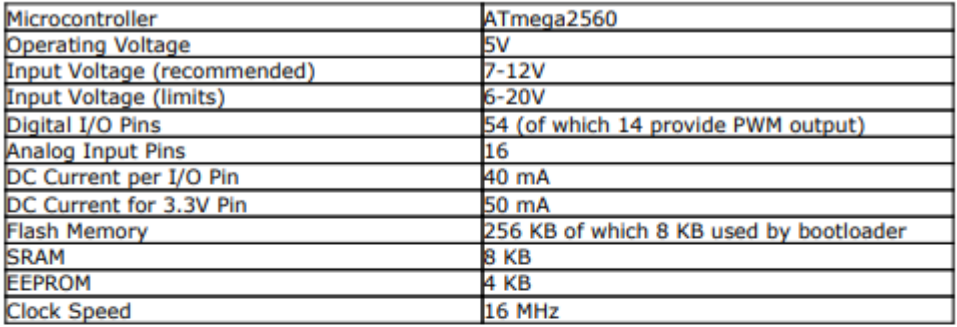

## **Power**

The Arduino Mega can be powered via the USB connection or with an external power supply. The power source is selected automatically.

External (non-USB) power can come either from an AC-to-DC adapter (wall-wart) or battery. The adapter can be connected by plugging a 2.1mm center-positive plug into the board's power jack. Leads from a battery can be inserted in the Gnd and Vin pin headers of the POWER connector.

The board can operate on an external supply of 6 to 20 volts. If supplied with less than 7V, however, the 5V pin may supply less than five volts and the board may be unstable. If using more than 12V, the voltage regulator may overheat and damage the board. The recommended range is 7 to 12 volts.

The Mega2560 differs from all preceding boards in that it does not use the FTDI USB-toserial driver chip. Instead, it features the Atmega8U2 programmed as a USB-to-serial converter.

- VIN. The input voltage to the Arduino board when it's using an external power source (as opposed to 5 volts from the USB connection or other regulated power source). You can supply voltage through this pin, or, if supplying voltage via the power jack, access it through this pin.
- 5V. The regulated power supply used to power the microcontroller and other components on the board. This can come either from VIN via an on-board regulator, or be supplied by USB or another regulated 5V supply.
- 3V3. A 3.3 volt supply generated by the on-board regulator. Maximum current draw is 50 mA
- **GND.** Ground pins.  $\bullet$

## **Memory**

The ATmega2560 has 256 KB of flash memory for storing code (of which 8 KB is used for the bootloader), 8 KB of SRAM and 4 KB of EEPROM (which can be read and written with the **FFPROM library**).

## **Input and Output**

Each of the 54 digital pins on the Mega can be used as an input or output, using pinMode() , digitalWrite(), and digitalRead() functions. They operate at 5 volts. Each pin can provide or receive a maximum of 40 mA and has an internal pull-up resistor (disconnected by default) of 20-50 kOhms. In addition, some pins have specialized functions:

- Serial: 0 (RX) and 1 (TX); Serial 1: 19 (RX) and 18 (TX); Serial 2: 17 (RX) and 16 (TX); Serial 3: 15 (RX) and 14 (TX). Used to receive (RX) and transmit (TX) TTL serial data. Pins 0 and 1 are also connected to the corresponding pins of the ATmega8U2 USB-to-TTL Serial chip.
- External Interrupts: 2 (interrupt 0), 3 (interrupt 1), 18 (interrupt 5), 19 (interrupt 4), 20 (interrupt 3), and 21 (interrupt 2). These pins can be configured to trigger an interrupt on a low value, a rising or falling edge, or a change in value. See the attachInterrupt() function for details.
- PWM: 0 to 13. Provide 8-bit PWM output with the analog Write() function.
- SPI: 50 (MISO), 51 (MOSI), 52 (SCK), 53 (SS). These pins support SPI communication using the SPI library. The SPI pins are also broken out on the ICSP header, which is physically compatible with the Uno, Duemilanove and Diecimila.
- LED: 13. There is a built-in LED connected to digital pin 13. When the pin is HIGH

value, the LED is on, when the pin is LOW, it's off.

• I2C: 20 (SDA) and 21 (SCL). Support I2C (TWI) communication using the Wire library (documentation on the Wiring website). Note that these pins are not in the same location as the I2C pins on the Duemilanove or Diecimila.

The Mega2560 has 16 analog inputs, each of which provide 10 bits of resolution (i.e. 1024 different values). By default they measure from ground to 5 volts, though is it possible to change the upper end of their range using the AREF pin and analogReference() function.

There are a couple of other pins on the board:

- AREF. Reference voltage for the analog inputs. Used with analog Reference().
- Reset. Bring this line LOW to reset the microcontroller. Typically used to add a reset button to shields which block the one on the board.

## **Communication**

The Arduino Mega2560 has a number of facilities for communicating with a computer, another Arduino, or other microcontrollers. The ATmega2560 provides four hardware UARTs for TTL (5V) serial communication. An ATmega8U2 on the board channels one of these over USB and provides a virtual com port to software on the computer (Windows machines will need a .inf file, but OSX and Linux machines will recognize the board as a COM port automatically. The Arduino software includes a serial monitor which allows simple textual data to be sent to and from the board. The RX and TX LEDs on the board will flash when data is being transmitted via the ATmega8U2 chip and USB connection to the computer (but not for serial communication on pins 0 and 1).

A SoftwareSerial library allows for serial communication on any of the Mega2560's digital pins.

The ATmega2560 also supports I2C (TWI) and SPI communication. The Arduino software includes a Wire library to simplify use of the I2C bus; see the documentation on the Wiring website for details. For SPI communication, use the SPI library.

Anexo 5B: Datasheet Módulo Bluetooth HC06

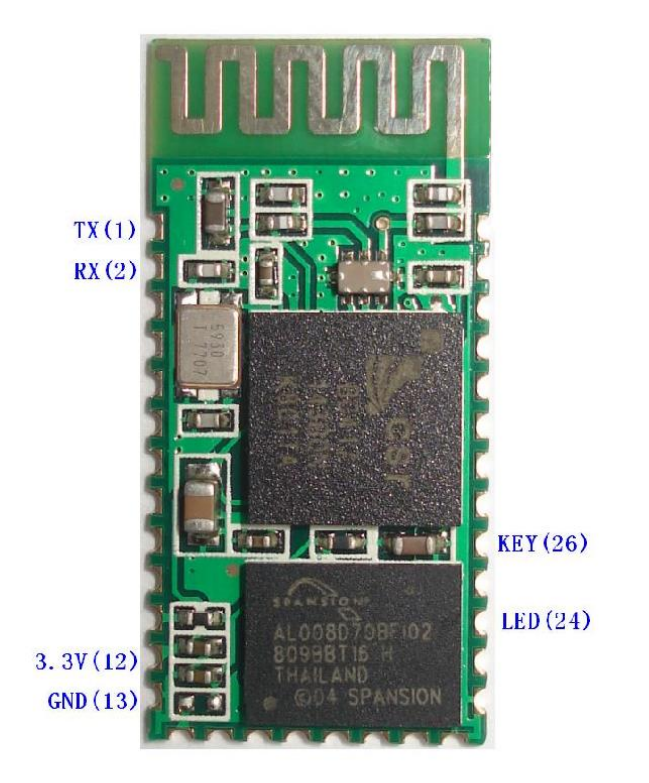

Figure 1 A Bluetooth module

### 2. Feature

- □ Wireless transceiver
	- $\Box$ Sensitivity (Bit error rate) can reach -80dBm.
	- $\Box$ The change range of output's power: -4 - +6dBm.
- □ Function description (perfect Bluetooth solution)
	- □ Has an EDR module; and the change range of modulation depth: 2Mbps 3Mbps.
	- □ Has a build-in 2.4GHz antenna; user needn't test antenna.
	- □ Has the external 8Mbit FLASH
	- $\Box$  Can work at the low voltage (3.1V~4.2V). The current in pairing is in the range of 30 ~ 40mA.

The current in communication is 8mA.

- □ Standard HCI Port (UART or USB)
- USB Protocol: Full Speed USB1.1, Compliant With 2.0
- □ This module can be used in the SMD.
- □ It's made through RoHS process.
- $\Box$  The board PIN is half hole size.
- □ Has a 2.4GHz digital wireless transceiver.
- □ Bases at CSR BC04 Bluetooth technology.
- $\Box$  Has the function of adaptive frequency hopping.
- $\Box$  Small (27mm×13mm×2mm)
- Peripherals circuit is simple.
- □ It's at the Bluetooth class 2 power level.
- □ Storage temperature range: -40 °C 85°C, work temperature range: -25 °C +75°C
- □ Any wave inter Interference: 2.4MHz, the power of emitting: 3 dBm.
- $\Box$  Bit error rate: 0. Only the signal decays at the transmission link, bit error may be produced. For

example, when RS232 or TTL is being processed, some signals may decay.

#### D Application fields:

- D Bluetooth Car Handsfree Device
- **Bluetooth GPS**
- D Bluetooth PCMCIA, USB Dongle
- D Bluetooth Data Transfer
- □ Software
	- $\square$  CSR

### 3. PINs description

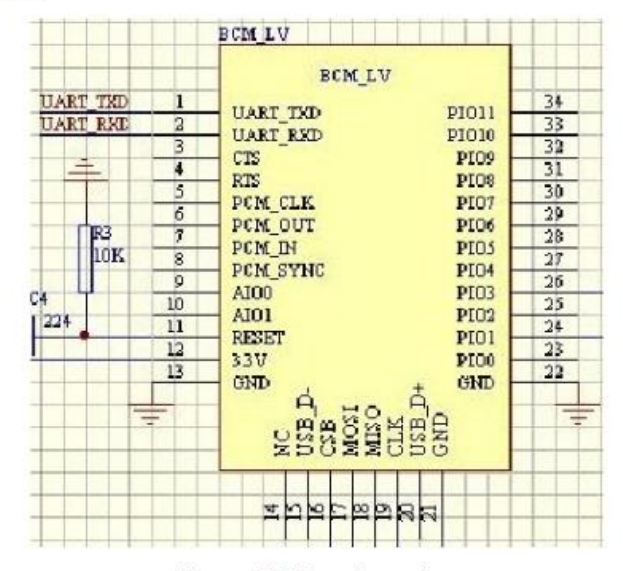

Figure 3 PIN configuration

The PINs at this block diagram is as same as the physical one.

| PIN Name         | PIN#     | Pad type       | Description                                                                                 | Note |
|------------------|----------|----------------|---------------------------------------------------------------------------------------------|------|
| GND              | 13 21 22 | <b>VSS</b>     | Ground pot                                                                                  |      |
| 1V <sub>8</sub>  | 14       | <b>VDD</b>     | Integrated $1.8V (+)$ supply with<br>On-chip linear regulator output<br>within $1.7 - 1.9V$ |      |
| <b>VCC</b>       |          | 3.3V           |                                                                                             |      |
| AIO <sub>0</sub> |          | Bi-Directional | Programmable input/output line                                                              |      |
| AIO1             | 10       | Bi-Directional | Programmable input/output line                                                              |      |

| PIO0             | 23. | <b>Bi-Directional</b> | Programmable input/output line,        |         |
|------------------|-----|-----------------------|----------------------------------------|---------|
|                  |     | RX EN                 | control output for LNA(if fitted)      |         |
| PIO1             | 24  | <b>Bi-Directional</b> | Programmable input/output line,        |         |
|                  |     | TX EN                 | control output for PA(if fitted)       |         |
| PIO <sub>2</sub> | 25  | <b>Bi-Directional</b> | Programmable input/output line         |         |
| PIO <sub>3</sub> | 26  | <b>Bi-Directional</b> | Programmable input/output line         |         |
| PIO4             | 27  | <b>Bi-Directional</b> | Programmable input/output line         |         |
| PIO <sub>5</sub> | 28  | <b>Bi-Directional</b> | Programmable input/output line         |         |
| PIO <sub>6</sub> | 29  | <b>Bi-Directional</b> | Programmable input/output line         | CLK_REQ |
| PIO7             | 30  | Bi-Directional        | Programmable input/output line         | CLK_OUT |
| PIO <sub>8</sub> | 31  | <b>Bi-Directional</b> | Programmable input/output line         |         |
| PIO9             | 32  | Bi-Directional        | Programmable input/output line         |         |
| PIO10            | 33. | <b>Bi-Directional</b> | Programmable input/output line         |         |
| <b>PIO11</b>     | 34  | <b>Bi-Directional</b> | Programmable input/output line         |         |
|                  | 11  | CMOS Input with       |                                        |         |
| <b>RESETB</b>    |     | weak intemal          |                                        |         |
|                  |     | pull-down             |                                        |         |
| UART_RTS         | 4   | CMOS output,          | UART request to send, active low       |         |
|                  |     | tri-stable with weak  |                                        |         |
|                  |     | internal pull-up      |                                        |         |
| UART_CTS         | 3   | CMOS input with       | UART clear to send, active low         |         |
|                  |     | weak internal         |                                        |         |
|                  |     | pull-down             |                                        |         |
|                  | 2   | CMOS input with       | <b>UART</b> Data input                 |         |
| UART_RX          |     | weak internal         |                                        |         |
|                  |     | pull-down             |                                        |         |
| UART_TX          | 1   | CMOS output,          | <b>UART</b> Data output                |         |
|                  |     | Tri-stable with       |                                        |         |
|                  |     | weak internal         |                                        |         |
|                  |     | pull-up               |                                        |         |
| SPI_MOSI         | 17  | CMOS input with       |                                        |         |
|                  |     | weak internal         | Serial peripheral interface data input |         |
|                  |     | pull-down             |                                        |         |
| SPI_CSB          | 16  | CMOS input with       | Chip select for serial peripheral      |         |
|                  |     | weak internal         | interface, active low                  |         |

Anexo 5C: Datasheet Módulo MP3 DFPLAYER

#### 1.2 .Features

- $\blacktriangleright$ Support Mp3 and WMV decoding
- Support sampling rate of ⋗
- 8KHz, 11.025KHz, 12KHz, 16KHz, 22.05KHz, 24KHz, 32KHz, 44.1KHz, 48KHz  $\blacktriangleright$
- 24-bit DAC output, dynamic range support 90dB, SNR supports 85dB
- $\triangleright$  Supports FAT16, FAT32 file system, maximum support 32GB TF card
- A variety of control modes, serial mode, AD key control mode  $\blacktriangle$
- $\blacktriangle$ The broadcast language spots feature, you can pause the background music being played
- Built-in 3W amplifier  $\blacktriangleright$
- The audio data is sorted by folder; supports up to 100 folders, each folder can be assigned to 1000  $\blacktriangleright$ songs
- $\blacktriangleright$ 30 levels volume adjustable, 10 levels EQ adjustable.

#### 1.3 .Application

- Car navigation voice broadcast  $\triangleright$
- Road transport inspectors, toll stations voice prompts ⋗
- $\blacktriangleright$ Railway station, bus safety inspection voice prompts
- Electricity, communications, financial business hall voice prompts  $\blacktriangleright$
- Vehicle into and out of the channel verify that the voice prompts ⋗
- × The public security border control channel voice prompts
- $\blacktriangleright$ Multi-channel voice alarm or equipment operating guide voice
- $\blacktriangle$ The electric tourist car safe driving voice notices
- $\blacktriangleright$ Electromechanical equipment failure alarm
- $\geq$ Fire alarm voice prompts
- $\triangleright$  The automatic broadcast equipment, regular broadcast.

### 2. Module Application Instruction

#### 2.1. Specification Description

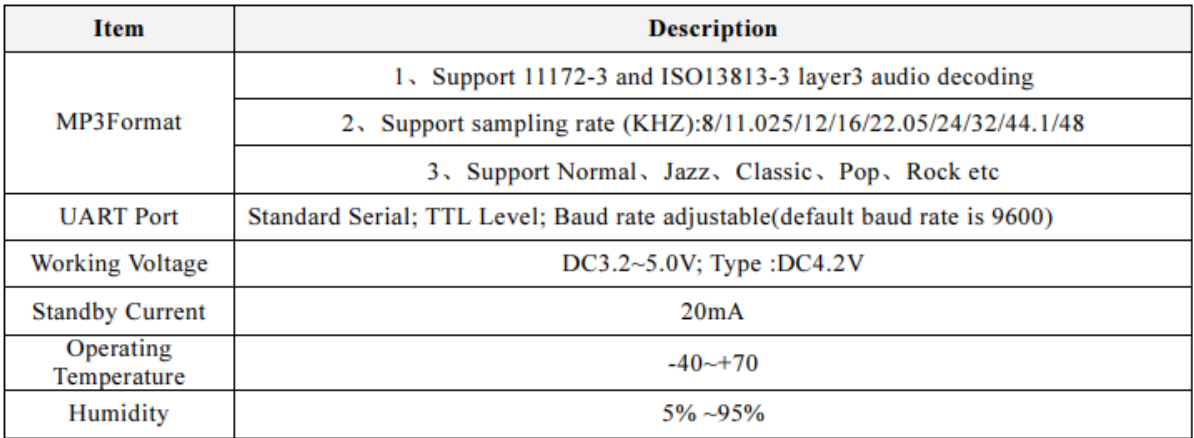

Table 2.1 Specification Description

## 2.2 .Pin Description

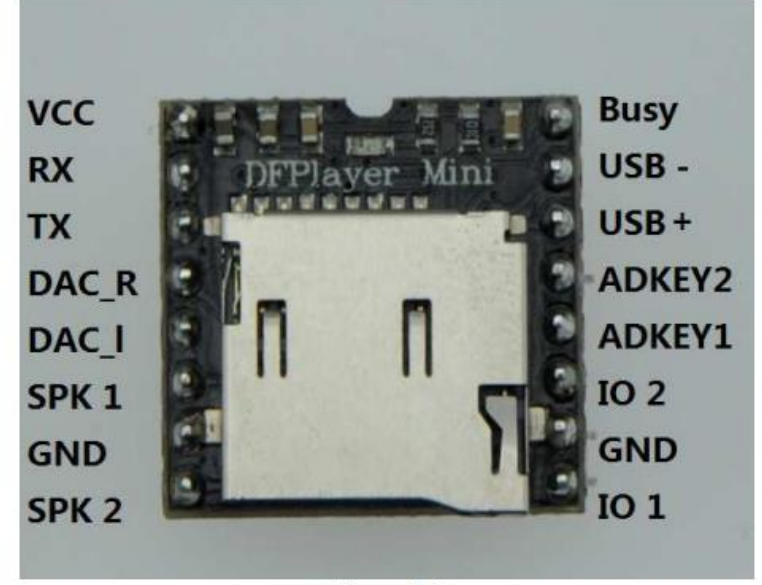

Figure 2.1

Ļ

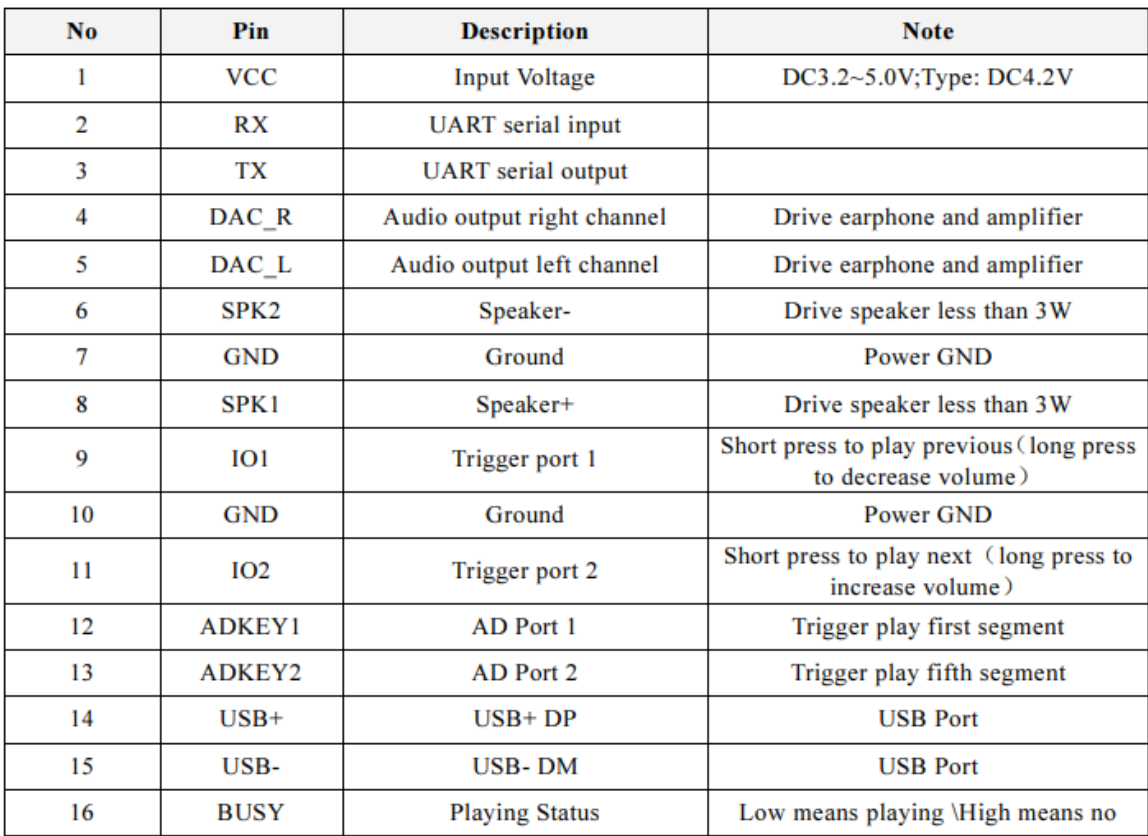

Table 2.2 Pin Description

#### **DFPLayer Mini**

## 6、Note\*

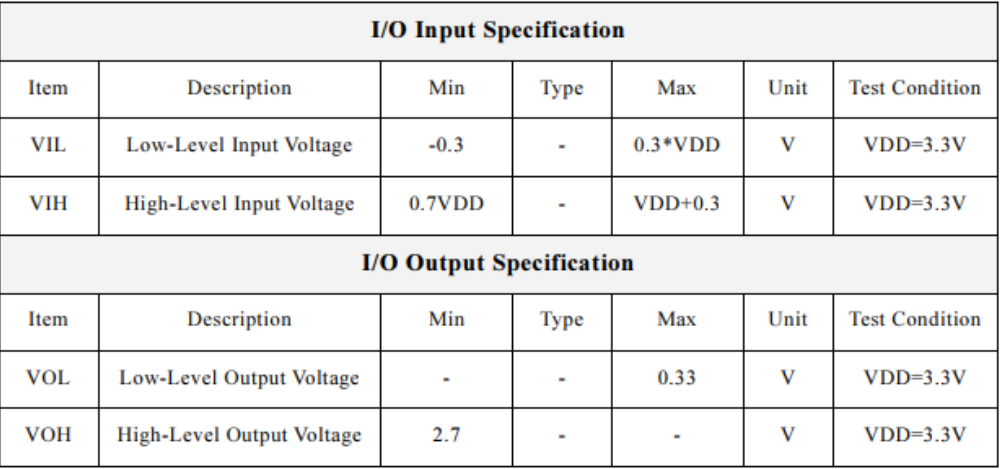

1. The module's external interfaces are 3.3V TTL level, so please note the level conversion during the hardware circuit design, also in strong interference environment, electromagnetic compatibility note some protective measures, GPIO using opt coupler isolation, increasing TVS etc.

2, ADKEY key values are in accordance with the general use of the environment, if the strong inductive or capacitive load environment, please note that the module power supply is recommended to use a separate isolated power supply, another matched beads and inductors for power filtering, we must ensure that the input power as much as possible the stability and clean. If you really can not be guaranteed, please contact us to reduce the number of keys to redefine wider voltage distribution.

3. For general Serial communication, please pay attention to level conversion. If strong interference environment, or long distance RS485 applications, then please note that signal isolation, in strict accordance with industry standard design communication circuits.

#### *Anexo 5D: Datasheet Módulo Pantalla LCD (I2C) 16x2*

# **I2C Serial Interface 1602 LCD Module**

This is I2C interface 16x2 LCD display module, a high-quality 2 line 16 character LCD module with on-board contrast control adjustment, backlight and I2C communication interface. For Arduino beginners, no more cumbersome and complex LCD driver circuit connection. The real significance advantages of this I2C Serial LCD module will simplify the circuit connection, save some I/O pins on Arduino board, simplified firmware development with widely available Arduino library.

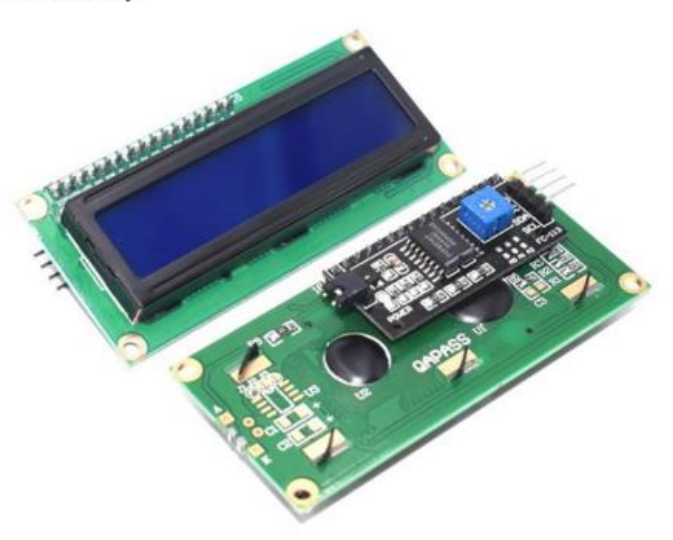

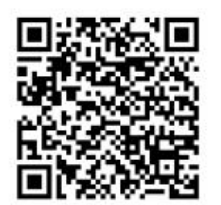

#### **SKU: DSP-1182**

#### **Brief Data:**

- $\bullet$ Compatible with Arduino Board or other controller board with I2C bus.
- Display Type: Negative white on Blue backlight.
- I2C Address:0x38-0x3F (0x3F default)  $\bullet$
- Supply voltage: 5V  $\bullet$
- Interface: I2C to 4bits LCD data and control lines.
- Contrast Adjustment: built-in Potentiometer.  $\bullet$
- Backlight Control: Firmware or jumper wire.
- Board Size: 80x36 mm.

#### **Setting Up:**

Hitachi's HD44780 based character LCD are very cheap and widely available, and is an essential part for any project that displays information. Using the LCD piggy-back board, desired data can be displayed on the LCD through the I2C bus. In principle, such backpacks are built around PCF8574 (from NXP) which is a general purpose bidirectional 8 bit I/O port expander that uses the I2C protocol. The PCF8574 is a silicon CMOS circuit provides general purpose remote I/O expansion (an 8-bit quasi-bidirectional) for most microcontroller families via the two-line bidirectional bus (I2C-bus). Note that most piggy-back modules are centered around PCF8574T (SO16 package of PCF8574 in DIP16 package) with a default slave address of 0x27. If your piggy-back board holds a PCF8574AT chip, then the default slave address will change to 0x3F. In short, if the piggy-back board is based on PCF8574T and the address connections (A0-A1-A2) are not bridged with solder it will have the slave address 0x27.

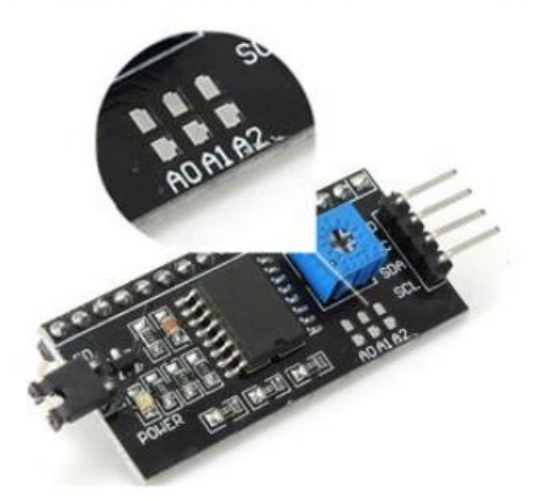

Address selection pads in the I2C-to-LCD piggy-back board.

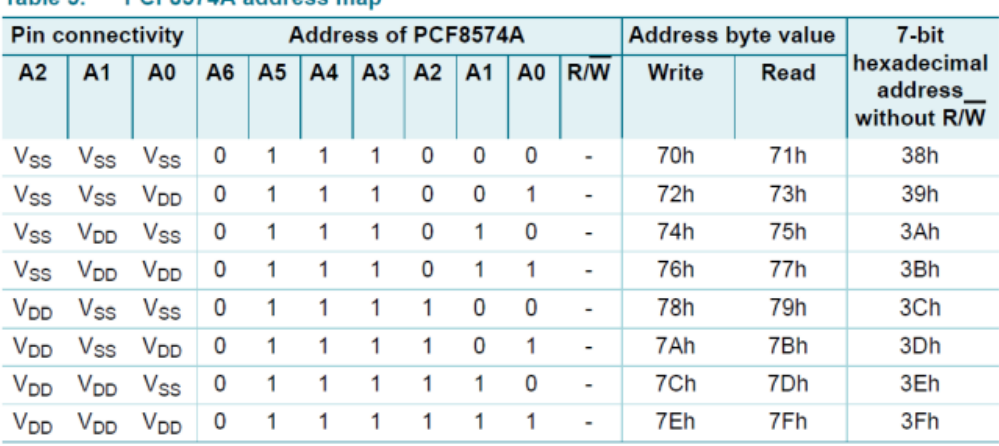

#### Table 5 PCE8574A address man

Address Setting of PCD8574A (extract from PCF8574A data specs).

Note: When the pad A0~A2 is open, the pin is pull up to VDD. When the pin is solder shorted, it is pull down to VSS.

#### The default setting of this module is  $A0<sub>2</sub>A2$  all open, so is pull up to VDD. The address is  $3Fh$  in this case.

Reference circuit diagram of an Arduino-compatible LCD backpack is shown below. What follows next is information on how to use one of these inexpensive backpacks to interface with a microcontroller in ways it was exactly intended.

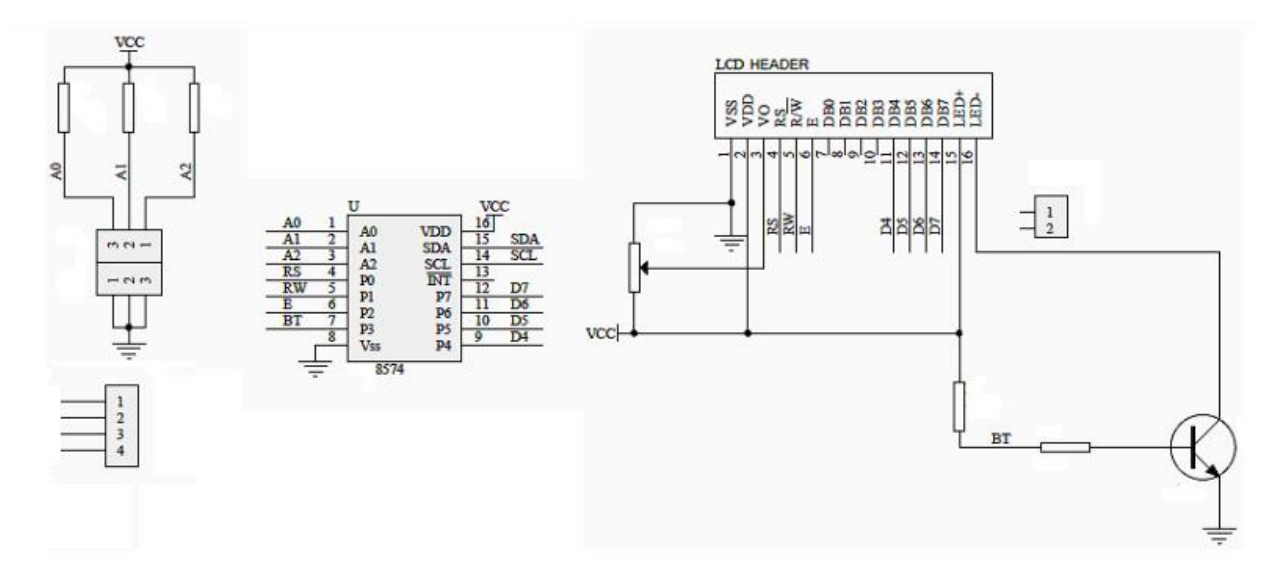

Reference circuit diagram of the I2C-to-LCD piggy-back board.

#### I2C LCD Display.

At first you need to solder the I2C-to-LCD piggy-back board to the 16-pins LCD module. Ensure that the I2C-to-LCD piggy-back board pins are straight and fit in the LCD module, then solder in the first pin while keeping the I2C-to-LCD piggy-back board in the same plane with the LCD module. Once you have finished the soldering work, get four jumper wires and connect the LCD module to your Arduino as per the instruction given below.

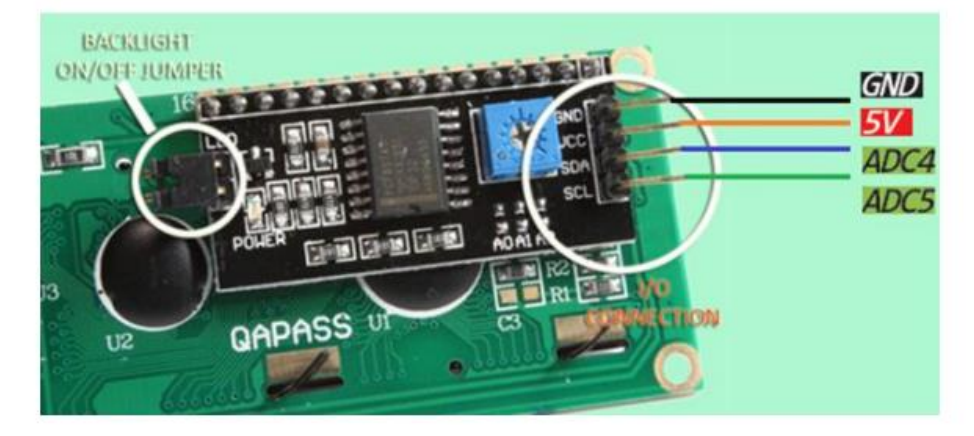

### **Anexo 6: Plan de Estudio Vigente de la ANVI**

## **Plan de Estudio de Geografía para Niños en la Asociación de No**

## **Videntes de Imbabura**

### **Objetivo General:**

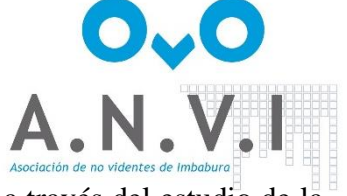

Fomentar el interés y la comprensión del mundo que nos rodea a través del estudio de la geografía, desarrollando habilidades de observación, análisis espacial y conciencia sobre los desafíos globales.

## **Grado: 4º**

**Unidad 1:** Nuestro Planeta Tierra

- Introducción a la geografía y sus conceptos básicos.
- La Tierra como un planeta en el sistema solar.
- Características del relieve terrestre: montañas, valles, llanuras.
- Los océanos y continentes: identificación en mapas y globos terráqueos.

**Unidad 2:** Los Seres Humanos y su Entorno

- Diversidad cultural y geográfica del mundo.
- Estudio de las diferentes formas de vida en distintas regiones.
- Efecto de la geografía en las costumbres y actividades humanas.
- Las comunidades y la relación con el medio ambiente.

## **Unidad 3:** Los Países de América

- Identificación y ubicación de países en América del Norte, América Central y América del Sur.
- Características geográficas y culturales de algunos países representativos.

• Estudio de la historia, geografía, demografía y toponimia de los países en América.

**Unidad 4:** Recursos Naturales y Uso Responsable

- Recursos naturales: agua, minerales, suelo, energía.
- Consecuencias del consumo excesivo de recursos.
- Importancia de la conservación y el reciclaje.
- Proyectos de conciencia ambiental y sostenibilidad.

**Unidad 5:** Las Provincias del Ecuador

- Identificación y ubicación de las 24 provincias del Ecuador en el mapa.
- Características geográficas, climáticas y culturales de cada provincia.
- Estudio de la historia, geografía, demografía y toponimia de las provincias del Ecuador.

#### **Evaluación:**

La evaluación del progreso de los estudiantes se realizará a través de exámenes orales, actividades prácticas, trabajos individuales y grupales, y participación en clase. También se considerará el desarrollo de habilidades como el trabajo en equipo, la observación y la expresión oral.

#### **Recursos Educativos:**

Para apoyar el aprendizaje, se utilizarán libros y materiales en braille, mapas y globos terráqueos táctiles, recursos sonoros para promover una educación inclusiva y accesible.

#### **Duración del Curso:**

El curso de geografía tendrá una duración de un año académico, con un total de 36 semanas de clases, incluyendo tiempo para revisión y evaluaciones.

## **Prueba Oral del Modulo de Geografia**

Esta prueba oral tiene como obietivo evaluar la capacidad de los usuarios para expresar v comunicar de manera efectiva los conceptos geográficos aprendidos.

La prueba oral es una oportunidad para que los usuarios demuestren su comprensión y aplicación práctica de los contenidos geográficos. Les brinda la posibilidad de expresar sus ideas, compartir conocimientos y responder preguntas relacionadas con la geografía de una manera verbal y directa.

Durante la prueba oral, los usuarios serán evaluados en su habilidad para explicar conceptos geográficos clave, proporcionar ejemplos relevantes, hacer conexiones entre diferentes temas y responder preguntas de forma precisa y coherente. Esta evaluación oral se suma a las pruebas existentes para ofrecer una evaluación más completa y holística de los conocimientos geográficos adquiridos.

\* Indica que la pregunta es obligatoria

1. Indicanos me diante movimientos como puedes ubicae los puntos  $*$  1 punto cardenales

Selecciona todos los que correspondan.

Correcto Incorrecto

2. Cuantos Continentes hay en el mundo \*

Selecciona todos los que correspondan.

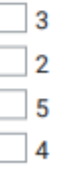

1 punto

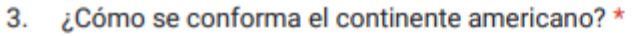

Selecciona todos los que correspondan.

- A. Norte, A. Sur y A. central No tiene secciones Subamerica y america del Norte
- Antartida, sub america y America central

#### 4. ¿Cuál es el continente mas grande?

Selecciona todos los que correspondan.

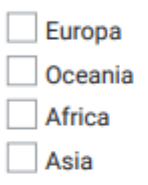

5. ¿Cuál continente tiene el crecimiento de población mas rapida del mundo? 1 punto

Marca solo un óvalo.

America

**Europa** 

Asia

- Africa
- 6. Es el tercer continente más grande del mundo, con 1.000 millones de 1 punto habitantes.

Marca solo un óvalo.

Asia Oceania

Africa

America

1 punto

1 punto

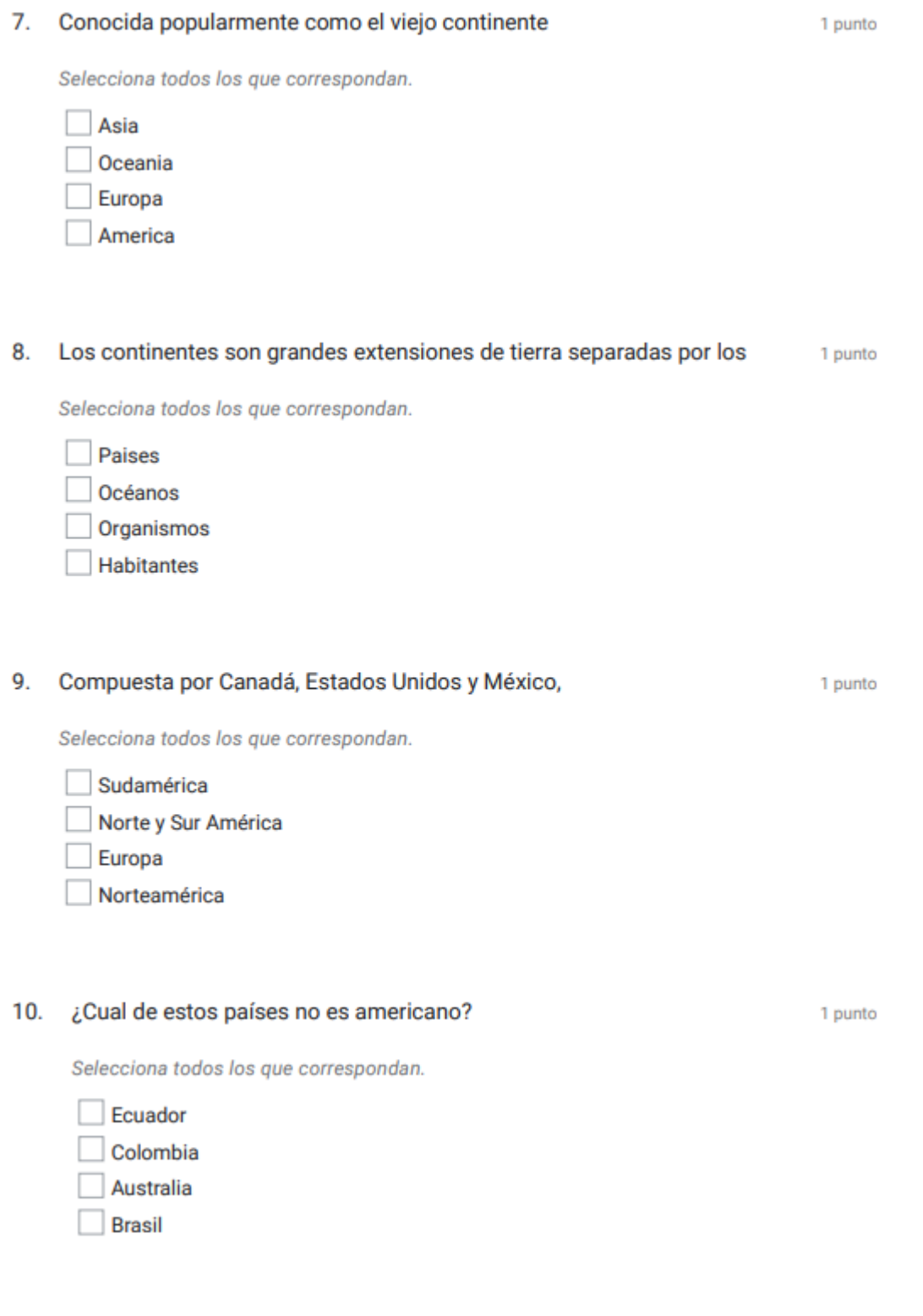

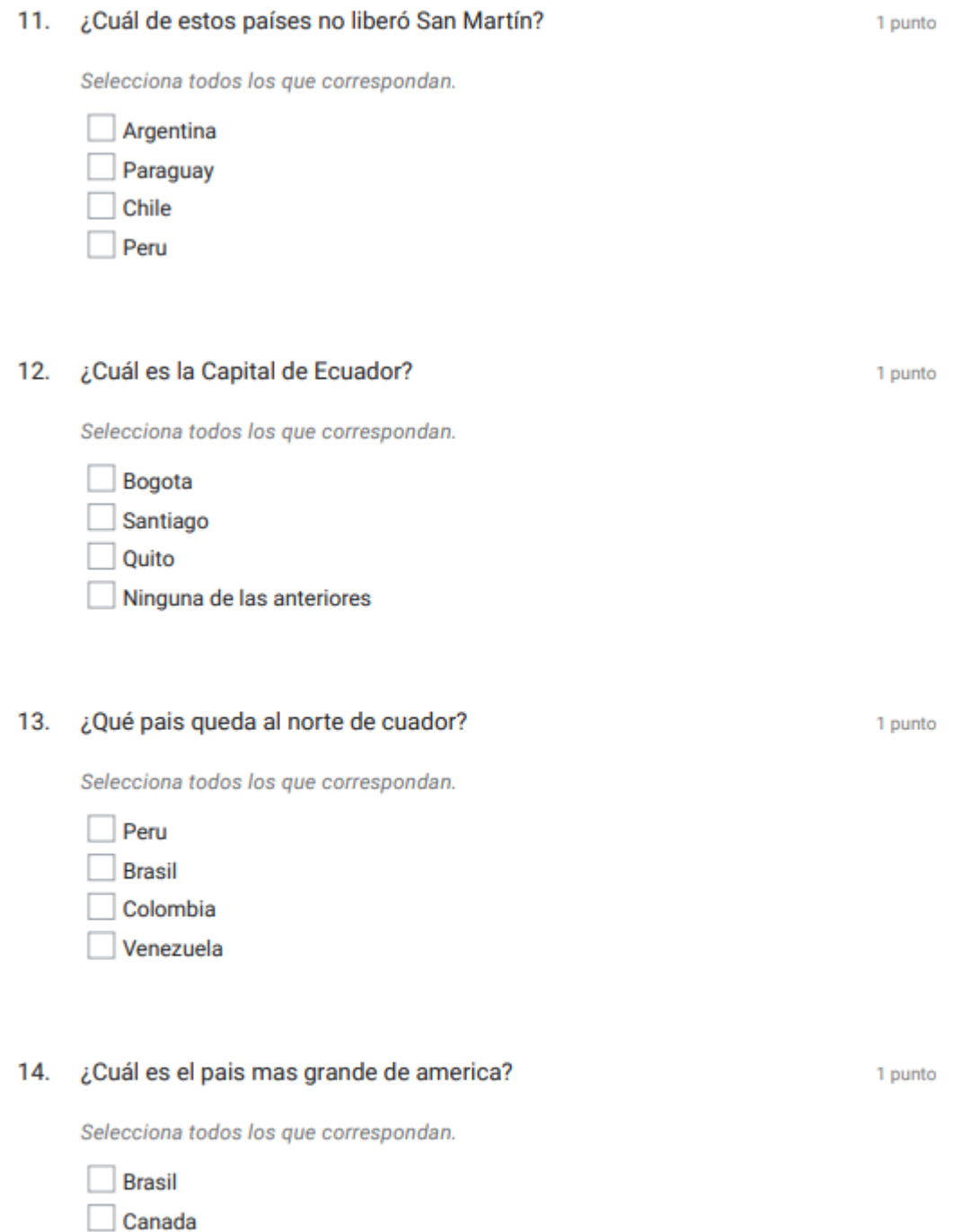

36

- **Estados Unidos**
- Cololmbia
- 15. ¿En que pais se encuentra el lago titicaca? 1 punto Marca solo un óvalo. **Bolivia** Peru **Estado Unidos** Mexico 16. ¿Cuál es la provincia que tiene como provincia Cuenca? \* 1 punto Marca solo un óvalo. Guayas Loja Carchi Azuay
- 17. ¿En que provincia es conocida por sus lagos? \*

Marca solo un óvalo.

Imbabura

Guayas

Cjimborazo

Sucumbios

1 punto

18. ¿Cual es el volcan mas alto del Ecuador? \*

Marca solo un óvalo.

- Shangay
- Chimborazo
- Cayambe
- Imbabura
- 19. ¿Cual es la provincia mas poblada del pais? \*

Marca solo un óvalo.

- Chimborazo
	- Pichincha
- Guayas
- Carchi
- 20. ¿Cual de estas provincias no es del Ecuador? \*

Marca solo un óvalo.

- Sucumbios
- Galapagos
- Pichincha
- Nariño

1 punto

1 punto

1 punto